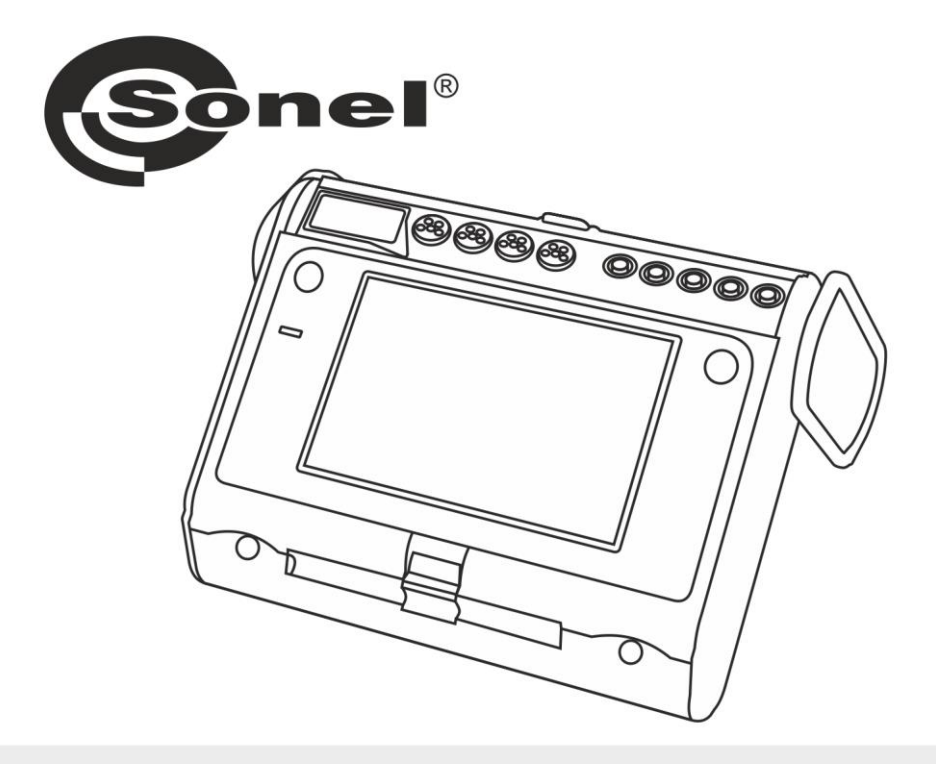

# **MANUAL DE USO**

# **ANALIZADOR DE LA CALIDAD DE ENERGÍA ELÉCTRICA**

**PQM-707** 

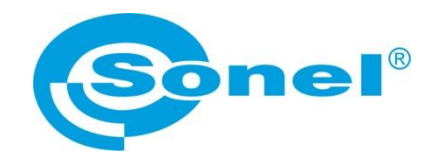

# **MANUAL DE USO**

## **ANALIZADOR DE LA CALIDAD DE ENERGÍA ELÉCTRICA PQM-707**

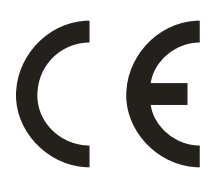

**SONEL S.A. Wokulskiego 11 58-100 Świdnica Polonia**

Versión 1.20.7 30.06.2023

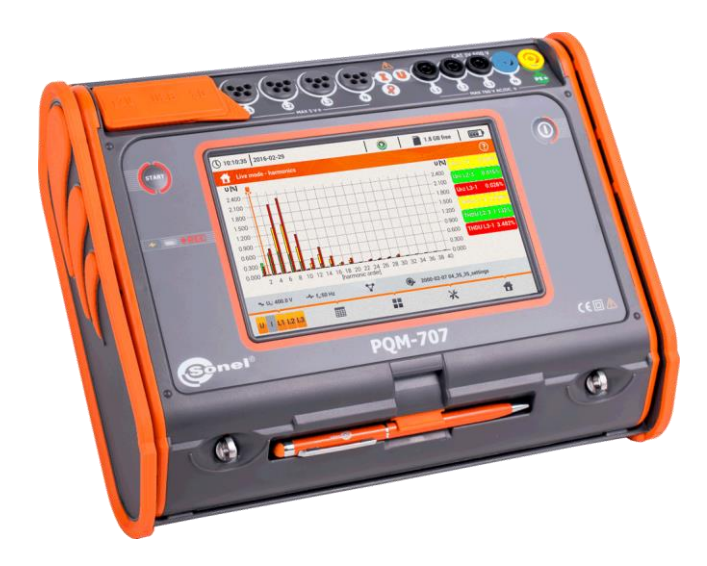

### **ÍNDICE**

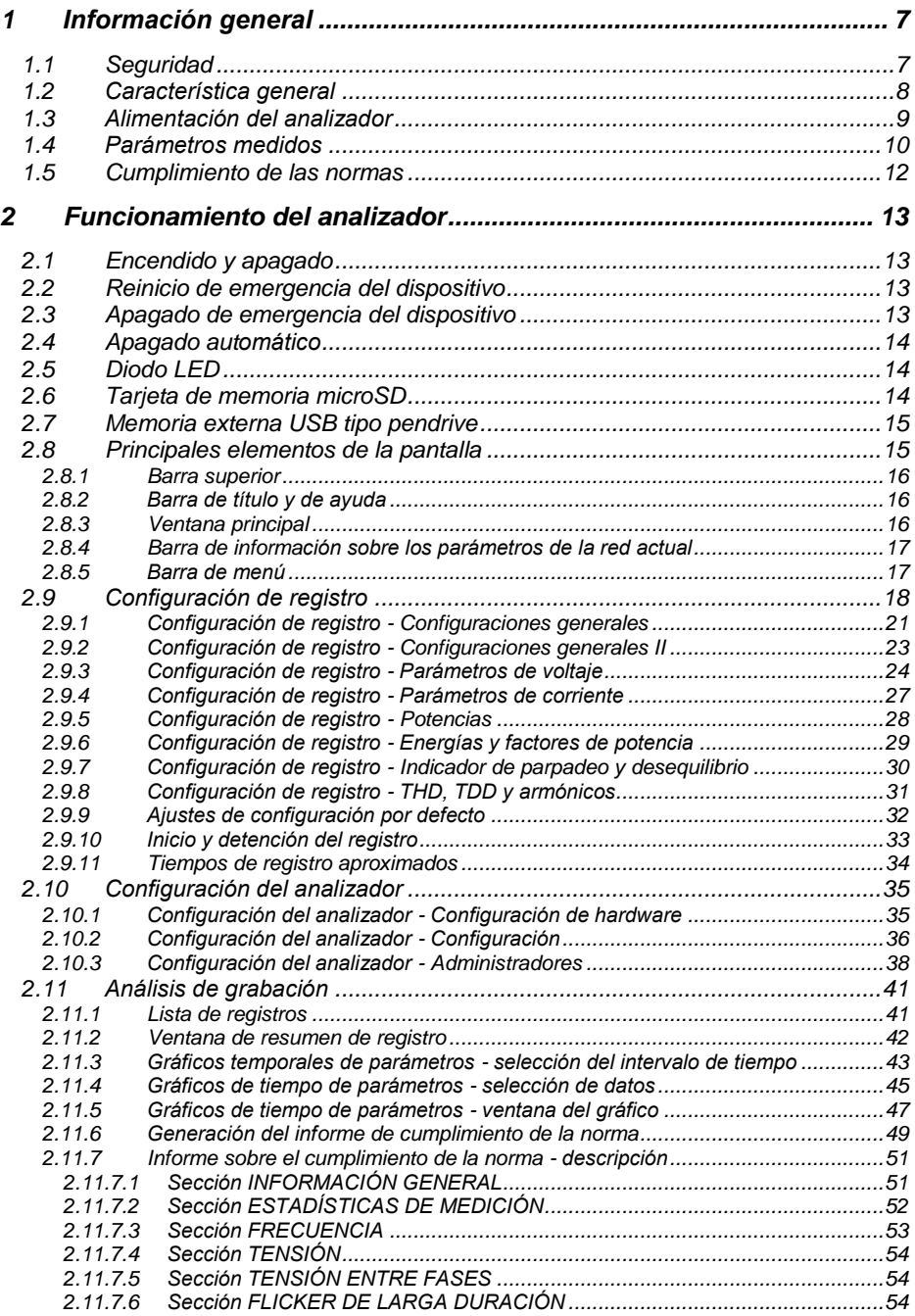

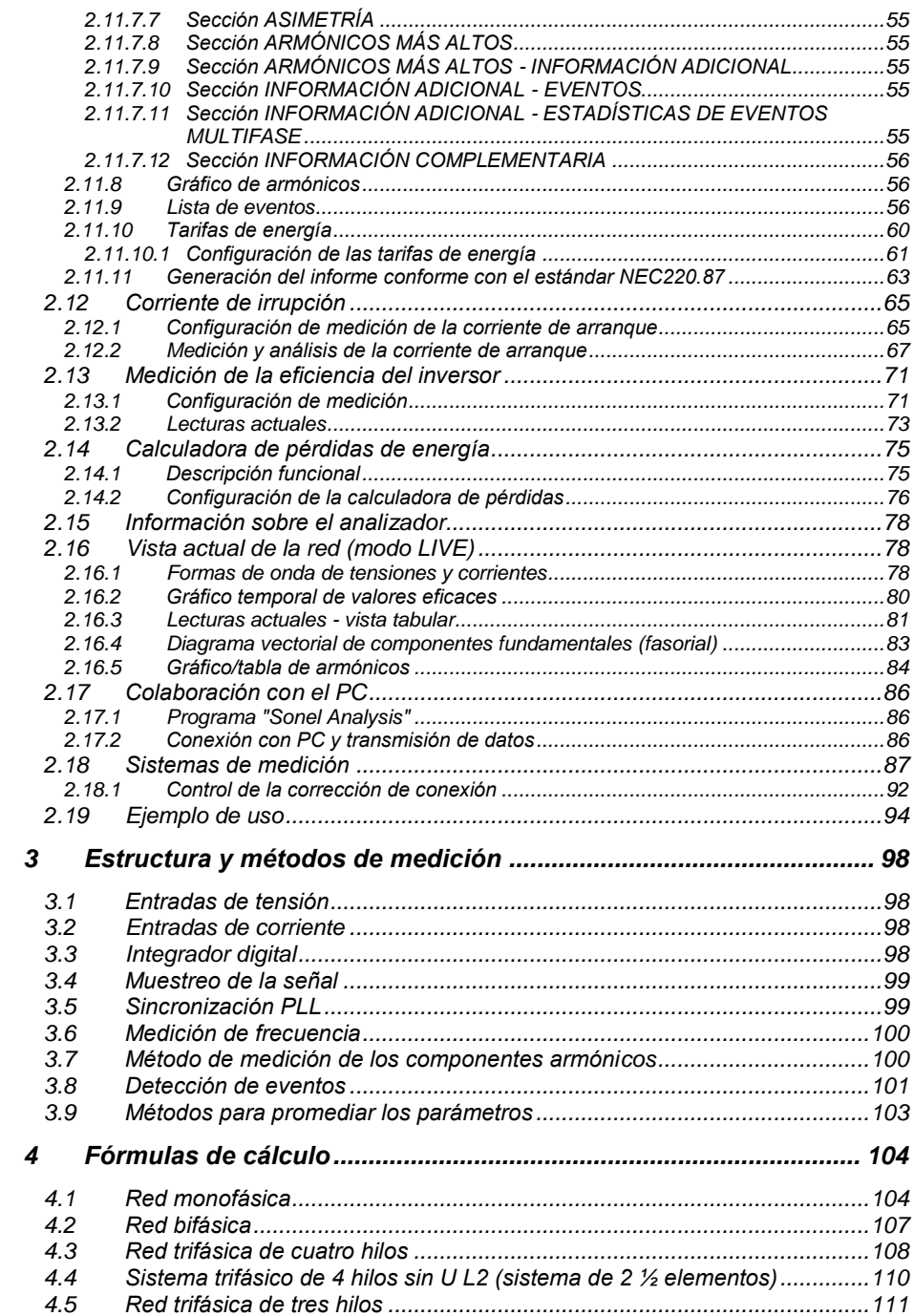

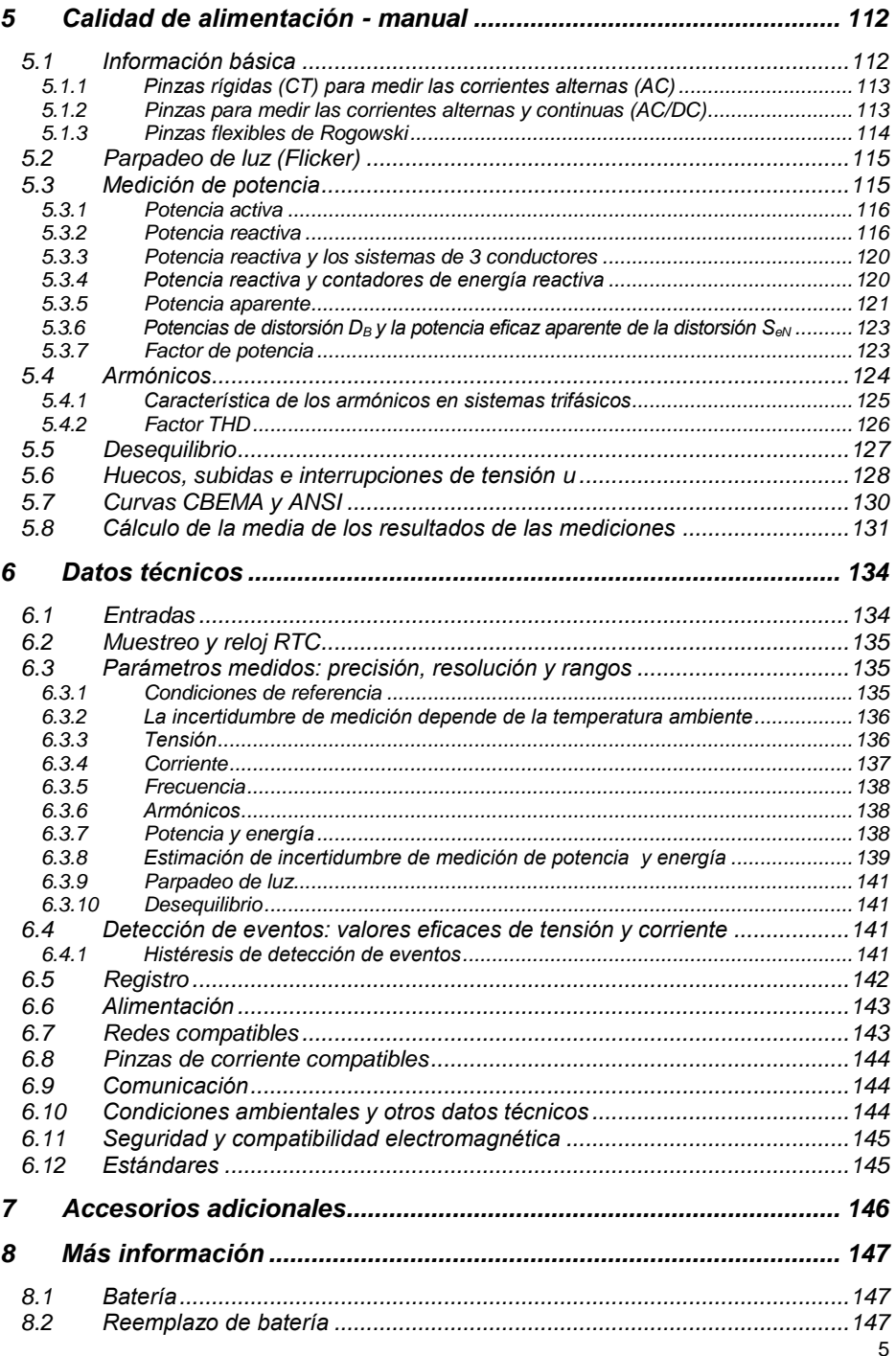

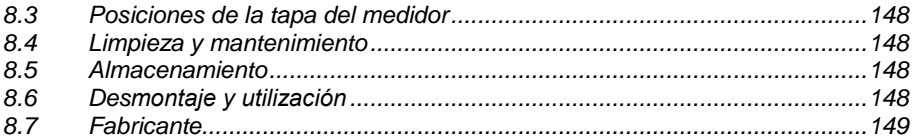

## <span id="page-8-0"></span>*1 Información general*

Los siguientes símbolos internacionales se utilizan en el analizador y en este manual:

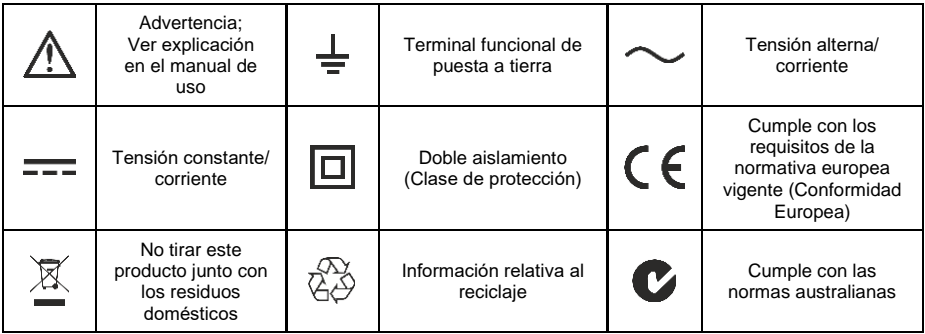

#### <span id="page-8-1"></span>*1.1 Seguridad*

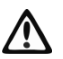

#### **Advertencia**

**Para evitar descargas eléctricas o fuego, cumplir con las siguientes recomendaciones:**

- **Antes de utilizar el analizador asegúrese de leer estas instrucciones , siga las normas de seguridad y las recomendaciones del fabricante.**
- **Un uso del analizador distinto del especificado en este manual puede dañar el dispositivo y ser fuente de grave peligro para el usuario.**
- **Los analizadores pueden ser utilizados sólo por las personas cualificadas que estén facultadas para trabajar con las instalaciones eléctricas. El uso del dispositivo por personas no autorizadas puede causar su deterioro y ser fuente de grave peligro para el usuario.**
- **Se prohíbe utilizar el dispositivo en redes y equipos donde haya condiciones especiales, por ejemplo, donde exista el riesgo de explosión e incendio.**
- **Antes de iniciar el trabajo, se debe comprobar si el analizador, conductores, sondas de corriente y otros accesorios están libres de daños mecánicos. Prestar especial atención a las conexiones.**
- **Se prohíbe utilizar:**
	- **el dispositivo deteriorado y que no funciona total o parcialmente,**
	- **los cables con aislamiento dañado,**
	- **aparato y accesorios dañadas mecánicamente.**
- **Se prohíbe alimentar el dispositivo con otras fuentes de energía que las mencionadas en este manual.**
- **No conectar las entradas del analizador a voltajes más altos que los valores nominales.**
- **La entrada PE del analizador sólo sirve para conectar la toma de tierra local. No conecte esta entrada a la tensión.**
- **Utilizar accesorios y sondas de medición con los parámetros nominales adecuados y la categoría de medición apropiada para el circuito examinado.**
- **No utilizar sondas de corriente diferentes a los mencionados en este manual de uso.**
- **Utilizar sólo las sondas certificadas de doble aislamiento.**
- **No exceder los parámetros nominales de la categoría de medición más baja (CAT) del equipo de medición utilizado que se compone del analizador, sondas y accesorios. La**

**categoría de medición de todo el equipo es la mismo que el componente con la categoría de medición más baja.**

- **Si es posible, se debe conectar el analizador a los circuitos con la alimentación apagada.**
- **La apertura de las tapas de enchufes del dispositivo causa la pérdida de estanqueidad, lo que en caso de condiciones meteorológicas desfavorables puede dañar el analizador. También puede exponer al usuario al riesgo de descarga eléctrica.**
- **No trasladar el analizador sujetándolo por los cables.**
- **No provocar el cortocircuito en los terminales de la batería.**
- **No desmontar la batería.**
- **Las reparaciones pueden ser realizadas sólo por el servicio autorizado.**

#### <span id="page-9-0"></span>*1.2 Característica general*

El dispositivo PQM-707 [\(Fig. 1\)](#page-10-1) es un analizador de calidad de energía trifásica que permite la medición, el análisis y el registro de los parámetros de las redes eléctricas de 50/60 Hz y la calidad de la energía eléctrica de acuerdo con la normativa europea EN 50160 y el Reglamento del Ministro de Economía del 4 de mayo de 2007 sobre las condiciones específicas de funcionamiento del sistema electroenergético. El analizador está hecho en la clase S de acuerdo con los requisitos de la norma IEC 61000-4-30:2015.

El uso cómodo proporciona la pantalla LCD de 7 pulgadas con resolución de 800x480, con el panel táctil multipunto. Para el manejo también se puede utilizar el lápiz óptico incluido. En la pantalla podemos visualizar los parámetros actuales de la red (como formas de onda, vectores, datos tabulares). La interfaz LCD de usuario también incluye una configuración completa del analizador (selección de parámetros de registro) y un análisis de los datos registrados (incluyendo diagramas de tiempo, armónicos, generación de informes sobre el cumplimiento de las normas internacionales).

Los únicos dos botones se usan para encender el medidor y empezar a registrar los datos.

El analizador está equipado con cinco entradas de tensión tipo banana marcadas como L1, L2, L3, N y PE. El rango de tensiones medidas por cuatro canales de medición es de hasta ±1150 V. El uso de transformadores externos permite usar el analizador en las redes con tensiones más altas.

Cuatro ranuras de la pinza de corriente permiten conectar varios tipos de pinzas para medir las corrientes. A ellas se pueden conectar las pinzas flexibles F-1(A), F-2(A)(HD), F-3(A)(HD) con el rango nominal de 3000 A AC (que sólo se diferencian por el diámetro de la bobina) y las pinzas tipo CT: C-4(A) (rango de 1000 A AC), C-5A (rango de 1000 A AC/DC), C-6(A) (rango de 10 A AC) y C-7(A) (rango de 100 A AC). También en caso de la corriente, el rango nominal puede ser cambiado por los transformadores adicionales, por ejemplo usando el transformador 10 000 A / 5 A con la pinza C-6(A) se pueden medir corrientes de hasta 10 000 A. El analizador puede identificar automáticamente el tipo de pinza conectada (si se usa la pinza con la letra A y se ajusta la pinza automática en la configuración del registro).

El dispositivo tiene una tarjeta de memoria microSD accesible para el usuario con una capacidad de 4 GB. En esta tarjeta se almacenan los datos registrados, archivos de informes y capturas de pantalla. El medidor también tiene una memoria interna de menor capacidad en la que se almacenan archivos de configuración, archivos de ajuste de normas y otros.

Los parámetros registrados se dividen en grupos que se pueden incluir o excluir del registro de forma independiente, lo que permite el uso racional de espacio en la tarjeta de memoria. Los parámetros no registrados no ocupan espacio por lo que se prolonga bastante el tiempo de registro de los otros parámetros.

El medidor es compatible con el software PC *Sonel Analysis* que también es compatible con otros analizadores de la marca Sonel. El software en la versión actual permite ver la medición actual de la red (es decir, el modo "live") y el análisis de los datos registrados.

Los datos se pueden leer mediante el puerto USB (ranura tipo B para conectar al ordenador) o directamente desde la tarjeta microSD insertándola en un lector externo de tarjetas de memoria.

Además, el analizador tiene un segundo puerto USB tipo A al que se puede conectar la memoria externa tipo pendrive. Mediante la interfaz del analizador se pueden transferir archivos seleccionados (p. ej. informes y ajustes) al pendrive.

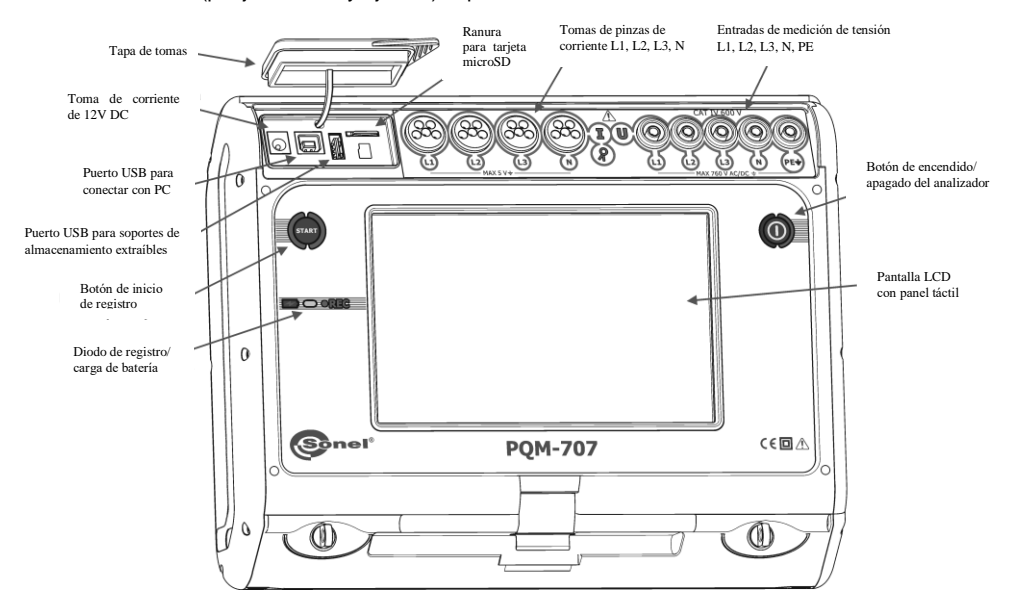

<span id="page-10-1"></span>**Fig. 1. Analizador de la calidad de energía eléctrica PQM-707. Vista general.**

#### <span id="page-10-0"></span>*1.3 Alimentación del analizador*

El analizador se alimenta con dos fuentes: fuente de alimentación externa (tensión de entrada de 100...240 V CA, salida de 12 V DC) y la batería Li-Ion reemplazable. Una batería completamente cargada proporciona mín. 4 horas de funcionamiento ininterrumpido y sin un alimentador externo. La batería se carga al conectarla al alimentador. Los detalles se describen en la sección [8.1](#page-148-1)

Cuando las baterías se agotan, el medidor detiene el trabajo en curso (p.ej. registro) y se apaga de emergencia. Cuando vuelve la alimentación, el analizador sigue con el trabajo que ha sido interrumpido (p.ej. registro).

El medidor también se puede cargar conectándolo con el cable USB a un ordenador o un cargador con USB. De esta forma la corriente de carga es menor (aprox. 15 veces), y por lo tanto el tiempo de carga es más largo. Este tipo de cargar sólo funciona cuando el analizador está completamente apagado (no está en modo de espera).

> *Un adicional o nuevo paquete de baterías utilizado en el medidor PQM-707 (Li-Ion 11,1 V, 3,4 Ah) se puede comprar en la tienda de la empresa o en los puntos de distribución de Sonel.*

#### <span id="page-11-0"></span>*1.4 Parámetros medidos*

El analizador permite medir y registrar los siguientes parámetros:

- tensiones eficaces de hasta 760 VAC respecto a la entrada PE (rango de medición de hasta  $± 1150 V$ ).
- corrientes eficaces de:
	- hasta 3000 A (pico  $\pm$  10 kA a 50 Hz) utilizando las pinzas flexibles  $F-1(A)$ ,  $F-2(A)(HD)$ , F-3(A)(HD),
	- $\bullet$  hasta 1000 A (pico hasta  $\pm$  3600 A) utilizando la pinza rígida C-4(A) o C-5A,
	- hasta 10 A (pico hasta ± 36 A) con la pinza C-6(A),
	- hasta 100 A (pico hasta ± 360 A) con la pinza C-7(A),
	- factores de cresta de corriente y tensión,
- frecuencia de red en el rango de 40..70 Hz,
- potencias y energías activas, reactivas, aparentes, potencia de distorsión,
- componentes armónicas de tensiones y corrientes (hasta 50ª),
- potencia activa y reactiva de armónicos,
- $\bullet$  factor de distorsión armónica THD<sub>F</sub> para corriente y tensión,
- factor de la distorsión armónica de la corriente de pico (TDD Total Demand Distortion),
- factor de potencia PE, cosφ, tgφ,
- factores de desequilibrio de redes trifásicas y componentes simétricas,
- $\bullet$  indicadores de parpadeo de luz P<sub>ST</sub> y P<sub>LT</sub>.

Los parámetros seleccionados se agregan (se calcula la media) según el tiempo elegido por el usuario (posibles ajustes: 1 s, 3 s, 10 s, 30 s, 1 min, 10 min, 15 min, 30 min) y pueden ser guardados en la tarjeta de memoria. Además del valor medio se puede registrar el valor mínimo y máximo durante el intervalo del cálculo de la media.

El analizador puede detectar los siguientes tipos de eventos para voltaje: hueco, subida e interrupción. Para la corriente, es posible definir dos umbrales: el exceso del valor máximo (por arriba) o el exceso del valor mínimo (por debajo). La corriente en el canal neutral tiene dos umbrales independientes. En los sistemas de DC hay dos umbrales: exceso del valor máximo y mínimo de la tensión continua.

La detección del evento puede estar acompañada por el registro de formas de onda de tensión y corriente, así como los valores RMS. Estas formas de onda se guardan al principio y al final del evento.

En l[a Tab. 1](#page-12-0) se presenta una especificación sumaria de los parámetros medidos por el analizador dependiendo del tipo de la red.

<span id="page-12-0"></span>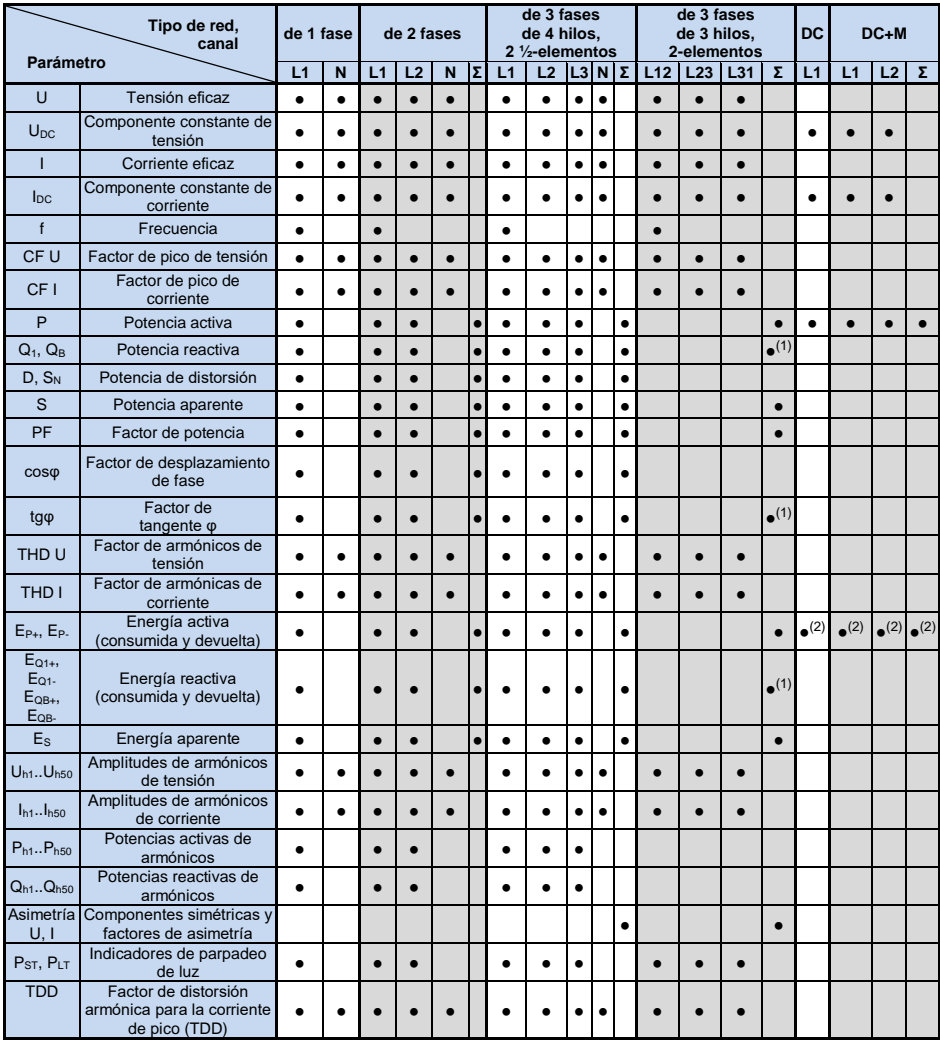

#### **Tab. 1. Los parámetros medidos para varias configuraciones de la red.**

**Observaciones**: L1, L2, L3 (L12, L23, L31) significan las siguientes fases,

N significa la medición para el canal de la tensión N-PE o de la corriente  $I_N$  dependiendo del tipo de parámetro,

Σ significa el valor total del sistema.

- (1) En las redes de 3 conductores, como potencia reactiva total se calcula la potencia inactiva (ver el debate sobre la potencia reactiva en el capítul[o 5.3\)](#page-116-1) $N = \sqrt{S_e^2 - P^2}$
- (2) Sólo la energía consumida  $E_{P+}$

#### <span id="page-13-0"></span>*1.5 Cumplimiento de las normas*

El analizador está diseñado para cumplir con los requisitos de las siguientes normas.

Normas de medición de los parámetros de la red:

- IEC 61000-4-30:2015 Compatibilidad electromagnética (CEM) Técnicas de ensayo y de medida - Métodos de medida de la calidad de energía,
- IEC 61000-4-7:2007 Compatibilidad electromagnética (CEM) Técnicas de ensayo y de medida - Manual general de mediciones de armónicos e interarmónicos, así como de los instrumentos de medición aplicados para las redes de alimentación y los dispositivos conectados a estas redes,
- IEC 61000-4-15:2011 Compatibilidad electromagnética (CEM) Técnicas de ensayo y de medida - Medidor de parpadeo de luz - Especificaciones funcionales y de diseño,
- IEC 50160:2010 Parámetros de la tensión suministrada por las redes generales de distribución.

Normas de seguridad:

- IEC 61010-1:2011 Requisitos de seguridad de equipos eléctricos de medida, control y uso en laboratorio. Parte 1: Requisitos generales
- IEC 61010-2-030:2011 Requisitos de seguridad de equipos eléctricos de medida, control y uso en laboratorio. Parte 2-030: Requisitos particulares para circuitos de ensayo y de medida.

Normas de compatibilidad electromagnética:

 IEC 61326 – Equipos eléctricos para medida, control y uso en laboratorio. Requisitos de compatibilidad electromagnética (CEM):

El dispositivo cumple todos los requisitos de la clase S según la norma IEC 61000-4-30. Estos datos se resumen en la tabla presentada a continuación.

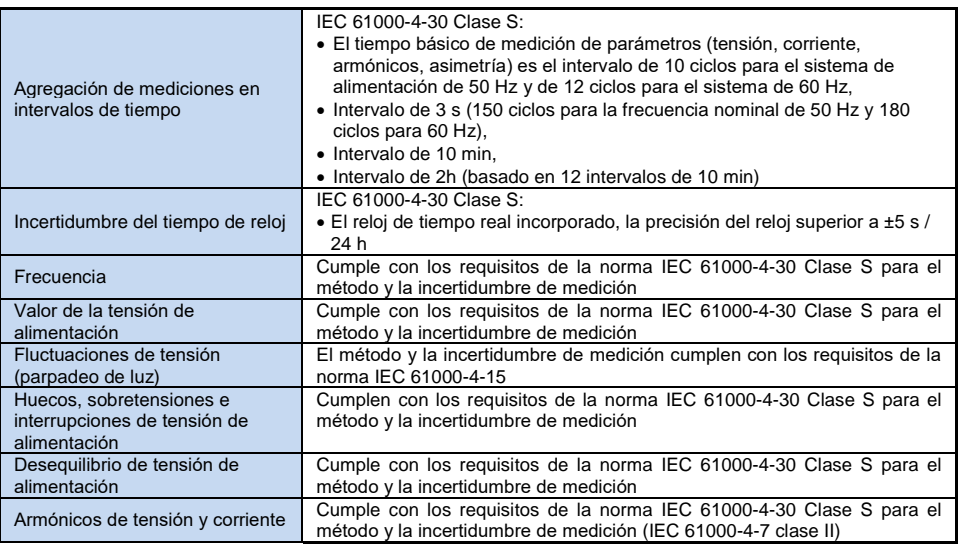

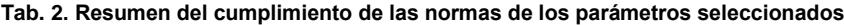

### <span id="page-14-0"></span>*2 Funcionamiento del analizador*

#### <span id="page-14-1"></span>*2.1 Encendido y apagado*

El analizador se enciende pulsando el botón  $\bullet$ . El medidor tarda unos treinta segundos en iniciarse si está completamente apagado. La pantalla muestra la versión del software cargado, el progreso se indica en la barra inferior. Después de cargar, el medidor pasa al funcionamiento normal y muestra la pantalla inicial que puede ser especificada por el usuario. Por defecto, la pantalla inicial es la pantalla mostrada en la [Fig. 2.](#page-16-2)

Se puede apagar el analizador pulsando el botón  $\bullet$  (si el registro no está activo). Se mostrará la ventana donde el usuario selecciona el modo de apagar el medidor:

- **APAGAR** el apagado por completo se caracteriza por un consumo mínimo de energía. Al seleccionar esta opción, el medidor deja de funcionar y se apaga. El medidor tarda unos treinta segundos en apagarse de esta forma. La ventaja de este modo es la posibilidad de guardar durante mucho tiempo el medidor apagado sin descargar significativamente la batería.
- **SUSPENDER** modo de espera del medidor. Este modo permite iniciar inmediatamente el medidor pero a costa de un mayor consumo de energía de la batería. La batería en este estado se descargará completamente durante unas 40 horas. Después de exceder el nivel crítico de descarga, el medidor entra automáticamente en modo del apagado por completo (como en la opción anterior).

En algunas situaciones, el apagado del medidor está bloqueado:

- Si el analizador está en modo de registro; se muestra un mensaje que está realizando el registro. Para apagar el analizador primero se debe detener el registro.
- Si el analizador está realizando procesos que no pueden ser interrumpidos, como la actualización de software. En este caso, se debe esperar hasta que el medidor entre en modo de espera.

#### <span id="page-14-2"></span>*2.2 Reinicio de emergencia del dispositivo*

Si el analizador ha dejado de responder, se puede forzarlo a **reiniciarse**. Hacerlo no elimina ningún ajuste o información personal.

Si se produce un reinicio de emergencia durante el registro, el registro se suspenderá hasta que se reinicie el dispositivo.

¿Cómo fuerzo el reinicio del analizador?

- Pulsar y mantener pulsado el botón  $\odot$  hasta que el dispositivo se apague y se vuelva a encender.
- Soltar el botón cuando aparezca la pantalla de inicio (aprox. 15 segundos después de pulsar (0).

#### <span id="page-14-3"></span>*2.3 Apagado de emergencia del dispositivo*

Si el analizador deja de responder, también se puede **apagarlo** de emergencia. Este paso no elimina la información personal ni los ajustes del usuario, pero la fecha y hora del dispositivo se restablecerán.

Realizar un apagado de emergencia durante el registro lo detendrá hasta que se reinicie el dispositivo. Cuando el dispositivo se vuelva a encender, el registro continuará y se guardará en el archivo **xxx\_part2**, donde **xxx** es el nombre del registro que estaba en progreso antes del apagado.

Para un apagado de emergencia, hay que **sacar la batería del dispositivo según el punt[o 8.2](#page-148-2)**.

Se desaconseja encarecidamente realizar un apagado de emergencia del dispositivo, ya que puede dañar el archivo del registro en curso o dañar el dispositivo al actualizar su software.

#### <span id="page-15-0"></span>*2.4 Apagado automático*

El usuario puede desactivar la opción del apagado automático después de 10 o 30 minutos de inactividad (ver la sección [2.10.2\)](#page-37-0). Si el analizador trabaja durante este tiempo alimentado por la batería, no está en modo de registro, está desactivada la conexión con el ordenador o no es utilizado por el usuario, entonces se apaga automáticamente para ahorrar energía.

El analizador se apaga automáticamente cuando la batería está completamente descargada. Este apagado de emergencia se realiza independientemente del modo en el que se encuentra el analizador. El registro se detiene en este caso. Cuando vuelve la tensión de alimentación, el registro se reinicia. El apagado de emergencia se señala con un mensaje correspondiente.

#### <span id="page-15-1"></span>*2.5 Diodo LED*

El diodo LED de dos colores ubicado por debajo del botón (*START*) indica el estado del registro y la carga de la batería.

El color rojo indica el registro:

- el diodo parpadea en rojo cuando se registra a una frecuencia de 0,5 Hz (una vez cada 2 segundos).
- si el registro está suspendido, no está activado.

El color verde se refiere a la batería:

- el diodo está verde continuamente cuando se carga la batería y el medidor no está en modo de registro (incluso cuando el medidor está apagado),
- durante la carga y cuando el medidor está en modo de registro, el diodo verde se enciende una vez cada 10 segundos.
- parpadea a una frecuencia de 0,5 Hz si se detecta un error de carga (se excede la temperatura, no hay batería); cuando el medidor está en modo de registro, los diodos verde y rojo parpadean alternativamente. Si el diodo verde parpadea durante un tiempo prolongado, incluso cuando la temperatura ambiente es correcta y la temperatura de la batería está entre 0°C y +45°C, esta situación puede indicar que la batería está dañada y es necesario contactar el servicio del fabricante.

#### <span id="page-15-2"></span>*2.6 Tarjeta de memoria microSD*

La tarieta microSD HC extraíble es el almacén de datos principal que quarda:

- los datos de medición registrados,
- informes sobre el cumplimiento de las normas,
- archivos de captura de pantalla.

La barra superior muestra el estado de la tarjeta y el espacio libre disponible.

Para garantizar un funcionamiento correcto del analizador y protegerse contra la pérdida de datos:

- no retirar la tarjeta de memoria durante el registro. Si no se cumple con esta recomendación, se puede interrumpir el registro, dañar los datos registrados, y en algunos casos incluso dañar toda la estructura de archivos en la tarjeta.
- no modificar y no borrar los archivos almacenados en la tarjeta y no almacenar propios archivos. Si al insertar la tarjeta el analizador detecta un error del sistema de archivos, se muestra el panel de formateado de memoria del analizador para formatear la tarjeta. Sólo después de formatear (y por lo tanto, borrar todos los archivos), el analizador podrá volver a utilizar la tarjeta.
- Antes de retirar la tarjeta del medidor (p. ej. para leer los datos en *Sonel Analysis*) primero se recomienda apagar el medidor para guardar todos los datos almacenados en caché.

La tarjeta de memoria microSD puede ser formateada a través de la interfaz de usuario. Pasar a los **CONFIGURACIÓN DEL ANALIZADOR**, luego seleccionar la sección **MEMORIA** donde el usuario puede formatear la memoria seleccionada (ver la secció[n 2.10.1\)](#page-36-1).

#### <span id="page-16-0"></span>*2.7 Memoria externa USB tipo pendrive*

La conexión de la memoria externa USB tipo pendrive permite:

- copiar los informes seleccionados sobre el cumplimiento de la norma de la tarjeta de memoria microSD al pendrive,
- copiar las seleccionadas capturas de pantalla de la tarjeta de memoria microSD al pendrive,
- guardar el archivo de registro en caso de error del analizador para analizarlo en el servicio del fabricante,
- actualizar el firmware del analizador. Para ello, antes en el catálogo principal de memoria del pendrive se deben guardar los archivos de actualización descargados de la página del fabricante https://www.sonel.pl/es/descargar/firmware/ (después de descomprimir el archivo ZIP). Al insertar la memoria USB al analizador, en el menú principal se debe seleccionar **AJUSTES DEL ANALIZADOR ACTUALIZACIONES**. Si se detectan correctos archivos de la actualización, se mostrará la ventana correspondiente. El usuario debe seguir las instrucciones que aparecen en la pantalla.

Sistemas de archivos compatibles FAT y FAT32. Cuando se inserta la memoria formateada en un sistema de archivo diferente, se mostrará una ventana con información sobre la detección de un soporte de alamcenamiento no formateado. El usuario puede ir directamente de esta ventana a la pantalla de formateado.

Los datos se guardan en pendrive en la carpeta llamada "PQM-707\_DATA".

#### <span id="page-16-1"></span>*2.8 Principales elementos de la pantalla*

En la [Fig. 2](#page-16-2) se muestra la pantalla predeterminada cuando se enciende el analizador. Aquí se pueden distinguir varias secciones:

- la barra superior **Li**
- la barra de título de la pantalla mostrada y la ayuda  $\boxed{2}$
- la ventana principal **B**
- la barra de información sobre la actual configuración de red  $\blacksquare$ .
- la barra de menú .

<span id="page-16-2"></span>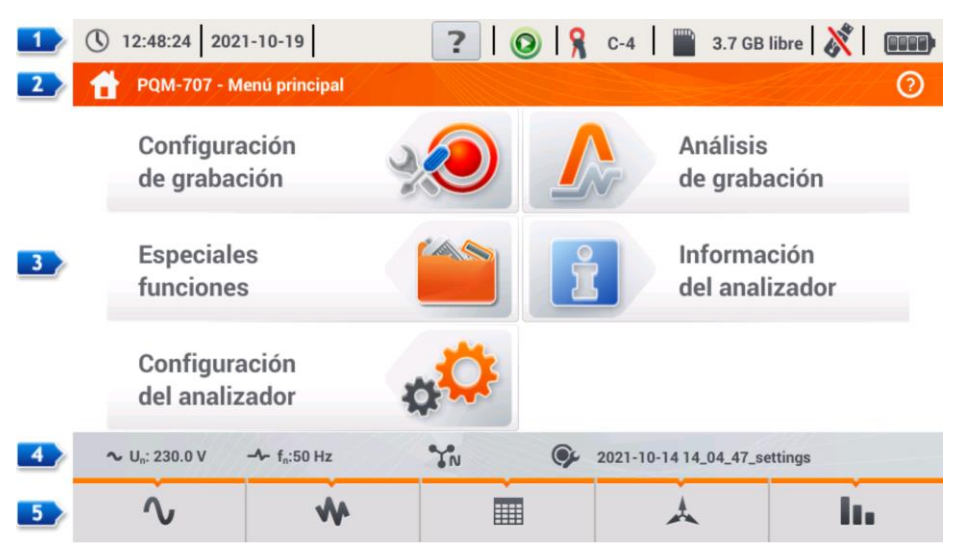

**Fig. 2. Principales elementos de la pantalla del analizador.**

#### <span id="page-17-0"></span>*2.8.1 Barra superior*

La barra superior [\(Fig. 3\)](#page-17-3) muestra desde el lado izquierdo:

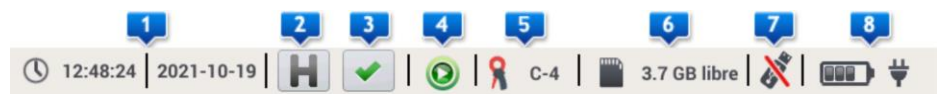

**Fig. 3. Elementos de la barra superior.**

- <span id="page-17-3"></span>la hora y la fecha actual del analizador .
- botón de funciones **HOLD** . Pulsando este icono en las pantallas tipo Live (vista previa actual de la red, ver la sección [2.16\)](#page-79-1) se detiene la actualización de la imagen que aparece en la ventana principal. Si se vuelve a pulsar el icono, se pasa al modo normal de visualización.
- botón que indica la conexión correcta del analizador **3**. El icono que está en el botón informa al usuario sobre la corrección o un potencial problema con la configuración o la

conexión del analizador. Al pulsar este icono (se pueden visualizar los símbolos  $\blacktriangledown$ .

o  $\bullet$ ) se visualiza una ventana con información más detallada acerca de los posibles errores en la conexión del analizador a una red examinada y el cumplimiento de parámetros de la red con la configuración actual de medición. Más información se puede encontrar en la secció[n 2.18.1.](#page-93-0)

- icono de estado de registro **4**. Si el registro no está activado, el icono es de color verde. Después de iniciar el registro, el color se cambia a rojo.
- la información sobre la pinza de corriente conectada o configurada  $\overline{5}$ . Si no se utiliza la pinza en la configuración de medición, se muestran los guiones "---". Si se ha seleccionado un tipo específico de pinza, se mostrará su nombre. En la detección automática del tipo de pinza se muestra el nombre reconocido de la pinza (la pinza debe ser del mismo tipo en todos los canales de medición) o un signo de interrogación "?" si no está conectada (o no está detectada) ninguna pinza.
- e el icono de la tarieta de memoria con información sobre el espacio libre  $\bullet$ . Si la tarieta no está la ranura, se muestra el icono tachado.
- Icono de la memoria externa USB (pendrive)  $\Box$ . Si no se ha conectado ninguna memoria externa, el icono está tachado.
- <span id="page-17-1"></span>el icono de estado de la batería y la alimentación de la red conectada **8**.

#### *2.8.2 Barra de título y de ayuda*

La barra de título [\(Fig. 2,](#page-16-2) el elemento  $\overline{2}$ ) muestra el nombre de la ventana principal con el nombre de la sección. Esto permite ver rápidamente en qué parte de la interfaz se encuentra actualmente el usuario. A la derecha se muestra el icono de ayuda  $\mathbb Q$ . Hacer clic en el icono muestra la ayuda de contexto que describe los elementos de la interfaz visibles en la pantalla.

#### <span id="page-17-2"></span>*2.8.3 Ventana principal*

En la parte central de la pantalla se muestra la ventana principal del analizador. La ventana predeterminada (mostrada en la [Fig. 2\)](#page-16-2) contiene cinco elementos:

- **CONFIGURACIÓN DE GRABACIÓN**. Esta parte de la interfaz se utiliza para configurar el sistema de medición y todos los aspectos relacionados con el registro de los parámetros de red, tales como: el tipo de red (p. ej. monofásica, trifásica), tipo de pinza, transformadores, parámetros registrados (secció[n 2.9\)](#page-19-0).
- **ANÁLISIS DE GRABACIÓN** permite analizar los datos registrados y la vista previa del registro actual (secció[n 2.11\)](#page-42-0).
- **ESPECIALES FUNCIONES:**
	- **IRRUPCIÓN** entrada en el modo de medición de la corriente de irrupción (secció[n 2.12\)](#page-66-0),
- **EFICIENCIA DEL INVERSOR** (sección [2.13\)](#page-72-0),
- **CALCULADORA DE PÉRDIDAS DE ENERGÍA** (sección [2.14\)](#page-76-0).
- **CONFIGURACIÓN DEL ANALIZADOR** aquí se puede encontrar una amplia gama de opciones de configuración del analizador, tales como: el ajuste de fecha y hora, los modos de ahorro de energía, los administradores de normas y archivos (sección [2.10\)](#page-36-0).
- **INFORMACIÓN DEL ANALIZADOR** después de seleccionar este icono se muestra la ventana con los datos sobre el analizador y el fabricante.

<span id="page-18-0"></span>Una descripción más detallada de cada sección se encuentra en las siguientes secciones.

#### *2.8.4 Barra de información sobre los parámetros de la red actual*

Debajo de la pantalla principal se muestra la barra que presenta los principales parámetros del sistema de medición activo [\(Fig. 2,](#page-16-2) elemento 4):

- tensión nominal,
- frecuencia de la red,
- sistema de la red,
- nombre de la configuración actual del registro.

El sistema de la red está simbolizado por los iconos correspondientes:

- sistema monofásico,

 $\Box$ N - sistema bifásico,

- $\sum_{\text{N}}$  sistema trifásico de 4 hilos.
	- sistema trifásico de 4 hilos sin U L2 (sistema de 2 ½ elementos)
	- transformadores: sistema trifásico de 4 hilos,
- 
- $\nabla$  sistema trifásico de 3 hilos,
	- trifásico triángulo abierto,
	- transformadores: trifásico de 3 hilos,
- $\overline{V}_{A}$  sistema trifásico de 3 hilos con la medición de las corrientes a través del método de Aron (sistema de 2 elementos).
	- transformadores: 3 fases 3 hilos de Aron (2 PT, 2 elementos)
- $L_{L}^{eL+}$  sistema DC,
- 

 $m_{\bullet\perp}^{\bullet\perp+}$  - sistema DC+M.

#### <span id="page-18-1"></span>*2.8.5 Barra de menú*

La barra de menú se muestra en la parte inferior de la pantalla[\(Fig. 2,](#page-16-2) elemento **5)**. Por lo general, contiene varios iconos táctiles que tienen la función dependiendo del contexto actual. Los iconos individuales se describen en las secciones dedicadas a las pantallas correspondientes. En algunos casos, se abre una barra de menú adicional que se muestra por encima de la barra de menú principal.

Algunos iconos que aparecen en la barra de menú tienen el efecto permanente en toda la interfaz:

 $\blacksquare$  - volver a la pantalla principal,

 $\blacktriangleright$  - volver a la pantalla anterior.

 $\Omega$  - quardar la pantalla como un archivo gráfico en la tarjeta de memoria microSD,

- abrir un menú adicional de zoom del gráfico.

En las secciones siguientes, los iconos de la barra de menú (y sus efectos) que son específicos para la vista, se describen en la sección titulada "Funciones de la barra de menú".

#### <span id="page-19-0"></span>*2.9 Configuración de registro*

Antes de iniciar cualquier medición es necesario configurar correctamente el analizador de acuerdo con las necesidades del usuario. Los cambios de configuración se realizan directamente en el analizador y ésta es la única posibilidad de configurar el instrumento - software *Sonel Analysis* en la versión actual (3.0.0) no es compatible con la configuración de los analizadores PQM-707.

Para acceder al módulo de configuración, en la pantalla principal se debe seleccionar la sección **CONFIGURACIÓN DE GRABACIÓN**. Se mostrará una lista de configuración de medición almacenada en el analizador [\(Fig. 4\)](#page-19-1).

| <b>0</b>   8   C-4   3.7 GB libre   8   100  <br>$\bigcirc$ 12:48:52 2021-10-19<br>$\overline{?}$ |                              |   |        |                     |              |
|---------------------------------------------------------------------------------------------------|------------------------------|---|--------|---------------------|--------------|
| Configuración de grabación - lista de configuración<br>☺                                          |                              |   |        |                     |              |
| Tipo                                                                                              | Nombre                       | ٨ | Tamaño | Fecha               | ▲            |
| ₽                                                                                                 | 2021-10-14 14_04_47_settings |   | 2.0 KB | 2021-10-14 14:13:00 |              |
| O-                                                                                                | 2020-12-04 14_57_19_settings |   | 2.0 KB | 2020-12-04 15:02:44 |              |
| Я                                                                                                 | 2021-03-24 12_21_45_settings |   | 2.0 KB | 2021-03-24 12:22:08 |              |
| ⊙                                                                                                 | 2021-03-24 12_25_17_settings |   | 2.0 KB | 2021-03-24 12:26:43 |              |
| O-                                                                                                | 2021-04-12 11_35_29_settings |   | 2.0 KB | 2021-04-12 11:39:32 |              |
| ⊙                                                                                                 | 2021-10-14 11_18_50_settings |   | 2.0 KB | 2021-10-14 11:20:15 |              |
|                                                                                                   |                              |   |        |                     | $\checkmark$ |
| $Y_N$<br>$-4$ f <sub>n</sub> :50 Hz<br>2021-10-14 14_04_47_settings<br>$\sim U_n$ : 230.0 V       |                              |   |        |                     |              |
|                                                                                                   |                              |   |        |                     |              |

**Fig. 4. Configuración de registro – lista de configuración.**

<span id="page-19-1"></span>La tabla tiene tres columnas:

**TIPO** – el icono visualizado determina el tipo de la configuración de medición:

o - registro según la configuración de usuario (inactivo - color gris)

- o registro según la configuración de usuario (activo color verde)
- o registro de la compatibilidad con la norma seleccionada (inactivo)
- o registro de la compatibilidad con la norma seleccionada (activo)
- **NOMBRE** el nombre de la configuración dado por el usuario.
- **FECHA** la fecha y la hora de crear esta configuración.

Podemos deslizar la lista con el dedo en la ventana o con la barra a la derecha.

#### **Funciones de la barra de menú**

Para activar la configuración deseada, se debe hacer clic en ella y luego en la barra inferior

seleccionar el icono  $\bigcirc$  (activación de la configuración).

Para modificar la configuración indicada, en la barra inferior se debe seleccionar el icono  $\mathscr P$ (edición) o hacer doble clic en la fila de configuración.

La selección del icono de filtro  $\mathcal V$  activa una barra de menú adicional que aparece encima de la barra de menú principal donde se puede indicar qué registros se muestran: con configuración de usuario, la configuración de acuerdo con la norma, o ambos. La selección del tipo determinado se

indica con el color naranja, p. ej.  $\mathbf{R}$ .

Para añadir una nueva configuración, seleccionar el icono <sup>1</sup> (adición).

Al hacer clic en el icono de añadir una nueva configuración, aparecerá la ventana como se muestra en la [Fig. 5.](#page-20-0) En la barra de título se muestra el nombre por defecto de la nueva configuración, creado con la fecha y la hora actuales en el formato *"AAAA-MM-DD hh\_mm\_ss\_settings"* que se puede modificar. El símbolo de asterisco después del nombre indica que la configuración ha sido modificada pero no guardada.

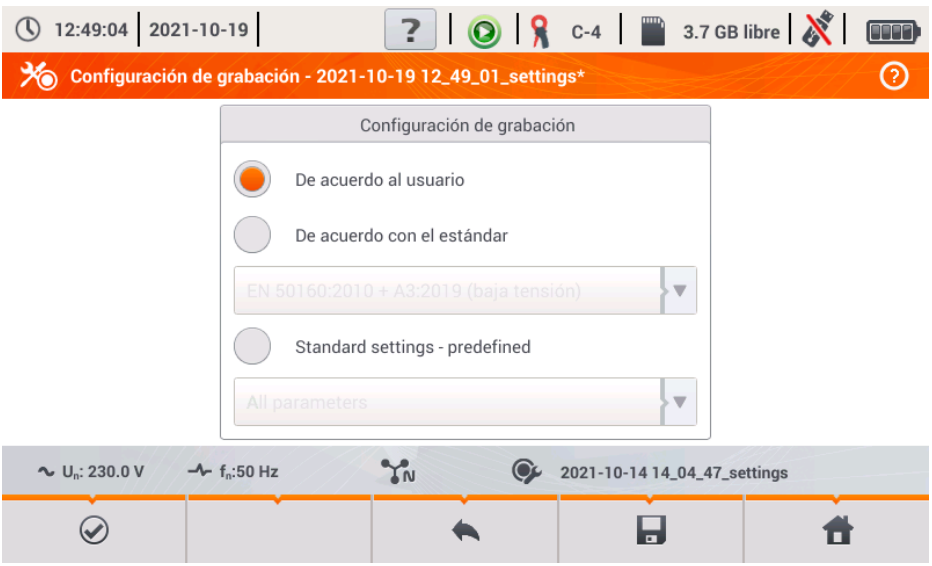

<span id="page-20-0"></span>**Fig. 5. Configuración de registro – selección del tipo de la nueva configuración.**

El primer paso de la creación de configuración es seleccionar el tipo de registro. Hay dos posibilidades:

- **DE ACUERDO AL USARIO** el registro en el que el usuario decide completamente sobre sus características, el tiempo del cálculo de la media y el tipo de los parámetros registrados.
- **DE ACUERDO CON EL ESTANDÁR** el registro del cumplimiento de parámetros de la red examinada con la norma seleccionada de la lista que permite generar el informe de cumplimiento. El usuario puede ajustar solamente algunos parámetros de registro, tales como el sistema de la red y la tensión nominal; otros parámetros se ajustan automáticamente de acuerdo con los requisitos de la norma seleccionada (sin posibilidad de cambio). El analizador está preparado de fábrica para los siguientes perfiles:
	- $\circ$  EN 50160: norma europea en tres versiones dependiendo del valor de la tensión nominal (baja, media y alta),
	- o *Resolución del Ministro de Economía*: normativa utilizada en Polonia en cuatro variantes dependiendo de la tensión nominal (baja, media, alta de 110 kV y 220 kV, alta de 400 kV),
	- o Dos variantes de la norma australiana (que se basa en la norma EN 50160 y AS 61000.3.100) para la tensión baja y media,
	- o GOST 32144-2013: norma rusa en cuatro variantes dependiendo de la tensión nominal (baja, media de 6-20 kV, media de 35 kV, alta),
	- o NEC220.87 registro de carga de 30 días.
- **AJUSTE INICIAL - PREDEFINIDO** lista de cinco ajustes predefinidos que el usuario puede elegir para acelerar la configuración completa.El usuario debe seleccionar el tipo de red y el período de hacer la media, etc. Lista de ajustes disponibles:
	- o Todos los parámetros,
	- o Registro: U, I, f o THD,
	- o Medición de potencia y energía,
	- o Registro: armónicos U, I,
	- o Calidad de la fuente de alimentación,
	- o Medición de la carga.

#### **Funciones de la barra de menú**

 $\oslash$  - confirmar la selección del tipo de registro y pasar a la edición detallada.

 $\blacksquare$  - quardar la configuración con los parámetros por defecto. Se le pedirá al usuario introducir el nombre del archivo de configuración. Se puede guardar la configuración con un nombre predeterminado creado automáticamente o cambiarlo por un nombre propio.

Los ajustes de configuración detallados se dividen en ocho pantallas:

- **CONFIGURACIONES GENERALES,**
- **CONFIGURACIONES GENERALES II,**
- **PARÁMETROS DE VOLTAJE,**
- **PARÁMETROS DE CORRIENTE,**
- **POTENCIAS,**
- **ENERGÍAS Y FACTORES DE POTENCIA,**
- **PARPADEO Y DESEQUILIBRIO,**
- **THD, TDD Y ARMÓNICOS,**
- **POTENCIAS DE ARMÓNICOS**.

Los botones  $\leftarrow$  y  $\Box$  de la barra de menú inferior se utilizan para pasar entre las pantallas sucesivas.

Después de editar la configuración, se puede guardarla con un nombre determinado en la memoria interna del analizador haciendo clic en el icono . Aparece una ventana en la que el usuario puede dar un nombre propio (o dejar el nombre propuesto). Para editar el nombre, haga clic en el área del nombre - aparecerá la ventana de teclado en la pantalla. El campo **Establecer como activo** establece la configuración guardada como activa - el analizador cargará todos los ajustes y estará listo para iniciar el registro. Para confirmar, haga clic en **BUENO**, para cancelar en – **CANCELAR**.

#### <span id="page-22-0"></span>*2.9.1 Configuración de registro - Configuraciones generales*

La pantalla de ajustes generales se muestra en la [Fig. 6.](#page-22-1)

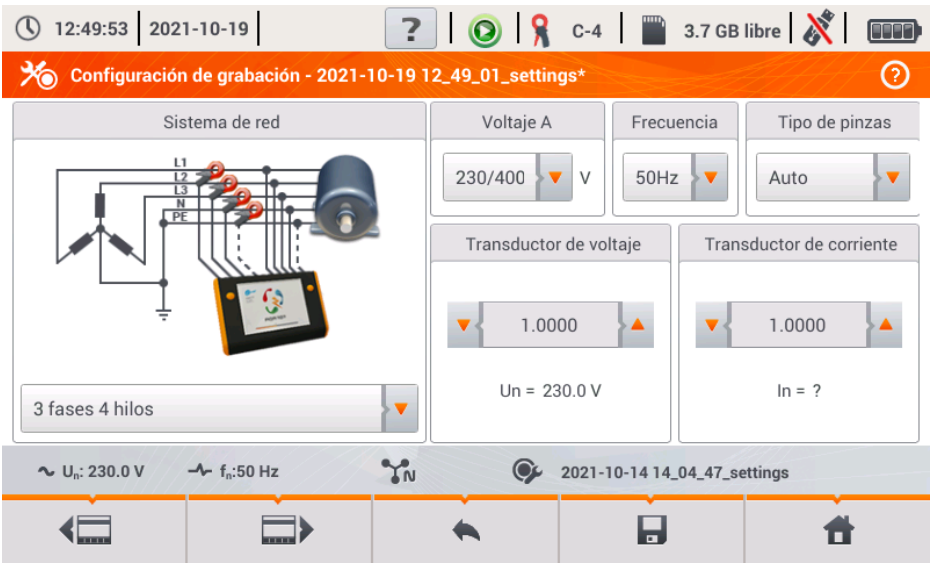

**Fig. 6. Configuración de registro - ajustes generales.**

<span id="page-22-1"></span>Aquí se puede definir:

- **SISTEMA DE RED**. Al hacer clic en el icono de la lista desplegable, o en el mismo nombre de la red, se pueden seleccionar los siguientes tipos (los nombres pueden variar en función del idioma seleccionado - US o GB):
	- o **1 fase,**
	- o **Fase dividida,**
	- o **3 fases 4 hilos** (sistemas con el conductor neutro como la estrella con N),
	- o **3 fases 3 hilos** (sistemas sin el conductor neutro como la estrella sin N y el triángulo),
	- o **3 fases 3 hilos Aron (2 elementos)** (como un sistema normal de 3 hilos, pero con la medición de corriente con dos pinzas (I1 y I3), la tercera corriente (I2) se determina por cálculo de la relación  $12 = -(11+13)$ ,
	- o **3 fases 4 hilos (sin U L2) (2 ½ elementos)** (como el sistema de 4 hilos estándar, pero con el cálculo de la tensión U L2 (tensión U L2 no se mide) según la fórmula  $UL2 = -(UL1+UL3))$ .
	- o **3 fases 3 hilos (delta abierto),**
	- o **Transductores: 3 fases 4 hilos,**
	- o **Transductores: 3 fases 3 hilos,**
	- o **Transductores: 3 fases (sistema V, Aron).**

Estos tipos de redes están disponibles para la frecuencia de 50 Hz y 60 Hz.

En los sistemas de DC hay dos sistemas de la red:

- o **DC** medición de una tensión y una corriente,
- o **DC+M** medición de dos tensiones respecto al potencial central (M de la palabra inglesa *middle*), con la posibilidad de medición de dos corrientes (con la pinza C-5 o C-5A).
- **VOLTAJE UN** el usuario puede elegir de la lista la tensión nominal de la red examinada. Cada elemento de la lista contiene dos valores separados por una barra, p. ej. 230/400. El primer valor determina la tensión nominal en los sistemas con el conductor neutro (de 1 fase, 2 fases, 3 fases de 4 hilos). El segundo valor determina la tensión entre fases en tales sistemas y la tensión nominal entre fases en los sistemas sin el conductor neutro (trifásico de tres hilos),
- **FRECUENCIA FN** frecuencia nominal de la red. Hay tres posiciones:
	- o **50 HZ,**
	- o **60 HZ,**
	- o **DC** la selección de esta posición permite la medición de los sistemas de corriente continua (sistemas de redes de DC y DC + M como se describe más arriba).
- **TIPO DE PINZAS** aquí se puede activar o desactivar la medición de corrientes y determinar el tipo de pinza. Si se requiere la medición de corriente, en esta lista hay que indicar la pinza utilizada:
	- o **F-X** pinza flexible (bobina de Rogowski) que tiene un intervalo nominal de 3000 A para medir AC,
	- o **C-4** pinza CT (con núcleo) en el rango de hasta 1000 A para medir AC,
	- o **C-5** pinza con un sensor de efecto Hall en el rango de hasta 1000 A para medir AC y DC (la única pinza para sistemas de DC),
	- o **C-6** pinza CT (con núcleo) en el rango de hasta 10 A para medir AC,
	- o **C-7** pinza CT (con núcleo) en el rango de hasta 100 A para medir AC,
	- o **AUTO** esta opción permite utilizar cualquier pinza automática (con la letra A, p. ej. F-3A). El analizador muestra el tipo de pinza conectada en la barra superior. Se puede iniciar el registro sólo si el analizador ha reconocido correctamente la pinza conectada y si los tipos de pinzas en los sistemas multifásicos son idénticos.
	- o **NO HAY** esta posición permite desactivar la medición de la corriente y de todos los parámetros que requieren la medición de la corriente (p. ej. potencia).

Si de la lista **FRECUENCIA FN** se selecciona la posición **DC**, entonces están disponibles las siguientes opciones: **No hay**, **C-5**, **Auto** (en modo **Auto** sólo se acepta la pinza C-5A).

- **TRANSDUCTOR DE VOLTAJE**  permite introducir el multiplicador de la tensión nominal seleccionada de la lista. El valor del multiplicador se puede ajustar en el intervalo de 0,1 a 10.000,0 con una resolución de 0,0001. Se establecen los multiplicadores cuando se usan los transformadores externos de tensión que modifican la tensión real de la red a otra tensión (normalmente inferior), aceptable para el instrumento de medición. Debajo del valor del multiplicador se muestra la tensión nominal resultante que es el resultado del multiplicador y la tensión nominal indicada en la lista de selección. Por ejemplo, cuando se mide la media tensión de 15 kV (sistema de 3 fases de 3 hilos) se utilizan los transformadores que la reducen en la relación de 150:1. La tensión de 15 kV se transforma a 100 V que se puede usar con seguridad en la entrada del analizador. Para que las tensiones indicadas por el medidor presenten la tensión real de la red de la media tensión, es necesario ajustar el transformador de tensión en el valor de 150,0 y elegir de la lista de tensiones nominales "58/100". La tensión de 100 V dada a la entrada del analizador se multiplicará por 150 y se mostrará como 15 kV.
- **TRANSDUCTOR DE CORRIENTE** permite introducir el multiplicador de la corriente medida por la pinza de corriente. El valor del multiplicador se puede ajustar en el rango de 0,1 a 10.000,0 con una resolución de 0,0001. En caso de utilizar transformadores de corriente externos

(que normalmente reducen el valor de corriente) se debe establecer en este campo el mismo valor que la transmisión del transformador. Las corrientes medidas por la pinza serán multiplicadas por el factor de transmisión, por lo que reflejarán las corrientes reales que fluyen por el lado primario del transformador. Por debajo del valor del multiplicador se muestra el nuevo valor resultante de la corriente máxima del lado primario que es el producto del multiplicador y del rango nominal de la pinza utilizada. Por ejemplo, usando el transformador 10 000 A / 5 A y la pinza C-6(A) (que nominalmente tiene el rango de 10 A) se pueden medir las corrientes de hasta 10 000 A (el límite se debe a las posibilidades del transformador y no de la pinza, la corriente máxima del lado primario que corresponde a la corriente nominal de la pinza son 20 000 A).

#### <span id="page-24-0"></span>*2.9.2 Configuración de registro - Configuraciones generales II*

La pantalla de ajustes generales II se muestra en la [Fig. 7.](#page-25-1) Aquí se pueden distinguir los siguientes campos:

- **DISPARANDO**: el campo especifica el modo de iniciar el registro.
	- **Inmediato** se inicia después de pulsar el botón *START*,
	- o **Umbral** el registro se inicia pulsando el botón *START*, pero los datos se guardan en la tarjeta de memoria cuando se excede el umbral de cualquier umbral del evento activado, por ejemplo al detectar el primer hueco de tensión. Cuando el analizador espera el primer evento, el icono de estado de registro que está en la
		- barra superior se cambia a
	- o **Programar** el inicio y final del registro son definidos por el usuario. Se puede definir sólo la hora de inicio (entonces el final será manual mediante un botón), sólo la hora de final (entonces el inicio se pondrá manualmente con un botón) o ambos tiempos. Los campos para introducir los tiempos están en la misma pantalla en la sección **PROGRAMAR**. El registro se activa presionando el botón *START*. Cuando el analizador espera el inicio del intervalo de registro, el icono de

estado de registro que está en la barra superior se cambia a . El registro de datos comienza y termina según el intervalo establecido. El registro en curso según el tiempo programado se puede interrumpir en cualquier momento de forma manual utilizando el botón *START*.

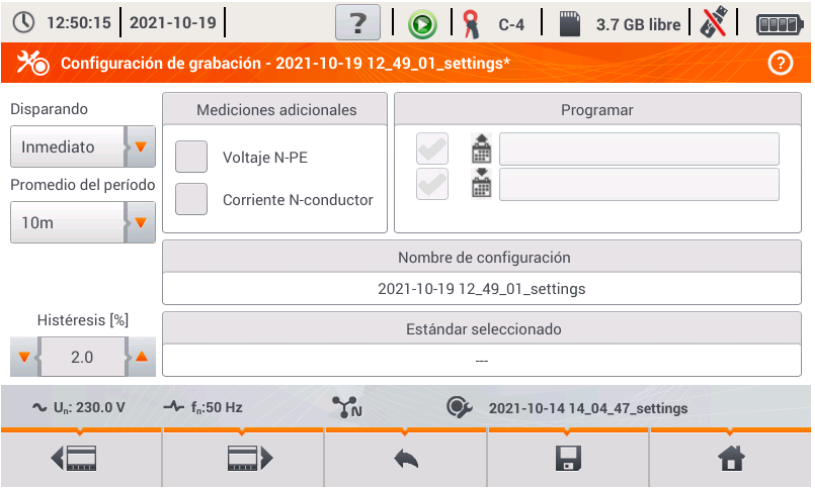

**Fig. 7. Configuración de registro - ajustes generales II.**

- <span id="page-25-1"></span> **PROMEDIO DEL PERÍODO** – determina el tiempo de cálculo de la media de los parámetros registrados y también el tiempo entre los sucesivos registros de datos en la tarjeta de memoria (excepto los eventos). Están disponibles los siguientes ajustes: **1 segundo**, **3 segundos**, **10 segundos**, **30 segundos**, **1 minuto**, **10 minutos**, **15 minutos**, **30 minutos**.
- **HISTÉRESIS** el porcentaje en el rango de 0,1 a 10 que se utiliza en la detección de eventos. Los valores más altos permiten limitar el número de eventos detectados si el valor de parámetro fluctúa en torno al umbral. El valor típico de histéresis es el 2%.
- **MEDICIONES ADICIONALES** en esta sección se puede activar la medición de canales adicionales:
	- o **Registrar la voltaje N-PE** seleccionar este campo activa el registro de parámetros para el canal de tensión N-PE (similar a otros canales de tensión).
	- o **Registrar la corriente en el conductor N** seleccionar este campo activa el registro de parámetros para el conductor neutro. Es necesario conectar la pinza en el canal N.
- **NOMBRE DE CONFIGURACIÓN** muestra el nombre actual de la configuración editada (sólo de lectura).
- **ESTÁNDAR SELECCIONADO** en caso del registro según la norma, en este campo se muestra el nombre del perfil seleccionado de la norma, por ejemplo *"EN 50160 baja tensión"*. En otros casos, se muestran guiones "---".

#### <span id="page-25-0"></span>*2.9.3 Configuración de registro - Parámetros de voltaje*

La pantalla de ajuste de los parámetros de tensión se muestra en la [Fig. 8.](#page-26-0)

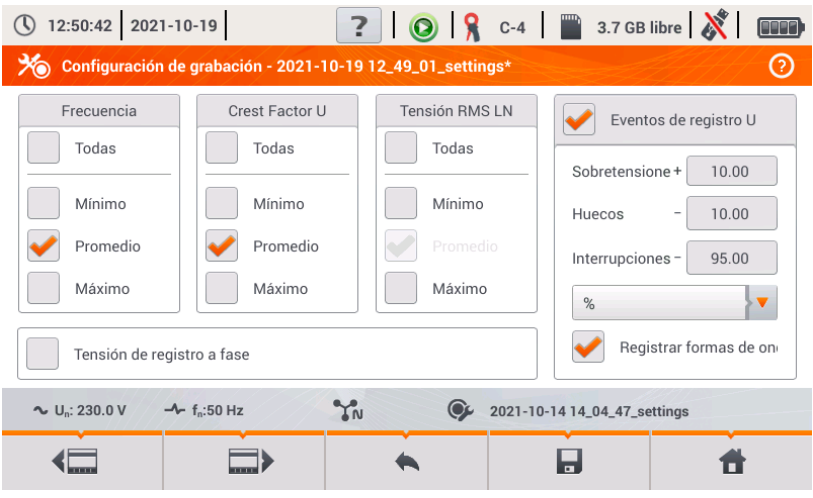

**Fig. 8. Configuración de registro - parámetros de tensión.**

<span id="page-26-0"></span>Contiene los siguientes elementos:

- **FRECUENCIA** campo de selección de registro de los siguientes parámetros:
	- o Mínimo incluye el registro del valor de frecuencia más pequeño registrado en el período de cálculo de la media. Ej. en caso de calcular la media de 10 minutos es el valor más pequeño de la frecuencia de 10 segundos entre 60 valores medidos en este rango.
	- o Medio el valor medio de la frecuencia en este rango de cálculo de la media. Ej. en caso de este parámetro y calcular la media de 10 minutos, es la media aritmética de 60 valores de frecuencia medidos en ese intervalo.
	- o Máximo el valor más alto de frecuencia registrado en el rango de cálculo de la media.
	- o Todo marcar este campo hace que se seleccionan automáticamente los tres parámetros (mínimo, medio, máximo).
- **CREST FACTOR U** los campos de selección de registro del factor de cresta de tensión. Al igual que para la frecuencia y la mayoría de otros parámetros están disponibles los campos:
	- o Mínimo
	- o Medio
	- o Máximo
- **TENSIÓN RMS L-N** o **TENSIÓN RMS L-L** (dependiendo del tipo de red) el campo de selección de registro del valor eficaz de fase o entre fases. Los valores mínimos y máximos se buscan entre los valores RMS<sub>1/2</sub> (el valor eficaz de un período se actualiza cada medio período). El usuario puede seleccionar los campos:
	- $\circ$  Mínimo
	- o Máximo
	- El valor medio se registra siempre y está marcado de forma constante.
- **TENSIÓN DE REGISTRO A FASE** seleccionar este campo activa el registro del valor medio de tres tensiones entre fases en los sistemas de 3 fases y 4 hilos o una tensión entre fases en el sistema de dos fases (sólo en tales sistemas está activo este campo).
- **EVENTOS DE REGISTRO U** seleccionar este campo activa la detección de eventos de tensión: subida, hueco, interrupción. Tres campos con valores permiten introducir los propios umbrales para estos tres tipos de eventos. Los umbrales se pueden introducir en voltios o como un porcentaje respecto a la tensión nominal de la red, p. ej. establecer el umbral de subida al +10% en caso de la tensión nominal de 230 V activa la detección de crecimiento al

exceder la tensión (RMS<sub>1/2</sub>) de 253 V. El evento termina cuando la tensión cae al umbral reducido por la histéresis. Si la histéresis en el caso descrito es del 2%, el final del evento se producirá cunado la tensión (RMS $_{1/2}$ ) sea menor de 248,4V (253V – 4,6V).

 **REGISTRAR FORMAS DE ONDA Y VALORES RMS ½** - seleccionar este campo registra adicionalmente las formas de onda de los canales de medición activos (también de corriente) cuando se inicia y acaba el evento de la tensión. Estas formas de onda tienen generalmente 6 períodos de longitud (aprox. 120 ms), 2 períodos antes de la hora de inicio y 4 períodos después.

#### <span id="page-28-0"></span>*2.9.4 Configuración de registro - Parámetros de corriente*

La vista de esta pantalla se muestra en la [Fig. 9.](#page-28-1)

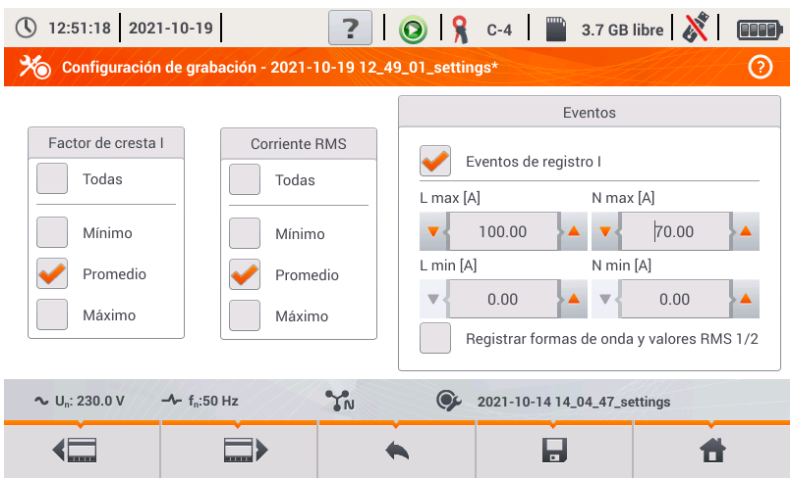

#### **Fig. 9. Configuración de registro - parámetros de corriente.**

<span id="page-28-1"></span>Los elementos están activos (para la edición) si en la pantalla de ajustes generales se habilita la medición de las corrientes.

- **FACTOR DE CRESTA I** registro del factor de cresta de la corriente. Se puede activar el registro del valor:
	- o Mínimo
	- o Medio
	- o Máximo
- **CORRIENTE RMS** registro del valor eficaz de la corriente. Opciones disponibles:
	- o Mínimo
	- o Medio
	- o Máximo

Los valores mínimos y máximos en el período de cálculo de la media se buscan entre todos los valores RMS1/2, como en caso del valor eficaz de la tensión.

- **EVENTOS** seleccionar este campo activa la detección de eventos de la corriente. La introducción del valor 0 desactiva este evento. Se pueden introducir los valor en el rango de 0…I<sup>n</sup> (donde I<sup>n</sup> es el rango de medición de la corriente teniendo en cuenta los transformadores).
	- o **L max [A]** el umbral de exceso de la corriente máxima L1, L2, L3 (dependiendo de la red). Se genera el evento si el valor  $RMS_{1/2}$  de la corriente sube por encima de este umbral.
	- o **L min [A]** el umbral de exceder la corriente mínima L1, L2, L3. Se genera el evento si el valor RMS1/2 de la corriente cae por debajo de este umbral.
	- o **N max [A]** casi como en caso de L max con la diferencia que se refiere al canal de la corriente N (corriente en el conductor neutro).
	- o **N min [A]** casi como en caso de L min con la diferencia que se refiere al canal de la corriente N (corriente en el conductor neutro).
- **REGISTRAR FORMAS DE ONDA Y VALORES RMS ½** seleccionar este campo registra adicionalmente las formas de onda de los canales de medición activos (también de tensión) cuando se inicia y acaba el evento de la corriente. Estas formas de onda tienen generalmente 6 períodos de longitud (aprox. 120 ms), 2 períodos antes de la hora de inicio y 4 períodos después.

#### <span id="page-29-0"></span>*2.9.5 Configuración de registro - Potencias*

La pantalla de configuración **Potencias** se muestra en la [Fig. 10.](#page-29-1)

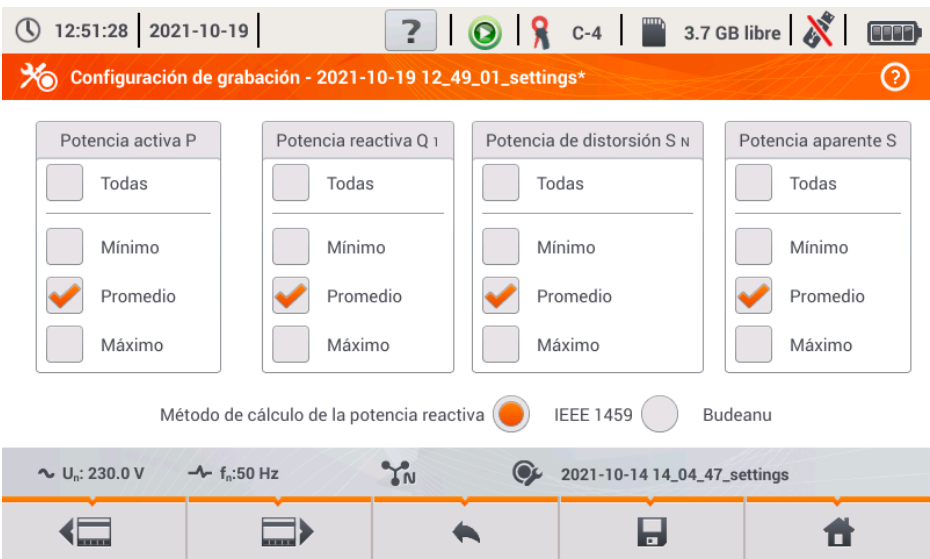

**Fig. 10. Configuración de registro - potencias.**

<span id="page-29-1"></span>Se puede habilitar el registro del valor mínimo, medio y máximo para las siguientes potencias:

- **POTENCIA ACTIVA P,**
- **POTENCIA REACTIVA Q<sup>1</sup>** (para IEEE 1459) o **POTENCIA REACTIVA Q<sup>B</sup>** (para el método Budeanu),
- **POTENCIA DE DISTORSIÓN S<sup>N</sup>** (para IEEE 1459) o **POTENCIA DE DISTORSIÓN D** (para el método Budeanu),
- **POTENCIA APARENTE S**.

En la parte inferior está el campo de selección del Método de cálculo de la potencia reactiva: IEEE 1459 (recomendada y establecida por defecto) o Budeanu.

#### <span id="page-30-0"></span>*2.9.6 Configuración de registro - Energías y factores de potencia*

La pantalla de configuración **Energías y factores de potencia** se muestra en la Fig. 11.

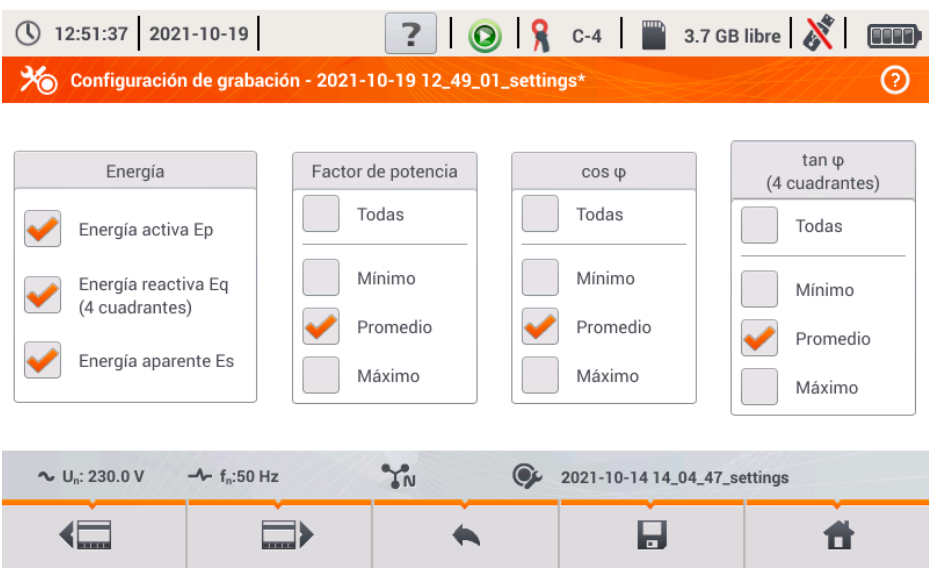

**Fig. 11. Configuración de registro - energías y factores de potencia.**

Están disponibles los siguientes elementos:

- **ENERGÍA**:
	- o **Energía activa Ep** la selección activa el registro de la energía activa. Cada período de cálculo de la media se guardará el estado de los contadores de la energía activa consumida y devuelta.
	- o **Energía reactiva Eq** la selección activa el registro de la energía reactiva. Cada período de cálculo de la media se guardará el estado de los contadores de la energía reactiva consumida y devuelta.
	- o **Energía aparente Es** la selección activa el registro de la energía aparente. El estado del contador de la energía se guardará cada período de cálculo de la media.
- **FACTOR DE POTENCIA** (en inglés *power factor*) se puede activar el registro del valor mínimo, medio y máximo.
- **coso** registro del factor de desplazamiento entre las componentes básicas de la corriente y tensión. Se puede activar el registro del valor mínimo, medio y máximo.
- **tanφ** registro del factor tangens φ (relación de la potencia reactiva a la potencia activa). Se puede activar el registro del valor mínimo, medio y máximo.

#### <span id="page-31-0"></span>*2.9.7 Configuración de registro - Indicador de parpadeo y desequilibrio*

La pantalla de configuración **Parpadeo y desequilibrio** se muestra en l[a Fig. 12.](#page-31-1)

El usuario puede activar en esta pantalla los siguientes parámetros:

- **SEVERIDAD DE PARPADEO A CORTO PLAZO PST** el indicador P<sub>ST</sub> se calcula cada 10 minutos.
- **SEVERIDAD DE PARPADEO A LARGO PLAZO PLT** el indicador PLT se calcula cada 2 horas de 12 valores P<sub>ST</sub>.
- **DESEQUILIBRIO Y COMPONENTES SIMÉTRICAS U** se puede activar el registro del valor mínimo, medio y máximo. Este grupo incluye los parámetros de voltaje:
	- $\circ$  Componente simétrica positiva U<sub>1</sub> [V],
	- $\circ$  Componente simétrica negativa U<sub>2</sub> [V],
	- $\circ$  Componente simétrica cero U<sub>0</sub> [V].
	- $\circ$  Factor de componente simétrica negativa u<sub>2</sub> [%] que es la relación de componente negativa  $U_2$  a componente positiva  $U_1$  expresada como porcentaje.
	- $\circ$  Factor de componente simétrica positiva  $u_0$  [%] que es la relación de componente positiva  $U_0$  a componente positiva  $U_1$  expresada como porcentaje.
- **DESEQUILIBRIO Y COMPONENTES SIMÉTRICAS I** se puede activar el registro del valor mínimo, medio y máximo. Este grupo incluye los parámetros de corriente:
	- $\circ$  Componente simétrica positiva  $I_1$  [A],
	- o Componente simétrica negativa I<sub>2</sub> [A],
	- $\circ$  Componente simétrica cero  $I_0$  [A],
	- o Factor de componente simétrica negativa i<sup>2</sup> [%] que es la relación de componente negativa I<sup>2</sup> a componente positiva I<sup>1</sup> expresada como porcentaje.
	- $\circ$  Factor de componente simétrica positiva i<sub>0</sub> [%] que es la relación de componente positiva  $I_0$  a componente positiva  $I_1$  expresada como porcentaje.

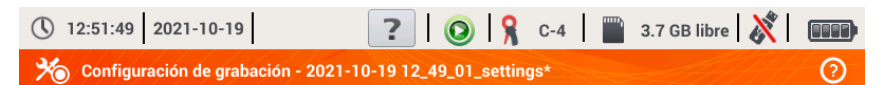

<span id="page-31-1"></span>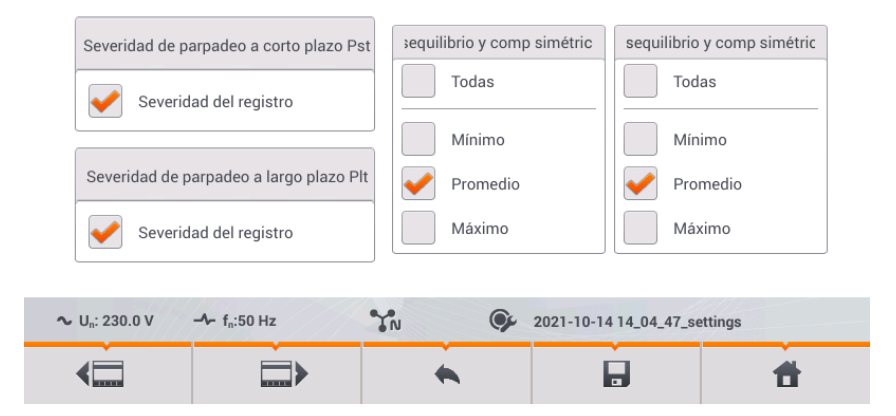

**Fig. 12. Configuración de registro - indicador de parpadeo y asimetría.**

#### <span id="page-32-0"></span>*2.9.8 Configuración de registro - THD, TDD y armónicos*

La última pantalla de configuración de medición es la pantalla **THD, TDD y armónicos** [\(Fig.](#page-32-1)  [13](#page-32-1)[,Fig. 14\)](#page-33-1). Permite activar el registro de los siguientes parámetros:

- **THD U** factor de distorsión armónica de THD de tensión; se calcula el factor THD-F (respecto a la componente fundamental de la tensión). Incluye 50 armónicos. Se puede registrar el valor:
	- o mínimo,
	- o medio,
	- o máximo.
- **AMPLITUDES ARMÓNICAS U** activación de registro de amplitudes de 50 armónicos de tensión. Se pueden guardar:
	- o valores mínimos,
	- o valores medios,
	- o valores máximos.
- **THD I** factor de distorsión armónica THD de corriente, del mismo modo como para THD de tensión.
- **AMPLITUDES ARMÓNICAS I** del mismo modo como para armónicos de tensión.
- **TDD** factor de distorsión armónica para la corriente de pico.

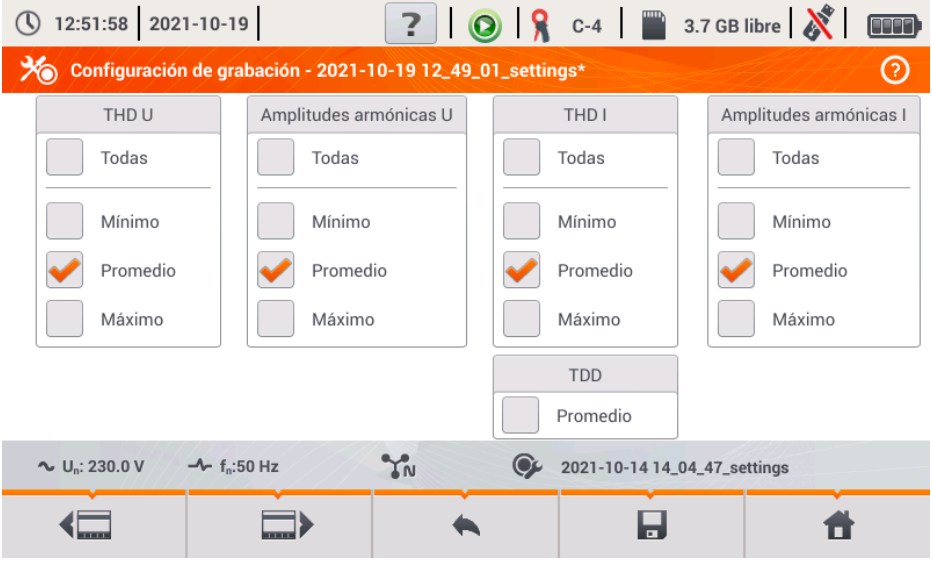

**Fig. 13. Configuración de registro - THD y armónicos.**

<span id="page-32-1"></span>Al tocar el icono  $\left\langle \Box \right\rangle$  aparece en la segunda parte del menú [\(Fig. 14\)](#page-33-1). Permite activar el registro de los siguientes parámetros:

- **ARMÓNICOS DE POTENCIA ACTIVA**  activa el registro de todas las potencias activas de armónicos,
- **ARMÓNICOS DE POTENCIA REACTIVA**  activa el registro de todas las potencias reactivas de armónicos.

#### PQM-707 manual de uso

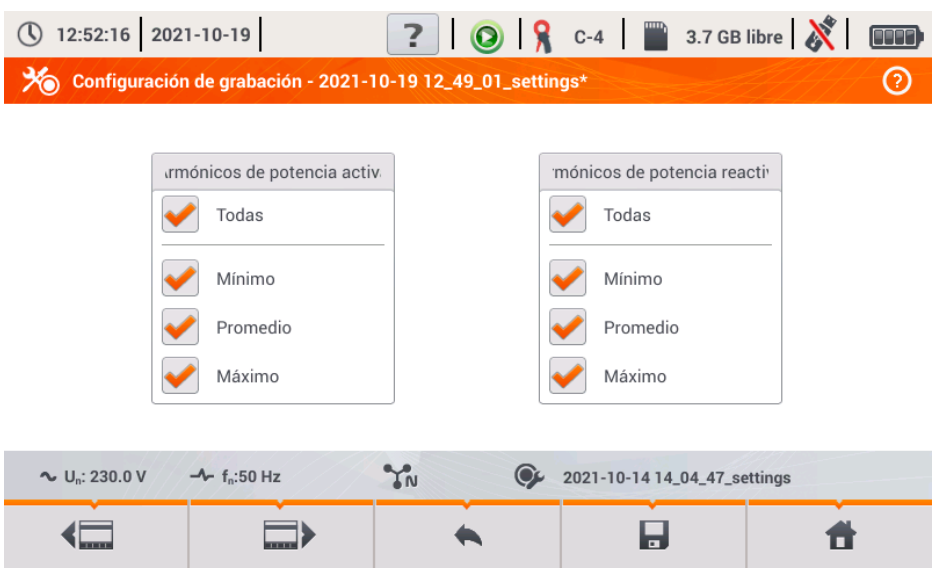

**Fig. 14. Configuración de registro - potencias armónicas.**

#### <span id="page-33-1"></span><span id="page-33-0"></span>*2.9.9 Ajustes de configuración por defecto*

Los ajustes de configuración predeterminados por el usuario son los siguientes:

- Sistema de red: 3 fases 4 hilos,
- Tensión nominal: 230/400 V (de fase/entre fases)
- Frecuencia nominal: 50 Hz,
- Medición de corriente y la pinza: activada la medición de corriente con la con la pinza automática,
- Transformadores de tensión y corriente: apagados,
- Disparo: inmediato,
- Tiempo del cálculo de la media: 10 minutos,
- Histéresis de detección de eventos: 2,0%,
- Medición de la tensión N-PE y de la corriente  $I_N$ : apagada,
- Parámetros registrados: valores medios de los siguientes parámetros:
	- o frecuencia,
	- o factores de cresta de corriente y tensión,
	- o valores eficaces de las tensiones de fase y las corrientes,
	- o potencia activa, reactiva, aparente, de distorsión (método de medición IEEE-1459),
	- o energía activa, reactiva, aparente,
	- o factor de potencia PF, factores cosφ y tgφ,
	- o indicadores de parpadeo de luz  $P_{ST}$  y  $P_{LT}$ ,
	- o factores de asimetría y componentes simétricas de tensión y corriente,
	- o THD U, THD I, amplitudes de armónicos de tensión y corriente.
- Detección de eventos:
	- $\circ$  está activada la detección de eventos de tensión: subida el 110% U<sub>NOM</sub>, hueco el 90%  $U<sub>NOM</sub>$ , interrupción el 5%  $U<sub>NOM</sub>$ , está activado el registro de formas de onda y valores RMS<sub>1/2</sub>
	- o eventos de la corriente apagados.

La configuración predeterminada según la norma es la siguiente:

- Norma seleccionada: EN 50160 baja tensión,
- Sistema de red: 3 fases 4 hilos,
- Tensión nominal: 230/400 V (de fase/entre fases),
- Frecuencia nominal: 50 Hz,
- Medición de corrientes y la pinza: activada la medición de la corriente con la pinza automática,
- Transformadores de tensión y corriente: apagados,
- Disparo: inmediato,
- Histéresis de detección de eventos: 2,0%,
- Medición de la tensión N-PE y de la corriente I<sub>N</sub>: apagada,
- Parámetros registrados:
	- o según los requisitos de la norma.
- Detección de eventos:
	- o los eventos de tensión según los requisitos de la norma, está activado el registro de las formas de onda y los valores  $RMS_{1/2}$ ,
	- o eventos de la corriente apagados.

#### <span id="page-34-0"></span>*2.9.10 Inicio y detención del registro*

Después de configurar correctamente el registro y su activación se puede empezar a medir.

Para ello, pulsar el botón *START* . El registro en curso se indica con el icono rojo <sup>o</sup> en la barra superior y el diodo rojo intermitente.

Antes de comenzar el registro hay que prestar atención a las siguientes cuestiones:

- Se debe comprobar la corrección de la hora del analizador. Si la fecha o la hora no son correctas, hay que entrar en el panel **CONFIGURACIÓN DEL ANALIZADOR FECHA Y HORA** e introducir los datos correctos.
- Se debe verificar la corrección de conexiones del analizador con la red examinada. Si el icono de corrección de conexión del analizador en la barra superior es  $\rightarrow$  o  $\blacktriangleright$  entonces antes de que se inicie el registro se mostrará una ventana adicional que advierta de un posible problema con la conexión. El usuario debe confirmar el inicio de registro a pesar de la advertencia y cancelar el inicio. Para recibir más información sobre un posible problema hay que abrir la ventana de la conexión correcta (ver la sección [2.18.1\)](#page-93-0). También puede ser útil comprobar el diagrama de fasores (vectores de tensión y corriente; la secuencia de rotación de fases en el sistema de 3 fases debe ser tal que la fase UL1 (UL1-2) está en 0°, UL2 (UL2-3) aprox. -120°, UL3 (UL3-1) aprox. -240°. Ambos factores de asimetría (para tensión y corriente) mostrados en esta pantalla deben ser bajos (normalmente menos del 10%). En la pantalla se pueden comprobar las formas de onda y los valores eficaces de las tensiones y corrientes. La correcta conexión de la pinza de corriente puede ser verificada mediante la comprobación del signo de la potencia activa: en la mayoría de los casos del trabajo de los receptores será un signo positivo.
- Si el registro es más largo, hay que garantizar la continuidad de la alimentación conectando el alimentador externo de 12 V a la toma en el analizador (en la barra superior de la esquina derecha aparece el icono de la clavija).
- Si en la configuración de medición el usuario ha elegido la pinza *Auto* (pinza automática), entonces al pulsar el botón *START* el analizador comprueba si está conectada la pinza requerida. Si se detecta un error, aparece un mensaje correspondiente; no se inicia el registro. El analizador requiere que en todos los canales se utilice el mismo tipo de la pinza. El usuario puede ver la detección correcta en la barra superior, si se detecta la pinza adecuada, entonces junto al icono se muestra su tipo. Si en este sitio se muestra el signo de interrogación, esto significa el error de conexión. En los sistemas de DC solamente se permite la pinza C-5 o C-5A.

#### PQM-707 manual de uso

- La tarjeta de memoria debe ser insertada en la toma y debe tener suficiente espacio libre (que se indica en la barra superior). Si en la tarjeta no hay suficiente espacio libre respecto al registro (que depende del tiempo de cálculo de la media, el tiempo de registro, el tipo de red y el número de parámetros medidos), hay que liberar el espacio borrando de la tarjeta los registros anteriores (ir al panel **AJUSTES DEL ANALIZADOR ARCHIVOS**).
- El registro tiene el nombre de la configuración de medición que es activa en el momento de su inicio y no se puede cambiarlo más adelante. Por lo tanto, puede ser útil antes poner el nombre a la configuración que describe las mediciones para encontrarla fácilmente en la lista de registros (el nombre de la configuración se pueden modificar antes del inicio de registro entrando en la edición de la configuración activa).

Final del registro:

 Para detener el registro, hay que pulsar el botón *START* y confirmar su intención en la ventana que aparece. La detención del registro será confirmada por los sonidos (uno largo y

tres cortos) y el color del icono de registro se cambiará a verde **O**. El LED rojo deja de parpadear. Si el registro está protegido con el PIN, primero hay que introducir el código correcto para que se desbloquee.

- El registro se termina automáticamente según su horario establecido (si se ha establecido el tiempo de su final), y en otros casos el usuario debe detenerlo con el botón *START* o hasta que no haya más espacio en la tarjeta.
- El registro se termina automáticamente cuando la tarjeta de memoria está completamente llena.

#### <span id="page-35-0"></span>*2.9.11 Tiempos de registro aproximados*

El tiempo máximo de registro depende de muchos factores, tales como: tamaño de la tarjeta de memoria, tiempo de cálculo de la media, tipo de red, número de parámetros registrados, registro de formas de onda, detección de eventos, así como los umbrales de eventos. Algunas configuraciones se muestran en la Tabla 3. La última columna presenta los aproximados tiempos de registro cuando la tarjeta de memoria está casi completamente vacía y tiene aprox. 3,6 GB de espacio libre. Las configuraciones de ejemplo incluyen la medición de tensión N-PE y de corriente IN. Si el tiempo de cálculo de la media es diferente de 1 segundo usado para la configuración de ejemplo, entonces el tiempo de registro se prolonga proporcionalmente, por ejemplo para calcular la media durante 10 segundos, el tiempo de registro es 10 veces el tiempo especificado de registro usado para calcular la media de 1 segundo.

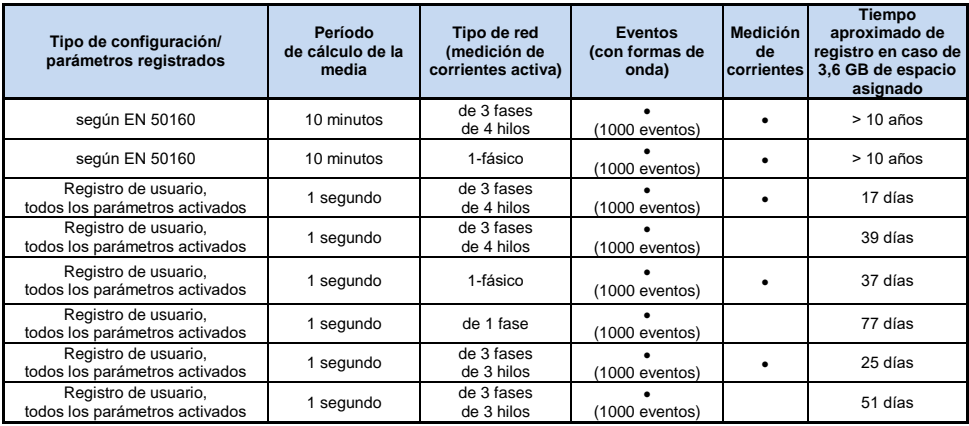

#### **Tab. 3. Tiempos de registro aproximados para varias configuraciones de ejemplo.**
# *2.10 Configuración del analizador*

Después de seleccionar en la pantalla principal la sección **AJUSTES DEL ANALIZADOR** se muestra la pantalla como en la [Fig. 15.](#page-36-0)

En esta parte de interfaz del medidor hay muchas pantallas donde se pueden configurar muchos aspectos de trabajo del analizador. Los ajustes están divididos en las siguientes tres secciones:

- **CONFIGURACIÓN DE HARDWARE**
- **CONFIGURACIÓN**
- **ADMINISTRADORES**

Están descritos en las siguientes secciones.

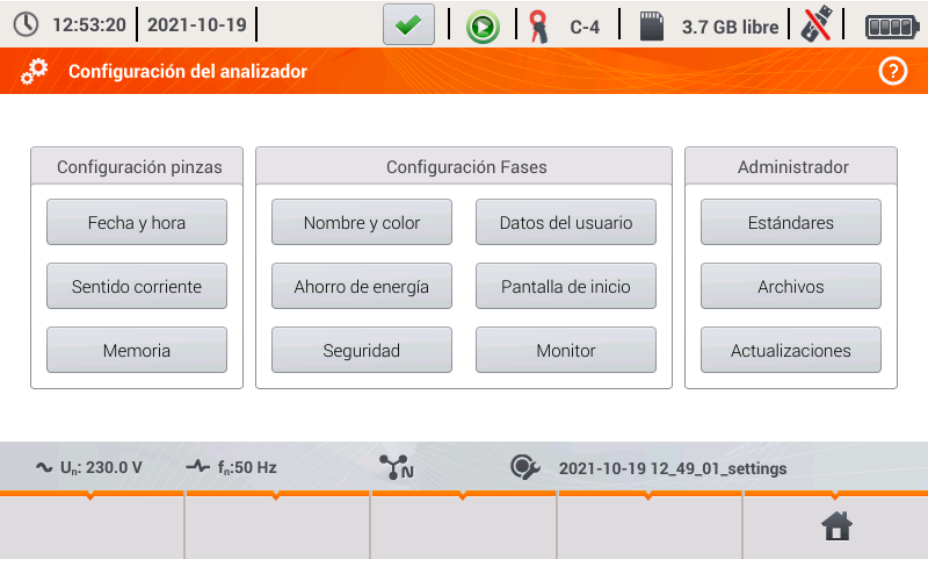

**Fig. 15. Ajustes del analizador.**

## <span id="page-36-0"></span>*2.10.1 Configuración del analizador - Configuración de hardware*

La sección **CONFIGURACIÓN DE HARDWARE** tiene las siguientes opciones:

 **FECHA Y HORA** – permite ajustar la fecha y la hora del analizador. Todos los datos medidos se determinan de acuerdo con este tiempo. También se puede elegir una de las dos formas de mostrar la fecha:

o **AAAA-MM-DD**

o **MM/DD/AAAA**

- **PINZAS** este panel permite activar la fase inversa de la pinza conectada. Esta posibilidad es útil en situaciones cunado el cambio de la fase de la pinza es imposible o difícil. Para tener la fase inversa del canal seleccionado hay que hacer clic en el icono correspondiente. La fase de la pinza por defecto tiene la indicación **DIRECTO**. La inversión activada se indica como **INVERTIDO**. No se puede cambiar la fase de la pinza durante el registro.
- **MEMORIA** muestra información acerca de espacio libre en la tarjeta SD, la memoria interna del analizador y el conectado dispositivo de almacenamiento USB (pendrive) [\(Fig. 16\).](#page-37-0) Cada una de estas tres memorias se puede formatear haciendo clic en el botón **FORMATO** (si el analizador no registra los datos). El soporte de almacenamiento se

formatea después de aceptar el mensaje de advertencia sobre la eliminación de todos los datos que están almacenados. Todos los archivos almacenados en el especificado soporte de almacenamiento se eliminarán de forma permanente.

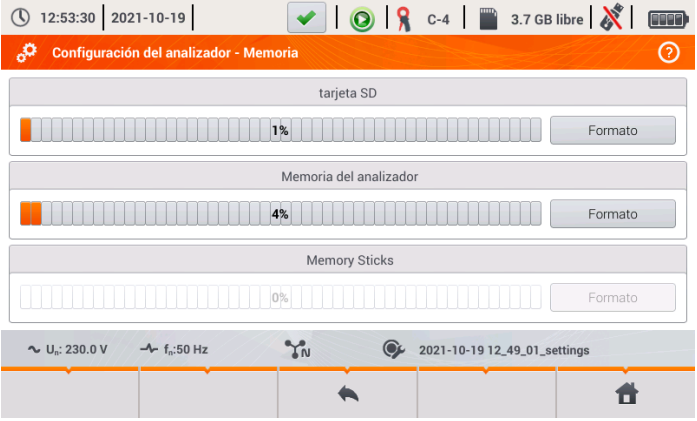

**Fig. 16. Ajustes del analizador - memoria.**

#### <span id="page-37-0"></span>*2.10.2 Configuración del analizador - Configuración*

La sección **CONFIGURACIÓN** está dividida de la siguiente manera:

- **AJUSTES REGIONALES** en esta pantalla [\(Fig. 17\)](#page-37-1) se puede seleccionar:
	- o Idioma del analizador,
	- o Forma de determinar sucesivas fases (L1, L2, L3 o A, B, C),
	- o Los colores asignados a los canales individuales de tensión y corriente en la interfaz. Hay varios perfiles de colores por defecto (UE, Australia, India, China, EE.UU.), y dos perfiles de usuario marcados U1 y U2. Al seleccionar de la lista un perfil de usuario aparecerá la ventana que permite ajustar el color de cada canal. Primero hay que hacer clic en el canal para poder indicar su color.

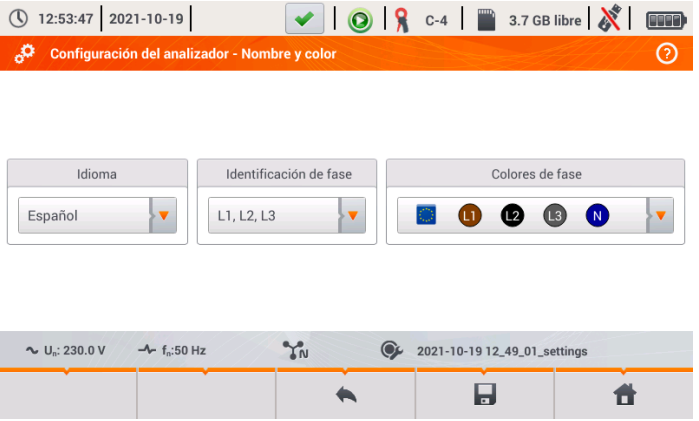

<span id="page-37-1"></span>**Fig. 17. Ajustes del analizador - ajustes regionales.**

- **AHORRO DE ENERGÍA** el usuario puede activar el modo de apagado automático después de un cierto tiempo (si no hay registro), y especificar si el medidor debe apagarse por completo o estar en modo de espera.
	- o **MODO DE APAGADO AUTOMÁTICO DEL INSTRUMENTO**: la elección del método de apagado después del apagado automático: total (Apagar), o modo de espera (Suspender).
	- o **TIEMPO DE APAGADO AUTOMÁTICO DEL INSTRUMENTO** se puede desactivar el apagado automático seleccionando **Nunca**, o indicar el período de inactividad después del cual el analizador se apagará (**10 minutos** o **30 minutos**).
- **SEGURIDAD** se puede proteger el analizador contra el acceso no autorizado con un código PIN de 4 dígitos. Si se marca la opción **BLOQUEAR EL ANALIZADOR POR CÓDIGO PIN**, al encender el medidor siempre será necesario introducir el código. El PIN por defecto "0000" se puede cambiar haciendo clic en el campo PIN. Además, se puede activar el modo de bloqueo del analizador después de 30 segundos desde el inicio del registro. Al seleccionar esta opción, después de 30 segundos de iniciar el registro (si no se utiliza la interfaz de pantalla ni botones), el analizador muestra la ventana para introducir el PIN. Si se introduce tres veces el PIN incorrecto, el medidor se bloquea durante 10 minutos. Después de este tiempo es posible volver a introducir el código PIN.
- Para restablecer de emergencia el PIN para que sea el predeterminado, se deben pulsar

al mismo tiempo durante 5 segundos los botones  $\bigcirc$   $\vee$   $\circ$   $\circ$  Cuando aparece la ventana con el código PIN, hay que hacer clic en el cuadro con un cursor parpadeante. Aparecerá la pantalla de teclado, se debe introducir el código "0000" y confirmarlo.

- **DATOS DEL USUARIO** aquí se pueden introducir los datos de contacto del usuario. Estos datos también estarán en los informes generados sobre el cumplimiento de la norma.
- **PANTALLA DE INICIO** se puede configurar la pantalla de inicio después de encender el analizador:
	- o **FORMA DE ONDA**
	- o **GRÁFICO DE TIEMPO**
	- o **FASOR**
	- o **ARMÓNICOS**
	- o **MENÚ PRINCIPAL** (por defecto)
- **PANTALLA** aquí se puede ajustar el brillo de la pantalla LCD. El brillo ajustado afecta al tiempo de duración de la batería del analizador. La opción de suspensión automática de la pantalla permite prolongar adicionalmente la vida útil de la batería; se puede establecer el tiempo de suspensión a 2 o 5 minutos después de la última operación.

#### *2.10.3 Configuración del analizador - Administradores*

La sección **ADMINISTRADORES** contiene:

 **ESTÁNDARES** – después de seleccionar esta opción se muestra la ventana como en la [Fig.](#page-39-0) 18. Esta ventana muestra una lista almacenada en la memoria interna de los perfiles de normas que son la base para generar los informes de cumplimiento.

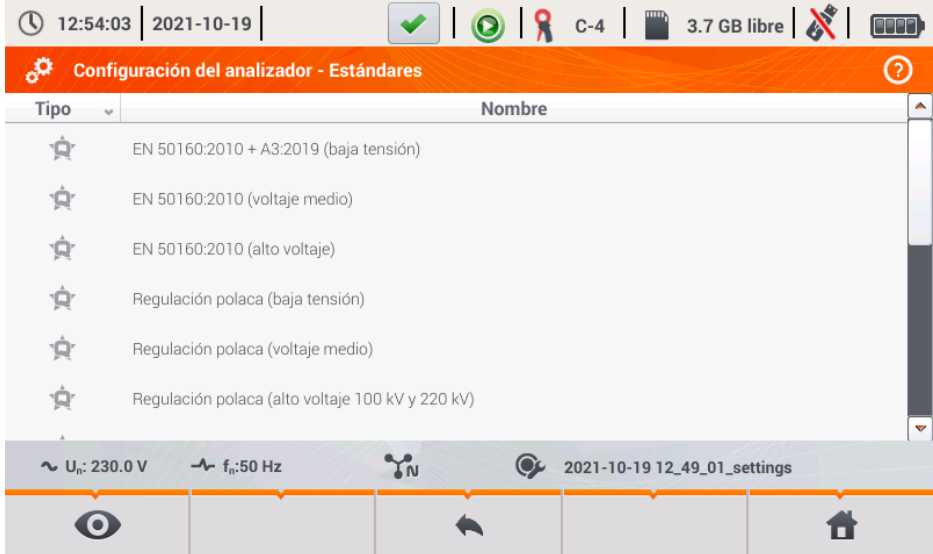

**Fig. 18. Ajustes del analizador - administrador de normas.**

<span id="page-39-0"></span>Después de hacer clic en la fila de la norma seleccionada, y luego en el icono de vista

previa que está en el menú inferior  $\bullet$ , se muestra la primera pantalla de vista previa de configuración del perfil seleccionado.

Los botones  $\left\langle \Box \right\rangle_{\text{d}}$  de la barra de menú inferior se utilizan para pasar entre las pantallas sucesivas del registro.

El botón  $P$  permite cambiar la vista a la vista previa de los criterios normativos que se utilizan para generar el informe de cumplimiento de la norma. Al igual que antes, los

botones  $\langle \Box \rangle$  permiten pasar entre ventanas sucesivas. Los parámetros normativos se almacenan de forma permanente en la memoria del analizador y no se pueden cambiar. Son compatibles con las normas actuales sobre la calidad de la energía.

 **ARCHIVOS** – este panel permite ver y gestionar los archivos almacenados en la memoria del analizador. Al seleccionar esta opción, aparece una ventana con lista de archivos como se muestra en la [Fig. 19.](#page-40-0)

|           | <b>OR</b> C-4 <b>3.7 GB</b> libre<br>$\bigcirc$ 12:54:24 2021-10-19<br><b>FOOT</b> |                                                |   |                              |                     |              |  |  |  |
|-----------|------------------------------------------------------------------------------------|------------------------------------------------|---|------------------------------|---------------------|--------------|--|--|--|
| <b>AP</b> |                                                                                    | <b>Configuración del analizador - Archivos</b> |   |                              | 2                   |              |  |  |  |
| Tipo      | Seleccionar                                                                        | Nombre                                         | ٨ | Tamaño                       | Fecha               | ́            |  |  |  |
| 龙         |                                                                                    | 2021-10-14 11_21_31_settings                   |   | 3.0 KB                       | 2021-10-14 11:34:17 |              |  |  |  |
| ß         |                                                                                    | 2021-10-14 11_21_31_settings                   |   | 12.0 MB                      | 2021-10-14 12:21:47 |              |  |  |  |
| ß         |                                                                                    | 2021-10-14 11_21_31_settings                   |   | 17.2 KB                      | 2021-10-14 12:22:22 |              |  |  |  |
| A         |                                                                                    | 2021-10-14 12_35_02_inrush                     |   | 342.6 KB                     | 2021-10-14 12:36:07 |              |  |  |  |
| ⚠         |                                                                                    | 2021-10-14 14_04_47_settings                   |   | 2.8 KB                       | 2021-10-14 14:12:44 |              |  |  |  |
|           |                                                                                    | 2021-10-14 14_04_47_settings                   |   | 670.3 KB                     | 2021-10-14 14:15:34 |              |  |  |  |
|           |                                                                                    |                                                |   |                              |                     | $\checkmark$ |  |  |  |
|           | $\sim U_n$ : 230.0 V                                                               | $Y_N$<br>$-4$ f <sub>n</sub> :50 Hz            |   | 2021-10-19 12_49_01_settings |                     |              |  |  |  |
|           |                                                                                    |                                                |   | M                            |                     |              |  |  |  |

**Fig. 19. Ajustes del analizador - administrador de archivos.**

<span id="page-40-0"></span>En las siguientes columnas de la tabla se pueden distinguir:

- o **TIPO** el icono que representa el tipo de archivo. Se pueden distinguir los siguientes tipos:
	- $\blacksquare$  el archivo de registro según la norma
	- el 2011 el archivo de registro según la configuración de usuario
	- $\leftarrow$   $\leftarrow$  el archivo de registro de la corriente de arranque
	- **10** la captura de pantalla
	- el archivo de configuración según la norma
	- el archivo de configuración de usuario
	- $\Box$  el archivo de configuración de la corriente de arranque
	- $\Box$  archivo de configuración de la prueba de eficiencia del inversor
	- el informe de cumplimiento de la norma
- o **SELECCIONAR** en esta columna hay casillas de selección del archivo (seleccionar para copiar o eliminar)
- o **NOMBRE** nombre del archivo
- o **TAMAÑO** tamaño del archivo
- o **FECHA** fecha y hora de la última modificación del archivo

#### **Funciones de la barra de menú**

 $\ddot{\bullet}$  - mostrar una barra de menú adicional del administrador de archivos.

 $\overline{\textbf{Q}}$  - cambiar la vista para visualizar los datos almacenados en la tarjeta microSD.

 $\sqrt[4]{\mathbb{Q}}$  - cambiar la vista para visualizar los datos almacenados en la memoria interna.

- copiar los archivos seleccionados en el soporte de almacenamiento externo (pendrive); el icono está activo sólo si está conecta el soporte de almacenamiento.

 $\circledcirc$  - seleccionar todos los archivos.

- visualizar un menú adicional de filtración de archivos. Se puede especificar qué tipos de archivos se muestran en la lista haciendo clic en los iconos correspondientes que representan el tipo de archivo; los tipos de archivos seleccionados se indican mediante un icono de color naranja.

 $\overline{\mathbf{m}}$  - eliminar los archivos seleccionados.

 **ACTUALIZACIONES** – aparecerá la ventana como se muestra en l[a Fig. 20.](#page-41-0) En este modo, al analizador se puede conectar la memoria externa tipo pendrive con el archivo de la nueva versión de firmware. Si se detecta este archivo, después de aceptar la actualización de software, el medidor realiza el proceso de actualización automática. Hay que seguir las instrucciones que aparecen en la pantalla. La segunda posibilidad de actualización es utilizar el software *Sonel Analysis*.

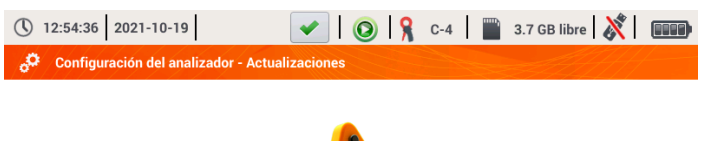

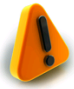

Inserte pendrive con los archivos de actualización o inicie la actualización desde Sonel Analysis.

<span id="page-41-0"></span>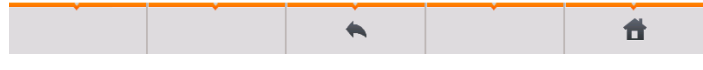

**Fig. 20. Ajustes del analizador - administrador de actualizaciones.**

*¡Atención! Antes de iniciar la actualización, hay que conectar la alimentación externa de 12 V DC para asegurar la continuidad del suministro de energía. Durante la actualización no se debe extraer la memoria USB.*

# *2.11 Análisis de grabación*

El analizador PQM-707 permite llevar a cabo un análisis simplificado de los datos registrados utilizando directamente el propio dispositivo, sin necesidad del software adicional. El análisis incluye:

- información general sobre el registro la hora de inicio y final, el número de eventos registrados incluyendo el tipo, los valores medios de tensión y corriente,
- información detallada sobre todos los eventos, incluyendo formas de onda y gráficos  $RMS<sub>1/2</sub>$
- información sobre el valor medio de tensiones durante todo el intervalo de registro,
- creación de gráficos de tiempos de cualquier parámetro registrado (limitado a 1100 puntos y 4 parámetros en un solo gráfico) con zoom y marcador de tiempo,
- vista previa del gráfico de barras de armónicos (valor medio del todo el intervalo de registro).

Se pueden analizar los registros terminados y guardados en la tarieta de memoria y los registros en curso.

## *2.11.1 Lista de registros*

Para acceder al análisis, en la ventana principal se selecciona **ANÁLISIS DE GRABACIÓN** (la pantalla principal se muestra en l[a Fig. 2\)](#page-16-0). Cuando se selecciona esta opción, aparece la lista de registros guardados en la tarjeta de registros como en la [Fig. 21.](#page-42-0)

|      | 12:54:59 2021-10-19                                |        |              |                              | <b>OR</b> C-4 <b>1</b> 3.7 GB libre | <b>FOOT</b> |              |
|------|----------------------------------------------------|--------|--------------|------------------------------|-------------------------------------|-------------|--------------|
|      | Análisis de grabación - lista de grabaciones       |        |              |                              |                                     | 2           |              |
| Tipo |                                                    | Nombre |              | Tamaño                       | Fecha                               |             | $\triangle$  |
| ⚠    | 2021-10-15 07_52_13_inrush                         |        |              | 107.5 KB                     | 2021-10-15 07:54:36                 |             |              |
| ⚠    | 2021-10-15 07_46_41_inrush                         |        |              | 621.1 KB                     | 2021-10-15 07:47:34                 |             |              |
| ⚠    | 2021-10-14 14_22_53_inrush                         |        |              | 158.6 KB                     | 2021-10-14 14:23:42                 |             |              |
| V,   | 2021-10-14 14_04_47_settings                       |        |              | 670.3 KB                     | 2021-10-14 14:15:34                 |             |              |
| ⚠    | 2021-10-14 14_04_47_settings                       |        |              | 2.8 KB                       | 2021-10-14 14:12:44                 |             |              |
| ⚠    | 2021-10-14 12_35_02_inrush                         |        |              | 342.6 KB                     | 2021-10-14 12:36:07                 |             |              |
| A    |                                                    |        |              |                              |                                     |             | $\checkmark$ |
|      | $\sim U_n$ : 230.0 V<br>$-4$ f <sub>n</sub> :50 Hz | $Y_N$  | $\mathbf{C}$ | 2021-10-19 12_49_01_settings |                                     |             |              |
|      |                                                    |        |              |                              |                                     |             |              |

<span id="page-42-0"></span>**Fig. 21. Análisis de registro - lista de registros.**

En las columnas de la tabla se muestra:

- **TIPO** de registro los iconos que simbolizan el tipo de registro:
	- o  $\sqrt{2}$  registro según la configuración de usuario,
	- $\circ$   $\bullet$  registro según la norma.
		- $\triangle$  registro de la corriente de arranque.
- **NOMBRE** de registro que es el mismo que el nombre de la configuración según la cual se llevó a cabo el registro,
- **TAMAÑO** de registro,
- **FECHA** del final de registro.

El registro activo está siempre en la parte superior de la lista, independientemente de la forma de ordenar, y además, en lugar del tipo de icono de registro se muestra el icono de registro  $\bullet$ .

## **Funciones de la barra de menú**

- analizar el registro seleccionado (también es posible al hacer doble clic en el nombre de registro),

 $\mathbb{P}^2$ - visualizar un menú adicional de filtración de archivos. Se pueden especificar los tipos de registro que se muestran en la lista. El icono de color naranja significa la selección de este tipo.

*El número máximo de grabaciones que se pueden guardar en la grabadora (tarjeta de memoria) es 99. Una vez alcanzado este número, se bloquea la posibilidad de grabar más registros. Entonces debería liberar algo de espacio en la tarjeta de memoria.*

## *2.11.2 Ventana de resumen de registro*

Al seleccionar esta opción de la lista de registro y hacer clic en el icono  $\bullet$  (o hacer doble clic sobre el nombre de registro en la lista) se muestra la ventana de resumen de registro como en l[a Fig. 22.](#page-43-0)

| ① 12:55:29 2021-10-19                                                                               |                                             | <b>OR</b> C-4 3.7 GB libre                                                                                                    | (SECT)                      |
|----------------------------------------------------------------------------------------------------|---------------------------------------------|----------------------------------------------------------------------------------------------------|-----------------------------|
| Análisis de grabación: resumen de grabación                                                         |                                             |                                                                                                    | (?)                         |
| Configuración de grabación:<br>Roztoka2                                                             |                                             |                                                                                                    |                             |
| Comienzo:<br>2021-07-01 11:24:49<br>2021-07-12 09:39:11<br>Detener:<br>Duración:<br>10d 22h 14m 22s | U AVG MIN                                   | $U_{AVG}$<br>L1: 27.12mV (0.01%Un) 239.8V (104.26%Un) 255.1V (110.92%Un)<br>L2: 29.25mV (0.01%Un) 239.9V (104.32%Un) 254.2V (110.53%Un) | U AVG MAX                   |
| Sobretensiones: 537 LF Interrupciones: 18 N:<br>13 $\mathbf{\mathcal{N}}$ Otro:<br>V Huecos:        | $-(-%Un)$                                   | L3: 30.19mV (0.01%Un) 237.5V (103.27%Un) 252.5V (109.77%Un)<br>$-(-%Un)$                                                                | $-(-%Un)$                   |
| A Todas: 568                                                                                        | AVG MIN<br>L1:<br>12.85mA<br>12:<br>11.15mA | AVG<br>3.512A<br>3.498A                                                                                                    | AVG MAX<br>13.81A<br>14.88A |
|                                                                                                    | L3:<br>11.97mA<br>N:                        | 3.176A                                                                                                    | 10.87A                      |
| <b>TN</b><br>$U_n: 230.0 V$<br>$-6.50$ Hz                                                           |                                             | 2021-10-19 12_49_01_settings                                                                                                    | 5                           |
|                                                                                                    |                                             |                                                                                                    |                             |

<span id="page-43-0"></span>**Fig. 22. Análisis de registro - resumen de registro.**

En la pantalla de resumen de registro [\(Fig. 22\)](#page-43-0) se muestra:

- nombre de la configuración según la cual se realizó el registro  $\blacksquare$ ,
- tiempo de inicio y final de registro, así como el tiempo de su duración (si el registro está todavía en curso, aún no se especifica la hora de su final), la cantidad de espacio libre en la tarjeta de memoria, y el tiempo estimado para llenar el espacio con los datos registrados **2**
- el número de eventos detectados dividido en varios tipos  $\mathbf{B}$
- valores medios, mínimos y máximos de la tensión durante todo el intervalo de registro . Los mínimos y máximos se determinan de los valores medios registrados de la tensión (estos no son los valores mínimos y máximos  $RMS_{1/2}$ ). Además de los valores en voltios, entre paréntesis se muestra el porcentaje relativo a la tensión nominal. Si un canal no ha sido medido en esta configuración, se muestran guiones.
- valores medios, mínimos y máximos de la corriente durante todo el intervalo de registro . Al igual que para las tensiones, los mínimos y máximos se determinan a partir de la media de corrientes. Si un canal no ha sido medido en esta configuración, se muestran guiones.

### **Funciones de la barra de menú**

 $\blacktriangle$  - acceso a la lista de eventos.

 $\blacklozenge$  - gráficos. Al hacer clic se abre la barra de menú adicional con las siguientes opciones:

 $\left[\mathsf{W}\right]$  - gráficos de tiempos. Descripción en la secció[n 2.11.3.](#page-44-0)

- $\blacksquare\blacksquare$  gráfico de barras de los valores medios de los armónicos. Descripción en la sección [2.11.8.](#page-57-0)
- acceso a la generación del informe sobre el cumplimiento de la norma (sólo para el registro de normativa). Descripción en la sección [2.11.6.](#page-50-0)
- 

- acceso a las tarifas de energía (sólo para el registro de usuario). Descripción en la sección [2.11.10.](#page-61-0)

## <span id="page-44-0"></span>*2.11.3 Gráficos temporales de parámetros - selección del intervalo de tiempo*

Al hacer clic en el icono  $\left[\mathbb{W}\right]$  en la pantalla de resumen de registro, el usuario accede a la interfaz, lo que permite generar gráficos de tiempo de los parámetros registrados. La pantalla muestra una ventana con un gráfico de valores medios de voltaje RMS o DC (dependiendo del tipo de la red) de todo el período de registro. En el gráfico de tiempo se pueden poner hasta cuatro parámetros diferentes.

En esta ventana [\(Fig. 23\)](#page-45-0) se pueden destacar los siguientes elementos:

- $\bullet$  tiempo de inicio del registro  $\blacksquare$ ,
- $\bullet$  tiempo de duración del registro  $\blacksquare$
- $\bullet$  tiempo de final del registro  $\overline{3}$ ,
- $\bullet$  deslizadores del intervalo seleccionado (izquierdo y derecho)  $\bullet$ .
- **qráfico de tensión media RMS/DC E.**
- $\bullet$  botones para que aparezcan los deslizadores del lado izquierdo y derecho de la ventana  $\bullet$ .
- $\bullet$  hora de inicio del intervalo seleccionado  $\blacksquare$ ,
- $\bullet$  intervalo de tiempo incluido  $\begin{bmatrix} 8 \end{bmatrix}$ .
- $\bullet$  hora de final del intervalo seleccionado  $\bullet$ .

El período de tiempo durante el cual el usuario quiere hacer los gráficos de tiempo de parámetros se puede determinar de dos maneras:

- usando los deslizadores **.** Arrastrar el deslizador correspondiente para determinar por separado el comienzo y el final del intervalo;
- introducir la hora de inicio y final deseada, o la duración. En caso de la duración, el usuario debe elegir si la duración debe referirse al inicio o al final del intervalo. El intervalo introducido se comprueba respecto al cumplimiento de los requisitos (limitados a 1100 puntos), y si no se cumplen, los intervalos se modifican automáticamente al rango permisible (aparece un mensaje).

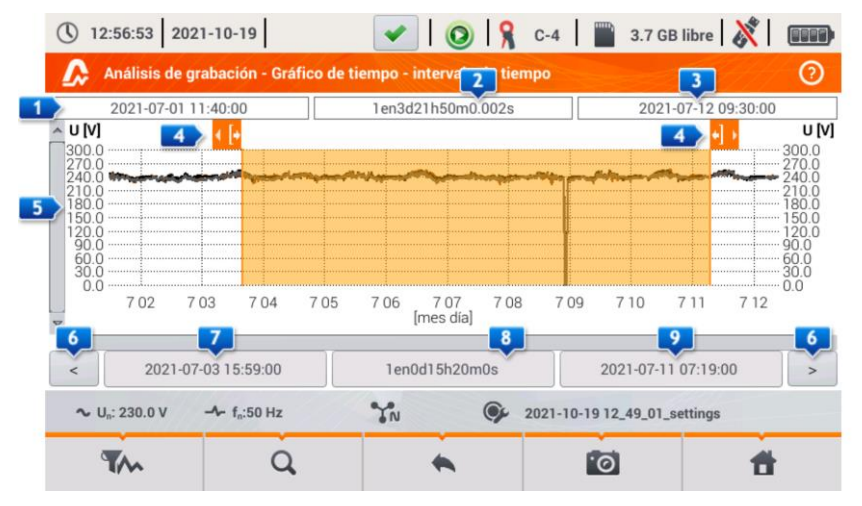

<span id="page-45-0"></span>**Fig. 23. Análisis de registro - selección del intervalo de tiempo para el gráfico.**

#### **Funciones de la barra de menú**

 $\mathbf{R}$  - selección de los parámetros para los gráficos de tiempo,

Q - menú de zoom de gráfico.

## *2.11.4 Gráficos de tiempo de parámetros - selección de datos*

Después de seleccionar el intervalo de tiempo y hacer clic en el icono de selección de parámetros  $\mathbf{W}$  se muestra la ventana como en la [Fig. 24.](#page-46-0)

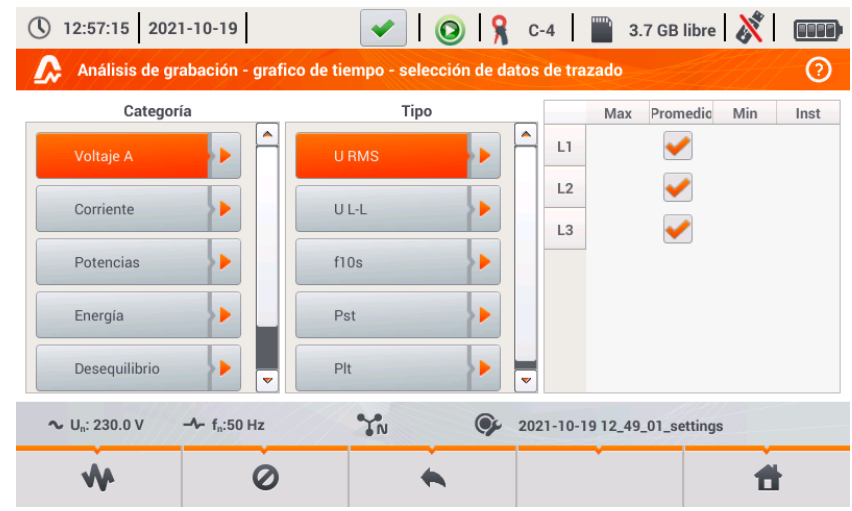

<span id="page-46-0"></span>**Fig. 24. Análisis de registro - selección de parámetros para el gráfico de tiempo.**

El parámetro específico se selecciona en 3 pasos:

- indicamos la **Categoría** del parámetro,
- luego el **Tipo** del parámetro dentro de esta **Categoría**,
- en el último paso un parámetro particular de los canales disponibles y los valores mínimos, medios, máximos e instantáneos.

La **CATEGORÍA** y los **TIPOS** se agrupan de la siguiente manera:

- **VOLTAJE**:
	- o **U RMS** (tensión eficaz)
	- o **U L-L** (tensión eficaz entre fases)
	- o **CF U** (factor de pico de tensión)
	- o **f** (frecuencia)
	- o **PST** (flicker de corta duración)
	- o **PLT** (flicker de larga duración)
- **CORRIENTE**:
	- o **I RMS** (corriente eficaz)
	- o **CF I** (factor de pico de corriente)
- **POTENCIAS**:
	- o **P** (potencia activa)
	- o **Q1/QB** (potencia reactiva)
	- o **SN/D** (potencia de distorsión)
	- o **S** (potencia aparente)
	- o **cosφ**
- o **PF** (factor de potencia)
- o **tgφ**
- **ENERGÍA**:
	- o **EP+** (energía activa consumida)
	- o **EP-** (energía activa devuelta)
	- o **EQ+** (energía reactiva consumida)
	- o **EQ-** (energía reactiva devuelta)
	- o **ES** (energía aparente)
- **ARMÓNICOS U**:
	- o **THD U**
	- o **UH1…UH50** (armónicos de tensión de 1..50)
- **ARMÓNICOS I**:
	- o **THD I** (factor de armónicas de corriente)
	- o **TDD I** (Factor de distorsión armónica para la corriente de pico)
	- o **IH1…IH50** (armónicos de corriente de 1..50)
- **ARMÓNICOS DE POTENCIA ACTIVA**:
	- o **PH1…PH50** (armónicos de corriente de 1…50)
- **ARMÓNICOS DE POTENCIA REACTIVA**:
	- o **QH1…QH50** (armónicos de corriente de 1…50)

Después de seleccionar la categoría y el tipo hay que marcar el campo de selección de un parámetro específico en el canal de medición determinado (o un valor entero).

En la ventana de selección de los parámetros se muestran sólo aquellos parámetros que se registraron.

Para facilitar la orientación en qué campos están seleccionados los parámetros para el gráfico, los campos de categoría y de tipo están rodeados con un marco naranja si contienen parámetros seleccionados.

Si el usuario ya ha seleccionado cuatro parámetros, entonces cuando intenta marcar el siguiente, se mostrará la ventana con el mensaje sobre el límite del número máximo de parámetros en el gráfico.

#### **Funciones de la barra de menú**

 $\blacklozenge$  - muestra el gráfico de tiempo de los parámetros seleccionados.

 $\bullet$  - elimina la selección de todos los parámetros marcados.

# *2.11.5 Gráficos de tiempo de parámetros - ventana del gráfico*

Después de hacer clic en la pantalla de selección de los datos del icono  $\mathbf{W}$ , se genera el gráfico de tiempo con los cambios de valores de parámetros indicados [\(Fig. 25\)](#page-48-0).

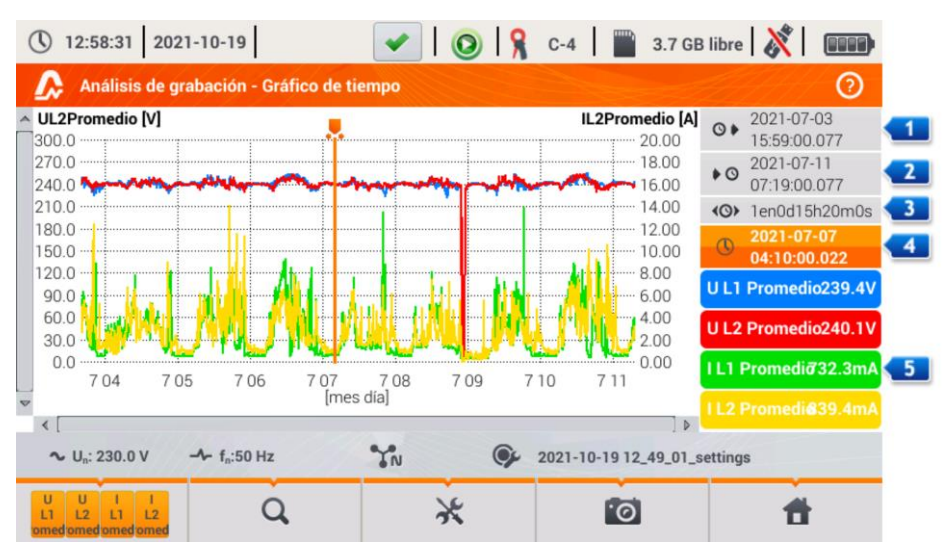

**Fig. 25. Análisis de registro - gráfico de tiempo.**

<span id="page-48-0"></span>A la derecha del gráfico se muestra según el siguiente orden:

- **10** hora de inicio de todo el gráfico,
- **2** hora del final de todo el gráfico,
- **B** intervalo del tiempo de gráfico (total),
- $\Box$  fecha y hora del marcador.
- botones de formas de onda individuales junto con el valor de tiempo del marcador.

El área del gráfico puede ampliarse libremente y desplazarse utilizando el panel táctil. La ampliación del gráfico no afecta a las horas de inicio, de final y del período de tiempo: son fijas y siempre se refieren a todo el gráfico y no sólo a la parte ampliada.

Cada una de las dos escalas que describen el eje vertical se puede asignar a uno o varios parámetros que tienen la misma unidad.

#### **Funciones de la barra de menú**

**D** SSS - muestra una adicional barra de menú de selección para las formas de onda mostradas.

 $\mathbf Q$  - menú de zoom de gráfico.

- muestra un menú adicional de ajuste de escalas [\(Fig. 26\)](#page-49-0). En este menú se puede seleccionar la descripción de la escala en el lado derecho e izquierdo del gráfico. Para ello hay que hacer clic en el icono con el nombre del parámetro. El icono con el nombre de la unidad aparece cuando en el gráfico hay al menos dos parámetros que tienen la misma unidad. Al hacer clic en el icono, los resultados con esta unidad se cambian a la escala común (descrita con parámetro en común). Hay que tener en cuenta que si no se aplica la escala en común, entonces sólo un transcurso cuya unidad está asignada al eje se modifica

según esta escala, y su transcurso corresponde al tamaño de la ventana, los otros transcursos, incluso si tienen la misma unidad, ya no se ajustan a la ventana.

 $\overline{\bullet}$ - captura de esta ventana al archivo con gráfico.

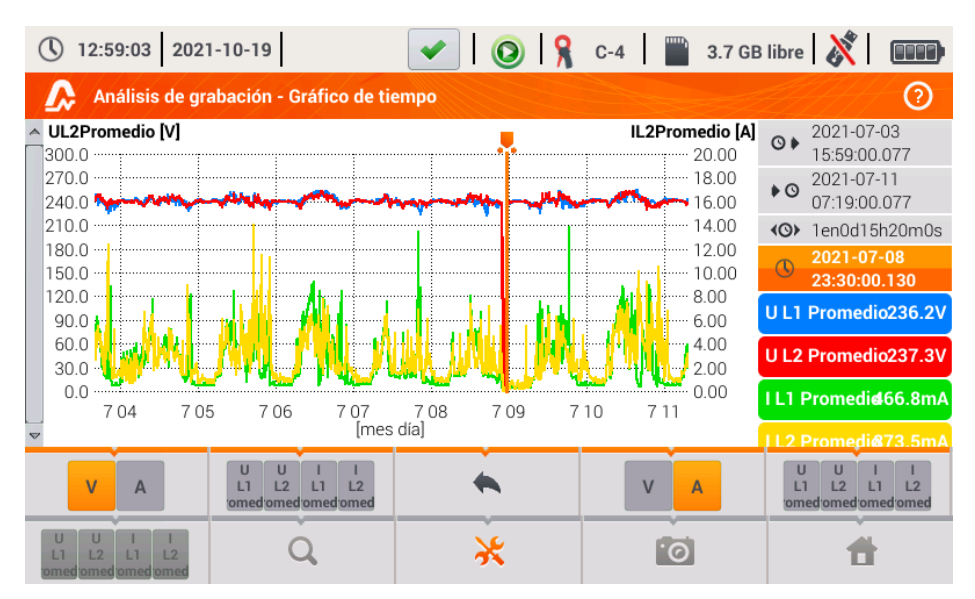

<span id="page-49-0"></span>**Fig. 26. Análisis de registro - gráfico de tiempo - selección de escalas.**

#### <span id="page-50-0"></span>*2.11.6 Generación del informe de cumplimiento de la norma*

Al seleccionar en la pantalla el icono de resumen de registro  $\mathbb{R}^n$  se accede a la pantalla de generación del informe sobre el cumplimiento de la norma. Si el registro se llevó a cabo de acuerdo con el perfil de una de las normas (ej. EN 50160), entonces aquí se puede comprobar si los parámetros de la red examinada cumplen con los requisitos de la norma y generar un informe junto con guardar este informe en el archivo.

Para generar el informe, el usuario debe primero indicar algunas opciones que afectan a la forma en generar el informe final [\(Fig. 27\).](#page-50-1)

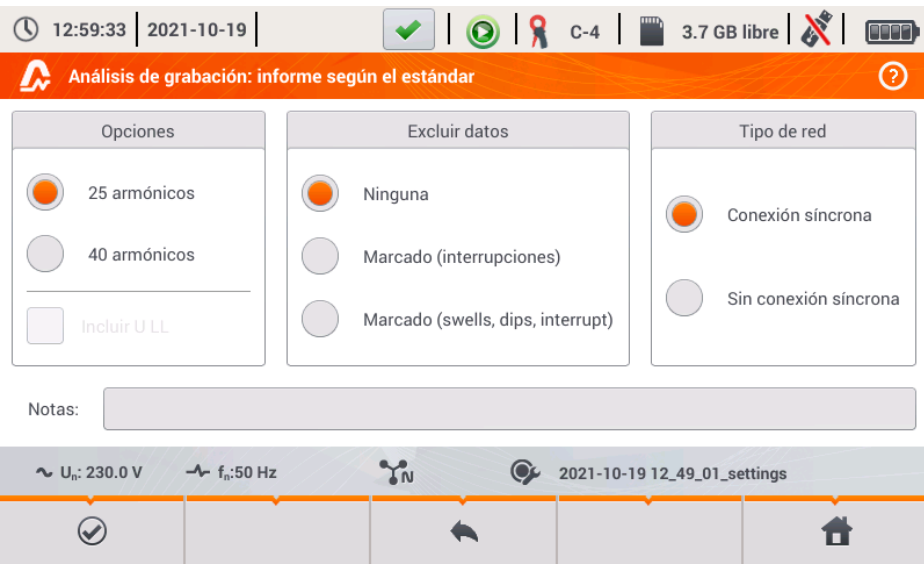

**Fig. 27. Análisis de registro - opciones del informe sobre la norma.**

- <span id="page-50-1"></span> **OPCIONES** – **25 ARMÓNICOS / 40 ARMÓNICOS**: el usuario indica la cantidad de armónicos que se muestra en el informe. Se puede seleccionar 25 o 40 armónicos. El criterio de cumplimiento de los requisitos de la norma cumple con sus directrices y es independiente de la cantidad de armónicos que indique aquí el usuario. Este ajuste sólo afecta al número de armónicos que se muestran en la tabla de resumen del informe.
- **OPCIONES INCLUIR U L-L**: la selección de esta opción hace que en el informe se tienen en cuenta las estadísticas de tensiones entre fases(si se han registrado). Sólo se aplica a los sistemas de 2 fases, de 3 fases y 4 hilos.
- **EXCLUIR DATOS**: determina si hay datos y qué datos están excluidos de las estadísticas en el informe. Tres opciones disponibles:
	- o **NINGUNA**: el informe incluye todos los datos registrados, incluyendo aquellos en los que se produjeron eventos de tensión,
	- o **MARCADO (INTERRUPCIONES)**: las estadísticas del informe se crean de los datos de los que se eliminaron los registros durante los cuales se produjeron interrupciones. Es un ajuste típico según el cual se deben generar informes de acuerdo con la norma IEC 50160. Los cortes de energía son tratados como situaciones de emergencias de la red y esta operación anormal no está incluida en las estadísticas de la calidad.

La definición de corte de energía en sistemas multifásicos está de acuerdo

con la norma EN 61000-4-30, es decir, hablamos de la interrupción del suministro de energía en estos sistemas cuando en todas las fases del sistema se ha detectado una interrupción (al mismo tiempo). En la sección del informe que describe el evento, todas las interrupciones están tomadas en cuenta.

- o **MARCADO (INTERRUPCIONES, HUECOS, SUBIDAS)**: las estadísticas del informe se crean de los datos de los que se eliminaron los registros durante los cuales se produjeron interrupciones, huecos y subidas. En la sección del informe que describe el evento también están tomadas en cuenta.
- **CONEXIÓN SINCRÓNICA/ASINCRÓNICA**: Opción **ASINCRÓNICA** se selecciona en los sistemas de isla, aislados de otras redes; de lo contrario se selecciona **SINCRÓNICA**. Las normas proporcionan otros criterios de calidad respecto a la frecuencia para estos dos tipos de conexión.
- **NOTAS**: En este campo se puede escribir un texto adicional que será incluido en el informe publicado en la sección "Notas".

Después de ajustar los parámetros del informe se puede generarlo haciendo clic en el icono en la barra inferior  $\heartsuit$ . Después de un tiempo, se mostrará en la pantalla. El informe se puede ver deslizándolo con el dedo o con los botones  $\Box\blacktriangle_v\vee\Box\blacksquare$ 

El informe se puede guardar en un archivo (en formato *pdf*) en la tarjeta de memoria (en

el menú inferior seleccionar el icono **de de la continuación de la barra de menú adicional** cuando al conectar la tarjeta de memoria USB al analizador (en el menú inferior seleccionar el

icono  $\blacksquare$ , y luego de la barra de menú adicional  $\blacktriangledown$  ).

El fragmento del informe de ejemplo se muestra en l[a Fig. 28.](#page-51-0)

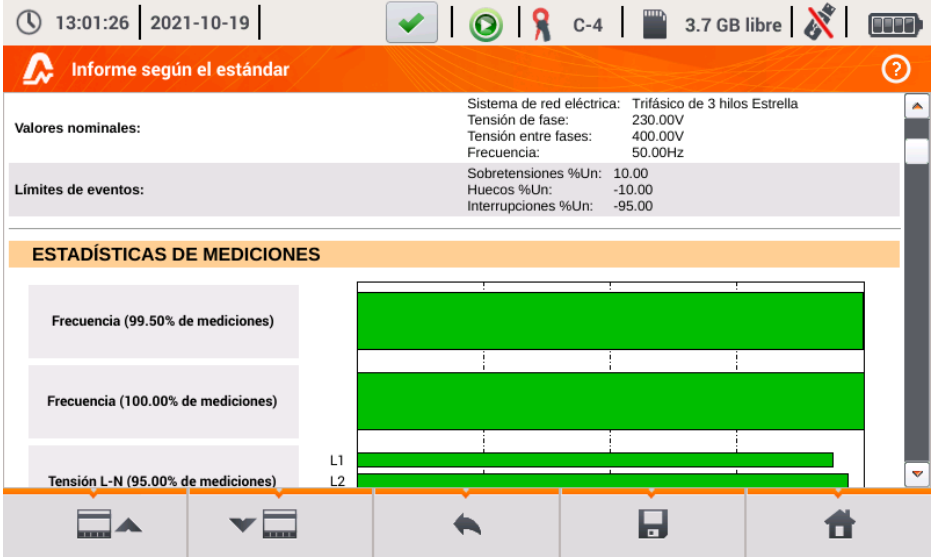

<span id="page-51-0"></span>**Fig. 28. Análisis de registro - informe sobre el cumplimiento de la norma.**

#### *2.11.7 Informe sobre el cumplimiento de la norma - descripción*

La norma europea EN 50160 determina los parámetros y criterios de calidad que deben cumplirse en las redes de distribución de la tensión baja, media y alta. Muchos países (entre ellos Polonia) han aceptado las disposiciones de esta norma, a veces las han modificando un poco introduciendo las normas locales que regulan los parámetros de la red eléctrica.

La norma EN 50160 divide las redes de distribución en función de la tensión nominal en tres grupos:

- Red de baja tensión (LV) con la tensión  $U_{\text{nom}} \le 1$  kV (en el analizador PQM-707 el perfil para una red de este tipo se denomina "EN 50160 - baja tensión"),
- Red de media tensión (MV): 1kV <  $U_{\text{nom}}$  ≤ 36 kV (perfil "EN 50160 media tensión").
- Red de alta tensión (HV):  $36kV < U_{nom}$  ≤ 150 kV (perfil "EN 50160 alta tensión"),

En la [Tab. 4](#page-53-0) se enumeran los parámetros incluidos en la norma EN 50160 y los criterios de su evaluación para la baja y media tensión (parámetros medidos por el PQM-707). Cabe señalar que estos criterios se refieren al funcionamiento normal de la red, excluidos los períodos de cortes de energía y otras situaciones anómalas, por ejemplo relacionadas a fenómenos atmosféricos.

#### *2.11.7.1 Sección INFORMACIÓN GENERAL*

La sección *INFORMACIÓN GENERAL* contiene información general acerca de los parámetros de medición, incluyendo campos adicionales que puede complementar el usuario al generar el informe:

- Medición realizada por,
- Notas,
- Tipo del analizador y número de serie,
- Software (versión de software del medidor),
- Hora de inicio, final y duración de la medición (según la hora local del analizador),
- El número de muestras de los parámetros calculados para la media según diferentes tiempos - esta parte presenta el número de intervalos de tiempo para los cuales se midieron los parámetros:
	- o 10 s número de mediciones de frecuencia de la red,
	- o 10 min número de intervalos de medición para la mayoría de otros parámetros tales como la tensión eficaz, armónicos, THD, componentes simétricos,
	- o 15 min se utiliza para los informes de cumplimiento del *Reglamento* polaco en los que adicionalmente se miden los parámetros de 15 minutos, como la energía activa, reactiva y tgφ,
	- $\circ$  2 h número de intervalos de tiempo en los se calculó el flicker P<sub>LT</sub>.
- Número de muestras excluidas es el número total de intervalos de tiempo excluidos debido a la inclusión de la opción de excluir los datos marcados (por las interrupciones o los eventos como hueco, subida, interrupción).
- Valores nominales de la red:
	- o Sistema de la red,
	- o Valor de fase y entre fases de la tensión,
	- o Frecuencia nominal de la red.
- Límites de eventos para subidas, huecos e interrupciones.

# *2.11.7.2 Sección ESTADÍSTICAS DE MEDICIÓN*

La sección *ESTADÍSTICAS DE MEDICIÓN* es un resumen gráfico de cumplimiento de la norma en la red examinada. El tipo del parámetro verificado aparece a la izquierda, a la derecha se muestran las barras horizontales que definen el percentil de datos que cumplen con los criterios de calidad.

El percentil del umbral porcentual es el valor de parámetro por debajo del cual aparece este porcentaje de todas las muestras. El percentil del 50% es la mediana; de este modo la mediana determina el valor para el que la mitad de las muestras es más pequeña y la otra mitad es más grande o igual. En el campo relativo a las pruebas de calidad de la energía se usan los percentiles del 95%, 99% o 99,5%.

#### <span id="page-53-0"></span>**Tab. 4. Los criterios de calidad de la energía según la norma EN 50160 para la baja tensión (hasta 1 kV) y la media tensión (hasta 36 kV).**

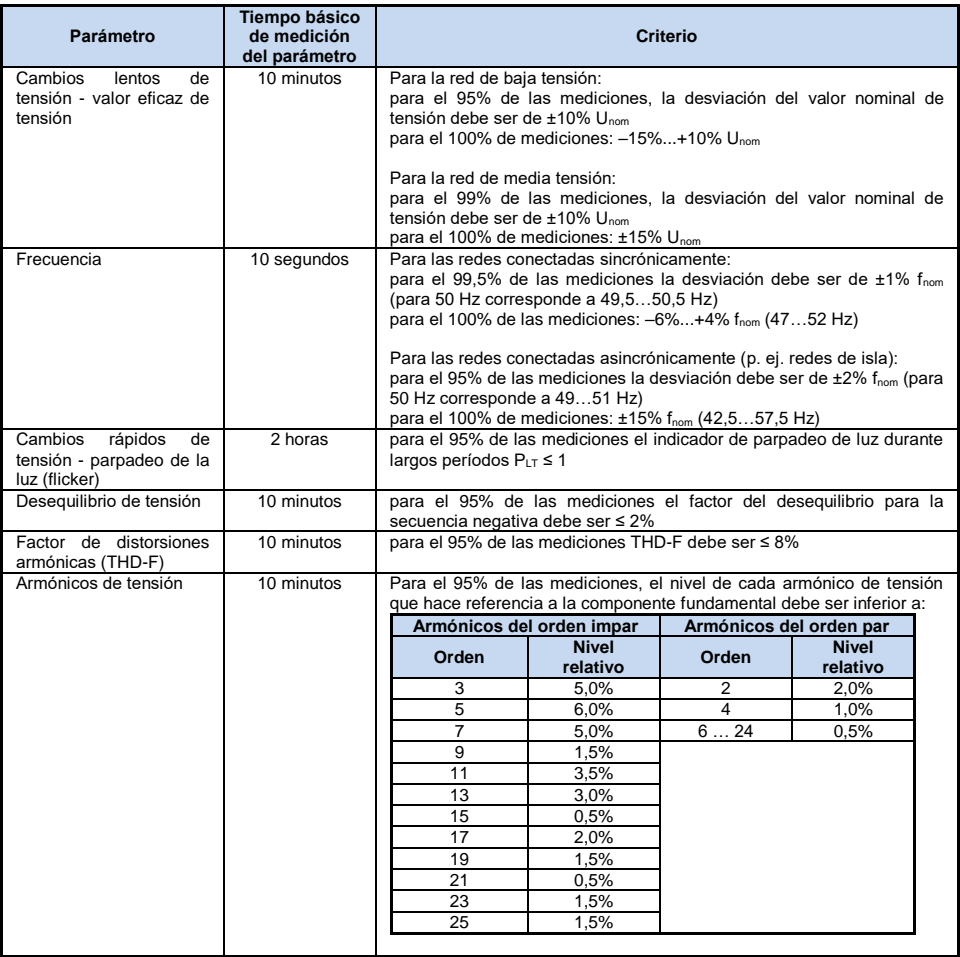

El percentil del 0% es el valor mínimo de todas las muestras, y el percentil del 100% es igual al valor máximo (no existe un valor más grande).

Por ejemplo si se trata del valor eficaz de la tensión, la norma EN 50160 especifica que el 100% de las mediciones deben caber en el rango de -15%... $+10\%$  U<sub>nom</sub>, y el 95% de las mediciones debe estar en el rango de ±10% Unom.

Estos dos requisitos se pueden presentar de la siguiente manera:

- el percentil del 100% debe estar dentro del rango de -15% $...$ +10%  $U_{\text{nom}}$
- el percentil del 95% debe estar dentro del rango de -10%...+10%  $U_{\text{nom}}$

Para comprobar si el valor eficaz de la tensión cumple con los requisitos establecidos se procede del siguiente modo:

- 1. todas las muestras de la tensión se ordenan desde la más pequeña [1] hasta la más grande [N],
- 2. se comprueba si el valor máximo (es decir, el percentil del 100%, la muestra con el índice [N]) está en el tango de -15%...+10% U<sub>nom</sub>, si es así, se cumple con el criterio,
- 3. se comprueba si el valor de la tabla ordenada con el índice [N \* 0,95] (primer número total mayor que o igual a  $N * 0.95$ ), es decir el percentil del 95%, está en el rango de -10%...+10% Unom. Si es así, se cumple con este criterio.

En el informe de cumplimiento de la norma y la sección de las estadísticas de medición, las longitudes de las barras definen el percentil de las muestras (eje horizontal en el informe incluye el rango de 80% a 100%) que cumplen con el criterio dado. Para la tensión eficaz en la sección de estadísticas se muestran dos parámetros por separado para los que se definen los criterios de evaluación por separado:

- Tensión (95,00% de las mediciones),
- Tensión (100,00% de las mediciones).

La barras a la derecha muestran qué porcentaje de las muestras cumple con los criterios. Ejemplo para la tensión: en caso del 95% de las mediciones la barra tiene el valor del 97%, esto significa que el 97% de las muestras cumple con el requisito (más que el requerido 95%), y la barra está de color verde (lo que significa el cumplimiento de los criterios). Si sólo el 90% de las muestras cumple este criterio, la barra está de color rojo, ya que no se cumple el criterio normativo.

Si el porcentaje de muestras que cumplen el criterio es menos del 80%, en el campo de la barra se muestra el mensaje en rojo "**< 80%**", que también es equivalente a no cumplir con los criterios especificados en la norma.

La red examinada cumple los criterios de calidad, si todas las barras de percentiles en la sección *ESTADÍSTICAS DE MEDICIÓN* son de color verde.

#### *2.11.7.3 Sección FRECUENCIA*

En la sección *FRECUENCIA* se puede encontrar la información estadística detallada sobre la frecuencia de la red en el período examinado.

En la primera parte se presentan en la tabla los porcentajes de las muestras (percentiles) que cumplen los criterios para ambos rangos de tolerancia (Columna **Valores de tolerancia**). Los valores que cumplen los criterios se muestran en negro. Cuando no se cumple el criterio, el valor se muestra en rojo con un asterisco adicional (\*). La columna **Tolerancia** presenta el rango de frecuencias en las que debe estar el porcentaje especificado de todas las muestras y que se calcula basándose en la norma.

La segunda parte de esta sección contiene información adicional acerca de la distribución de las muestras examinadas. En las siguientes filas se muestran:

- **Máximo** (percentil del 100%) el valor máximo registrado de la frecuencia,
- **Valor del 99,50%** percentil del 99,5% (99,5% de las muestras de frecuencia es menor o igual al voltaje especificado en voltios); el percentil depende de las normas específicas y puede ser diferente al mostrado aquí.
- **Valor del 0,50%** percentil del 0,5% (0,5% de las muestras de tensión es menor o igual a la frecuencia especificada); el percentil se selecciona siempre de forma simétrica respecto al percentil anterior para que el intervalo entre ambos percentiles al mínimo o al máximo sea el mismo.

 **Mínimo** (es decir, percentil del 0%) - el valor más pequeño de la frecuencia de las muestras examinadas.

Al igual que en la primera parte, se presenta el intervalo de frecuencia en el que los valores deben caber para cumplir con los criterios de calidad; si el valor no cumple con el criterio, se muestra en rojo con un asterisco adicional (\*).

#### *2.11.7.4 Sección TENSIÓN*

En la sección *TENSIÓN* se puede encontrar la información estadística detallada sobre los criterios para el valor eficaz de la tensión (de fase en los sistemas con un conductor neutro y entre fases en los sistemas de 3 fases 3 hilos).

En la primera parte se presentan en la tabla los porcentajes de las muestras (percentiles) que cumplen los criterios para ambos rangos de tolerancia (Columna **Valores de tolerancia**). Los valores que cumplen los criterios se muestran en negro. Cuando no se cumple el criterio, el valor se muestra en rojo con un asterisco adicional (\*). La columna **Tolerancia** presenta el rango de tensión en el que debe estar el porcentaje especificado de todas las muestras.

La segunda parte de esta sección contiene información adicional acerca de la distribución de las muestras examinadas. En las siguientes filas se muestran:

- **Máximo** (es decir, percentil del 100%) el valor máximo de la tensión entre todas las muestras en el canal dado,
- **Valor del 95,00%** percentil del 95% (95% de las muestras de tensión es menor o igual al voltaje especificado en voltios),
- **Valor del 5,00%** percentil del 5% (5% de las muestras de tensión es menor o igual al voltaje especificado),
- **Mínimo** (es decir, percentil del 0%) el valor más pequeño de la tensión de las muestras examinadas.

Al igual que en la primera parte, se presenta el intervalo de tensión en el que los valores deben caber para cumplir con los criterios de calidad; si el valor no cumple con el criterio, se muestra en rojo con un asterisco adicional (\*).

## *2.11.7.5 Sección TENSIÓN ENTRE FASES*

La sección *TENSIÓN ENTRE FASES* aparece en el informe sólo cuando en las opciones de generación del informe se marca el campo **INCLUIR U L-L**, y cuando el sistema de la red es de 2 fases o 3 fases y 4 hilos. La tensión entre fases también se incluye en las estadísticas y afecta al resultado general de la prueba de calidad de la red. El valor de la tensión entre fases se determina como:

- En los sistemas de dos fases: dos veces la tensión de fase (segunda tensión (es decir, la tensión entre fases) en la lista de las tensiones nominales disponibles en la configuración de medición o exactamente dos veces la tensión de fase en caso de usar los transformadores de tensión),
- En los sistemas de 3 fases 4 hilos: la segunda tensión (es decir, la tensión entre fases) en la lista de las tensiones nominales disponibles en la configuración de medición o la tensión de fase multiplicada por  $\sqrt{3}$  en caso de usar los transformadores de tensión).

Los criterios porcentuales para la tensión entre fases son los mismos que para la tensión de fase.

## *2.11.7.6 Sección FLICKER DE LARGA DURACIÓN*

Esta sección proporciona información sobre el flicker  $P_{LT}$ . La primera parte especifica qué porcentaje de muestras  $P_{LT}$  cabe en el intervalo requerido por la norma (por ejemplo 0...1).

La segunda parte contiene el valor del percentil del 95%. La comparación de este valor con el límite impuesto por la norma permite evaluar el margen del parámetro  $P_{\text{LT}}$  en la red examinada respecto a las disposiciones de la norma.

Si el valor  $P_{LT}$  está marcado, después de activar la opción de exclusión de los datos marcados, se omite este valor y no se incluye en las estadísticas.

## *2.11.7.7 Sección ASIMETRÍA*

Si la red examinada es trifásica, entonces en el informe en la sección *ASIMETRÍA* se muestran los detalles sobre el factor de asimetría de la componente negativa:

- el porcentaje de muestras que cumplen con el criterio del percentil del 95% (u otro especificado en la norma),
- el percentil real del 95% del factor de asimetría.

## *2.11.7.8 Sección ARMÓNICOS MÁS ALTOS*

En la sección *ARMÓNICOS MÁS ALTOS* están incluidas las estadísticas y mediciones de armónicos individuales para las que la norma define los límites de nivel (por lo general se refiere a los armónicos de 2..25) y el factor de distorsión armónica THD-F. Si algún valor no cabe dentro de los límites, entonces se muestra en rojo con un asterisco adicional (\*).

#### *2.11.7.9 Sección ARMÓNICOS MÁS ALTOS - INFORMACIÓN ADICIONAL*

La sección *ARMÓNICOS MÁS ALTOS – INFORMACIÓN ADICIONAL* está presente en el informe al marcar la opción de generar el informe para 50 armónicos. Sirve para informar, presenta el percentil del 95% para los armónicos de 26 ... 50, es decir, aquellos para los que la norma no introduce límites de niveles.

#### *2.11.7.10 Sección INFORMACIÓN ADICIONAL - EVENTOS*

La sección *INFORMACIÓN ADICIONAL - EVENTOS*contiene información sobre los eventos de tensión detectados como subida, hueco, interrupción. Para cada uno de estos tipos se especifica la siguiente información:

- Número de eventos según las fases individuales,
- Valor extremo (máximo para subida, mínimo para hueco e interrupción),
- La duración máxima de un determinado tipo de evento.

#### *2.11.7.11 Sección INFORMACIÓN ADICIONAL - ESTADÍSTICAS DE EVENTOS MULTIFASE*

En esta sección se presentan las estadísticas de eventos multifase según la norma EN 50160 (para las subidas y huecos) y *el Reglamento del Ministerio de Economía* (para interrupciones). Los eventos se clasifican según la duración y el valor mínimo/máximo. La tabla presenta el número de eventos que cumplen con los criterios.

| Tensión de subida U | Duración t<br>ſs     |                 |                |  |
|---------------------|----------------------|-----------------|----------------|--|
| $[%U_{nom}]$        | $0.01 \le t \le 0.5$ | $0.5 < t \le 5$ | $5 < t \le 60$ |  |
| $U \geq 120$        |                      | S <sub>2</sub>  | S <sub>3</sub> |  |
| 110 > U > 120       |                      |                 |                |  |

**Tab. 5. División estadística de subidas según la norma EN 50160.**

#### **Tab. 6. División estadística de huecos según la norma EN 50160.**

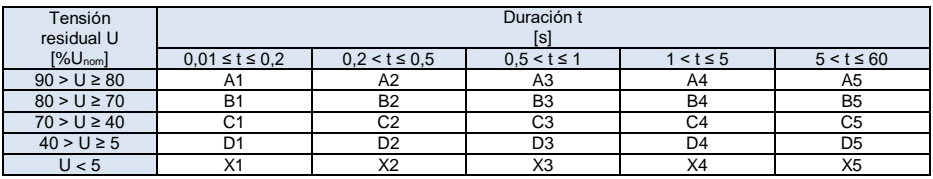

#### **Tab. 7. División estadística de interrupciones según el** *Reglamento***.**

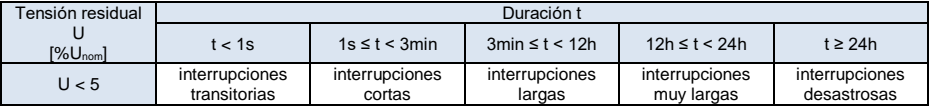

## *2.11.7.12 Sección INFORMACIÓN COMPLEMENTARIA*

La sección *INFORMACIÓN COMPLEMENTARIA* está incluida en los informes generados sobre el cumplimiento del *Reglamento del Ministro de Economía de Polonia*, si también se midieron las corrientes y potencias de 15 minutos. En este caso, también se registran los siguientes parámetros adicionales:

- potencia activa de 15 minutos,
- potencia reactiva de 15 minutos,
- potencia aparente de 15 minutos,
- factor total tgφ de 15 minutos.

En el informe de esta sección se muestra el valor máximo registrado de 15 minutos de los cuatro parámetros mencionados.

## <span id="page-57-0"></span>*2.11.8 Gráfico de armónicos*

Si el usuario en la pantalla de resumen de registro en el menú inferior selecciona la opción

 $\blacksquare$ . se generará el gráfico de barras de media armónica para todo el período de registro. La media de armónicos se calcula con el método RMS. La estructura del gráfico y la función de los elementos particulares de la ventana se describen en la sección [2.16.4.](#page-84-0)

# *Nota*

*En caso de grandes cantidades de datos de medición, la generación del gráfico de armónicos puede tardar mucho tiempo, lo que se indica con una barra en la pantalla.*

*La siguiente generación del gráfico de armónicos con los mismos datos será inmediata, gracias al almacenamiento en caché.*

#### *2.11.9 Lista de eventos*

Al seleccionar la opción **en la pantalla de resumen de registro en el menú inferior**, se abre la ventana con una lista de los eventos registrados. El analizador puede detectar los siguientes tipos de eventos:

En los sistemas de 50/60Hz:

- huecos de tensión,
- subidas de tensión,
- $\bullet$  interrupciones de tensión.
- exceso de la corriente por encima del umbral máximo (I > máx.), y los umbrales separados para  $I_{1,2,3}$  y  $I_N$
- $\bullet$  bajada de la corriente por debajo del umbral mínimo ( $\vert$  <mín.), y los umbrales separados para  $I_{1,2,3}$  y  $I_N$

En los sistemas de DC:

- exceso del umbral máximo de la tensión DC ( $|U_{\text{DC}}|$  > máx.)
- exceso del umbral máximo de la corriente DC ( $|I_{DC}| > m$ áx.)

Si en la configuración de medición se desactivó la detección de cualquiera de estos eventos, y si los eventos fueron registrados, entonces la lista contendrá todos ellos. Una ventana de ejemplo de los eventos se muestra en la [Fig. 29.](#page-58-0)

|             | $C-4$ 3.7 GB libre<br>12:56:20 2021-10-19<br>$\odot$<br><b>FOOT</b> |                            |                                            |    |             |        |                              |               |                 |
|-------------|---------------------------------------------------------------------|----------------------------|--------------------------------------------|----|-------------|--------|------------------------------|---------------|-----------------|
|             |                                                                     |                            | Análisis de grabación - Eventos - Roztoka2 |    |             |        |                              |               | (?)             |
|             | Tipo                                                                | Fuente                     | Comienzo                                   | ۸  | Duración    | Límite | Final                        | Forma de onda |                 |
| $\mathbf v$ | Inmersión                                                           | $\Box$                     | 2021-07-08 21:46:34.333                    |    | 1.157s      | 207.0V | 33.31 mV                     | $\sim$        |                 |
| $\mathbf v$ | Inmersión                                                           | L2                         | 2021-07-08 21:46:34.339                    |    | 1.040s      | 207.0V | 32.85 mV                     | $\sim$        |                 |
| v           | Inmersión                                                           | L3                         | 2021-07-08 21:46:34.346                    |    | 1.149s      | 207.0V | 35.45 mV                     | $\mathbf{v}$  |                 |
| 1.r         | Interrupción                                                        | $\mathbf{1}$               | 2021-07-08 21:46:34.697                    |    | 0.665s      | 11.50V | 33.31 mV                     | $\mathbf{v}$  |                 |
| u           | Interrupción                                                        | L2                         | 2021-07-08 21:46:34.748                    |    | 0.611s      | 11.50V | 32.85 mV                     | $\sim$        |                 |
| u           | Interrupción                                                        | L3                         | 2021-07-08 21:46:34.768                    |    | 0.600s      | 11.50V | 35.45 mV                     | $\sim$        |                 |
| v           | Inmersión                                                           | 11                         | 2021-07-08 21:46:35.773                    |    | 1h3m47.042s | 207.0V | $10.14$ mV                   | $\sim$        |                 |
| $\mathbf v$ | Inmersión                                                           | 13                         | 2021-07-08 21:46:35.788                    |    | 1h3m46.872s | 207.0V | 7.665 mV                     | $\mathbf{v}$  |                 |
| $\mathbf v$ | Inmersión                                                           | L2                         | 2021-07-08 21:46:36.999                    |    | 12.155s     | 207.0V | 29.63 mV                     | $\sim$        | $\triangledown$ |
|             | $\sim U_n$ : 230.0 V                                                | $-4$ f <sub>n</sub> :50 Hz |                                            | YN |             |        | 2021-10-19 12_49_01_settings |               |                 |
|             |                                                                     |                            |                                            |    |             | lmj    |                              |               |                 |

**Fig. 29. Análisis de registro - lista de eventos.**

<span id="page-58-0"></span>La tabla contiene las siguientes columnas:

- **TIPO** de evento: hueco, interrupción, subida,  $I > m$ áx .,  $I < m$ ín., U<sub>DC</sub> > máx., I<sub>DC</sub> > máx.
- **FUENTE** de evento: canal en el que se produjo el evento,
- **INICIO**: fecha y hora de inicio del evento,
- **COMIENZO** del evento (si el evento se producía cuando se terminaba el registro, se muestra adicionalmente el signo ">" para indicar que el evento no se ha terminado,
- **DURACIÓN:** el valor del umbral que se ha establecido en la configuración de registro,
- **LIMÍTE**: valor de umbral que se ha establecido en la configuración de grabación,
- **EXTREMO**: el valor límite del parámetro (máximo o mínimo, dependiendo del tipo de evento) que se registró durante el evento. Por ejemplo, en caso del hueco de tensión que se llama la tensión residual, es decir, el valor más bajo  $U_{RMS1/2}$  que se registró durante el hueco de la tensión.
- **FORMA DE ONDA**: si en la configuración se incluye el registro de ondas instantáneas y  $RMS<sub>1/2</sub>$ , esta columna mostrará el icono de onda sinusoidal que indica las ondas instantáneas disponibles y los valores RMS<sub>1/2</sub>. Estos gráficos se guardan al principio y al final del evento.

Se puede ordenar la tabla por la columna seleccionada haciendo clic en su título. Junto al nombre de la columna aparece una pequeña flecha que indica la dirección de ordenar.

#### **Funciones de la barra de menú**

Cuando se señala un evento específico en la tabla (haciendo clic en su fila), se pueden realizar operaciones adicionales mediante la selección de las opciones en la barra de menú:

 $\mathbf \bullet$  - abre un menú adicional de los gráficos:

 $\bullet$  - forma de onda. Cuando se señala un evento específico en la tabla (haciendo clic en su fila) y se indica esta opción, se abren las formas de los valores instantáneos de tensiones y corrientes (muestras) para el comienzo y el final del evento. Por defecto (si se incluye en la configuración) se almacenan 6 períodos de la red (120 ms para 50 Hz) para

el inicio y 6 períodos para el final del evento (2 períodos antes del disparo y 4 después del disparo). Si faltan datos (por ejemplo si el evento estaba en curso cuando se terminaba el registro y faltan datos del final de evento), se muestran sólo los datos disponibles, por ejemplo sólo el gráfico para el inicio. Ejemplo de la ventana con la forma de onda del hueco de la tensión se muestra en la [Fig. 30.](#page-59-0) El panel a la derecha muestra los datos del evento: hora de inicio, hora de final y duración, así como los valores relacionados con el cursor. Igual que en caso de otros gráficos, están disponibles las opciones de acercar/alejar el gráfico (también por doble clic), la selección de los canales mostrados, etc.

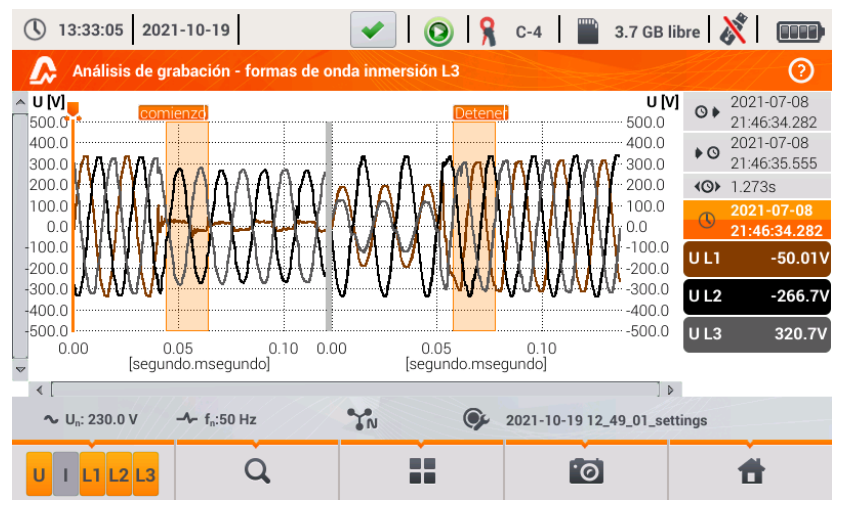

**Fig. 30. Análisis de registro - forma de onda del hueco.**

<span id="page-59-0"></span>- gráfico RMS<sub>1/2</sub>. Cuando se señala un evento específico en la tabla (haciendo clic en su fila) y se indica esta opción, se abre un gráfico de valores eficaces de 1 período actualizados cada medio período, el llamado  $RMS_{1/2}$ . Por defecto se almacenan 15 períodos de la red (300 ms para 50 Hz) para el inicio y el final del evento (5 períodos antes del disparo y 10 después del disparo). Si faltan datos (por ejemplo cuando el evento estaba en curso cuando se terminaba el registro y faltan datos del final de evento), se muestran sólo los datos disponibles. Las funciones de la ventana del gráfico son las mismas que para la ventana de las formas de onda.

- diagrama ANSI. Muestra el gráfico de eventos de la tensión de acuerdo con los criterios de la norma ANSI. Los puntos representan los eventos individuales, su ubicación determina la duración (eje horizontal) y el pico (*extremo* en la tabla de eventos) respecto a la tensión nominal en el eje vertical. Con los iconos de flechas a la derecha del gráfico se pueden seleccionar los eventos individuales. Al tocar la pantalla en el área del gráfico se puede mover el marcador al lugar indicado. La información sobre el evento especificado (tipo, duración, valor extremo) se muestra en el lado derecho de la pantalla. La pantalla de ejemplo con este gráfico se muestra en la [Fig. 31.](#page-60-0) Más información acerca de diagramas ANSI se puede encontrar en la sección [5.7.](#page-131-0)

| 09:26:25 2021-10-20  |                                         |                                 | $C-4$ $\overline{\phantom{a}}$ 3.7 GB libre |           |                            |
|----------------------|-----------------------------------------|---------------------------------|---------------------------------------------|-----------|----------------------------|
|                      | Análisis de grabación: diagrama de ANSI |                                 |                                             |           |                            |
| $\sim$ [%]           |                                         |                                 |                                             | $\circ$   | 2021-07-01<br>12:45:49.541 |
| 180.0<br>150.0       |                                         |                                 |                                             | $\bullet$ | 2021-07-12<br>08:36:08.459 |
| 120.0                |                                         |                                 |                                             | ∢⊙▶       | 1en3d19h50m18.91           |
| 90.0                 |                                         |                                 |                                             | $\Omega$  | 2021-07-10<br>12:41:45.988 |
| 60.0                 |                                         |                                 |                                             |           | <b>Hinchar L1</b>          |
| 30.0<br>0.0          |                                         |                                 |                                             |           | 0.010s                     |
| 0.001<br>0.005       | $0.02$ $0.07$ $0.2$ $0.5$               | $\overline{2}$<br>-7<br>20<br>4 | 50<br>600 2000<br>200                       |           | 110.02%                    |
| $\triangledown$<br>∢ |                                         | [s]                             |                                             | D         | 1/575                      |
| $\sim U_n$ : 230.0 V | $-4$ f <sub>n</sub> :50 Hz              | IN                              | 2021-10-19 12_49_01_settings                |           |                            |
|                      |                                         |                                 | .ග                                          |           |                            |

**Fig. 31. Análisis de registro - diagrama ANSI.**

<span id="page-60-0"></span>- diagrama CBEMA. Muestra el gráfico de eventos de la tensión de acuerdo con los criterios de CBEMA. La descripción del diagrama y sus propiedades son similares al diagrama ANSI (ver arriba). La pantalla de ejemplo con este gráfico se muestra en la [Fig.](#page-60-1)  [32.](#page-60-1) Más información acerca de diagramas CBEMA se puede encontrar en la secció[n 5.7.](#page-131-0)

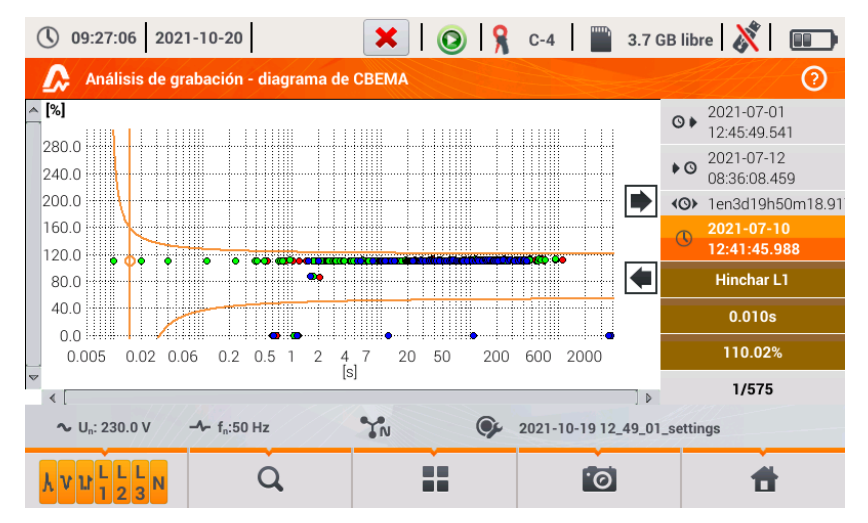

<span id="page-60-1"></span>**Fig. 32. Análisis de registro - diagrama CBEMA.**

## <span id="page-61-0"></span>*2.11.10 Tarifas de energía*

Cuando los parámetros registrados por el analizador incluyen la energía activa  $E_P$  (ver la configuración de registro de la energía, sección [2.9.6](#page-30-0) y [Fig. 11\)](#page-30-1), es posible calcular los costes de energía según las tarifas establecidas por el usuario. Para pasar a la pantalla de tarifas, en la

barra de menú en la pantalla de resumen de registro [\(Fig. 22\)](#page-43-0) hay que seleccionar el icono  $\circledast$ Se mostrará la pantalla del coste de energía como en l[a Fig. 33.](#page-61-1) Las siguientes secciones presentan:

- **Tiempo de grabación** inicio, final y duración de registro. La última fila muestra la duración tomada en cuenta para analizar por el algoritmo de tarifas (períodos completos de agregación). El algoritmo permite calcular los costos de energía para todo el período de registro y no se puede seleccionar un intervalo de tiempo diferente.
- **Energía** este campo muestra la energía activa total en kilovatios-hora calculada durante el período analizado.
- **Tarifa de zona única** en esta parte se muestra el coste total de energía en la moneda seleccionada según la misma tarifa. En este tipo existe una tarifa fija por kWh, independientemente de la hora del día y el día de la semana. El nombre de tarifa (puede ser modificado por el usuario) se muestra en la parte superior.
- **Tarifa multizona** muestra el coste total de la energía en la moneda seleccionada según la hora de uso. Dicha tarifa permite definir dos intervalos de tiempo durante el día en los que se aplican tarifas independientes por kWh, y la tercera tarifa se aplica en otros momentos del día. La configuración de tarifas y horas se realiza en el panel de control de las tarifas.

Si el usuario no ha utilizado o no ha cambiado los ajustes de las tarifas, el analizador utiliza

los ajustes por defecto. Los ajustes de las taifas se pueden modificar seleccionando la opción en la barra de menú.

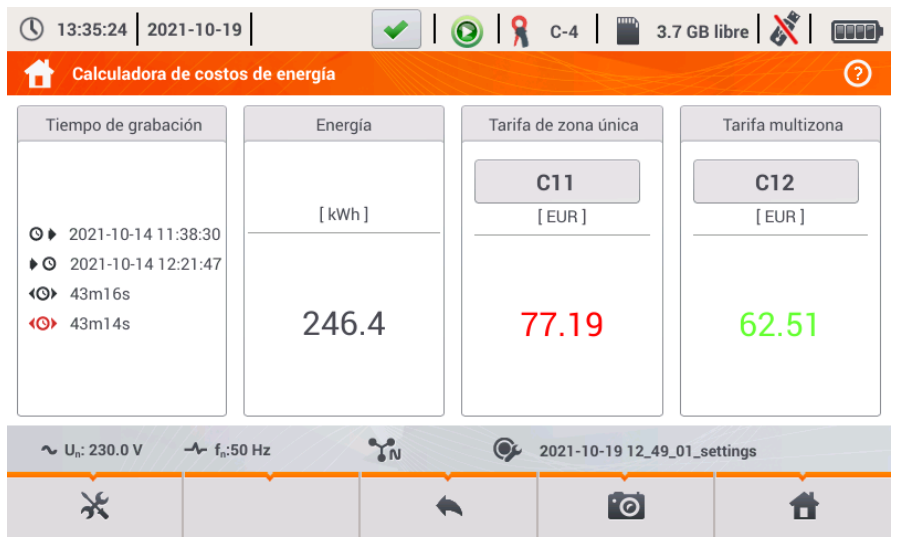

**Fig. 33. Pantalla de resultados de las tarifas de energía.**

## <span id="page-61-1"></span>**Funciones de la barra de menú**

- ir al panel de configuración de las tarifas de energía.

#### *2.11.10.1 Configuración de las tarifas de energía*

Los ajustes de tarifas se pueden modificar fácilmente para adaptarlos a las necesidades individuales. La calculadora de costes de energía en el analizador permite calcularlos según dos tarifas:

- Tarifa fija en esta forma más simple, durante todo el período se aplica la misma tarifa por cada kilovatio-hora sin importar la hora del día o el día de la semana.
- Tarifa según la hora de uso una tarifa más compleja que permite ajustar tres tarifas diferentes que se aplican en otros períodos de tiempo:
	- o Tarifa A se puede introducir el coste por 1 kWh para el primer intervalo de tiempo del día (por ejemplo la tarifa diaria),
	- o Tarifa B se puede introducir el coste por 1 kWh para el segundo intervalo de tiempo del día (por ejemplo la tarifa nocturna),
	- $\circ$  Tarifa C (que no incluve la tarifa A y B).

El ajuste de las tarifas se dividieron en dos pantallas que se muestran en l[a Fig. 34](#page-62-0) [y Fig. 35.](#page-63-0) La primera pantalla permite configurar los siguientes parámetros:

- Moneda se puede seleccionar de la lista de varias monedas predefinidas (PLN, EUR, USD, RUB, INR), o establecer su propia moneda (hasta cuatro caracteres) que se muestra en la lista en la última posición con un asterisco (\*).
- Para la tarifa fija:
	- o Nombre de la tarifa fija (por defecto C11) haciendo clic en el campo de nombre se muestra el panel de edición.
	- o Tarifa fija el coste de 1 kWh de energía para la tarifa fija haciendo clic en el campo con el valor se muestra el panel de edición. Los valores de las tarifas se pueden introducir con la exactitud de hasta cuatro dígitos decimales.

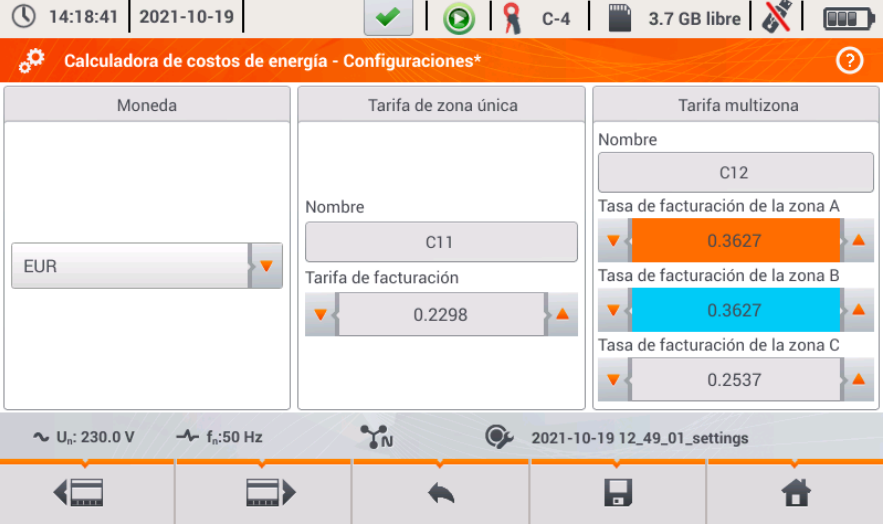

**Fig. 34. Tarifas de energía - Ajustes generales.**

- <span id="page-62-0"></span> Para la tarifa según la hora de uso:
	- o Nombre de tarifa según la hora de uso (por defecto C12),
	- o Precio por 1 kWh según la tarifa A,
	- o Precio por 1 kWh según la tarifa B,
	- o Precio por 1 kWh según la tarifa C (en otros períodos del día).

Los períodos de tiempo que corresponden a las tarifas A, B y C se configuran en la segunda pantalla de configuración de las tarifas [\(Fig. 35\)](#page-63-0). Los colores de períodos en la segunda pantalla corresponden a los colores de tarifas de la primera pantalla. En la variante más simple, las mismas tarifas se aplican para todos los días de la semana (se marca con el icono  $\mathbf{u}^{(2)}$ ). Si es necesario configurar otros períodos de tiempo para los días seleccionados (por ejemplo los sábados y domingos), al hacer clic en la casilla que está en la parte inferior izquierda de la ventana, se desbloqueará un segundo conjunto de intervalos de tiempo marcado con el icono  $\rightarrow \infty$ Hay que elegir qué días de la semana se debe aplicar el segundo conjunto haciendo clic en los campos de selección de los días de la semana.

Ambas barras que aparecen en la pantalla representan todo el día dividido en bloques de 15 minutos.

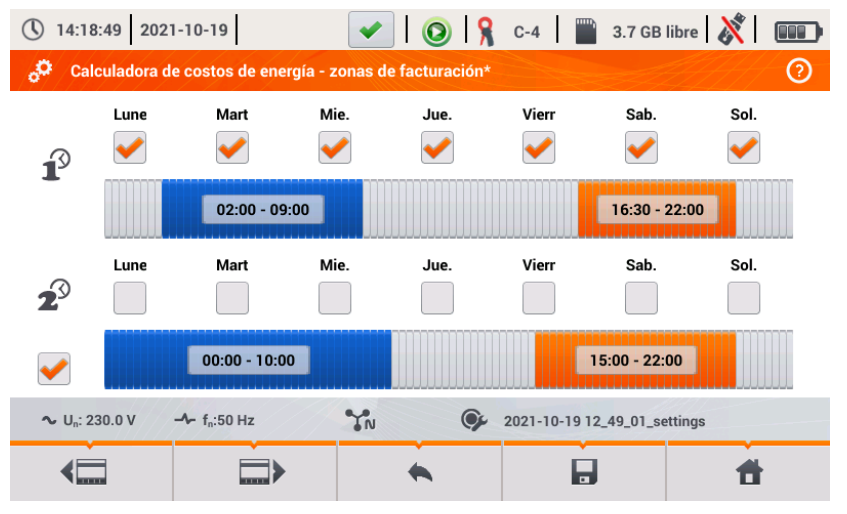

**Fig. 35. Tarifas de energía - Ajustes de precios según la hora de uso.**

<span id="page-63-0"></span>Los períodos A y B pueden ser modificados:

- tocando el centro del período para mover todo el período,
- tocar el borde izquierdo o derecho para cambiar la hora de inicio y final de la tarifa.

La hora de inicio y final se muestra en el centro del período. El tiempo predefinido es de 15 minutos. La duración mínima del período es de 2 horas.

Para guardar los cambios introducidos en la memoria del analizador, hay que seleccionar la opción de la barra de menú y en la ventana que aparece confirmar la intención de guardarlos. Los ajustes son globales para todo el analizador (no están relacionados con un registro específico).

#### **Funciones de la barra de menú**

 $\Box$  - pasar entre dos pantallas de la configuración de tarifas.

- guardar los ajustes de tarifas en la memoria del analizador.

- volver a la pantalla de los resultados de tarifas. Si los ajustes han sido modificados y guardados, los resultados de costes de energía se calculan y se muestran de forma automática.

# *2.11.11 Generación del informe conforme con el estándar NEC220.87*

En la pantalla de resumen del registro conforme con el estándar NEC220.87, seleccionar el icono

دَّاتِكُمْ . La pantalla se visualiza después de seleccionar la opción conforme con este estándar en la lista de registro. Esta pantalla se muestra en l[a Fig. 36.](#page-64-0)

| $\bigcirc$ 16:14:42 2018-12-12                                                           | $\mathsf{X} \parallel \text{\O} \parallel \text{\O}$ C-6 $\parallel$ 3.6 GB free $\mathsf{X} \parallel \text{min}$                  |
|------------------------------------------------------------------------------------------|----------------------------------------------------------------------------------------------------|
| <b>Recording analysis - recording summary</b>                                            | 3                                                                                                    |
| Recording configuration:<br>loadstudy-3ph                                                |                                                                                                    |
| 2018-01-07 23:57:38<br>Start:<br>2018-02-09 01:11:41<br>Stop:<br>Duration: 32d 1h 14m 2s | LAVGMIN LAVG LAVGMAX<br>L1: 5.963A 22.09A 38.39A<br>L2: 3.480A 9.961A 17.49A<br>L3: 6.191A 17.12A 30.08A<br>N: 5.918A 14.84A 22.64A |
| ĪΝ<br>$-4$ f <sub>n</sub> :50 Hz<br>$V_n: 230.0 V$                                       | allparameters                                                                                                    |
|                                                                                          |                                                                                                    |

<span id="page-64-0"></span>**Fig. 36. Pantalla de generación del resumen conforme con la norma NEC220.87.**

Para generar el informe hay que especificar dos parámetros requeridos por el estándar NEC220.87. La pantalla del medidor con estos parámetros se muestra en l[a Fig. 37.](#page-64-1)

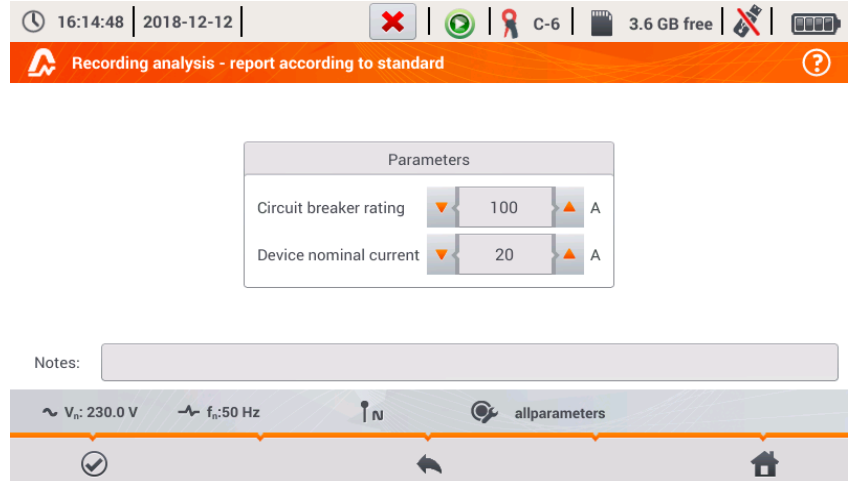

<span id="page-64-1"></span>**Fig. 37. Selección de parámetros del circuito examinado y del dispositivo que lo carga.**

- **CORRIENTE NOMINAL DE ACTIVACIÓN DEL FUSIBLE**: es la corriente nominal del fusible para la instalación examinada que se usa (o será usado) después de conectar un dispositivo adicional al circuito.
- **CORRIENTE NOMINAL DE CARGA DEL DISPOSITIVO**: es la corriente nominal del dispositivo que se conectará a la instalación examinada.

Después de ajustar los parámetros del informe se puede generarlo haciendo clic en la barra inferior en el icono  $\oslash$ . Después de un tiempo, el informe se mostrará en la pantalla. El informe se puede ver deslizándolo con el dedo o con los iconos  $\Box\blacktriangle$  v $\blacktriangledown$ 

El informe se puede guardar:

- al archivo (como *pdf*) en la tarjeta de memoria (del menú inferior seleccionar el icono , y a continuación, de la barra adicional de menú ( $\blacksquare$ ) o
- después de conectar al analizador a la memoria USB (en el menú inferior seleccionar el

icono  $\blacksquare$ , y a continuación, de la barra adicional de menú  $\blacktriangleright$  ).

Un informe de ejemplo se muestra en la [Fig. 38.](#page-65-0)

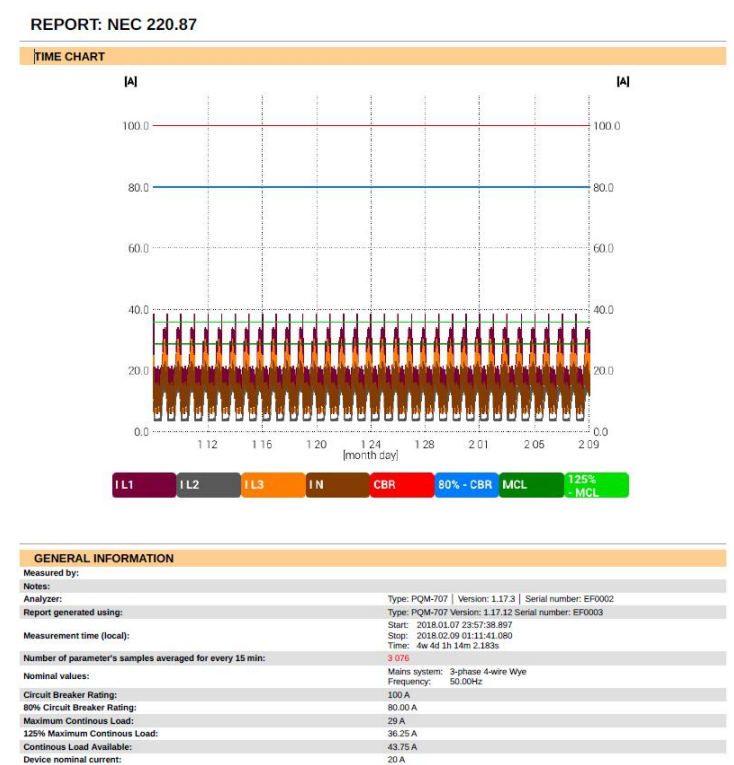

**Fig. 38. Informe de ejemplo.**

<span id="page-65-0"></span>Si la duración de registro se muestra en rojo, esto significa que el registro duró menos de 30 días.

ation:

# *2.12 Corriente de irrupción*

Se entra en modo de medición de corriente de arranque al seleccionar en la pantalla principal la opción **IRRUPCIÓN**. Este modo se utiliza para medir las corrientes de arranque de diversa maquinaria y equipos, así como las instalaciones en las que hay grandes subidas de la corriente consumida. Durante el arranque, las instalaciones suelen consumir mucha más corriente instantánea que la corriente nominal, lo que se debe, entre otros, a la carga de condensadores, la resistencia mecánica y la magnetización del núcleo (motores y transformadores). El conocimiento de las corrientes de arranque permite elegir correctamente los parámetros de protección contra sobrecorriente en las instalaciones que alimentan estos equipos (características y valores de corriente nominal) de tal manera que la instalación y los usuarios estén protegidos en caso de un fallo, pero al mismo tiempo que no salten los fusibles accidentalmente al poner en marcha los equipos.

El analizador PQM-707 permite medir las corrientes de arranque de forma rápida y cómoda, proporcionando al usuario la información sobre:

- las formas de onda de corrientes instantáneas,
- $\bullet$  las formas de onda de valores eficaces de medio período RMS<sub>1/2</sub>,
- $\bullet$  los registros eficaces máximos de medio período y valores de Joule, i<sup>2</sup>t.

La integral de Joule es una medida del calor producido durante la puesta en marcha. Para determinar i<sup>2</sup>t se toma en cuenta el intervalo desde el momento de exceder por la corriente  $RMS_{1/2}$  el umbral hasta el momento de bajar la corriente  $RMS_{1/2}$  por debajo del umbral menos la histéresis (histéresis predeterminada es igual al 2% del valor nominal I<sub>nom</sub>). El conocimiento de la integral de Joule es útil al seleccionar la protección contra sobrecorriente en el circuito, los fabricantes de protección suelen poner la característica técnica i<sup>2</sup>t que provoca su activación y interrumpe el flujo de corriente en el circuito. La integral de Joule de protección debe ser mayor que la energía de arranque medida durante la medición.

El tiempo de registro de la onda se puede ajustar en el intervalo de 5 a 60 segundos. El registro se libera automáticamente cuando la corriente excede el umbral de la corriente y termina después del tiempo predeterminado. También se registran las formas de onda antes del disparo (1 segundo), proporcionando al usuario la información sobre las corrientes antes del disparo.

Sólo se registran las ondas de la corriente; no se registra la tensión, no es necesario conectar las entradas de tensión del analizador.

El algoritmo de medición implementado en el PQM-707 permite medir correctamente los valores eficaces de medio período también en caso de la frecuencia variable de la corriente de alimentación. Esto es útil en situaciones de alimentación de dispositivos con inversores (convertidores de frecuencia). El rango permisible de variación de la frecuencia es de 30...100 Hz. El algoritmo se basa en el filtrado digital de la onda de la corriente I1 por el cual se eliminan todas las componentes de frecuencias más altas que la principal, lo que permite localizar precisamente los lugares de pasar por cero de las formas de onda de la corriente y determinar correctamente los valores eficaces en condiciones de la frecuencia variable.

#### *2.12.1 Configuración de medición de la corriente de arranque*

Después de seleccionar la opción **IRRUPCIÓN** del menú principal, aparece la pantalla como se muestra en l[aFig. 39.](#page-67-0)

Antes de la medición de la corriente de arranque, el usuario debe indicar los parámetros de medición:

- **SISTEMA DE RED**  selección del tipo de la red que alimenta el dispositivo examinado, determina los canales de la corriente en los se conecta la pinza: trifásico de 4 hilos, trifásico de 3 hilos, trifásico de 3 hilos con la medición de la corriente utilizando el método de Aron, de 2 fases, de 1 fase, sistema trifásico de 4 hilos (sin U L2), trifásico triángulo abierto.
- **FRECUENCIA**  frecuencia nominal de alimentación del dispositivo (esta frecuencia se utiliza en caso de ausencia de la señal de corriente, el algoritmo predeterminado es insensible a la frecuencia de la forma de onda medida),
- **TIPO DE PINZAS** se debe indicar el tipo de la pinza de corriente,
- **DURACIÓN** la duración del registro desde el momento del disparo (exceder el umbral de corriente) se puede seleccionar entre los siguientes tiempos: 5s, 10s, 15s, 20s, 25s, 30s, 60s.

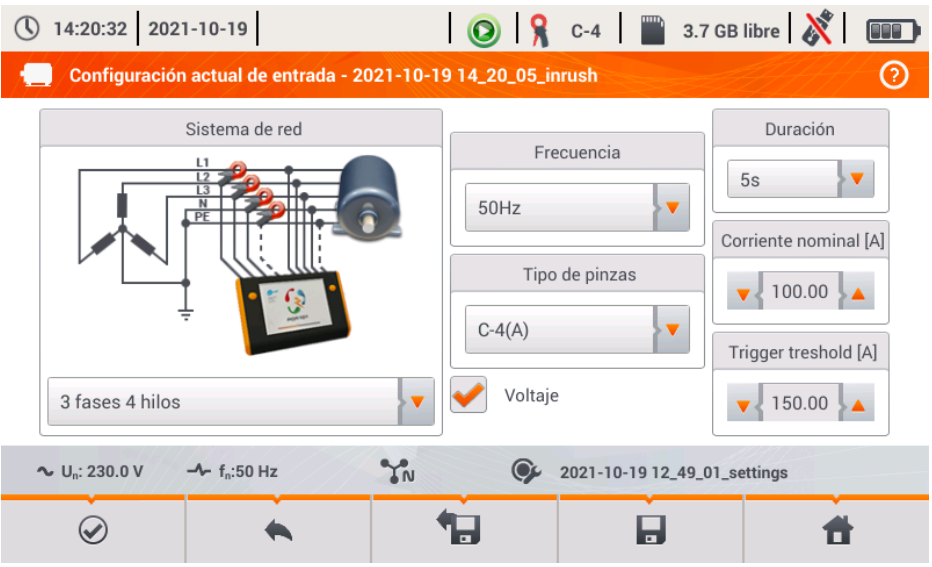

**Fig. 39. Pantalla de ajustes de la corriente de arranque.**

- <span id="page-67-0"></span>• CORRIENTE NOMINAL  $[A]$  – se debe introducir el valor nominal de la corriente I<sub>nom</sub> (una fase) del dispositivo examinado.
- **UMBRAL DE DISPARO [A]** este campo se establece automáticamente al 150% del valor de la corriente nominal en la primera edición del campo **CORRIENTE NOMINAL [A]** (ediciones posteriores ya no actualizan este campo), pero el usuario puede introducir un valor diferente si es necesario. Este es el umbral de corriente - si se excede, empieza a contar el tiempo determinado de registro. Este valor también se utiliza para determinar la integral térmica i<sup>2</sup>t – esta integral se calcula para el intervalo de tiempo cuando la corriente medida está por encima del umbral de disparo. El umbral se muestra en los gráficos en forma de una barra horizontal y el campo con el valor a la derecha en la zona del eje de la corriente.
- **VOLTAJE** selección de este campo permite registrar la forma de onda de tensión.

En la barra de título se muestra el nombre predeterminado de la configuración que se puede editar y que se crea a partir de la fecha y hora actuales, por ejemplo "*2017-01-01 12\_10\_00\_inrush*". Este nombre puede ser modificado en el momento de guardar la configuración.

#### **Funciones de la barra de menú**

 $\mathcal O$  - empezar la sesión de medición de la corriente de arranque con los ajustes especificados (sin guardar la configuración).

 $\Box$  - quardar la configuración de la corriente de arranque en un archivo, con la posibilidad de medir inmediatamente después de guardar la configuración **Ir a la medición** en la ventana que aparece).

- ir a la lista de configuración de la corriente de arranque y crear una nueva configuración. Las configuraciones de la corriente de arranque se presentan como configuraciones de medición (ver l[a Fig. 4\)](#page-19-0), se les asigna un icono  $\Box$ . El doble clic en la configuración seleccionada hace que se abre automáticamente y se pasa a la pantalla de ajuste de la corriente de arranque [\(Fig. 39\)](#page-67-0). El botón de la barra de menú  $\blacksquare$  sirve para añadir una nueva configuración de la corriente de arranque (se abre la ventana como se muestra en la [Fig. 39](#page-67-0) con los ajustes predeterminados). El icono  $\mathscr X$  sirve para editar la configuración seleccionada de la corriente de arranque.

# *2.12.2 Medición y análisis de la corriente de arranque*

Después de seleccionar el icono  $\oslash$  de la barra de menú en la pantalla de ajustes de la corriente de arranque, se muestra la ventana como en la [Fig. 40.](#page-68-0) Pulsar el botón *START* para iniciar la medición.

| $\bigcirc$ 14:20:42 2021-10-19                |                                  | $\bigcirc$ $\bigcirc$ $\bigcirc$ $\circ$ $\circ$ $\bigcirc$ $\bigcirc$ 3.7 GB libre $\bigotimes$ $\bigcirc$ $\bigcirc$ |   |
|-----------------------------------------------|----------------------------------|----------------------------------------------------------------------------------------------------|---|
| <b>Corriente de entrada</b>                   |                                  |                                                                                                    | ඉ |
|                                               |                                  |                                                                                                    |   |
|                                               |                                  |                                                                                                    |   |
|                                               |                                  |                                                                                                    |   |
|                                               | Presione comenzar para comenzar. |                                                                                                    |   |
|                                               |                                  |                                                                                                    |   |
|                                               |                                  |                                                                                                    |   |
|                                               |                                  |                                                                                                    |   |
|                                               |                                  |                                                                                                    |   |
| $-4$ f <sub>n</sub> :50 Hz<br>$U_n$ : 230.0 V | $\gamma_{\text{N}}^{\bullet}$    | 2021-10-19 14_20_05_inrush                                                                                             |   |
|                                               |                                  |                                                                                                    |   |

**Fig. 40. Corriente de arranque - la pantalla de espera para iniciar la medición.**

<span id="page-68-0"></span>El analizador procede a examinar la corriente y dispara la medición si el valor de corriente en cualquiera de los canales medidos excede el valor umbral. El icono de estado de registro cambia

a  $\blacktriangleright$ . En este punto se debe encender el dispositivo examinado. El usuario puede interrumpir el

proceso de espera de disparo pulsando el botón *START* . Exceder el valor umbral y disparar correctamente la medición se indica con una señal sonora del inicio de registro (tono triple) y se comienza a contar el tiempo de registro.

#### PQM-707 manual de uso

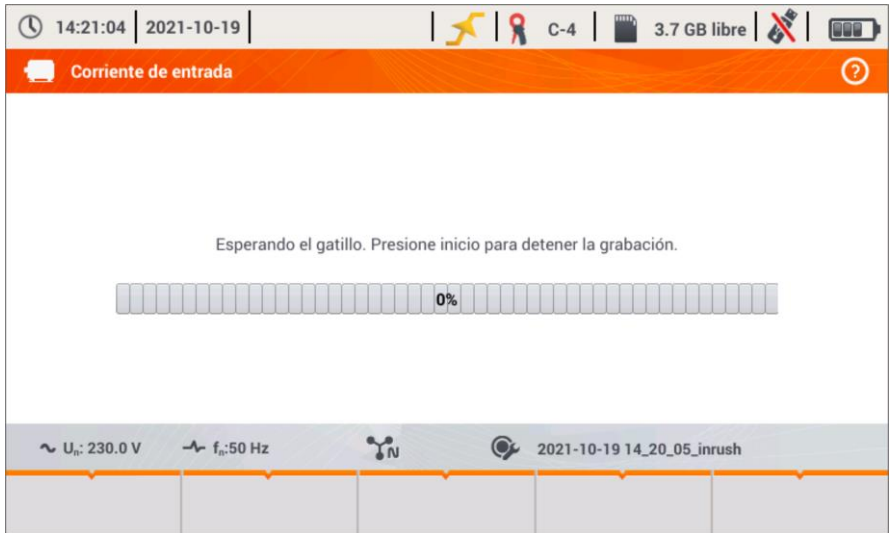

**Fig. 41. Corriente de arranque - espera para iniciar la medición.**

Después de este tiempo, el registro finaliza y el analizador pasa automáticamente al análisis de los parámetros medidos y muestra el gráfico con formas de onda de la corriente de todo el intervalo de registro.

Ejemplo de la pantalla mostrada al arrancar el motor trifásico se presenta en l[a Fig. 42.](#page-69-0)

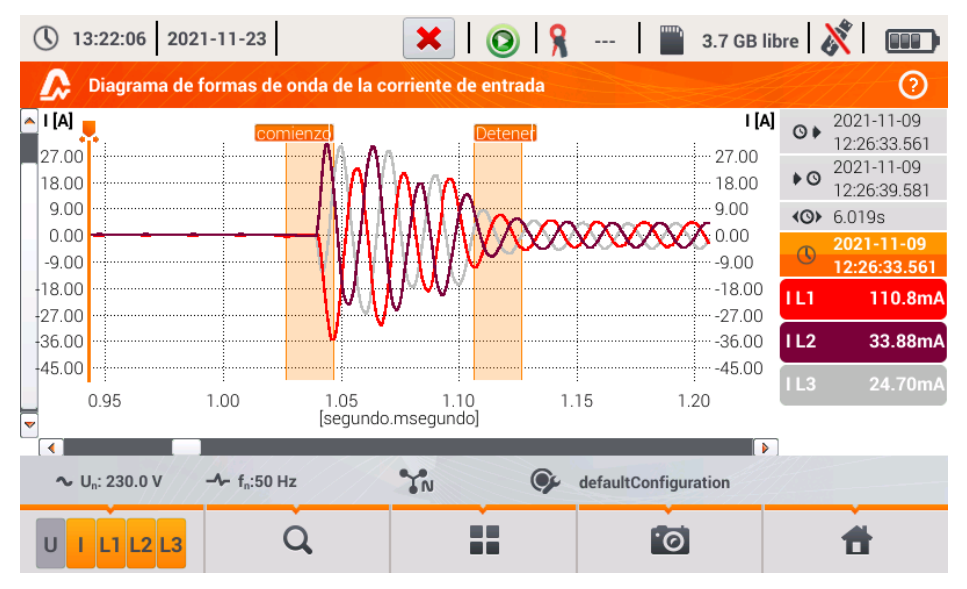

<span id="page-69-0"></span>**Fig. 42. Análisis de la corriente de arranque - gráfico de formas de onda.**

La ventana de forma de onda de la corriente de arranque se parece a otras ventanas con gráficos. A la derecha se indica la hora de inicio, final y duración de la forma de onda, los parámetros del marcador, los botones de canales de corriente activos que indican el valor de la corriente en el lugar del marcador y permiten activar y desactivar la visualización de los canales individuales.

#### **Función de la barra de menú**

n n  $\blacksquare$  - cambiar el tipo de vista. Al hacer clic se muestra una barra de menú adicional con opciones (disponibilidad en función de la vista actual):

 $\mathbf{W}$ - aráfico de los valores eficaces de medio período [\(Fig. 43;](#page-70-0) opción disponible en la vista tabular y de formas de onda). Al seleccionar esta opción se muestra el gráfico de RMS $_{1/2}$  de las corrientes medidas.

 $\bullet$  - aráfico de formas de onda de arranque [\(Fig. 42;](#page-69-0) opción disponible en la vista del gráfico RMS $_{1/2}$  y en la vista tabular).

- vista tabular de los valores típicos de arranque [\(Fig. 44\)](#page-71-0). En la tabla se muestran los valores máximos RMS<sub>1/2</sub> y las determinadas integrales de Joule para los canales de corriente medidos.

Los archivos de las registradas sesiones de medición de la corriente de arranque se guardan automáticamente en la tarjeta de memoria y están disponibles para re-análisis desde la pantalla principal después de pasar al **ANÁLISIS DE GRABACIÓN**. Los registros están marcados con el icono

en la lista, y tienen el nombre de la configuración (por defecto o dado por el usuario).

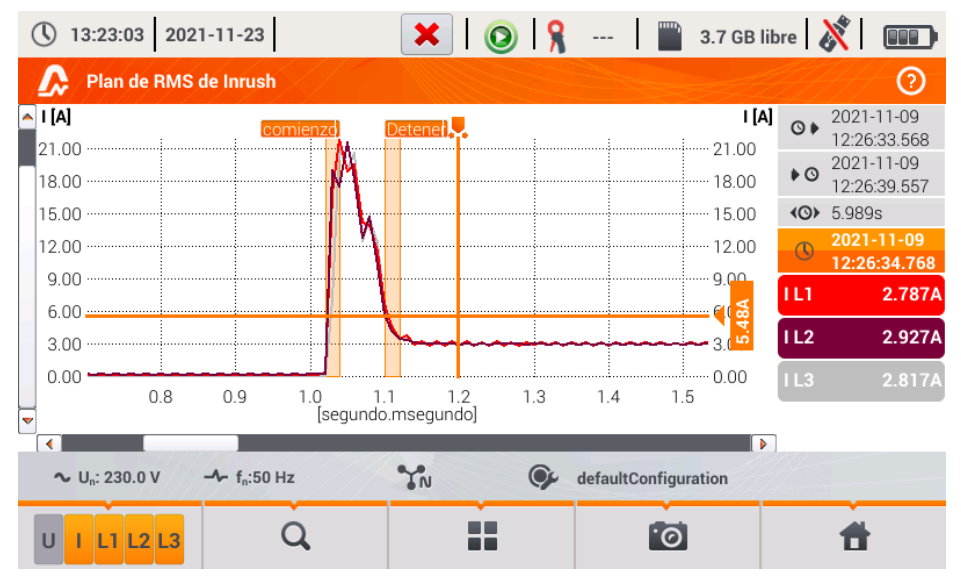

<span id="page-70-0"></span>**Fig. 43. Análisis de la corriente de arranque - gráficos de los valores eficaces de medio período.**

# PQM-707 manual de uso

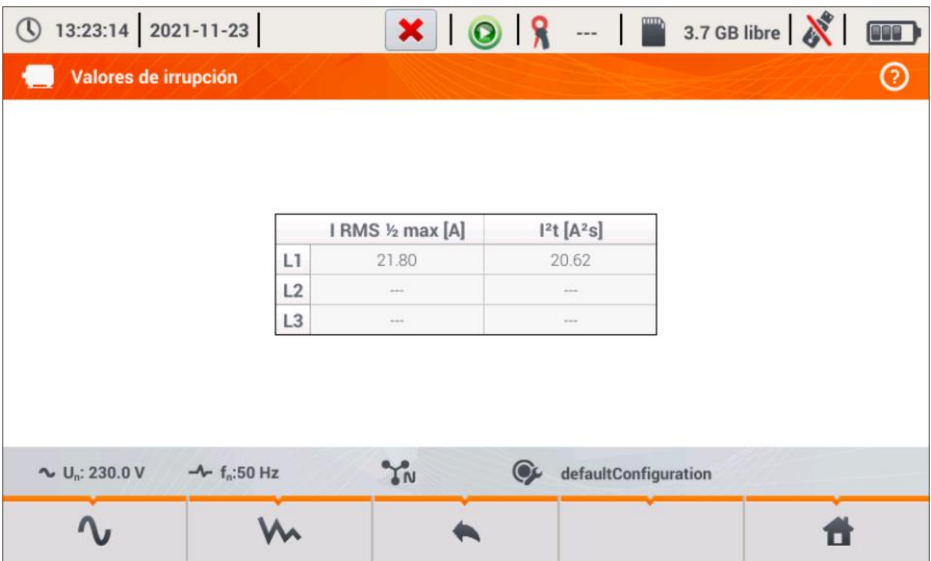

<span id="page-71-0"></span>**Fig. 44. Corriente de arranque - parámetros característicos.**
## *2.13 Medición de la eficiencia del inversor*

### *2.13.1 Configuración de medición*

Los inversores son ampliamente utilizados, entre otros, en las instalaciones fotovoltaicas o fuentes de alimentación ininterrumpida (UPS). El analizador permite comprobar la eficiencia de los inversores en el procesamiento de la electricidad, que convierten la tensión continua monofásica o la tensión alterna trifásica. Para acceder a esta función, en la pantalla de inicio del medidor seleccionar **ESPECIALES FUNCIONES**, y luego **EFICIENCIA DEL INVERSOR**.

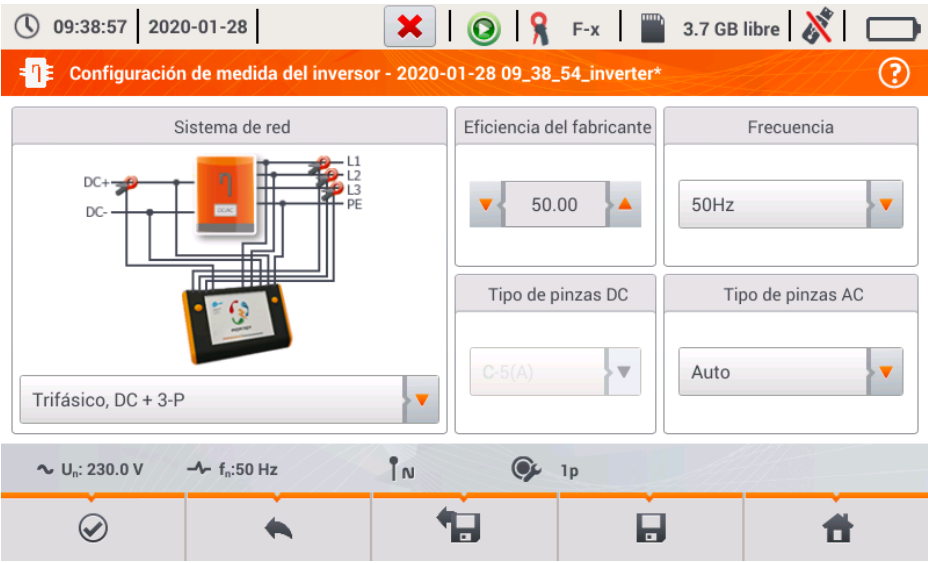

#### **Fig. 45. Pantalla de configuración de la medición de la eficiencia del inversor.**

En la pantalla de configuración que aparece, establecer los parámetros del inversor examinado:

- **SISTEMA DE RED** se pueden seleccionar dos tipos:
	- o **MONOFÁSICO, DC + 1-P**

Este tipo de sistema debe seleccionarse en el caso de inversores con salida de corriente alterna monofásica. En la pantalla se muestra un diagrama de cableado simplificado del analizador para el circuito examinado:

- la entrada de tensión DC+ del inversor debe estar conectada a la entrada N del analizador,
- la entrada DC- inversor a la entrada L3,
- el lado de tensión AC del inversor debe estar conectado entre las entradas L1 y PE del analizador,
- la corriente del lado DC del inversor se mide con la pinza DC conectada a la entrada N de la pinza. **Nota: es necesario usar una pinza que permite la medición de las corrientes continuas; como la pinza C-5A**,
- la corriente del lado AC del inversor se mide con la pinza conectada a la entrada L1 del analizador. El usuario puede especificar cualquier tipo de pinza compatible con el analizador.
- o **TRIFÁSICO, DC + 3-P**

Sólo es posible medir la eficiencia de inversores trifásicos de tres hilos (sistema delta o estrella sin neutro). Cabe señalar que, debido al número limitado de entradas de tensión en el analizador es imposible medir directamente todas las tensiones entre fases. Por lo tanto, los parámetros medidos del lado AC son aproximados, pero más precisos en caso de simetría de las tensiones de salida del inversor. Si trabaja en tales sistemas, antes de medir la eficiencia hay que verificar la asimetría de tensiones (factor de asmitería del componente opuesto U2/U1 debe ser inferior a 1%). Esta verificación debería llevarse a cabo mediante la configuración y la conexión del medidor de una manera estándar para la red trifásica 3-P (después de salir de la función **EFICIENCIA DEL INVERSOR**). La asimetría de corrientes del lado AC no es importante, debido a que estas corrientes se miden directamente.

Cómo conectar el analizador:

- la entrada de tensión DC+ del inversor debe estar conectada a la entrada N del analizador,
- $\bullet$  la entrada DC- inversor a la entrada L3,
- el lado de la tensión AC del inversor: las salidas L1 y L2 del inversor deben estar conectadas respectivamente a las entradas L1 y L2 del analizador. La entrada PE del analizador debe estar conectada a la toma de tierra del inversor o a una toma de tierra local, si el inversor no tiene dicha conexión a tierra,
- la corriente del lado DC del inversor se mide con la pinza DC conectada a la entrada N de la pinza. **Nota: es necesario usar una pinza que permite la medición de las corrientes continuas; como la pinza C-5A**,
- las corrientes del lado AC del inversor se miden con la pinza conectada a las entradas L1, L2 y L3 del analizador. El usuario puede especificar cualquier tipo de pinza compatible con el analizador.
- **EFICIENCIA DEL FABRICANTE** la eficiencia declarada por el fabricante del inversor. Este valor se utiliza para comparar la eficiencia medida con la declarada.
- **TIPO DE PINZAS DC** este campo es sólo de lectura. El tipo de pinza está establecido en C-5A.
- **TIPO DE PINZAS AC** el usuario puede seleccionar de la lista el tipo de pinza usada para medir las corrientes del lado AC del inversor.
- **FREQUENCIA** la frecuencia nominal de salida CA del inversor.

Después de ajustar los parámetros necesarios, se puede ir directamente a las mediciones correspondientes.

**Nota**: Prestar atención a la dirección de poner la pinza de corriente. Después de ir a las mediciones correspondientes, se debe comprobar si las potencias activas indicadas son positivas. De lo contrario, la eficiencia indicada puede tener un signo no válido.

#### **Funciones de la barra de menú**

 $\odot$  - ir a la pantalla de medición (valores reales en una vista tabular) con los ajustes especificados (sin guardar la configuración).

- quardar la configuración de la eficiencia del inversor en un archivo, con la posibilidad de medir inmediatamente después de guardarla **Ir al modo activo** en la ventana que aparece).

**1.** . ir a la lista de configuraciones guardadas del inversor y crear una nueva configuración. Las configuraciones se presentan como las configuraciones de medición, se les asigna el icono

72 **-口** El doble clic en la configuración seleccionada hace que se abre automáticamente y se pasa a la pantalla de ajuste de la eficiencia del inversor (**[Fig. 46](#page-74-0)**). Botón de la barra de menú

sirve para añadir nuevas configuraciones de la eficiencia del inversor (se abre la ventana como se muestra en la [Fig. 47](#page-74-1) con los ajustes predeterminados). El icono  $\mathscr{D}$  sirve para editar la configuración seleccionada.

| $\mathbf{X} \mid \text{O} \mid \mathbf{S}$ F-x $\mid \text{O} \mid \mathbf{S}$<br>09:39:13 2020-01-28<br>$\mathcal{O}$ |        | $\Box$              |
|----------------------------------------------------------------------------------------------------|--------|---------------------|
| Configuración de grabación - lista de configuración                                                                    |        | ඖ                   |
| Nombre<br>٨<br>Tipo                                                                                                    | tamaño | Fecha               |
| $-\overline{\square} -$<br>2020-01-24 12_03_46_inverter                                                                | 2.0 KB | 2020-01-24 12:03:57 |
| moja1                                                                                                    | 2.0 KB | 2020-01-28 07:03:22 |
|                                                                                                    |        |                     |
|                                                                                                    |        |                     |
|                                                                                                    |        |                     |
|                                                                                                    |        |                     |
| ÎΝ<br>$\mathbb{C}$ 1p<br>$-/- f_n:50 Hz$<br>$\sim U_n$ : 230.0 V                                                       |        |                     |
|                                                                                                    |        |                     |

**Fig. 46. Menú de configuraciones guardadas.**

#### <span id="page-74-0"></span>*2.13.2 Lecturas actuales*

Al en entrar en la pantalla de lecturas actuales en una vista tabular se muestran todos los parámetros del circuito medido del inversor.

|                                                                                      | $\circled{0}$ 09:39:34 2020-01-28 |                    | н            | 8<br>$\bullet$           | and the second second<br>$\overline{\phantom{a}}$ |                | 3.7 GB libre   $\mathcal{S}$ |   |              |
|--------------------------------------------------------------------------------------|-----------------------------------|--------------------|--------------|--------------------------|---------------------------------------------------|----------------|------------------------------|---|--------------|
| Ð                                                                                    | <b>Modo activo - mediciones</b>   |                    |              |                          |                                                   |                |                              | 3 |              |
|                                                                                      | $n_{m}$<br>[%]                    | $\eta$ d<br>$[\%]$ | U<br>[mV]    | U <sub>h01</sub><br>[mV] | U <sub>DC</sub><br>[mV]                           | f<br>[Hz]      | [mA]                         |   | ▲            |
| AC/DC                                                                                | 0.213                             | 49.79              | $-$          | $-$                      | $-$                                               | $-$            | <b>House</b>                 |   |              |
| <b>DC</b>                                                                            | $- - -$                           | $\sim$ 10 $\sim$   | 32.06        | $m \times m$             | 24.81                                             | <b>British</b> | 735.1                        |   |              |
| L1                                                                                   | <b>STATE</b>                      | <b>Service</b>     | <b>House</b> | <b>STATE</b>             | <b>House</b>                                      | <b>STATE</b>   | 59.98                        |   |              |
| L2                                                                                   | <b>House</b>                      | <b>COLOR</b>       | $-$          | <b>COLOR</b>             | $-$                                               | <b>COLOR</b>   | 39.00                        |   |              |
| L <sub>3</sub>                                                                       | $- - -$                           | $\sim$ 10 $\sim$   | $m = 1$      | $m = m$                  | $m = 1$                                           | <b>British</b> | 33.47                        |   |              |
| N                                                                                    | $\cdots$                          | $\cdots$           | <b>House</b> | $\cdots$                 | <b>House</b>                                      | $\cdots$       | ---                          |   |              |
| $L1-2$                                                                               | <b>House</b>                      | <b>State</b>       | 49.03        | 0.613                    | $-45.47$                                          | <b>STATE</b>   | <b>HORACE</b>                |   |              |
| $L2-3$                                                                               | $- - -$                           | <b>British</b>     | 48.07        | 1.147                    | $-32.05$                                          | <b>British</b> | ---                          |   | $\checkmark$ |
| ∢                                                                                    |                                   |                    |              |                          |                                                   |                |                              | Þ |              |
| $\bullet$<br>2020-01-28 09_39_20_inverter<br>$-/- f_n:50 Hz$<br>$\sim U_0$ : 230.0 V |                                   |                    |              |                          |                                                   |                |                              |   |              |
|                                                                                      |                                   |                    |              |                          | ا⊙∙                                               |                |                              |   |              |

<span id="page-74-1"></span>**Fig. 47. Lecturas actuales en vista tabular en el modo de medición de la eficiencia del inversor.**

- fila **AC/DC**:
	- o en la columna  $\eta_m$  se muestra el valor de la eficiencia del inversor  $\eta_m$  como la relación de la potencia activa del lado AC a la potencia activa del lado DC:

$$
\eta_m[\%] = \frac{P_{AC}[W]}{P_{DC}[W]} \cdot 100\%
$$

o en la columna n<sub>d</sub> se muestra la diferencia entre la eficiencia medida y declarada del inversor:

$$
\eta_d[\%] = \eta_{nom}[\%] - \eta_m[\%]
$$

donde  $\eta_{\text{nom}}$  es la eficiencia declarada del inversor introducida en la pantalla de configuración.

- la fila **DC** presenta los parámetros del lado DC del inversor como el voltaje, la corriente, la potencia activa, la energía activa.
- los valores asociados con el lado AC se muestran en las filas: **L1, L2, L3, N**, **L1-2**, **L2-3**,  $L3-1$   $\vee$   $\Sigma$ .

#### **Funciones de la barra de menú**

Es posible visualizar los valores actuales en tres pantallas:

- vista de formas de onda de corrientes y tensiones,
- vista del gráfico de tiempo,
- 用 - vista de la tabla de mediciones.

El servicio es similar al descrito en el capítulo [2.16](#page-79-0) *Vista actual de la red (modo LIVE)*. Con las diferencias se debe indicar la posibilidad de mostrar parámetros adicionales: I DC, U DC, P AC, P DC en la pantalla de formas de onda y gráficos de tiempo.

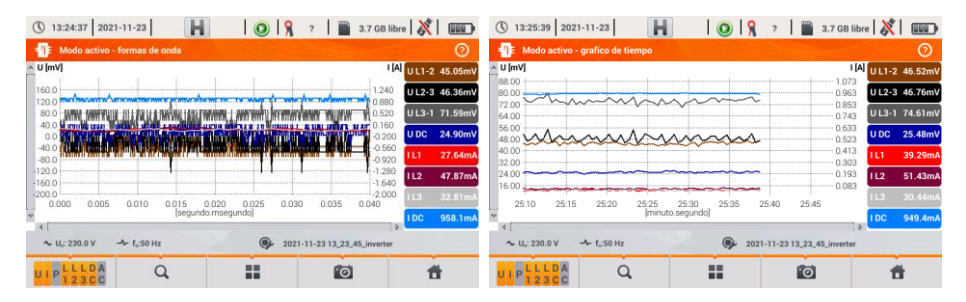

**Fig. 48 Pantallas de formas de onda y gráficos de tiempo en el modo de medición de la eficiencia del inversor.**

## *2.14 Calculadora de pérdidas de energía*

## *2.14.1 Descripción funcional*

En este modo, se puede estimar la pérdida de potencia activa y sus costes asociados debido a la mala calidad de alimentación. La pantalla del análisis de pérdidas se muestra en la **[Fig. 49](#page-76-0)**. El análisis se puede hacer en el período deseado.

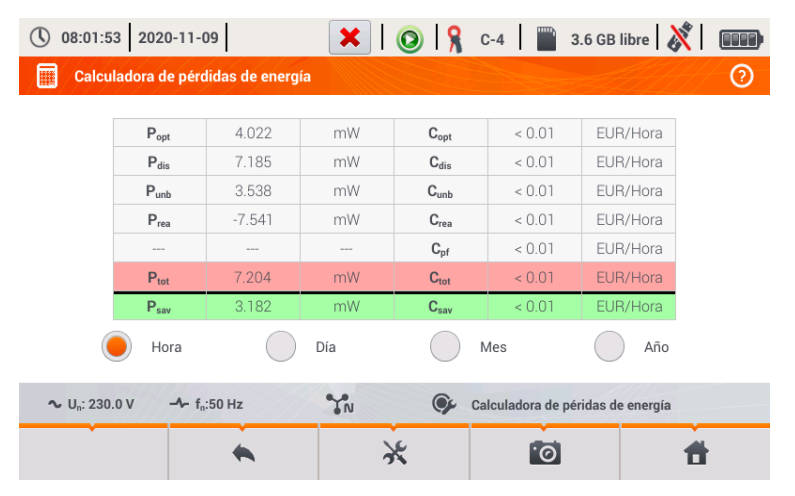

**Fig. 49 Análisis de las pérdidas de energía**

#### <span id="page-76-0"></span>Parámetros sujetos a análisis

- **Popt** la pérdida de potencia de la resistencia de conductores (suponiendo la ausencia de armónicos más altos, la asimetría y la potencia reactiva)
- **Pdis** las pérdidas causadas por armónicos más altos
- **Punb** las pérdidas de energía debidas a la asimetría de la red
- **Prea** pérdida de potencia causada por la presencia de la potencia reactiva
- **Ptot** pérdidas totales (suma de las anteriores)
- **Psav** las pérdidas que se pueden reducir mediante la mejora de los parámetros de calidad (por ejemplo compensar armónicos, eliminar la asimetría), debidas a la relación

$$
P_{\text{sav}} = P_{\text{tot}} - P_{\text{opt}}
$$

- $C_{\text{opt}}$  el coste asociado con pérdidas P<sub>opt</sub>
- **Cdis** el coste asociado con pérdidas Pdis
- **Cunb** el coste asociado con pérdidas Punb
- **Crea** el coste asociado con pérdidas Prea
- **Cpf** el coste asociado con un bajo coeficiente de potencia (mucha participación de la potencia reactiva)
- C<sub>tot</sub> el coste asociado con pérdidas P<sub>rea</sub>
- **Csav** el coste asociado con pérdidas Psav

Las pérdidas financieras se pueden estimar en base a las lecturas actuales de:

- $\Rightarrow$  una hora,
- $\Rightarrow$  un día.
- $\Rightarrow$  un mes.
- $\rightarrow$  un año.

La activación de una de las opciones anteriores ( $\bigcirc$ )  $\rightarrow$   $\bigcirc$ ) hace que la tabla mostrará datos relevantes a la selección.

#### Descripción de los iconos de función

ir al panel de configuración de la calculadora de pérdidas (**sección [2.14.2](#page-77-0)**)

**C** hacer la captura de pantalla

volver al menú de inicio del modo de registrador

## <span id="page-77-0"></span>*2.14.2 Configuración de la calculadora de pérdidas*

Después de seleccionar el icono el use muestra el panel de configuración de la calculadora presentado en la [Fig. 53](#page-81-0) y [Fig. 54](#page-82-0). Para pasar entre pantallas se usan los iconos  $\left\langle \Box\Box\right\rangle$ .

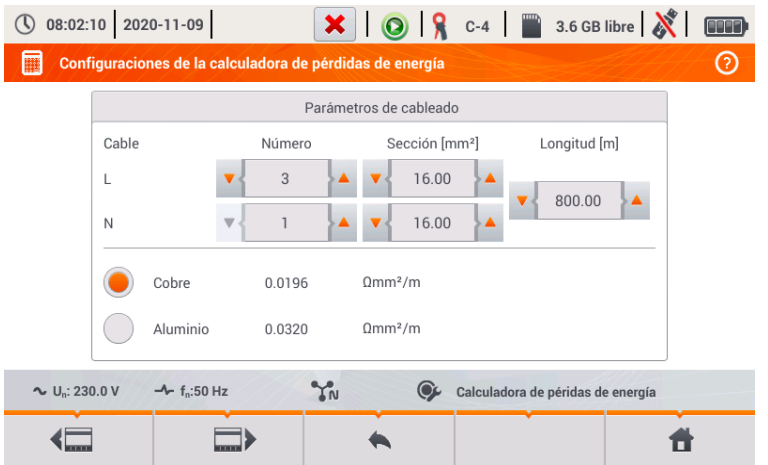

#### **Fig. 50 Análisis de las pérdidas de energía - pantalla de configuración 1**

En la primera de las pantallas, se deben ajustar los parámetros del cable al que se refiere el análisis, es decir:

- para los conductores de fase **L**:
	- o **CANTIDAD DE HILOS** para la fase dada,
	- o **SECCIÓN TRANSVERSAL** de hilos en mm<sup>2</sup>,
- para conductores neutros **N**:
	- o **CANTIDAD DE HILOS** neutros,
	- o **SECCIÓN TRANSVERSAL** de hilos en mm<sup>2</sup>,
- **LONGITUD** de la línea en metros,
- **MATERIA** de la línea cobre o aluminio.

Basándose en los parámetros anteriores, la calculadora calculará la pérdida de potencia en la línea analizada.

| 08:02:13 2020-11-09                                      | $\mathsf{X} \mid \mathsf{O} \mid \mathsf{S} \text{ c-4} \mid \mathsf{S} \text{ s.6GB libre} \mid \mathsf{S} \mid$<br><b>OUTE</b> |  |  |  |  |  |  |
|----------------------------------------------------------|----------------------------------------------------------------------------------------------------|--|--|--|--|--|--|
| Configuraciones de la calculadora de pérdidas de energía |                                                                                                    |  |  |  |  |  |  |
| Coste energético                                         |                                                                                                    |  |  |  |  |  |  |
|                                                          | Moneda<br>Precio                                                                                                    |  |  |  |  |  |  |
| Coste de energía activa                                  | 0.000020                                                                                                    |  |  |  |  |  |  |
| Coste de energía reactiva (PF ≥ 0,8)                     | <b>EUR</b><br>0.000020<br>$\overline{\mathbf{v}}$                                                                                |  |  |  |  |  |  |
| Coste de energía reactiva (PF < 0,8)                     | 0.000050<br>$\overline{\mathbf{v}}$<br>▲                                                                                         |  |  |  |  |  |  |
|                                                          |                                                                                                    |  |  |  |  |  |  |
|                                                          |                                                                                                    |  |  |  |  |  |  |
| YN<br>$-4$ f <sub>n</sub> :50 Hz<br>$\sim U_n: 230.0 V$  | Calculadora de péridas de energía                                                                                                |  |  |  |  |  |  |
|                                                          |                                                                                                    |  |  |  |  |  |  |

**Fig. 51 Análisis de las pérdidas de energía - pantalla de configuración 2**

En la segunda pantalla, se deben ajustar los parámetros que definen la pérdida financiera, es decir:

- el coste de 1 kWh de energía activa,
- el coste de 1 kWh de la energía reactiva y el factor de potencia PF ≥ 0,8,
- el coste de 1 kWh de la energía reactiva y el factor de potencia  $PF < 0.8$ ,
- divisa.

Para cambiar la divisa:

- tocar el campo con la moneda actual,
- introducir una nueva moneda utilizando el teclado de la pantalla.

#### Descripción de los iconos de función

 $\Box$  pasar entre dos pantallas de la configuración de calculadora

volver a la pantalla de los resultados de calculadora. Si los ajustes han sido modificados y guardados, los resultados se calculan y se muestran de forma automática.

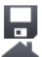

guardar los ajustes de la calculadora

volver al menú de inicio del modo de registrador

## *2.15 Información sobre el analizador*

Cuando se selecciona esta sección, se mostrará una ventana con la información básica acerca de la versión del software del analizador y los datos del fabricante. Al hacer clic en el

icono  $\bullet$  en la barra de menú se muestra la información detallada acerca de la versión del analizador. Cuando se conecta al analizador la memoria externa USB (pendrive USB) y se hace

clic en el icono  $\overline{\mathscr{C}}$  de la barra de menú, se guardará el registro del sistema del medidor en la pantalla de información detallada. Esta posibilidad está disponible para los fines de diagnóstico. El registro del sistema se puede enviar en caso de problemas con el medidor al servicio técnico autorizado.

## <span id="page-79-0"></span>*2.16 Vista actual de la red (modo LIVE)*

El analizador permite ver los parámetros de la red en tiempo real (en modo LIVE). Las vistas disponibles incluyen las formas de onda de tensión y corriente y valores eficaces, la vista tabular de los parámetros, el diagrama de fasores y armónicos. Si la pantalla por defecto al encender el analizador es la pantalla principal [\(Fig. 2\)](#page-16-0) entonces en la barra inferior de menú se muestran los iconos de vistas individuales del modo LIVE:

 $\boldsymbol{\Lambda}$  - vista de formas de onda de corrientes y tensiones,

- vista del gráfico de tiempo (ang. *timeplot*),

**Hill** - vista de la tabla de mediciones,

- vista del diagrama de fasores,

■ - vista de armónicos.

La actualización de la pantalla en este modo se puede bloquear temporalmente utilizando la función **HOLD** (ver la descripción de la barra superior en la sección [2.8.1\)](#page-17-0). Se puede hacer clic en el botón en la barra superior para detener la actualización (el color del icono se pone en rojo). Para reanudar la actualización de la pantalla, se debe volver a hacer clic en el icono (el color cambia a negro).

## *2.16.1 Formas de onda de tensiones y corrientes*

La vista de las formas de onda de corrientes y tensiones se selecciona en la pantalla principal

 $con$  el icono  $\mathbb T$  en la barra inferior. Se muestran dos períodos de la red de las formas de onda de los canales activos (depende de la configuración de medición). La pantalla de ejemplo se muestra en la [Fig. 52.](#page-80-0) Con los botones a la derecha de la ventana, se pueden activar o desactivar los canales de medición (al menos se debe ver una forma de onda). En los botones pone el nombre del canal, por ejemplo "U L1" y su valor eficaz. El área de las formas de onda se puede ampliar vertical y horizontalmente, así como mover. Las formas de onda vuelven al tamaño por defecto al encender o apagar cualquier canal (botones de la derecha).

*Nota: en los circuitos de tensión constante (DC i DC+M) esta vista no está disponible.*

2 Funcionamiento del analizador

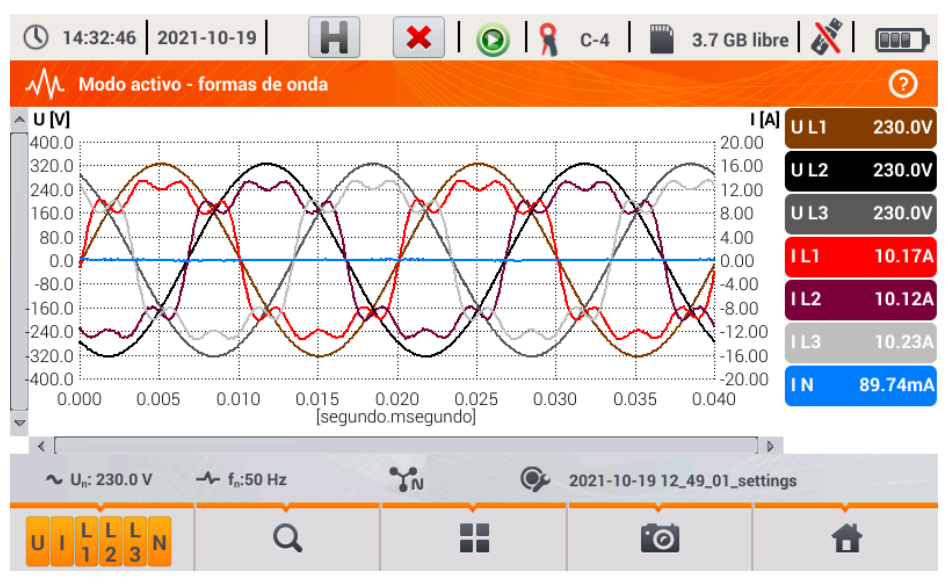

**Fig. 52. Lecturas actuales - formas de onda.**

### <span id="page-80-0"></span>**Funciones de la barra de menú**

**SEST** - icono del menú de canales activos. Al hacer clic se abre una barra de menú adicional con botones para activar o desactivar la visualización de la fase, corriente y tensión. El canal activo está indicado con el botón de color naranja. Hay que recordar que en la pantalla siempre se debe mostrar al menos una forma de onda (no se pueden desactivar todas). El menú sólo muestra los botones de canales que existen en este sistema de la red.

- icono del menú de zoom. Al hacer clic se abre una barra de menú adicional con iconos de ampliación del gráfico horizontal y verticalmente. Mantener pulsado el icono de ampliación durante 2 segundos hace que se ajusta el zoom máximo o mínimo.

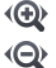

- aumento de tamaño horizontalmente

- disminución de tamaño horizontalmente

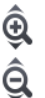

- aumento de tamaño verticalmente

- disminución de tamaño verticalmente

 $\blacksquare$  - icono de selección del tipo de vista. Se muestra un menú adicional donde se puede cambiar el tipo de vista del modo LIVE.

 $\bullet$  - icono de captura de pantalla. Al hacer clic se guarda el contenido actual de la ventana principal en el archivo gráfico. El nombre del archivo se crea automáticamente basándose en el nombre de la vista y la fecha actual, por ejemplo *"Lecturas actuales – formas de onda – 2016-08-01 12\_00\_00"*. Los archivos se almacenan en la tarjeta microSD.

#### *2.16.2 Gráfico temporal de valores eficaces*

La vista del gráfico temporal [\(Fig. 53\)](#page-81-0) se activa en la pantalla principal con el icono  $\mathbf{W}$ . Esta vista muestra el gráfico de los valores eficaces de las tensiones y corrientes en el tiempo. En los sistemas de DC i DC+M (de tensión constante) en el gráfico se presentan componentes constantes de corriente y tensión. Toda la ventana incluye el tiempo de unos 110 segundos. Después de llenar toda la ventana, el gráfico se mueve 30 segundos a la izquierda.

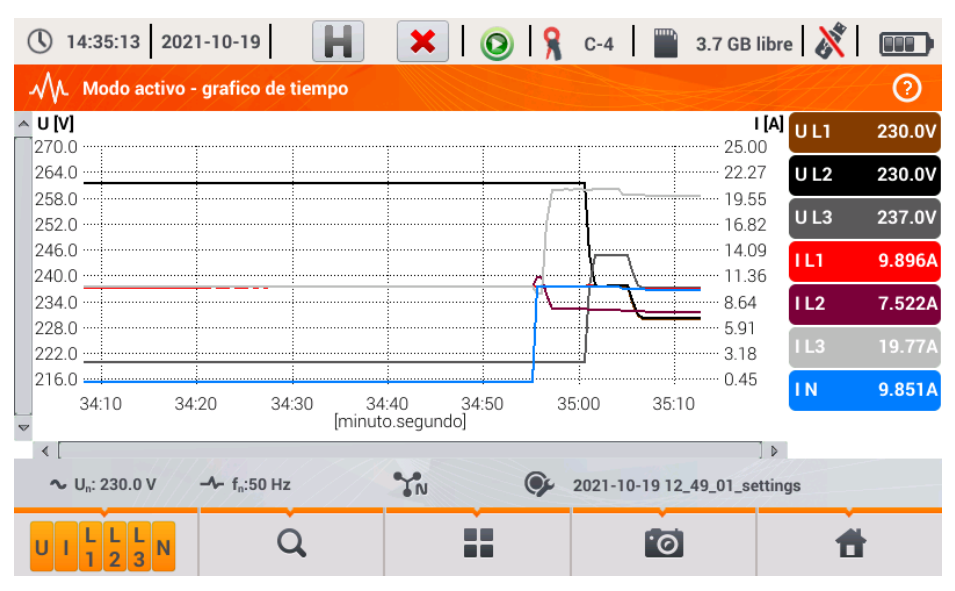

<span id="page-81-0"></span>**Fig. 53. Lecturas actuales - gráfico de tiempo.**

## *2.16.3 Lecturas actuales - vista tabular*

Para ver la tabla con los parámetros de la red, en la pantalla principal hay que seleccionar el

icono **. Bubb**. Después de seleccionar el icono, se muestra la tabla de resumen de los parámetros en la red examinada que se actualiza en tiempo real. La pantalla de ejemplo se muestra en la [Fig.](#page-82-0)  [54.](#page-82-0)

|                                                                          | $\bigcirc$ 14:35:31 2021-10-19 |                         | н<br>$\boldsymbol{\times}$ | $\odot$ $\ddot{\text{R}}$    |              | $C-4$ $\begin{array}{ c c } \hline \ \text{3.7 GB libre} \end{array}$ |                 | $\Box$         |
|--------------------------------------------------------------------------|--------------------------------|-------------------------|----------------------------|------------------------------|--------------|-----------------------------------------------------------------------|-----------------|----------------|
|                                                                          | ML Modo activo - mediciones    |                         |                            |                              |              |                                                                       |                 | ℗              |
|                                                                          | U<br>[V]                       | U <sub>h01</sub><br>[V] | U <sub>DC</sub><br>[mV]    | f<br>[Hz]                    | [A]          | l <sub>h01</sub><br>[A]                                               | $_{loc}$<br>[A] |                |
| L1                                                                       | 230.0                          | 230.0                   | $-2.579$                   | 50.00                        | 9.896        | 9.895                                                                 | 0.000           | $\overline{2}$ |
| L2                                                                       | 230.0                          | 230.0                   | 6.310                      | ---                          | 7.529        | 7.529                                                                 | 0.000           | 1              |
| L <sub>3</sub>                                                           | 237.0                          | 237.0                   | 7.824                      | ---                          | 19.76        | 19.76                                                                 | 0.000           | $\overline{4}$ |
| N                                                                        | $m = m$                        | $m = m$                 | $m = m$                    | $m = m$                      | 9.852        | 9.852                                                                 | 0.000           |                |
| $L1-2$                                                                   | 398.3                          | ---                     | ---                        | ---                          | ---          | <b>COLOR AND</b>                                                      | ---             |                |
| $L2-3$                                                                   | 404.5                          | $m = m$                 | ---                        | $m = m$                      | ---          | $m = 1$                                                               | ---             |                |
| $L3-1$                                                                   | 404.3                          | <b>COLOR</b>            | ---                        | <b>COLOR</b>                 | <b>COLOR</b> | <b>COLOR</b>                                                          | ---             |                |
| Σ                                                                        | $- - -$                        | $m = 10$                | <b>COLOR</b>               | 50.00                        | ---          | <b>COLOR</b>                                                          | ---             | 8              |
| $\blacktriangleleft$                                                     |                                |                         |                            |                              |              |                                                                       |                 | Þ.             |
| $Y_N$<br>$\bullet$<br>$-4$ f <sub>n</sub> :50 Hz<br>$\sim U_n$ : 230.0 V |                                |                         |                            | 2021-10-19 12_49_01_settings |              |                                                                       |                 |                |
|                                                                          |                                |                         |                            | w                            | <u>[.©]</u>  |                                                                       |                 |                |

**Fig. 54. Lecturas actuales - mediciones.**

<span id="page-82-0"></span>Las siguientes filas significan:

- **L1** valores de fase L1,
- **L2** valores de fase L2,
- **L3** valores de fase L3,
- $N$  valores de tensión del canal  $U_{NPE}$  y del canal de corriente  $I_{N}$
- **L1-2** valores entre fases L1-2,
- **L2-3** valores entre fases L2-3,
- **L3-1** valores entre fases L3-1,
- **Σ** valores totales.

En las siguientes columnas se muestran los valores de los parámetros:

**U [V]** – valor eficaz de la tensión,

**Uh01 [V]** – valor eficaz de componente fundamental de la tensión,

**UDC [V]** – componente constante de la tensión,

**f [Hz]** – frecuencia de la red,

**I [A]** – valor eficaz de la corriente,

**Ih01 [A]** – valor eficaz de componente fundamental de la corriente,

**IDC [A]** – componente constante de la corriente,

**P [W]** – potencia activa,

**Q1** o **QB [var]** – la potencia reactiva de la componente fundamental o la potencia reactiva según Budeanu (dependiendo del método de cálculo de la potencia reactiva),

**S [VA]** – potencia aparente,

**SN [VA]** o **D [var]** – la potencia aparente de distorsión o la potencia de distorsión según Budeanu (dependiendo del método de cálculo de la potencia reactiva),

**EP+ [Wh]** – energía activa consumida,

**EP- [Wh]** – energía activa devuelta,

**EQ1+** o **EQB+ [varh]** – energía reactiva consumida,

**EQ1-** o **EQB- [varh]** – energía reactiva devuelta,

**ES [VAh]** – energía aparente,

**PF** – factor de potencia (*Power Factor*),

**cosφ** – factor de desplazamiento de fase,

**tgφ** – factor de tangente φ,

**THDU [%]** – factor de distorsión armónica de la tensión (respecto a la componente fundamental),

**THDI [%]** – factor de distorsión armónica de la corriente (respecto a la componente fundamental),

**CFU** – factor de pico de tensión,

**CFI** – factor de pico de corriente,

**PST** – flicker de corta duración,

**PLT** – flicker de larga duración,

**U0 [V]** – componente simétrica cero de la tensión,

**U1 [V]** – componente simétrica positiva de la tensión,

**U2 [V]** – componente simétrica negativa de la tensión,

**U2/U1 [%]** – factor de desequilibrio de componente de secuencia negativa de la tensión,

**U0/U1 [%]** – factor de desequilibrio de componente de secuencia cero de la tensión,

**I0 [A]** – componente simétrica cero de la corriente,

**I1 [A]** – componente simétrica positiva de la corriente,

**I2 [A]** – componente simétrica negativa de la corriente,

**I2/I1 [%]** – factor de desequilibrio de componente de secuencia negativa de la corriente,

**I0/I1 [%]** – factor de desequilibrio de componente de secuencia cero de la corriente.

### **Funciones de la barra de menú**

- pasar a las siguientes pantallas con parámetros.  $\Box$   $\Box$ 

- icono de selección del tipo de vista. Se muestra un menú adicional donde se puede cambiar el tipo de vista del modo LIVE.

 $\bullet$  la captura de pantalla.

#### *2.16.4 Diagrama vectorial de componentes fundamentales (fasorial)*

La vista del diagrama fasorial se abre cuando se selecciona el icono **A** en la pantalla principal. El diagrama fasorial (ejemplo en la [Fig. 55\)](#page-84-0) muestra el sistema vectorial de componentes fundamentales de tensión y corriente. Puede ser utilizado para verificar rápidamente la corrección de conexión del analizador a la red examinada. Al lado del gráfico, en las tablas se muestra la información sobre las componentes fundamentales y sus ángulos, dos factores de asimetría de componentes negativas (estos factores se muestran sólo para la red trifásica). El carácter de la carga se indica con el icono de la bobina (carga inductiva), si el ángulo entre las componentes fundamentales de tensión y corriente ( $\varphi_{\text{Uh1},\text{Ih1}}$ ) es mayor que el cero (la tensión supera la corriente) y el icono del condensador (carga de capacidad) si este ángulo es negativo (la corriente supera la tensión).

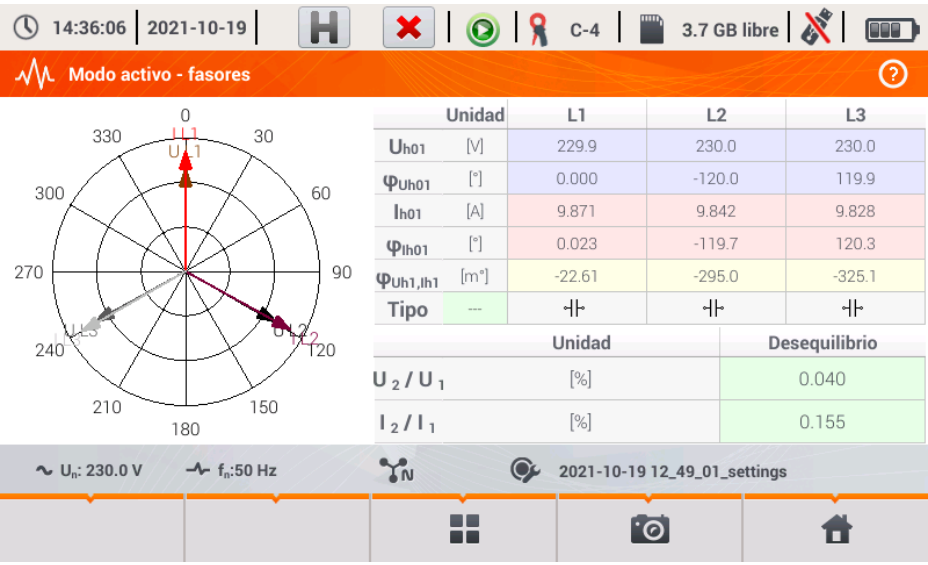

*Nota: en los circuitos de tensión constante (DC i DC+M) esta vista no está disponible.*

**Fig. 55. Lecturas actuales - gráfico de fasores.**

#### <span id="page-84-0"></span>**Funciones de la barra de menú**

n n  $\blacksquare$  - icono de selección del tipo de vista. Se muestra un menú adicional donde se puede cambiar el tipo de vista del modo LIVE.

 $\bullet$  - la captura de pantalla.

### *2.16.5 Gráfico/tabla de armónicos*

La última vista del modo de lectura actual son los armónicos. Esta vista se selecciona

haciendo clic en el icono  $\blacksquare$  en la pantalla principal. Esta pantalla permite la visualización de los armónicos de tensión y corriente, los ángulos entre los armónicas de corriente y tensión, los factores cosφ de estas corrientes y los factores de THD. Las componentes armónicas se muestran gráficamente en un diagrama de barras o en forma tabular. Los armónicos por defecto se presentan en forma de barras. El ejemplo se muestra en l[a Fig. 56.](#page-85-0)

*Nota: en los circuitos de tensión constante (DC i DC+M) esta vista no está disponible.*

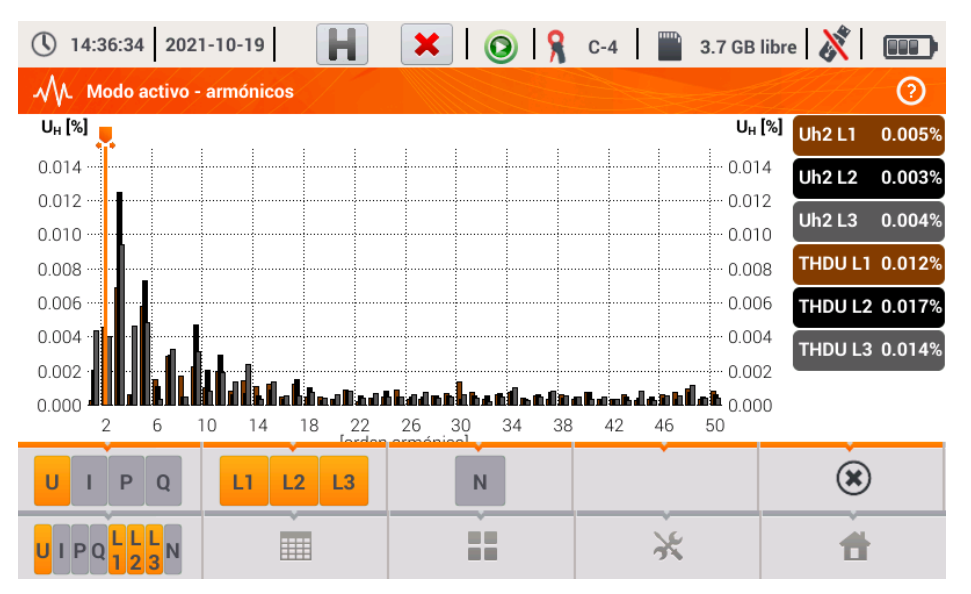

**Fig. 56. Lecturas actuales - armónicos - vista de barras.**

#### <span id="page-85-0"></span>**Funciones de la barra de menú**

- menú de canales activos. Al hacer clic se abre una barra de menú adicional con botones para activar o desactivar la visualización de la fase y cambiar entre la presentación de los armónicos de corriente y tensión. El icono **o** (disponible sólo para la vista tabular) permite ver los ángulos entre los armónicos de tensión y corriente, junto con los calculados valores cosφ de ángulos. El canal activo está indicado con el botón de color naranja.

- cambiar a la vista tabular de los armónicos [\(Fig. 57\)](#page-86-0). La tabla en cada fila muestra los armónicos (desde la componente constante DC hasta el armónico de orden 50) o los ángulos entre los armónicos de corriente y tensión. En caso de armónicos, los valores se pueden mostrar en unidades absolutas (V/A) o como un porcentaje respecto al armónico fundamental (ver más adelante). Los ángulos son en grados. Potencias de armónicos – en % o W/var. En la vista tabular, los botones a la derecha de la ventana muestran los valores eficaces

(RMS) de tensión y corriente.

 $\blacksquare\blacksquare\hspace{-0.25cm}\blacksquare\hspace{-0.25cm}\blacksquare\hspace{-0.25cm}\blacksquare\hspace{-0.25cm}\blacksquare\hspace{-0.25cm}\blacksquare\hspace{-0.25cm}\blacksquare\hspace{-0.25cm}\blacksquare\hspace{-0.25cm}\blacksquare\hspace{-0.25cm}\blacksquare\hspace{-0.25cm}\blacksquare\hspace{-0.25cm}\blacksquare\hspace{-0.25cm}\blacksquare$ armónico (armónicos) cuyo valor se muestra en el botón a la derecha de la ventana. Además, a la derecha también se muestra el factor THD.

- icono de selección del tipo de vista. Se muestra un menú adicional donde se puede cambiar el tipo de vista del modo LIVE.

- menú de opciones del gráfico o de la tabla. Al seleccionar se muestra una barra de menú adicional que proporciona varias opciones nuevas:

**la** - ocultar el armónico fundamental.

[V,A] - mostrar los valores en unidades absolutas (voltios o amperios).

 $\lbrack\!\lbrack\% \rbrack\!\rbrack$  - mostrar el valor en porcentaje respecto a la componente fundamental.

 $\bullet$  la captura de pantalla.

|               | 14:36:42 2021-10-19                                | $\odot$ $\ddot{\text{R}}$<br>$\bm{x}$ | $C-4$                                     | 3.7 GB libre   X | $\boxed{00}$ |
|---------------|----------------------------------------------------|---------------------------------------|-------------------------------------------|------------------|--------------|
|               | ML Modo activo - armónicos                         |                                       |                                           |                  | ℗            |
|               | U <sub>L1</sub><br>$[\%]$                          | $U_{L2}$<br>$[\%]$                    | $U_{L3}$<br>$[\%]$                        | Uh0L1            | 0.000%       |
| <b>THD</b>    | 0.012                                              | 0.017                                 | 0.014                                     | <b>Uh0 L2</b>    | 0.003%       |
| DC            | $-0.000$                                           | 0.003                                 | 0.004                                     | <b>Uh0L3</b>     | 0.004%       |
| h01           | 100.0                                              | 100.0                                 | 100.0                                     |                  |              |
| h02           | 0.004                                              | 0.003                                 | 0.004                                     |                  |              |
| h03           | 0.007                                              | 0.013                                 | 0.009                                     |                  |              |
| h04           | 0.000                                              | 0.000                                 | 0.005                                     |                  |              |
| h05           | 0.006                                              | 0.007                                 | 0.005                                     |                  |              |
| h06           | 0.002                                              | 0.001                                 | 0.001                                     |                  |              |
| h07           | 0.003                                              | 0.003                                 | 0.004                                     | $\checkmark$     |              |
|               | $-4$ f <sub>n</sub> :50 Hz<br>$\sim U_n$ : 230.0 V | $Y_N$                                 | $\bullet$<br>2021-10-19 12_49_01_settings |                  |              |
| $I$ $\Phi$ PO |                                                    |                                       |                                           |                  |              |

<span id="page-86-0"></span>**Fig. 57. Lecturas actuales - armónicos - vista tabular.**

## *2.17 Colaboración con el PC*

#### *2.17.1 Programa "Sonel Analysis"*

El programa *Sonel Analysis* es la aplicación necesaria para trabajar con los analizadores de la serie PQM. En combinación con el PQM-707 permite:

- lectura de datos del dispositivo,
- visualización de la red en tiempo real,
- presentación de datos en forma de tablas,
- presentación de datos en forma de diagramas,
- análisis de los datos según la norma EN 50160 (informes), regulación del sistema y otras condiciones de referencia definidas por el usuario,
- actualización a las nuevas versiones del firmware de analizadores y de la propia aplicación.

El programa es compatible con Windows 7, Windows 8 y Windows 10.

El manual detallado del programa *Sonel Analysis* está disponible en un documento separado (también puede descargarse de la página del fabricante [www.sonel.pl\)](http://www.sonel.pl/).

### *2.17.2 Conexión con PC y transmisión de datos*

El analizador permite comunicarse con el ordenador al conectarlo con el cable USB.

La conexión al ordenador (modo PC) permite:

- transmitir los datos almacenados en la memoria del registrador:
	- o leer todos los datos de los registros completados,
- ver los parámetros de red en el ordenador:
	- o valores instantáneos de corriente, tensión, potencia y energía, valores sumarios para todo el sistema,
	- o armónicos, THD,
	- o desequilibrio,
	- o diagramas fasoriales para tensiones y corrientes,
	- $\circ$  formas de onda de corriente y tensión dibujadas en tiempo real.
	- o todos los otros parámetros medidos,
- Después de conectar al PC, la pantalla muestra el mensaje "Conexión al PC"
- Durante la conexión al ordenador se bloquean los botones aparte del botón . a menos que el analizador trabaje en el activado modo de bloqueo de botones (p.ej. durante el registro), entonces todos los botones están bloqueados. En la pantalla en la barra inferior se muestra el

icono (\*). si se hace clic en este icono se rompe la conexión con el PC.

 Si después de conectar al PC durante 10 segundos no tiene lugar ningún intercambio de datos entre el analizador y el ordenador, el analizador sale del modo de transmisión de datos y termina la conexión.

El programa *Sonel Analysis* también permite leer los datos directamente de la tarjeta microSD usando un lector externo de tarjetas de memoria. Este método permite leer los datos registrados de forma más rápida. Para usar este modo, se debe retirar la tarjeta de memoria del medidor y ponerla en el lector conectado al ordenador (al retirar la tarjeta se deben seguir las normas descritas en la secció[n 2.6;](#page-15-0) un método seguro es primero apagar el medidor).

## *2.18 Sistemas de medición*

El analizador puede ser conectado directamente a los siguientes tipos de AC:

- monofásica [\(Fig. 58\)](#page-89-0)
- bifásica (con bobinado dividido del transformador llamado en inglés *split phase*) [\(Fig. 59\)](#page-89-1),
- sistema trifásico de 4 hilos, trifásico de 4 hilos (sin U L2) [\(Fig. 60\)](#page-90-0),
- sistema trifásico de 3 hilos, trifásico de 3 hilos de Aron / 2 elementos, trifásico triángulo abierto [\(Fig. 61,](#page-90-1) [Fig. 62\)](#page-91-0).

La medición indirecta en redes de la tensión media y alta es posible:

- en el sistema trifásico de cuatro hilos [\(Fig. 63\)](#page-91-1),
- en el sistema trifásico de tres hilos [\(Fig. 64\)](#page-92-0),

En los sistemas de tensión continua DC, se puede realizar la medición en dos configuraciones:

- DC sistema de una tensión [\(Fig. 65\)](#page-92-1)
- DC+M sistema de dos tensiones con potencial central [\(Fig. 66\)](#page-93-0) En los sistemas de DC se puede medir la corriente con la pinza C-5A.

En los sistemas de tres conductores de AC se pueden medir las corrientes con el método de Aron [\(Fig. 62\)](#page-91-0), usando sólo dos pinzas que miden las corrientes lineales  $I_{L1}$  y  $I_{L3}$ . La corriente  $I_{L2}$ se calcula entonces según la relación:

$$
I_{{\cal L}2} = -I_{{\cal L}1} - I_{{\cal L}3}
$$

En los sistemas con el conductor neutro se puede activar adicionalmente la medición de la corriente en este conductor después de conectar la pinza adicional en el canal  $I_N$ . Esta medición se realiza después de activar en la configuración del registro la opción: Registrar la corriente en el conductor N.

#### *Nota*

*Para calcular correctamente la potencia aparente total S<sup>e</sup> y el factor de potencia total PF en el sistema trifásico con 4 conductores, es necesaria la medición de corriente en el conductor neutro. En tal caso siempre es necesario activar la opción Registrar la corriente en el conductor N y conectar cuatro pinzas como se muestra en la [Fig. 60.](#page-90-0) Más información sobre la potencia aparente total S<sup>e</sup> se puede encontrar en la sección [5.3.5.](#page-122-0)*

Para los sistemas con los conductores PE y N (de puesta a tierra y neutro) es posible medir la tensión N-PE. Para ello se necesita conectar el cable PE a la entrada de tensión PE del analizador. Además, en la configuración del punto de medición se necesita marcar la opción **Registrar la voltaje N-PE**.

Prestar atención a la orientación de las pinzas. Las pinzas deben ser puestas de tal manera que la flecha colocada en las pinzas esté orientada hacia la carga. La verificación puede realizarse controlando la medición de la potencia activa, en la mayoría de tipos de receptores pasivos la potencia activa tiene el signo positivo. En caso de conexión incorrecta de las pinzas se

puede cambiar la polaridad de las pinzas elegidas (**CONFIGURACIÓN DEL ANALIZADOR PINZAS**)

Las figuras siguientes presentan esquemáticamente los modos de conexión del analizador a la red examinada según su tipo.

Los iconos que se utilizan en los dibujos con referencia a las conexiones opcionales tienen los siguientes significados:

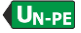

- si se requiere realizar la medición de la tensión  $U_{N-PE}$  se debe realizar la conexión indicada por este icono (conectar la entrada PE al conductor de protección)
- $\boxed{\mathbf{I_N}}$ si se requiere realizar la medición de la corriente  $U_{N-PE}$  se debe realizar la conexión indicada por este icono (conectar la pinza en el canal  $I_N$ ).

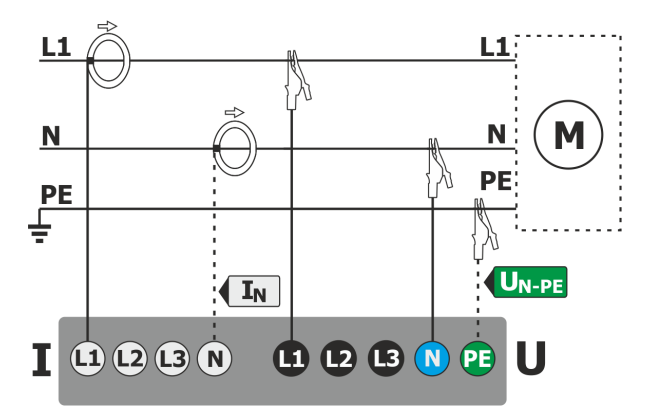

**Fig. 58. Esquema de conexión – sistema monofásico.**

<span id="page-89-0"></span>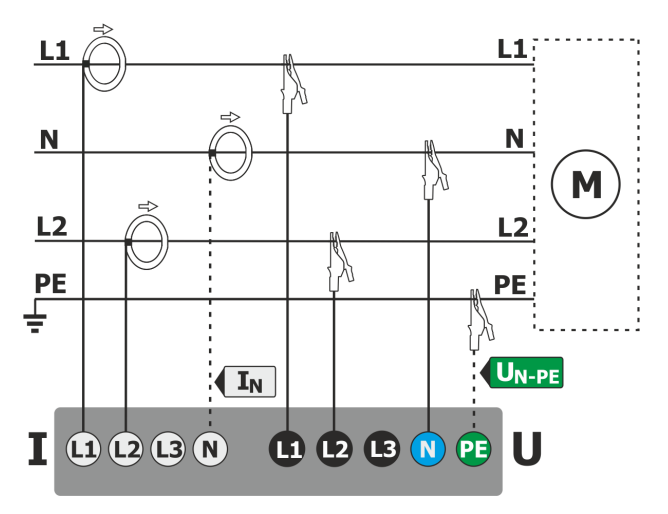

<span id="page-89-1"></span>**Fig. 59. Esquema de conexión – sistema bifásico.**

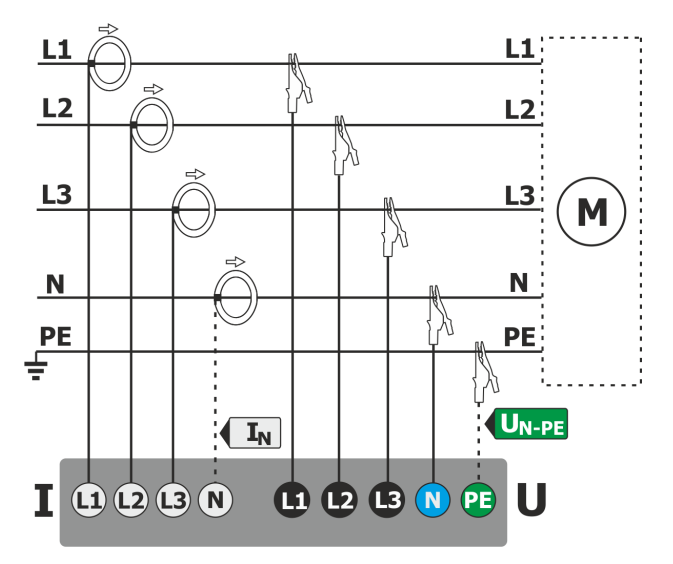

<span id="page-90-0"></span>**Fig. 60. Esquema de conexión - sistema trifásico de 4 hilos, trifásico de 4 hilos sin U L2 (2½ elementos).**

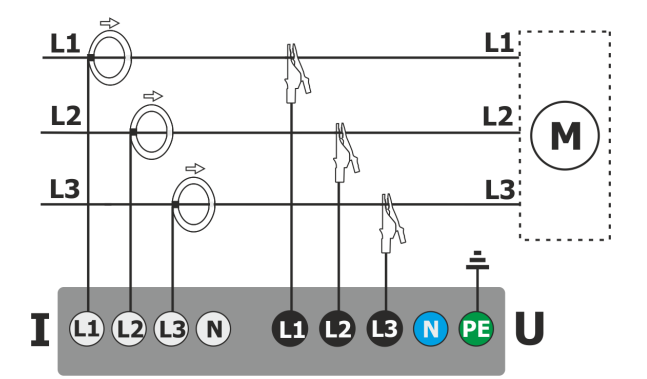

<span id="page-90-1"></span>**Fig. 61. Esquema de conexión – sistema trifásico de 3 hilos, trifásico triángulo abierto.**

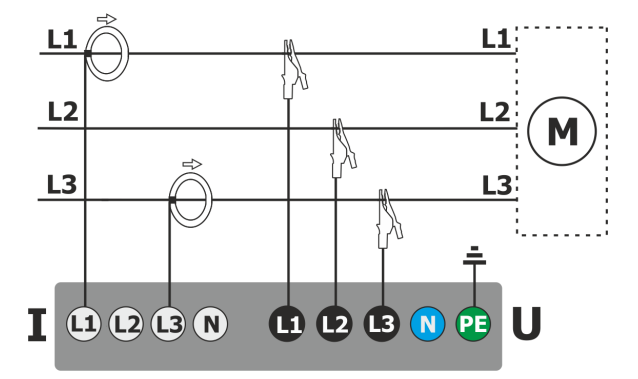

<span id="page-91-0"></span>**Fig. 62. Esquema de conexión – sistema trifásico de 3 hilos de Aron (medición de corrientes mediante el método de Aron de 2 elementos).**

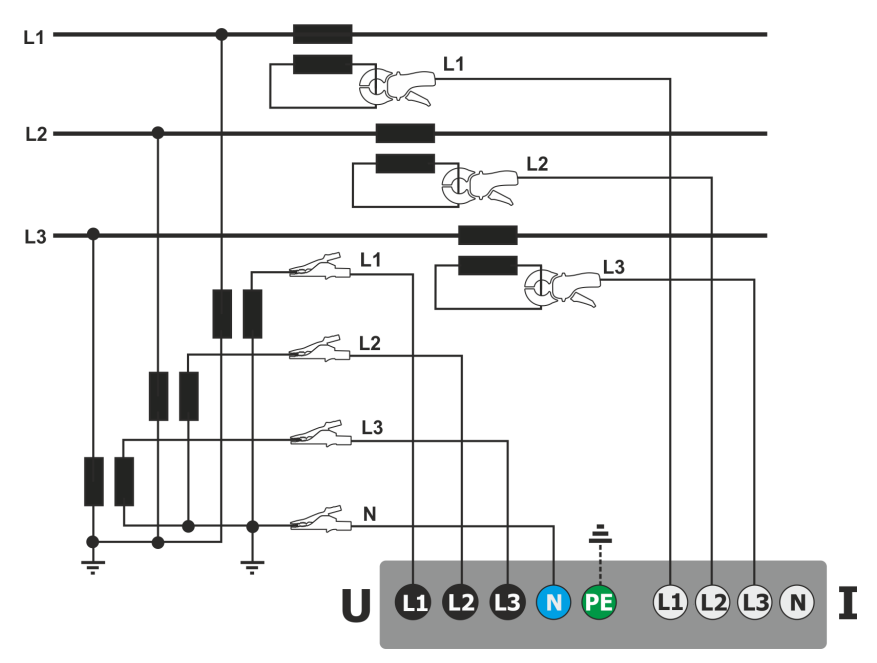

<span id="page-91-1"></span>**Fig. 63. Esquema de conexión - una medición indirecta SN en el sistema de 3 fases y 4 hilos.**

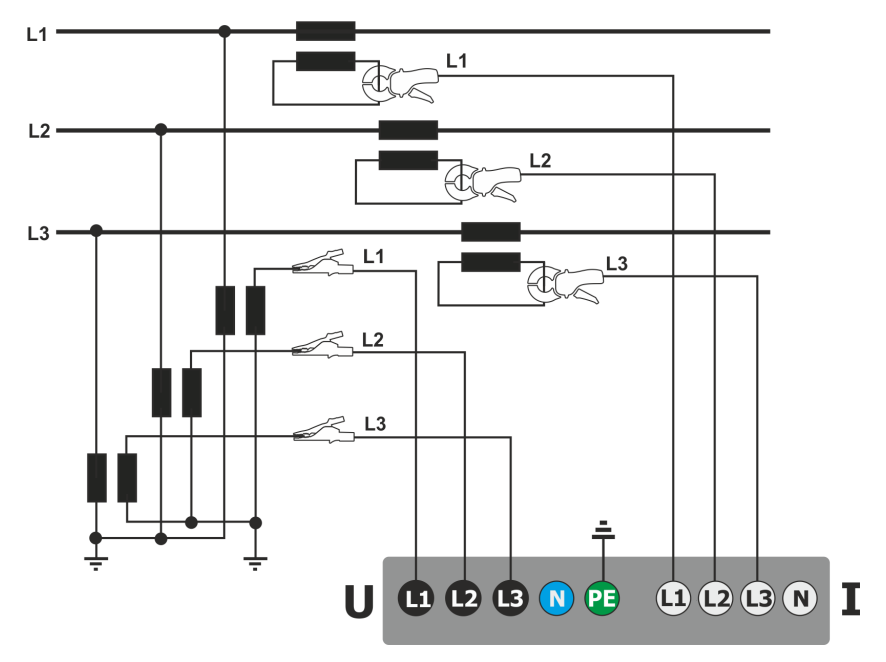

<span id="page-92-0"></span>**Fig. 64. Esquema de conexión - una medición indirecta SN en el sistema de 3 fases y 3 hilos.**

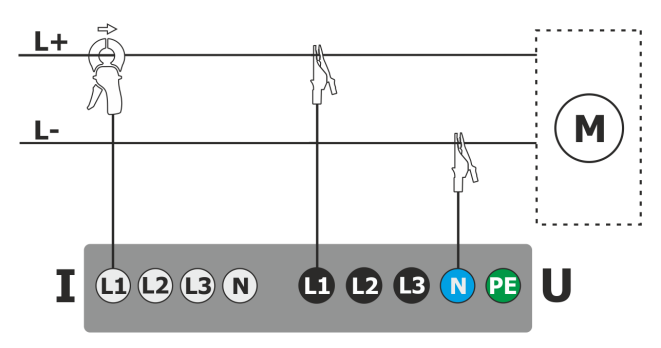

<span id="page-92-1"></span>**Fig. 65. Esquema de conexión - sistema de DC.**

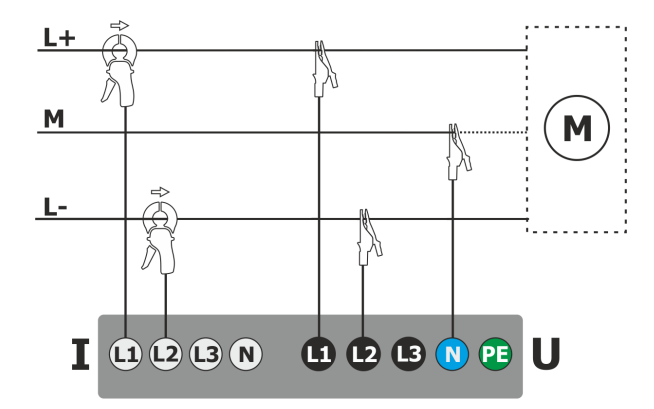

**Fig. 66. Esquema de conexión - sistema de DC+M (bipolar).**

### <span id="page-93-0"></span>*2.18.1 Control de la corrección de conexión*

Al hacer clic en el icono de corrección de conexión que está en la barra superior (ver [Fig. 3\)](#page-17-1) se muestra una ventana que informa sobre la conexión del analizador a la red examinada. Esta información ayuda al usuario a verificar el cumplimiento de la configuración actual del analizador con los parámetros de la red medida. La ventana proporciona la siguiente información:

- Valores de tensiones dos iconos posibles:
	- los valores eficaces de tensión son correctos, están dentro de la tolerancia del±15% de la tensión nominal.
		- los valores eficaces están fuera del rango Unom 15%.
- Valores de corrientes cuatro posibilidades:
	- los valores eficaces de las corrientes están en el rango del 0,3% I<sub>nom</sub>...115% I<sub>nom</sub>,
	- los valores eficaces de las corrientes son más pequeños que el 0,3% Inom,
	- los valores eficaces de las corrientes son más grandes que el 115% l<sub>ega</sub>.
	- **---** los guiones se muestran cuando la medición de corriente está desactivada en la configuración.

En los sistemas trifásicos de 3 hilos y 4 hilos, el analizador también calcula la suma de todas las corrientes (valores instantáneos) y comprueba si no es igual a cero. Esto ayuda determinar si todas las sondas de corriente están conectadas correctamente (es decir, las flechas en las sondas se dirigen hacia delante a la carga). Si la suma de las corrientes RMS es mayor que el 0,3% de la corriente

Inom, esto se considera como un error y se visualiza el icono .

- Vectores de tensiones el analizador verifica la corrección de los ángulos de componentes fundamentales y muestra el icono correspondiente:
	- los vectores tienen los ángulos correctos en el rango de  $\pm 30^\circ$  del valor teórico para la carga resistiva y el circuito simétrico (en los sistemas de 3 fases),
	- no se puede verificar la corrección de ángulos debido a demasiado pequeña tensión eficaz (menos del 1%  $U_{\text{nom}}$ ).
	- ángulos incorrectos de vectores. En los sistemas trifásicos aparece este icono, entre otros, en caso de secuencia inversa de rotación de fases de tensión.
- Vectores de corrientes se verifica la corrección de ángulos de vectores de componentes fundamentales de corrientes respecto a los vectores de tensión. Se muestran los iconos:
	- los vectores caben entre +55° respecto a los ángulos correspondientes de los vectores de corriente,
	- no se puede verificar la corrección de ángulos de vectores de corriente debido a demasiado pequeña corriente eficaz (menos del 0,3%  $U_{\text{nom}}$ ),
	- los vectores están fuera del rango permisible de ángulos  $(\pm 55^{\circ})$ ,
	- **---** los guiones se muestran cuando la medición de corriente está desactivada en la configuración.
- Frecuencia:
	- $-$  la frecuencia de red medida está en el rango de  $f_{\text{nom}} \pm 10\%$ .
	- el valor eficaz de la tensión de fase de referencia es menor que 10V y no sincronizado PLI.
	- $\blacktriangleright$  la frecuencia medida está fuera del rango f $_{\sf nom}$  ±10%.

El icono de la barra superior se controla de la siguiente manera:

- $\overline{\phantom{a}}$  si en la tabla aparece al menos uno  $\overline{\phantom{a}}$ .
- $\overline{\phantom{a}}$  si en la tabla aparece al menos uno  $\overline{\phantom{a}}$  , pero no hav error (sin  $\overline{\phantom{a}}$ ),
- si todos los parámetros se miden correctamente.

## *2.19 Ejemplo de uso*

El procedimiento presentado a continuación muestra cómo realizar una medición con el analizador paso a paso: desde la conexión hasta la generación del informe de las mediciones. Esto permite conocer rápidamente el funcionamiento básico del analizador y del software *Sonel Analysis*. Se supone que el software *Sonel Analysis* ya ha sido instalado.

#### **Medición monofásica del cumplimiento de la norma EN 50160.**

El escenario de mediciones es el siguiente: el usuario desea medir los parámetros de tensión de la red de 1 fase 230 V 50 Hz. El objetivo es generar un informe sobre el cumplimiento de los requisitos de la norma EN 50160. De conformidad con los requisitos de la norma, deben ser registrados los siguientes parámetros:

- valores medios de 10 minutos de tensión, THD y armónicos,
- frecuencia de 10 segundos,
- flicker de larga duración PLT.
- eventos en la tensión: 110%Unom para subida, 90%Unom para hueco, 5%Unom para interrupción. Tras la detección de un evento se debe guardar la forma de onda y el RMS1/2.

Después de la medición, se deben generar los diagramas de tiempo de los parámetros medidos y un informe sobre el cumplimiento de los requisitos de la norma. Los datos deben ser guardados para su posterior análisis.

Esto se realiza con el mismo analizador.

Además, los datos guardados se deben leer en el software *Sonel Analysis* y generar un informe de cumplimiento de la norma.

#### **Método de realización de mediciones:**

**Paso 1: Encendido del medidor.** Encender el analizador con el botón **.** Después de cargar el software, se muestra la pantalla principal como en la [Fig. 2](#page-16-0) o una de las pantallas de modo LIVE si se ha cambiado la pantalla por defecto en la configuración.

**Paso 2: Conexión a la red examinada.** Conectar el analizador a la red de prueba de acuerdo con la [Fig. 58.](#page-89-0) Se deben conectar las entradas de tensión L1, N. No es necesario conectar la pinza porque no se requiere la medición de la corriente. Conectar la alimentación externa del analizador para que el analizador no funcione con su batería y no se apague debido a una batería descargada.

**Paso 3: Crear una nueva configuración de medición.** Seleccionar la **CONFIGURACIÓN DE GRABACIÓN** en la pantalla de inicio. En los próximos pasos se creará una nueva configuración de medición, de

acuerdo con los requisitos deseados. En la barra de menú inferior, seleccionar el icono <sup>1</sup> (añadir una nueva configuración). A continuación, en la ventana que aparece seleccionar la opción **DE ACUERDO CON EL ESTÁNDAR**, y de la lista desplegable, seleccionar la norma **EN 50160 – BAJA TENSIÓN**. Confirmar la

selección haciendo clic en el icono  $\heartsuit$  en la barra de menú. Se mostrará la primera pantalla de configuración detallada. De la lista desplegable **SISTEMA DE RED** seleccionar **1 fase**, la **voltaje Un** poner a 230/400V, frecuencia a 50Hz, y de la lista **TIPO DE PINZAS** seleccionar **No hay**. En las otras pantallas de configuración no es necesario introducir cambios adicionales, por lo que se puede guardar la

configuración seleccionando el icono de guardar **en la bara de menú.** Aparecerá la ventana para introducir el nombre de la configuración de nueva creación. Al hacer clic en el campo de nombre por defecto, se puede introducir su propio nombre, por ejemplo *"EN 50160 1-f"*. Después de introducir el nombre hay que marcar el campo **Establecer como activo**, para que el analizador active inmediatamente la nueva configuración y hacer clic en **BUENO**. Se mostrará una ventana que confirme que la configuración ha sido guardada. En la barra inferior de información debe aparecer la información:

U<sub>n</sub>: 230 V, f<sub>n</sub>:50 Hz, el icono de red de 1 fase  $\begin{bmatrix} N \\ N \end{bmatrix}$  y el nombre de la nueva configuración.

**Paso 4: Comprobar la corrección de conexión.** Ir a la pantalla principal (icono **10)**, y luego mostrar

la ventana de formas de onda  $\mathbb {U}$ . En la ventana principal se debe ver la forma de onda de tensión (onda sinusoidal), y en el botón a la derecha la tensión eficaz que debe ser de aprox. 230 V que es como el valor nominal de la red. También se puede ver en forma tabular los parámetros momentáneos

 $\mathop{\mathrm{Hilb}}$  v armónicos  $\mathop{\mathrm{Hilb}}$ .

**Paso 5: Comprobación de la disponibilidad para el registro.** Antes de iniciar el registro, asegúrese de que la fecha y la hora del analizador son correctas o la tarieta de memoria microSD está instalada en el analizador, y si tiene suficiente espacio. Si la fecha no es correcta, en la pantalla principal se debe seleccionar **CONFIGURACIÓN DEL ANALIZADOR**, y luego **FECHA Y HORA**, introducir los ajustes correctos y confirmarlos. Si se inserta la tarjeta de memoria correcta en el analizador, en la barra superior aparecerá el icono de la tarjeta de memoria con información sobre el espacio libre.

Paso 6: Registro de datos. Se puede iniciar el registro pulsando el botón **. Si aparece la ventana de** confirmación de inicio de registro, pulsar **SÍ**. El inicio de registro será confirmado por un triple pitido, en

la barra superior el icono de registro se pondrá rojo v, y el LED parpadeará en rojo. El medidor en este estado se debe dejar durante un tiempo prolongado, por ejemplo varias horas para que registre la correspondiente cantidad de datos (en el registro de cumplimiento de la norma EN 50160 los nuevos registros se guardan cada 10 minutos, y la determinación de  $P_{LT}$  requiere el registro durante dos horas completas sincronizadas con el reloj a múltiplo de dos horas). Durante el registro se puede simular el hueco de tensión desconectando durante un rato el conductor L1 del o N. Para que el informe cumpla con los requisitos de la norma se debe registrar por lo menos durante una semana.

**Paso 7: Detención de registro.** Después de que pase el tiempo requerido, hay que detener el registro pulsando el botón y confirmar el deseo de detener el registro.

**Paso 8: Ir al análisis de registro.** En la pantalla principal hay que seleccionar la pantalla **ANÁLISIS DE GRABACIÓN**. En la lista de registro localizar el registro completado: el nombre debe ser el mismo que la configuración determinada por el usuario, por ejemplo "*EN 50160 1-f"* (en el paso 3), la fecha y la hora de final se debe comparar con la hora actual del medidor. También se puede ordenar la lista por la hora para que los últimos registros se muestren en la parte superior de la lista. Hacer doble clic en el registro

encontrado o marcar con un solo clic, y seleccionar del menú inferior el icono de vista previa mostrará la pantalla de resumen de registro.

**Paso 9: Generar los gráficos de tiempo.** Para generar el ejemplo de gráfico de tiempo en el que se verán tres formas de onda: la tensión media UL1, la frecuencia de 10 segundos (que normalmente se guarda en todos los registros sobre el cumplimiento de la norma) y el flicker PLT, hay que realizar los siguientes pasos. En la pantalla de resumen de registro del menú inferior hay que seleccionar el icono

de gráficos  $\bf{W}$  v luego el icono  $\lbrack \mathsf{W} \rbrack$ del menú adicional. Se mostrará el gráfico de la tensión media de todo el intervalo de registro. Esta pantalla se utiliza para indicar el intervalo de tiempo del que se generarán los gráficos de tiempo de los parámetros seleccionados por el usuario. Con un rectángulo naranja está marcado el intervalo de tiempo activo que se puede mover, aumentar (hasta el límite de 1100 muestras) o disminuir el intervalo indicado. Después de una posible corrección del intervalo de

tiempo se debe hacer clic en la barra inferior en la opción  $\mathbf{W}$ , es decir, la selección de los parámetros. Seleccionar los parámetros de ejemplo (cuatro como máximo), por ejemplo la tensión media UL1, la frecuencia y el factor THD de tensión. Después de seleccionar los parámetros en la barra

inferior se debe hacer clic en el icono de generación del gráfico  $\blacktriangledown$ . En la pantalla se mostrará una ventana con el transcurso temporal de los parámetros seleccionados. El marcador puede indicar el tiempo específico y leer los parámetros durante este tiempo en el panel a la derecha.

**Paso 10. Generación del informe de cumplimiento de la norma.** En la ventana del gráfico se debe

primero regresar a la pantalla de resumen de registro (en la barra inferior seleccionar  $\mathcal{N}$  a

continuación , y luego dos veces ). Entonces, para generar el informe de cumplimiento de la norma EN 50160 (según la cual se realizó el registro), en la barra inferior se debe hacer clic en el icono

۵J . Aparecerá la ventana de opción de informe (como en la [Fig. 27\).](#page-50-0) Después de seleccionar la

opción deseada, en la barra de menú se debe hacer clic en el icono  $\heartsuit$  para generar el informe. Se mostrará en la pantalla. Las secciones individuales del informe se presentan en la sección [2.11.7.](#page-52-0)

**Paso 11. Guardar el informe en la memoria externa USB (pendrive).** Para guardar el informe generado sobre el cumplimiento de la norma en la memoria externa USB, se debe conectar el pendrive al analizador, esperar hasta que el dispositivo sea reconocido, y en la barra superior se muestre el icono de pendrive sin tachar. A continuación, en la barra de menú se debe hacer clic en el icono de guardar

en el menú adicional que aparecerá se debe hacer clic en el icono <sup>747</sup> para guardar el informe. Después de guardar correctamente el informe, aparecerá la ventana con la confirmación. El informe (en el formato *pdf*) se guardará en un soporte de almacenamiento extraíble en la carpeta llamada "*PQM-707\_DATA*".

**Paso 12: Conexión del medidor con el programa** *Sonel Analysis***.** Este software se debe instalar primero. Después de la instalación se debe conectar el analizador al ordenador con el cable USB. Si ésta es la primera conexión, se debe esperar que se instalen los controladores del analizador. En el menú de programa seleccionar **ANALIZADORANÁLISIS**, o seleccionar de la barra de herramientas la opción **ANÁLISIS**. Aparecerá una ventana con la lista de los analizadores disponibles, y en la lista debe estar el analizador PQM-707. Hacer doble clic en el nombre del analizador para conectarse a él. Una vez conectado, en la pantalla del analizador aparecerá la ventana **CONEXIÓN CON EL PC**.

Un método alternativo para leer los datos por *Sonel Analysis*, es poner la tarjeta de memoria en el lector de tarjetas conectado al ordenador (por la seguridad de datos primero se debe apagar el medidor para que todos los datos se guarden en la tarjeta). En el menú de programa seleccionar **ANALIZADORANÁLISIS**, o seleccionar de la barra de herramientas la opción **ANÁLISIS**. Aparecerá una ventana con una lista de las tarjetas de memoria detectadas, y la lista debe contener la posición: *"PQM-707 [número de serie] - conexión con la tarjeta de memoria"* con la detectada tarjeta del analizador. Hacer doble clic en está posición y luego confirmar la conexión para continuar.

**Paso 13: Lectura de los datos de registro del medidor.** Como resultado de seleccionar la opción **ANÁLISIS** el programa mostrará la ventana en la que el usuario debe indicar qué tipo de datos quiere descargar del medidor. Es posible descargar los datos de registro (mediciones) y las capturas de pantalla. En este caso, se descargarán los datos registrados, por lo que se debe indicar la opción **REGISTRO**. En este momento, el programa descarga del medidor la lista de los datos disponibles para leer el registro. La lista muestra todos los registros que se encuentran actualmente en la tarjeta SD del medidor. Indicar el registro que el usuario desea descargar y hacer clic en **LEER DATOS**. Aparecerá una ventana con el progreso de la descarga de datos. Después de descargar todo, aparecerá la ventana que permite guardar los datos descargados en el disco. Se recomienda guardar los datos en el disco para poder analizarlos más tarde. Indicar la ubicación en el disco y el nombre de archivo y hacer clic en **GUARDAR**. En la ventana que aparece hacer clic con el ratón en la barra horizontal que simboliza el intervalo de registro con la inscripción **CONFIGURACIÓN… (NORMA)** (después de hacer clic se cambiará al color naranja) y, a continuación, hacer clic en **ANÁLISIS DE DATOS**.

**Paso 14: Análisis de datos.** En la ventana principal del análisis hay cuatro botones principales: **GENERAL** (vista por defecto, después de cargar los datos), **MEDICIONES**, **EVENTOS**, **CONFIGURACIÓN**. En la vista **GENERAL** de la derecha se muestran de forma gráfica los iconos que simbolizan otras mediciones, el evento y las formas de onda almacenadas en el eje de tiempo. Este gráfico se puede ampliar en caso de mucha cantidad de datos para ver más detalles.

Al hacer clic en **MEDICIONES** se muestra la tabla de valores de todos los parámetros medidos de acuerdo con el tiempo promedio seleccionado. En este escenario se ha seleccionado el registro sobre el cumplimiento de la norma en la que el tiempo de cálculo de la media es igual a 10 minutos, por lo que cada 10 minutos se ha guardado el valor de la tensión, los armónicos y THD (la frecuencia se mide cada 10 segundos). Cada fila contiene los datos guardados en el siguiente intervalo de 10 minutos, y

cada columna contiene los parámetros individuales (todos los valores de frecuencia durante 10 segundos se pueden ver al seleccionar de la lista **MOSTRAR DATOS** el valor de 10s.)

Al hacer clic en **EVENTOS** se pueden ver todos los eventos registrados. En este escenario se registraron los eventos de tensión: subida, hueco e interrupción. Cada fila de la tabla corresponde a un evento detectado. Si están disponibles los gráficos (por ejemplo, formas de onda y diagramas RMS $_{1/2}$ ), y así es en este escenario, la última columna contiene un icono de los gráficos guardados. Al hacer clic en el icono, se pueden ver los gráficos relacionados con el evento.

**Paso 15: Visualización del gráfico de tiempo de la tensión y THD en el tiempo.** Para generar un gráfico se debe ir a la vista **MEDICIONES** (hacer clic en **MEDICIONES**), seleccionar los encabezados de columnas de tiempo (primera debe ser seleccionada la columna del tiempo), la tensión L1, THD U L1 (las columnas serán iluminadas), y luego hacer clic en **GRÁFICOS** y seleccionar **GRÁFICO DE TIEMPO**. Aparece una ventana con un diagrama que contiene dos transcursos en el tiempo: tensión L1 y THD U L1. Se puede ampliar el gráfico, con los tres marcadores se pueden marcar puntos específicos en el gráfico y leer los parámetros de puntos especificados. El gráfico se puede guardar (en un formato gráfico seleccionado) haciendo clic en el icono **GUARDAR** en la barra de herramientas superior.

**Paso 16: Visualización de gráficos de armónicos.** Se pueden visualizar dos tipos de gráficos para los armónicos. El primero es el gráfico de cambios de armónicos durante el registro. Para ver el gráfico se debe seleccionar la primera columna del tiempo, y luego las columnas de armónicos seleccionados (por ejemplo del tercer y quinto orden) y hacer clic en **GRÁFICOSGRÁFICO DE TIEMPO**.

El segundo tipo de gráfico es un gráfico de barras de armónicos. Muestra todas las componentes de armónicos en el intervalo de 10 minutos (en una fila). Para generarlo se debe seleccionar la celda de la columna del tiempo y luego seleccionar la columna de cualquier armónico, hacer clic en **GRÁFICOS** seleccionar de la lista **ARMÓNICOS**. De esta manera también se puede seleccionar el período de tiempo arrastrando el rango de celdas en una columna del tiempo. A continuación, se mostrará el gráfico de los valores medios de armónicos del intervalo de tiempo especificado.

**Paso 17: Comprobación de eventos.** Si el analizador detecta cualquier evento durante el registro, entonces se mostrarán en la tabla en la vista **EVENTOS**. En la fila que describe el evento específico se puede ver el tiempo cuando se produjo (inicio y final), el valor extremo (por ejemplo, la tensión mínima durante el hueco), la forma de onda y el gráfico RMS $_{1/2}$  si un evento estaba relacionado con la tensión o la corriente. En este escenario, los gráficos de eventos están activados automáticamente (debido a la configuración predeterminada sobre el cumplimiento de la norma), por lo que si el analizador detecta algún evento, en la última columna de la tabla con el encabezado **FORMA DE ONDA** debe estar el icono del gráfico. Hacer clic en el icono para mostrar gráficos (o pulsar el botón **GRÁFICOS** y seleccionar la opción **FORMA DE ONDA**).

**Paso 18: Generación del informe de cumplimiento de la norma.** Para generar el informe de resumen sobre el cumplimiento de parámetros en la red examinada con los requisitos de la norma, en la vista **MEDICIONES** se debe hacer clic en **INFORMES** y seleccionar **INFORME SEGÚN LA NORMA**. En la ventana que aparecerá se pueden determinar los parámetros del informe generado (por ejemplo cómo tratar los datos "marcados", cómo tener en cuenta la tensión entre fases, etc.). El botón **GENERAR** procesará los datos y elaborará el informe. La etapa final es complementar los datos adicionales (opcionales) que se añadirán al informe (tales como el número del informe, la descripción verbal de la medición, el nombre del autor, la adición de un logotipo gráfico). Para ver el informe se debe hacer clic en el icono **VISTA PREVIA**. El botón **GUARDAR** permite guardar los datos en el formato especificado por el usuario (*pdf*, *html*, *txt*, *csv*).

## *3 Estructura y métodos de medición*

## *3.1 Entradas de tensión*

La estructura del bloque de las entradas de tensión se muestra en la [Fig. 67.](#page-99-0) Los canales de fases L1, L2, L3 pueden referirse al conductor neutro (entonces se miden las tensiones L1-N, L2- N, L3-N) o al conductor de toma de tierra PE (se miden las tensiones L1-PE, L2-PE, L3-PE). La referencia correspondiente se selecciona dependiendo del sistema de la red; referencia a PE se utiliza en las redes trifásicas de tres hilos, en las otras redes se miden las tensiones respecto al conductor neutro.

El analizador tiene un rango de medición, con la tensión de cresta de 1150 V (sin corte).

### *3.2 Entradas de corriente*

El analizador tiene cuatro entradas de corriente independientes con los mismos parámetros. Para cada una de ellas se pueden conectar las pinzas rígidas de corriente (CT) con salida de tensión de 1 V como estándar o las pinzas flexibles.

Una situación típica es el uso de las pinzas flexibles con un integrador electrónico incluido. Sin embargo, este analizador permite la conexión directa a la entrada del canal de corriente de la misma bobina de Rogowski, la integración de la señal se realiza de forma digital.

## *3.3 Integrador digital*

En el analizador se aplicó la solución con la integración digital de la señal que viene directamente de la bobina de Rogowski. Este enfoque permite eliminar los problemas relacionados con los integradores analógicos necesarios para asegurar la precisión declarada a largo plazo y en el entorno de medición difícil. Los integradores analógicos también deben incluir los sistemas de protección contra la

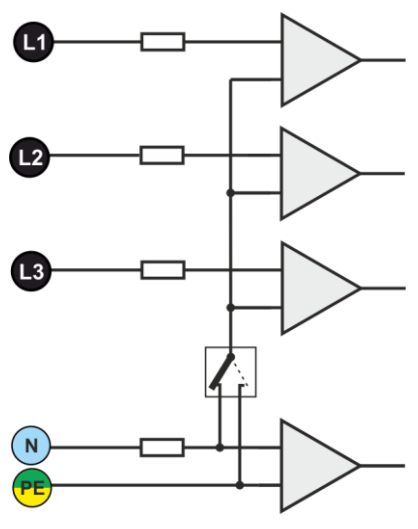

<span id="page-99-0"></span>**Fig. 67. Entradas de tensión**

saturación de la salida en presencia de la tensión continua en la entrada.

El integrador ideal tiene un amplificador infinito para las señales continuas que baja con una velocidad de frecuencia de 20 dB/década. El desplazamiento de fase es constante en todo el rango de frecuencia y es de -90°.

En teoría, el amplificador infinito para la señal continua que aparece en la entrada del integrador causa la saturación de su salida cerca de la tensión de alimentación e impide su funcionamiento. En sistemas prácticos se introduce una solución para limitar el amplificador para DC hasta un valor fijo, además periódicamente pone a cero las salidas. También hay técnicas de eliminación activa de tensión continua que la mide y de nuevo la pone en la entrada pero con el signo opuesto por lo que se anula eficazmente. En inglés se usa el término "*leaky integrator*" que significa el integrator con fuga. "*Leaky integrator*" es simplemente un integrador con el condensador de resistencia de alto valor. Tal sistema es entonces el mismo que el filtro de paso bajo con una frecuencia de paso muy baja.

La aplicación digital del integrador asegura unos parámetros excelentes durante largo período, todo el procedimiento se lleva a cabo por medio de cálculos, no hay efectos del envejecimiento de los elementos, etc. Sin embargo, igual que la versión analógica aquí también puede aparecer el problema de saturación y sin ninguna prevención puede hacer inútil la integración digital. Se deben tener en cuenta tanto los amplificadores de entrada como el

convertidor analógico-digital tienen un compensador finito y no deseable, que debe ser eliminado antes del proceso de integración. El software del analizador incluye un filtro digital cuya tarea consiste en eliminar por completo la componente continua de tensión. La señal filtrada se somete a la integración digital. La característica de fase resultante tiene unas propiedades excelentes y el desplazamiento de fase para las frecuencias más críticas de 50 y 60 Hz es mínimo.

Proporcionar el desplazamiento de fase más pequeño entre las señales de corriente y voltaje es crucial para asegurar pequeños errores de medición de potencia. El error estimado de medición de potencia se puede expresar por la relación $^{\rm 1}$ :

*Error de medición de potencia ≈ error de fase (en radianes) × tg(φ) × 100 %*

donde *tg(φ)* es la tangente del ángulo entre la tensión y la corriente de sus componentes fundamentales. De la fórmula anterior se puede concluir que los errores de medición aumentan junto con la disminución del factor de desplazamiento de fase; por ejemplo, cuando el error de fase de 0,1° y *cosφ*=0,5 el error es de tan sólo del 0,3%. De todos modos, para que las mediciones de potencia sean exactas, la concordancia de las trayectorias de fase de tensión y corriente debe ser la mejor.

#### *3.4 Muestreo de la señal*

Se muestrea la señal al mismo tiempo en los ocho canales y la frecuencia sincronizada con la frecuencia del canal de tensión de alimentación de referencia. Esta frecuencia es de 10,24 kHz para la frecuencia 50 Hz y 60 Hz.

Por consiguiente, un solo período tiene 204,8 muestras para la frecuencia de 50 Hz y 170,67 muestras para 60 Hz. Se utiliza el convertidor analógico-digital de 16 bits que proporciona el sobremuestreo de 64 veces.

La atenuación analógica de 3 decibelios se ha especificado para las frecuencias de unos 12 kHz, mientras que el error de amplitud para la frecuencia máxima útil igual a 2,4 kHz (es decir, la frecuencia del 40º armónico para la red de 60 Hz) es de aprox. 0,3 dB. El desplazamiento de fase para la misma frecuencia es menor que 15°. La atenuación en la banda de parada es mayor de 75 dB.

Se debe tener en cuenta que para la correcta medición del desplazamiento de fase entre los armónicos de tensión respecto a los armónicos de corriente y la potencia de estos armónicos no es significativo el desplazamiento absoluto de fase respecto a la frecuencia fundamental, pero la conformidad de las características de fase de las trayectorias de tensión y corriente. El mayor error de diferencia de fase para f = 2,4 kHz es hasta 15°. Este error disminuye con la disminución de la frecuencia que nos interesa. En la estimación de los errores de medición de potencia de armónicos también se debe considerar un error adicional introducido por las pinzas y los transformadores utilizados.

#### *3.5 Sincronización PLL*

 $\overline{a}$ 

La sincronización de frecuencia de muestreo se llevó a cabo por medio del equipo. La señal de voltaje del canal de referencia después de pasar a través de los circuitos de entrada se dirige al filtro de paso de banda, cuya misión es reducir el nivel de armónicos y pasar sólo la componente fundamental de tensión. A continuación, la señal se dirige a los circuitos del bucle de fase como una señal de referencia. El sistema PLL genera una frecuencia que es un múltiplo de la frecuencia de referencia requerida para el convertidor analógico-digital. El canal de referencia puede seleccionarse de entre las tensiones de fase (por ejemplo L1-N), o entre fases (L1-L2), dependiendo de la red.

La necesidad de la aplicación del bucle de enganche de fase resulta directamente de los requisitos de la norma IEC 61000-4-7 que describe la metodología y los errores aceptables en la medición de los armónicos. Esta norma requiere que la ventana de medición, que es la base para una medición y la evaluación del contenido de armónicos, sea igual a la duración de 10 períodos de la red energética en las instalaciones de 50 Hz y 12 períodos para 60 Hz. En ambos casos, esto corresponde a unos 200 ms. Dado que la frecuencia de la fuente de alimentación puede

<sup>&</sup>lt;sup>1</sup> Current sensing for energy metering, William Koon, Analog Devices, Inc.

estar sujeta a cambios periódicos y fluctuaciones, la duración de la ventana puede no ser exactamente igual a 200 ms, p.ej. para la frecuencia de 51 Hz corresponde a unos 196 ms.

La norma también recomienda que los datos no sean sometidos al sistema de ventanas antes de introducir la transformada de Fourier (con el fin de extraer los componentes espectrales). Falta de sincronización de frecuencia y situación en la que en la transformada FFT se realizan las muestras del número incompleto de períodos pueden conducir a la fuga espectral. Este fenómeno hace que la línea de armónico se aplique también a otras líneas de interarmónicos adyacentes, lo que puede conducir a la pérdida de información sobre el nivel y la potencia reales de la línea examinada. Se permite la posibilidad de la utilización de ventana de ponderación Hanna que reduce los efectos adversos de la fuga espectral, pero esto sólo se limita a la situación en la que el bucle PLL ha perdido la sincronización.

La norma IEC 61000-4-7 especifica con precisión el requerido bloque de sincronización. Esto se expresa de la siguiente manera: el tiempo entre el flanco ascendente del primer impulso de muestreo y (M+1) de este impulso (donde M es el número de muestras en la ventana de medición) debe ser igual a la duración del número especificado de períodos en la ventana de medición (10 o 12), con un máximo error permisible de ± 0,03%. Para explicarlo en términos más simples, se analiza el siguiente ejemplo. Tomando en cuenta la frecuencia de red de 50 Hz, la ventana de medición dura exactamente 200 ms. Si el primer impulso de muestreo se produce exactamente en el tiempo t = 0, entonces el primer impulso de muestreo de la ventana de medición siguiente debe aparecer en el momento t =  $200 \pm 0.06$  ms. Estos  $\pm 60$  us es la desviación admisible del flanco de muestreo. La norma también define la frecuencia mínima recomendada en la que se debe mantener la precisión indicada anteriormente de la sincronización y la define ± 5% de la frecuencia nominal, es decir, 47,5...52,5 Hz y 57...63 Hz respectivamente, para las redes de 50 Hz y 60 Hz.

Otra cuestión es el rango de tensión de entrada para que el sistema PLL funcione correctamente. La norma 61000-4-7 no menciona aquí indicaciones ni requisitos específicos. Sin embargo, la norma 61000-4-30 define el rango de tensión de alimentación en el que los parámetros metrológicos no se pueden empeorar y para la clase A se lo define en el 10%...150%  $U_{\text{din}}$ . El PQM-707 para la operación apropiada del sistema PLL requiere la tensión superior a 10 V a la entrada de referencia (L1-N y L2-L1).

### *3.6 Medición de frecuencia*

La señal para la medición de los valores de frecuencia de 10 segundos viene del canal de referencia. Es el mismo canal que se utiliza para sincronizar el bucle PLL. Esta señal se aplica al filtro de paso de banda de segundo orden cuyo paso de banda se fijó en el rango de 40..70 Hz. Este filtro sirve para reducir el nivel de armónicos. A continuación, de la forma de onda filtrada se crea la señal cuadrada. Durante el ciclo de medición de 10 segundos se cuenta el número de períodos de la señal y su duración. Los intervalos de 10 segundos se determinan por el reloj de tiempo real (que es un múltiplo entero del tiempo de 10 segundos). La frecuencia se calcula como la relación del número de períodos contados y su duración.

#### *3.7 Método de medición de los componentes armónicos*

Los armónicos se miden de acuerdo con la norma IEC 61000-4-7.

Esta norma establece la forma de calcular los armónicos particulares.

Todo el proceso se compone de varias etapas:

- muestreo síncrono (10/12 períodos),
- análisis FFT (Transformada Rápida de Fourier),
- **·** agrupación.

Según la FFT se analiza la ventana de medición de 10/12 períodos (unos 200 ms). Como resultado, recibimos un conjunto de líneas espectrales desde la frecuencia 0 Hz (DC) hasta el 50º armónico (aprox. 2,5 kHz para 50 Hz o 3,0 kHz para 60 Hz). La distancia entre las líneas sucesivas depende directamente de la duración de la ventana de medición y es aproximadamente de 5 Hz.

El analizador recoge 2.048 muestras por ventana de medición (para la frecuencia de 50 Hz y

60 Hz) por lo tanto se asegura el cumplimiento del requisito para la FFT para que el número de muestras sometido a transformar sea una potencia de la cifra 2.

Es importante mantener una sincronización de la frecuencia de muestreo constante con la red. La FFT se puede realizar sólo con los datos que contienen el múltiplo entero del período de la red. El cumplimiento de este requisito es necesario para minimizar la llamada pérdida de espectro que falsifica la información sobre los niveles reales de bandas espectrales. El analizador cumple con estos requisitos, debido a que la frecuencia de muestreo se estabiliza con el sistema de bucle de fase PLL.

Ya que la frecuencia de red puede tener fluctuaciones temporales, la norma prevé la agrupación de las líneas principales de los armónicos junto con las líneas en sus inmediaciones. La razón es que la energía de componentes puede pasar parcialmente a las componentes interarmónicas adyacentes.

Hay dos métodos de agrupación:

- grupo armónico (incluye la línea principal y cinco o seis componentes interarmónicas adyacentes),
- subgrupo armónico (incluye la línea principal y una línea adyacente a cado lado).

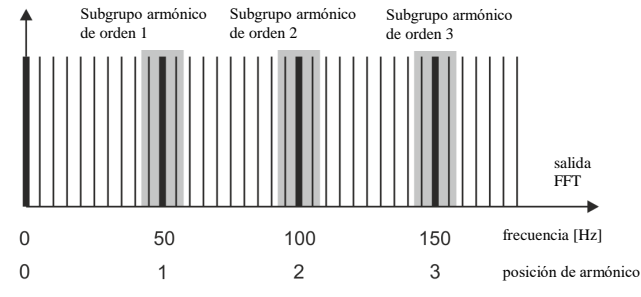

**Fig. 68. Determinación de subgrupos de armónicos (red de 50 Hz).**

#### *Ejemplo*

*Para calcular la componente del tercer armónico en la red de 50 Hz se debe tomar en cuenta la línea principal de 150 Hz y las líneas adyacentes de 145 Hz y 155 Hz. La amplitud resultante se calcula usando el método RMS.*

### *3.8 Detección de eventos*

El evento es la situación en la que el valor del parámetro elegido de la red excede el umbral definido por el usuario.

El hecho de aparición del evento se registra en la tarjeta de memoria y contiene la información como:

- tipo de parámetro,
- canal en el que se produjo el evento,
- inicio y final de evento,
- valor umbral fijado por el usuario,
- valor del parámetro extremo medido durante el evento,
- valor medio del parámetro medido durante el evento.

Dependiendo del tipo de parámetro se puede establecer uno, dos o tres umbrales, que serán controlados por el analizador. La tabla contiene todos los parámetros para que los eventos puedan ser detectados dependiendo del tipo de umbral.

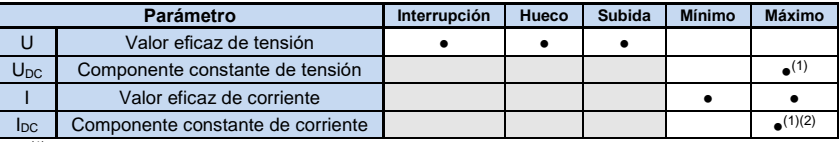

#### **Tab. 8. Tipos de eventos detectados.**

(1) sólo en los sistemas de DC y DC+M

(2) utilizando sólo las pinzas C-5

Algunos parámetros pueden tener tanto los valores positivos como negativos. Un ejemplo puede ser la tensión de DC. Dado que el umbral de detección de eventos sólo puede ser positivo, con el fin de asegurar la correcta detección de eventos para ambas polarizaciones de tensión, el analizador compara los valores absolutos de estos parámetros con el umbral establecido.

#### *Ejemplo*

*El umbral de evento de la tensión DC está ajustado a 100 V. Si el valor medido de la tensión DC cae por debajo de 100 V, se registrará el evento de exceder la tensión máxima DC.*

Hay dos tipos de parámetros: el valor eficaz de tensión y el valor eficaz de corriente pueden generar eventos y el usuario puede completarlos con el registro de las ondas instantáneas (oscilogramas).

Las formas de onda de canales activos (de tensión y corriente) se almacenan por el analizador al principio y al final del evento. El tiempo de registro de formas de onda es de 2 períodos de la red antes del evento y 4 períodos después del evento. Las formas de onda se almacenan en formato de 8 bits con una frecuencia de muestreo de 10,24 kHz.

La información sobre el evento es guardada en el momento de finalizar. En algunos casos puede ocurrir que en el momento de finalizar el registro algún evento estaba activo (p.ej. duraba el hueco de tensión). Información sobre este evento también se guarda pero con las siguientes modificaciones:

- no hay tiempo de finalización de evento,
- el valor extremo se calcula sólo para el período hasta la detención de registro,
- no se menciona el valor medio,
- sólo está disponible el oscilograma de comienzo para los eventos relacionados con la tensión o la corriente eficaz.

Para evitar la detección repetida de eventos, cuando el valor del parámetro fluctúa en torno al umbral, se introdujo la histéresis de detección de eventos definida por el usuario. Se la define en porcentaje de la siguiente manera:

- para los eventos del valor eficaz de tensión es un porcentaje del valor nominal de tensión (p.ej. 2% de 230 V, es decir, 4,6 V),
- para los eventos del valor eficaz de corriente es el porcentaje del rango nominal de corriente (p.ej. para la pinza C-4 y la falta de transformadores de corriente, la histéresis del 2% es igual  $a 0.02 \times 1000A = 20A$
- para los otros parámetros, la histéresis se define como el porcentaje del umbral máximo (p. ej. si el umbral máximo para la tensión de DC fue establecido a 100 V, entonces la histéresis es 0,02 × 100 V = 2 V.

## *3.9 Métodos para promediar los parámetros*

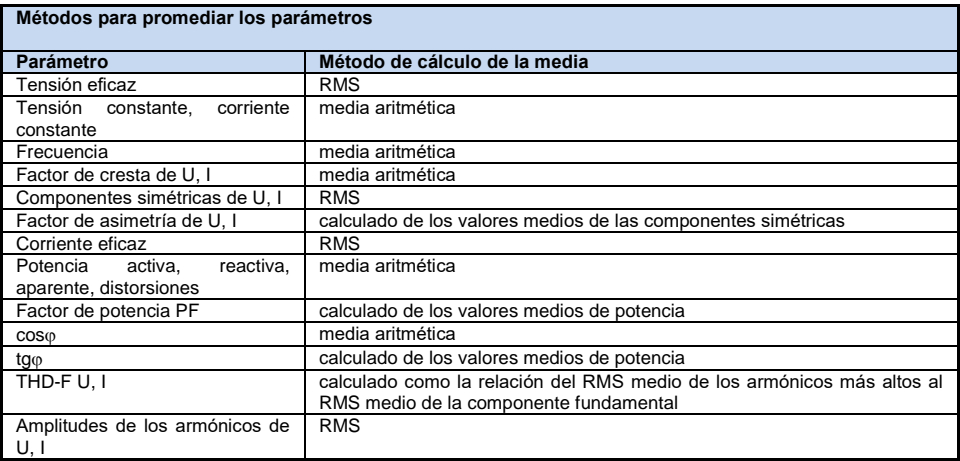

#### **Notas:**

El valor medio RMS se calcula según la fórmula:

$$
RMS = \sqrt{\frac{1}{N} \sum_{y=1}^{N} X_y^2}
$$

La media aritmética (AVG) se calcula según la fórmula:

$$
AVG = \frac{1}{N} \sum_{i=1}^{N} X_{y}
$$

donde:

- X*<sup>i</sup>* es siguiente valor de parámetro sujeto al cálculo de la media,
- N es el número del valor sujeto al cálculo de la media.

# *4 Fórmulas de cálculo*

## *4.1 Red monofásica*

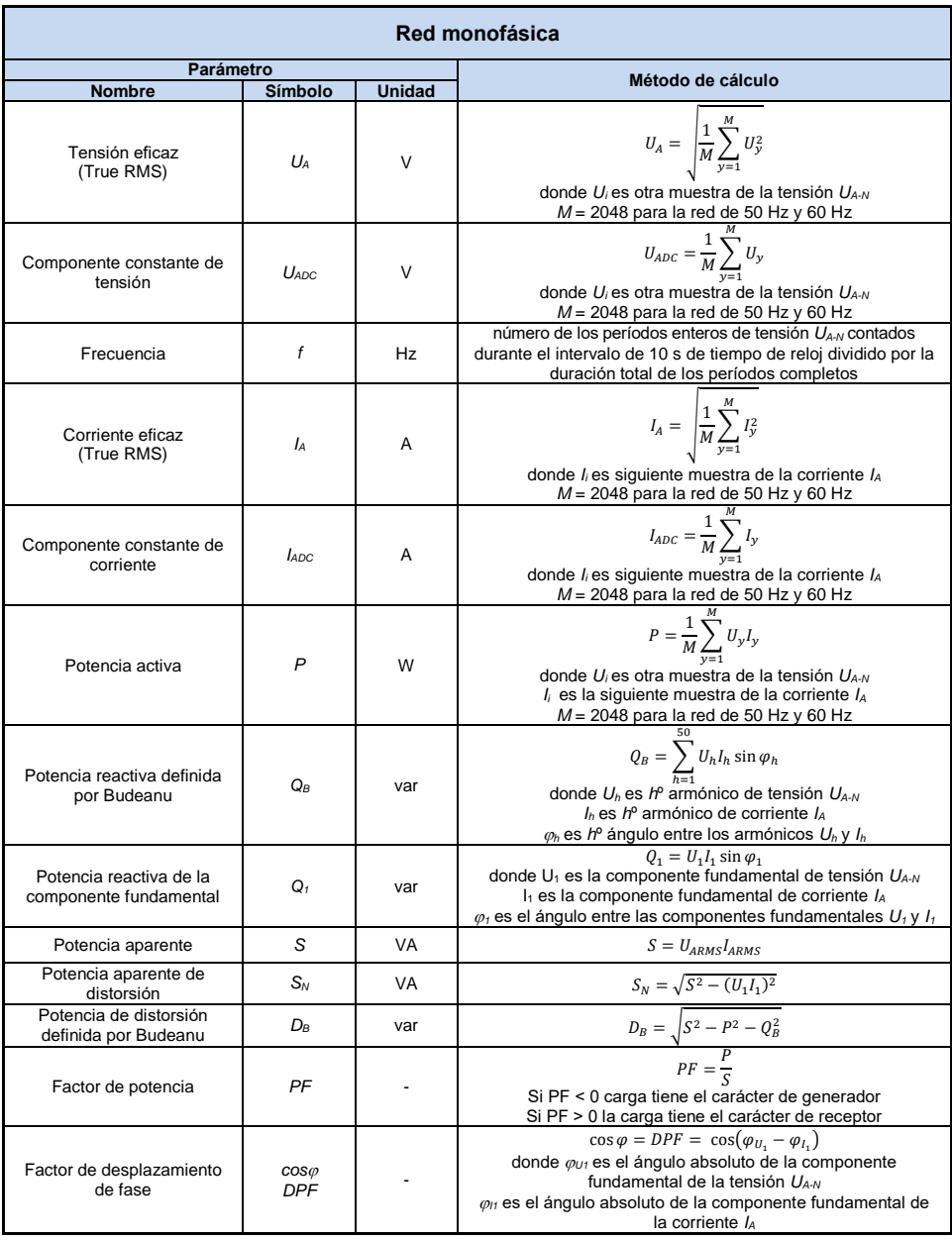

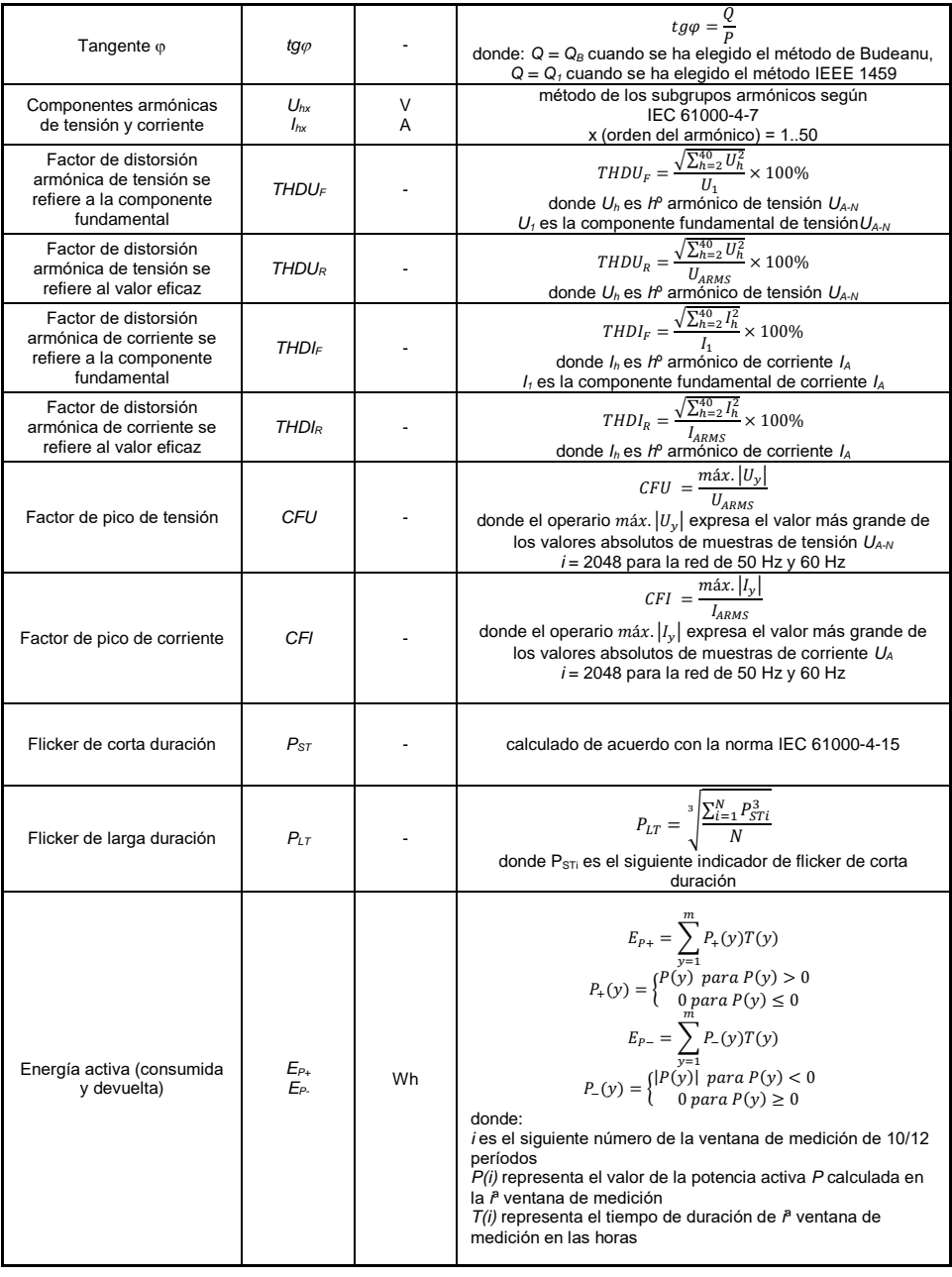

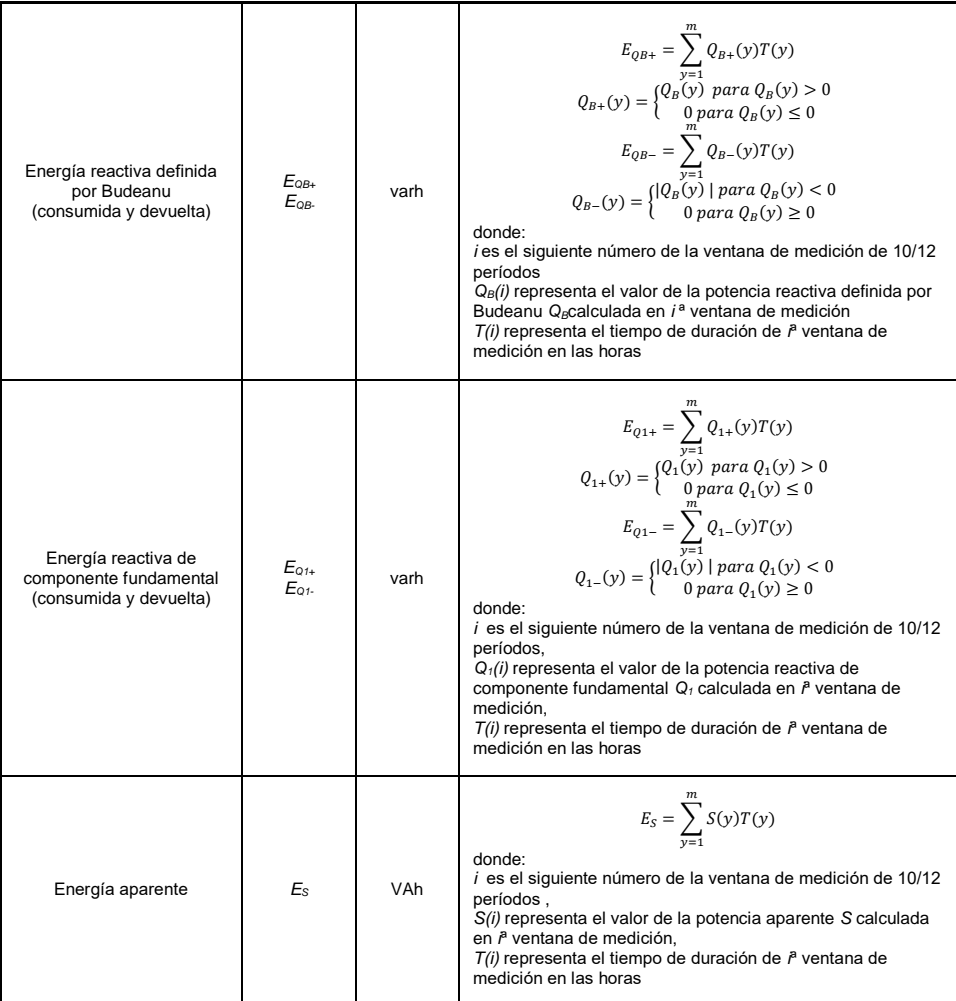
# *4.2 Red bifásica*

 $\mathcal{L}(\mathcal{L})$ 

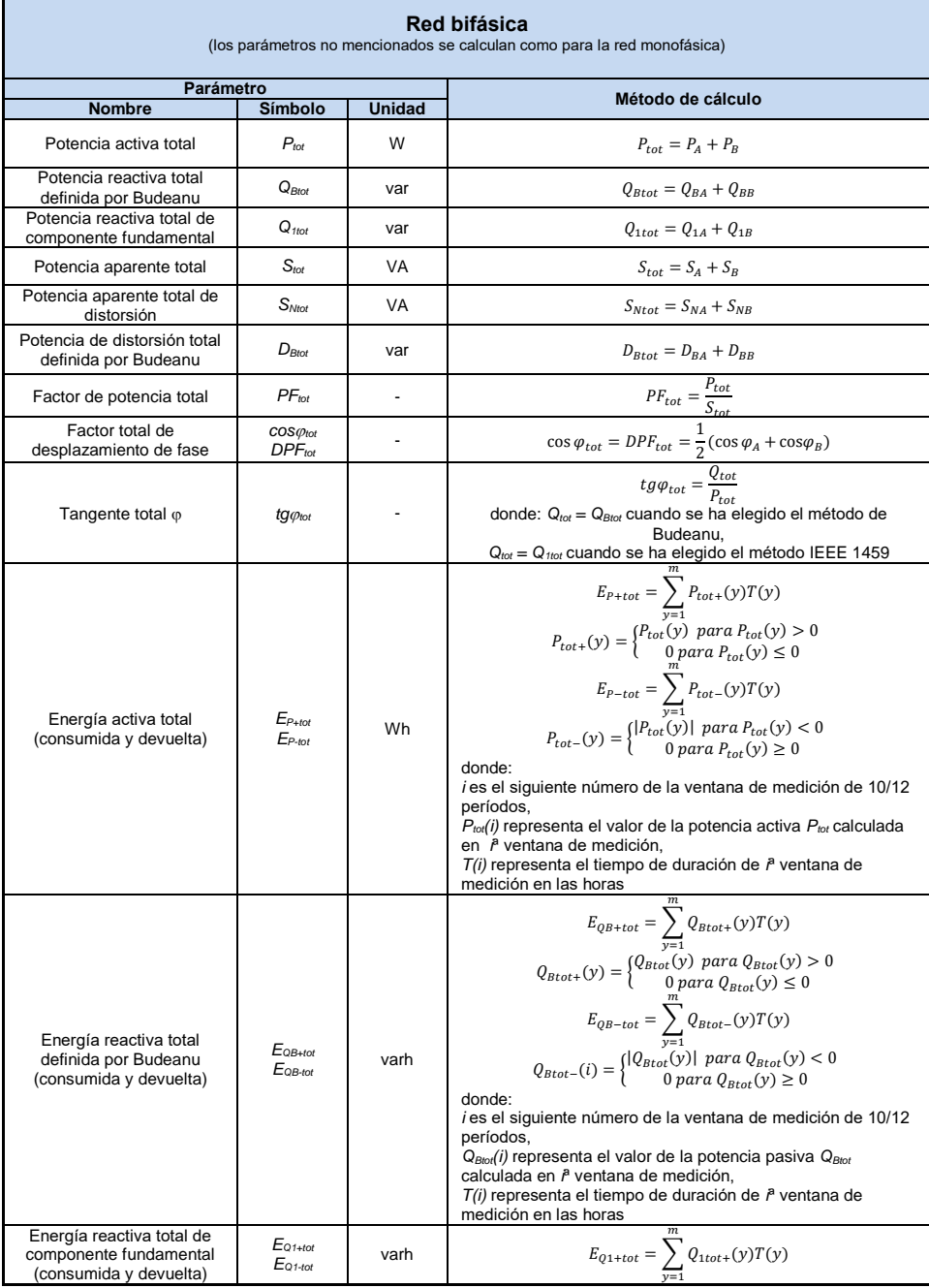

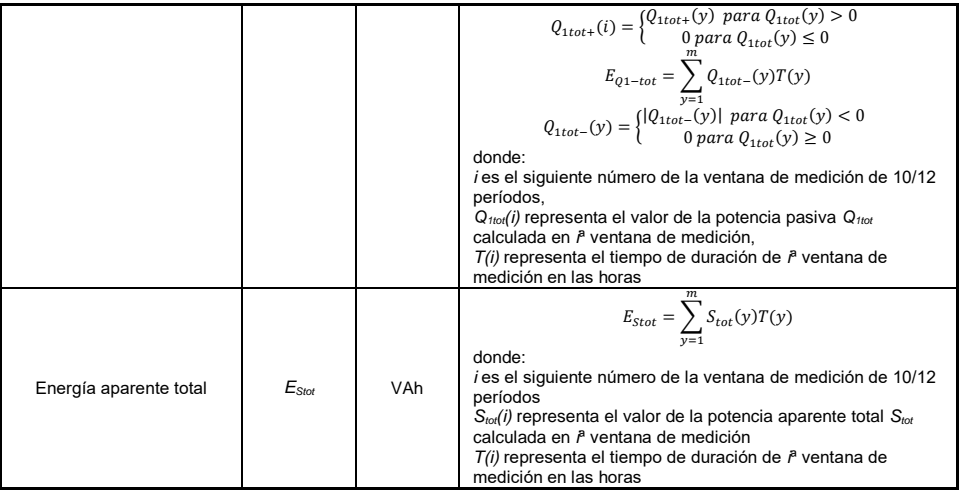

# *4.3 Red trifásica de cuatro hilos*

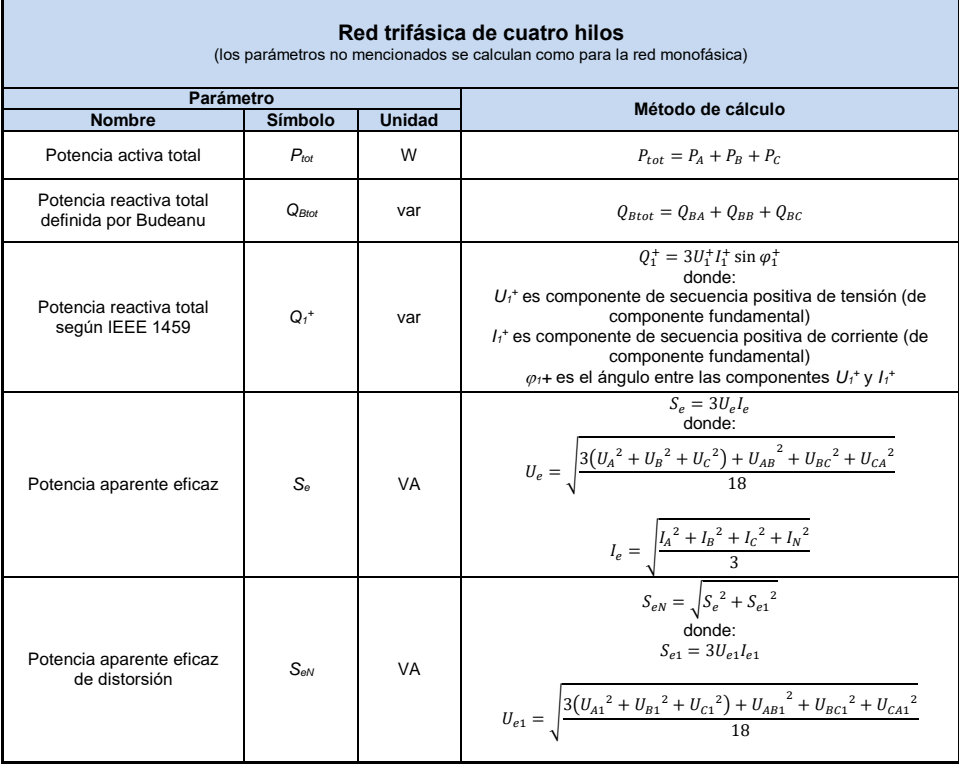

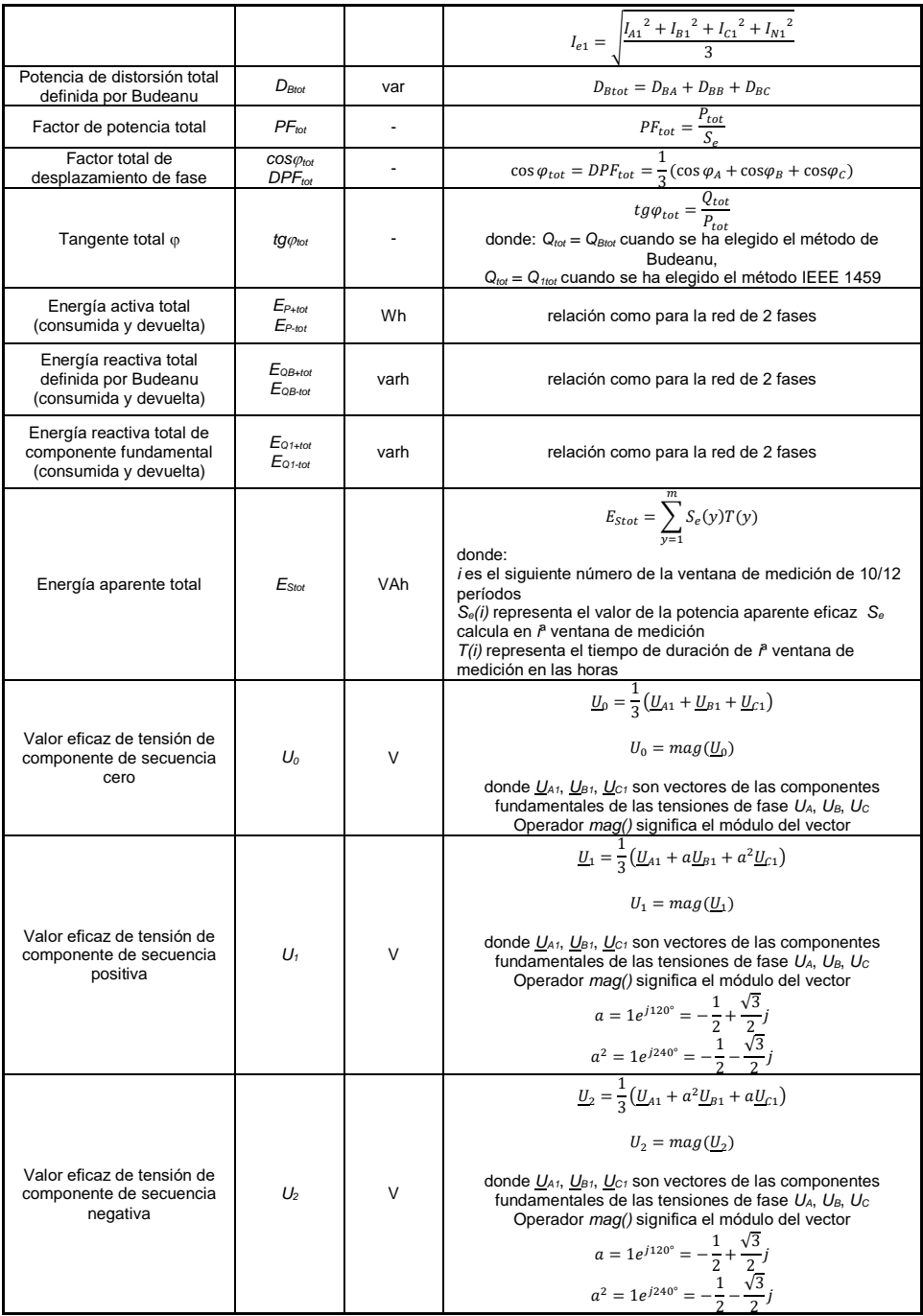

### PQM-707 manual de uso

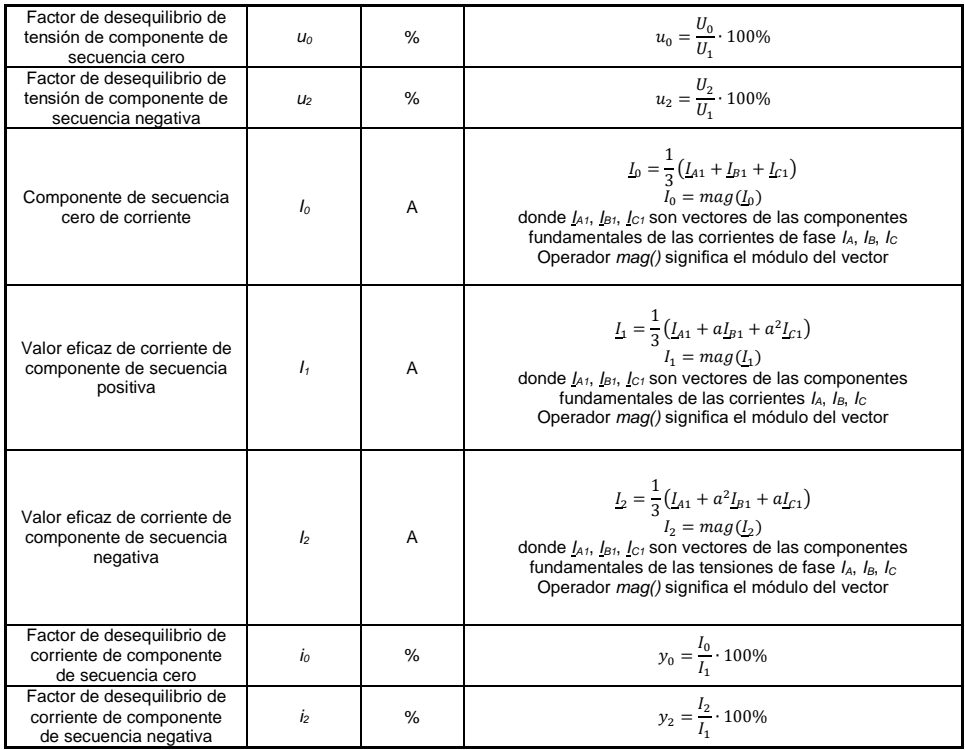

## *4.4 Sistema trifásico de 4 hilos sin U L2 (sistema de 2 ½ elementos)*

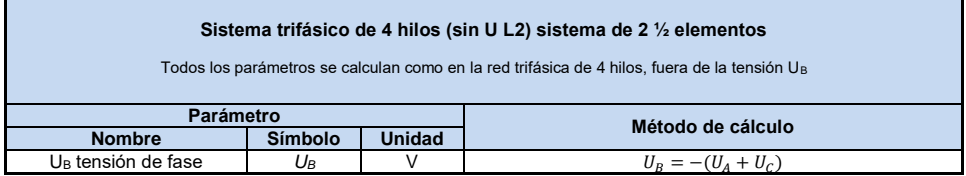

F

# *4.5 Red trifásica de tres hilos*

r.

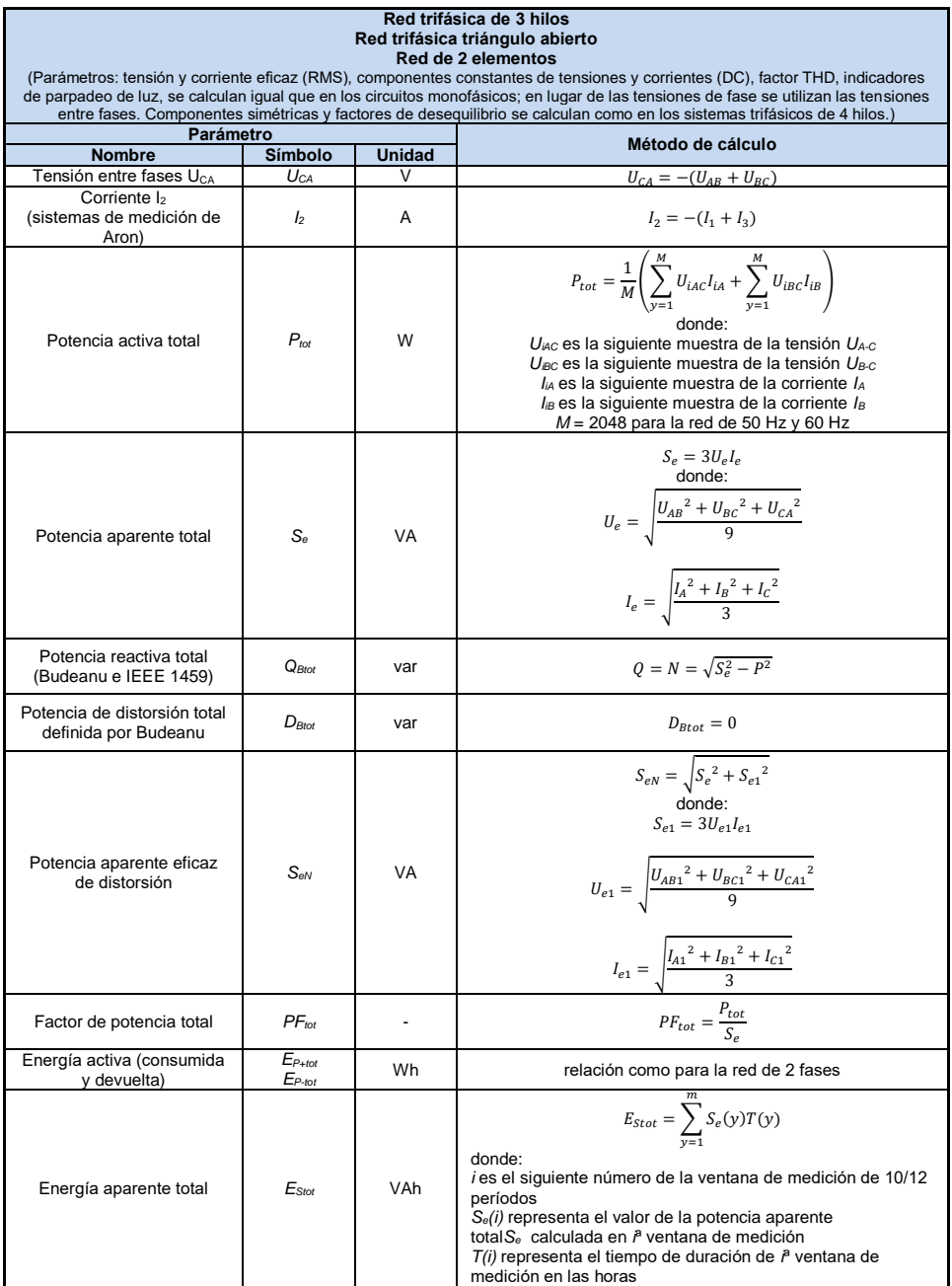

# *5 Calidad de alimentación - manual*

### *5.1 Información básica*

La metodología de medición de la calidad eléctrica en los analizadores se especifica en la norma IEC 61000-4-30. Esta norma, que proporciona algoritmos de medición estrictos, ordenó el mercado de analizadores, y facilita la comparación y la compatibilidad de los resultados de la medición entre los analizadores de diferentes fabricantes. Anteriormente, estos dispositivos usaban diferentes algoritmos, por lo tanto, los resultados de las mediciones de los mismos objetos con dispositivos diferentes a menudo daban resultados completamente diferentes.

Los factores que influyeron en el creciente interés por los temas relacionados con la calidad de alimentación eran, entre otros, la difusión de controladores electrónicos de alimentación, convertidores DC/DC y fuentes conmutadas, bombillas de ahorro de energía, etc., es decir, lo que se refiere a la conversión de la energía eléctrica. Todos estos dispositivos solían distorsionar significativamente la forma de onda de corriente de alimentación.

Las fuentes de alimentación conmutada (comúnmente usadas en aplicaciones domésticas e industriales) a menudo se construyen de tal manera que la tensión alterna de red es rectificada y suavizada con un condensador, es decir, se cambia en la tensión continua (DC) para convertirse luego con mucha frecuencia y eficiencia en la tensión de salida con el valor deseado. Esta solución, sin embargo, tiene un efecto secundario indeseable. Las recargas de condensadores son mediante pulsos cortos de corriente en momentos cuando la tensión de red está cerca del valor de pico. Del balance de potencia resulta que si la corriente se coge sólo en breves intervalos de tiempo, entonces el valor de pico debe ser mucho más alto que si se toma de forma continua. Una gran relación del valor de cresta de corriente al valor eficaz (llamado factor de cresta) y una disminución en el factor de potencia (en inglés *Power Factor, PF*) hacen que para conseguir una potencia activa en el receptor (en vatios), el productor de energía se ve obligado a entregar una potencia más alta que la potencia activa del receptor (esto se llama potencia aparente, expresada en voltios-amperios, VA). El factor pequeño de potencia hace mayor carga de los cables de transmisión y mayores costos de transporte de energía eléctrica. Los componentes armónicos que aparecen en la corriente de alimentación son la causa de problemas adicionales. Como resultado, las empresas de servicios energéticos comenzaron a imponer sanciones económicas a los consumidores que no garantizaban suficientemente alto factor de potencia.

Los destinatarios potenciales interesados en los analizadores de calidad de energía pueden ser por un lado las empresas de servicios energéticos que pueden utilizarlos para controlar a sus clientes, por otro lado, los consumidores de energía, que con el dispositivo pueden detectar y tratar de remediar el bajo factor de potencia y otros problemas relacionados con la calidad de la energía.

Los parámetros de calidad de fuente de alimentación, así como las características energéticas de los receptores se describen con diferentes tamaños e indicadores. Este estudio podría aclarar un poco el tema.

Como se mencionó anteriormente, la falta de estandarización de los métodos de medición causaba unas diferencias significativas en los valores calculados de los diversos parámetros de la red por varios instrumentos. La norma IEC 61000-4-30 creada gracias a esfuerzos de muchos ingenieros fue el primer documento en el que se mencionaban métodos muy precisos, relaciones matemáticas y precisiones necesarias de mediciones para los analizadores de energía eléctrica. El cumplimiento de la norma (y en particular con la clase A) era para garantizar los resultados de mediciones repetitivos y casi idénticos de las mismas magnitudes medidas con dispositivos de diferentes fabricantes.

### *5.1.1 Pinzas rígidas (CT) para medir las corrientes alternas (AC)*

La pinza rígida tipo CT (en inglés *Current Transformer Clamps*) es simplemente el transformador que procesa la corriente grande del bobinado primario a la corriente más pequeña en el bobinado secundario. Las mordazas de las típicas pinzas de corriente están hechas de un material ferromagnético (tal como hierro) con el bobinado secundario alrededor de ellas. El bobinado primario es el conductor, que es por lo general una sola bobina, alrededor del cual se sujetan las mordazas de pinza. Si ahora por el conductor examinado fluye la corriente de 1000

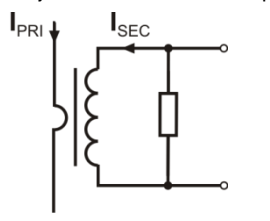

#### **Fig. 69. Pinza rígida CT con salida de tensión**

amperios, en el bobinado secundario de 1000 bobinas fluirá la corriente de 1 A (si el circuito está cerrado). El resistor se coloca en la misma pinza con la salida de tensión.

El transformador de corriente de este tipo tiene varias características distintivas. Puede medir corrientes muy altas, al mismo tiempo consume poca energía. La corriente de magnetización causa el desplazamiento de fase (partes décimas de grado), que puede resultar en un error de medición de potencia (especialmente con bajo factor de potencia). La desventaja de este tipo de pinza es también el fenómeno de la saturación del núcleo durante la medición de corrientes muy altas (por encima del rango nominal). La saturación del núcleo

debido al fenómeno de histéresis de magnetización causa la aparición de grandes errores de medición que se pueden eliminar sólo por su desmagnetización. Además, cuando la corriente medida tiene un significativo componente de corriente continua (DC), el núcleo se satura. La gran desventaja de la pinza CT es también su considerable peso.

A pesar de estos inconvenientes, la pinza CT es actualmente el método no invasivo más ampliamente utilizado para medir las corrientes alternas (AC).

Con el analizador se pueden utilizar las siguientes pinzas CT para medir las corrientes alternas:

- C-4(A), con rango nominal de 1000 A AC,
- C-6(A), con rango nominal de 10 A AC,
- C-7(A), con rango nominal de 100 A AC.

#### *5.1.2 Pinzas para medir las corrientes alternas y continuas (AC/DC)*

En algunas situaciones es necesario medir la componente de corriente continua. Para este fin, se deben utilizar las pinzas con un modo diferente de funcionamiento que el transformador de corriente tradicional. Estas pinzas usan el fenómeno físico conocido como el efecto Hall e incluyen en su diseño el sensor Hall. En resumen, este efecto consiste en la aparición de la tensión eléctrica en las paredes del conductor, a través del cual fluye la corriente eléctrica, y, además, se encuentra en el campo magnético con la dirección transversal al vector de inducción de este campo.

Las pinzas de corriente que utilizan este fenómeno pueden medir la componente alterna y constante de corriente. El conductor con corriente colocado dentro de las pinzas crea un campo magnético que se concentra en el núcleo de hierro. En la ranura de núcleo, donde se unen las dos partes de mordazas, se coloca el sensor Hall que consta de semiconductor y su tensión de salida es amplificada por el sistema electrónico alimentado con batería.

En las pinzas de este tipo por lo general tienen una perilla para ajustar el cero de corriente. Para recibir el cero de corriente se deben cerrar las mordazas (sin conductor en el interior) y se ajusta la perilla hasta conseguir el cero de la corriente continua.

Las pinzas de este tipo ofrecidas actualmente por Sonel S.A. son las pinzas C-5A con el rango nominal de 1000 A AC/1400 A DC. Estas pinzas tienen una salida de tensión y para la corriente nominal de 1000 A dan la tensión de 1 V (1 mV/A).

### *5.1.3 Pinzas flexibles de Rogowski*

Las pinzas flexibles (en inglés *Flexible Current Probes*) se basan en otra norma física que el transformador de corriente. Su parte más importante es la bobina de Rogowski, llamada así por el físico alemán Walter Rogowski. Esta es una bobina de aire envuelta alrededor del conductor con corriente. La estructura especial de la bobina permite introducir sus dos extremos por un lado, por lo que es posible colocar fácilmente la pinza alrededor del conductor (el extremo de retorno se coloca dentro de la bobina a lo largo de toda su longitud). La corriente que fluye a través del conductor medido crea las líneas de campo magnético que aprovechando el fenómeno de autoinducción inducen la fuerza electromotriz en los extremos de la bobina. Sin embargo, este voltaje es proporcional a la velocidad de cambio de la corriente en el conductor, y no a la propia corriente.

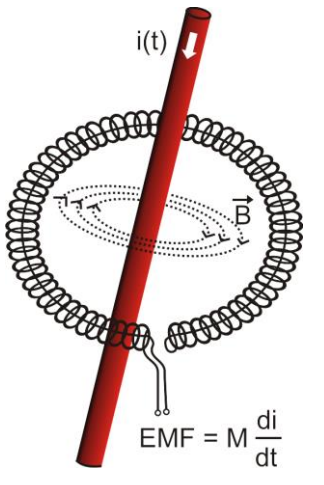

**Fig. 70. Bobina de Rogowski**

La bobina de Rogowski tiene algunas ventajas innegables en comparación con los transformadores de corriente. Dado que no tiene el núcleo no se ve afectada por el fenómeno de la saturación, por lo tanto es perfecta para medir grandes corrientes. La bobina también tiene una linealidad excelente y gran banda de transmisión, mucho más grande que el transformador de corriente, y en comparación con él también pesa menos.

Sin embargo, hasta hace poco, las pinzas flexibles tenían un problema con una expansión más amplia en la medición de la corriente. Hay algunos factores que dificultan la aplicación práctica del sistema de medición con la bobina de Rogowski. Uno de ellos es un nivel bajo de tensión que se induce en los terminales (que depende de las dimensiones geométricas de la bobina). Por ejemplo, la tensión de salida para la frecuencia de 50 Hz de las pinzas flexibles de la serie F (usadas con el analizador) es de unos 45 μV/A. Estos bajos niveles de voltaje requieren amplificadores de precisión y bajo nivel de ruido, que por supuesto aumentan los costes.

Dado que la tensión de salida es proporcional a la derivada de la corriente, es necesario utilizar el sistema

integrador; en general se ofrecen las pinzas flexibles que se componen de la bobina de Rogowski con un sistema analógico de integrador (módulo típico alimentado con la batería). En la salida del integrador hay una señal de tensión proporcional a la corriente medida y con la escala adecuada (p.ej. 1 mV/A).

Otro problema con la bobina de Rogowski es la sensibilidad a los campos magnéticos externos. La bobina ideal debe ser sensible solamente al campo cerrado con el área de la bobina y debe separar completamente de los campos magnéticos externos. Sin embargo, esta es una tarea muy difícil. La única forma de obtener tales propiedades es la construcción muy precisa de la bobina, con el bobinado perfectamente homogéneo y la impedancia más baja. Exactamente la alta precisión del devanado de bobina es responsable del precio relativamente alto de esta pinza.

Junto con el analizador se pueden utilizar las pinzas flexibles ofrecidas por Sonel S.A. Los tipos y los parámetros de la pinza se dan en la **sección [7](#page-147-0)**.

### *5.2 Parpadeo de luz (Flicker)*

La palabra inglesa *flicker* significa parpadeo. Respecto a las cuestiones relacionadas con la calidad de la energía es un fenómeno del cambio periódico de la intensidad de la luz debido a los cambios de tensión que alimenta las bombillas.

La medición del parpadeo apareció en los analizadores de calidad de energía cuando se descubrió que este fenómeno provoca molestias, irritación, a veces dolores de cabeza, etc. Las vibraciones de intensidad de luz deben tener una frecuencia bastante específica, no pueden ser demasiado lentas porque entonces la pupila humana es capaz de adoptarse a los cambios de la luz, tampoco pueden ser demasiado rápidas porque la inercia del filamento elimina estos cambios casi por completo.

Los estudios han demostrado que la alteración máxima para la frecuencia es de aprox. 9 cambios por segundo. Las fuentes de luz más sensibles resultaron ser las bombilla tradicionales con un filamento de tungsteno. Las lámparas halógenas cuyas fibras tienen una temperatura mucho más alta de las tradicionales también tienen una inercia mucho mayor que reduce los cambios de claridad percibidos por hombre. Las lámparas fluorescentes se caracterizan por la mejor "resistencia" para el parpadeo porque sus propiedades específicas estabilizan la corriente que fluye a través de la lámpara durante los cambios de tensión, y por lo tanto reducen las fluctuaciones de la potencia de iluminación.

El parpadeo se mide según su percepción y se distinguen dos tipos: de período corto  $P_{ST}$  (en inglés *short term*), cuyo valor se determina cada 10 minutos, y de período largo P<sub>LT</sub> (en inglés long term), cuyo valor se calcula basándose en los 12 valores siguientes P<sub>ST</sub>, es decir, cada 2 horas. El tiempo largo de medición resulta directamente del cambio lento del fenómeno, para recoger la muestra de datos fiable, la medición debe ser larga. P $_{ST}$  igual a 1 se considera el que valor está a punto de molestia, por supuesto la sensibilidad al parpadeo varía entre las personas; la adopción de este umbral resulta de las pruebas realizadas en un grupo representativo de personas.

¿Cuál es la razón de la aparición del fenómeno de parpadeo de luz? La causa más frecuente son las caídas de tensión debidas a la conexión y desconexión de grandes cargas y un cierto nivel de parpadeo está presente en la mayoría de redes de alimentación. Además, el efecto adverso en la gente descrito anteriormente no tiene que ser -y por lo general no lo es- síntoma de deficiencias de nuestra instalación. Si en la red se observa una subida repentina e inexplicable del nivel de parpadeo de la luz (es decir, la subida del valor de los factores  $P_{ST}$  y  $P_{LT}$ ) no se debe de ninguna manera ignorarlo. Puede resultar que el parpadeo se deba a las malas conexiones en el sistema, mayores caídas de tensión en las uniones del panel de control (por ejemplo) provocarán mayores fluctuaciones de tensión en los receptores como la bombilla. Las caídas de tensión en las uniones también causan que se calienten, y finalmente, pueden provocar chispas y posiblemente un incendio. Las inspecciones periódicas de la red y los síntomas descritos pueden llamar nuestra atención para encontrar la fuente del peligro.

### *5.3 Medición de potencia*

La potencia es uno de los parámetros más importantes que determina las propiedades energéticas de los circuitos eléctricos. El ajuste de cuentas entre el proveedor y el destinatario es la energía eléctrica equivalente al producto de potencia y tiempo.

En la ingeniería eléctrica hay diferentes variedades de potencia:

- potencia activa (en inglés *Active Power*) representada por la letra P y medida en vatios,
- potencia reactiva (en inglés *Reactive Power*) representada por la letra Q y medida en var,

potencia aparente (en inglés *Apparent Power*) representada por la letra S y medida en VA.

Los tres tipos de potencia mencionados son los más conocidos, pero esto no significa que la lista termine aquí.

En la escuela se enseña que estas potencias forman los llamados triángulos de potencia, cuyas propiedades expresa la siguiente ecuación:

$$
P^2 + Q^2 = S^2
$$

Esta ecuación, sin embargo, sólo es válida para los sistemas con las formas de onda

sinusoidales de tensiones y corrientes.

Antes de pasar a un análisis más detallado de las cuestiones relacionadas con la medición de potencias, primero se deben definir las potencias particulares.

#### *5.3.1 Potencia activa*

La potencia activa P expresa la capacidad del sistema para realizar un trabajo específico. Esta es la potencia más deseada por los consumidores de la energía y por la potencia activa suministrada durante un período se paga al proveedor (por separado se analiza la cuestión del pago por la potencia reactiva adicional, ver más adelante). La potencia activa (y por consiguiente la energía activa) se mide con medidores de la energía eléctrica en todos los hogares.

La fórmula básica para el cálculo de la potencia activa es la siguiente:

$$
P = \frac{1}{T} \int_{t}^{t+T} u(t)y(t)dt
$$

donde: u(t) - valor instantáneo de tensión, i(t) - valor instantáneo de corriente, T - período para el que se calcula la potencia.

La potencia activa se puede calcular en los sistemas sinusoidales como:

$$
P=Ulcos\varphi
$$

donde *U* es el valor eficaz de tensión, *I* es el valor eficaz de corriente y  $\varphi$ es el ángulo de desplazamiento de fase entre la tensión y la corriente.

La potencia activa se calcula por el analizador directamente a partir de la fórmula integral utilizando los transcursos de muestreo de tensión y corriente:

$$
P = \frac{1}{M} \sum_{y=1}^{M} U_y I_y
$$

donde *M* es el número de muestras en la ventana de medición de 10/12 períodos y es igual a 2048, *U<sup>i</sup>* y *I<sup>i</sup>* son siguientes muestras de tensión y corriente.

#### *5.3.2 Potencia reactiva*

La fórmula más conocida de *potencia reactiva* también es válida solamente para los circuitos monofásicos con los transcursos sinusoidales de tensión y corriente:

$$
Q = UIsin\varphi
$$

La interpretación de la potencia en tales sistemas es la siguiente: es la amplitud de potencia alterna instantánea en los terminales de la fuente. La existencia del valor no-cero de esta potencia confirma el flujo bidireccional de energía y flujo oscilante entre la fuente y el receptor.

Nos podemos imaginar un sistema monofásico con una fuente sinusoidal de tensión, cuya carga es del circuito RC. Dado que, en tales condiciones, los elementos se comportan linealmente, la onda de corriente de fuente será sinusoidal, pero debido a las propiedades del condensador será desplazada respecto a la fuente de tensión. En tal sistema, la potencia reactiva Q es distinta de cero y se puede interpretar como la amplitud de la oscilación de energía, que a su vez es almacenada en un condensador y devuelta a la fuente. La potencia activa del condensador es igual a cero.

Sin embargo, la oscilación de energía parece sólo un efecto presente en casos específicos de los circuitos con el transcurso sinusoidal de tensión y corriente, y no es la causa de la formación de la potencia reactiva. Los estudios realizados en esta área demuestran que la potencia reactiva también aparece en los circuitos donde no hay oscilación de energía. Esta afirmación puede sorprender a muchos ingenieros. En las últimas publicaciones sobre la teoría de potencia como el único fenómeno físico, que siempre acompaña a la potencia reactiva, se mencionan los desplazamientos de fase entre corriente y tensión.

La fórmula anteriormente mencionada para el cálculo de la potencia reactiva sirve sólo para los circuitos sinusoidales de sólo una fase. Entonces aparece la pregunta: ¿cómo se calcula la potencia reactiva en los sistemas no sinusoidales? Esta pregunta abre la "caja de Pandora" del entorno electro-técnico. Resulta que la definición de la potencia reactiva en los sistemas reales (no sólo los idealizados) es objeto de controversia y ahora (en 2009) no existe una única definición aceptada de la potencia reactiva en los sistemas con transcursos no sinusoidales de tensión y corriente, por no mencionar aquí los circuitos desequilibrados de tres fases. En la norma IEEE (Organización Internacional de Ingenieros Eléctricos y Electrónicos) con el número 1459-2000 (del año 2000) para los circuitos trifásicos no sinusoidales no se encuentra fórmula para la potencia reactiva total, como las tres potencias básicas se menciona potencia activa, aparente y -atención- inactiva denominada con la letra N. La potencia reactiva se limita sólo al componente fundamental de corriente y tensión y se denomina Q1.

Dicha norma es el último documento de este tipo expedido por una organización reconocida que debía ordenar las cuestiones relacionadas con la definición de la potencia. Esto era necesario porque en el entorno científico desde hace muchos años había voces que las definiciones utilizadas hasta entonces podían dar resultados erróneos. Las controversias estaban relacionadas principalmente con la definición de la potencia reactiva y aparente (así como la potencia de distorsión) en los circuitos de una y de tres fases de los transcursos no sinusoidales de tensiones y corrientes.

En 1987, el profesor L. Czarnecki demostró que la definición de Budeanu de la potencia reactiva ampliamente utilizada era errónea aunque la definición hasta hoy se enseña en muchas escuelas técnicas. Esta definición fue presentada por primera vez por el profesor Budeanu en 1927 y tiene la siguiente forma:

$$
Q_B = \sum_{n=0}^{\infty} U_n I_n \sin \varphi_n
$$

donde *U<sup>n</sup>* y *I<sup>n</sup>* son los armónicos de tensión y corriente de orden *n*, y *<sup>n</sup>* el ángulo entre estas dos componentes.

Ya que la introducción de este parámetro significaba que la conocida ecuación del triángulo de potencia no se cumplía para los circuitos con formas de onda no sinusoidales, Budeanu introdujo un nuevo parámetro llamado *potencia de distorsión*:

$$
D_B = \sqrt{S^2 - (P^2 + Q_B{}^2)}
$$

La potencia de distorsión era para representar en el sistema las potencias que aparecían debido a la deformación de las ondas de tensión y corriente.

La potencia reactiva era desde hace años relacionada con las oscilaciones de la energía entre la fuente y la carga. En la fórmula vemos que la potencia reactiva según la definición de Budeanu es la suma de las potencias reactivas de los armónicos particulares. Debido al factor *sin* las componentes pueden ser positivas o negativas dependiendo del ángulo entre la tensión y la corriente del armónico. Por lo tanto, es posible la situación cuando la potencia reactiva total *Q<sup>B</sup>* será cero en caso de armónicos distintos a cero. La observación de que en caso de las componentes distintas a cero, la potencia reactiva total puede ser cero es la clave para un análisis más profundo, que finalmente hizo posible demostrar que  $Q_B$  pueden darse en algunos casos unos resultados muy sorprendentes. Los estudios ponen en tela de juicio la creencia general de que existe una relación entre las oscilaciones de energía y la potencia reactiva definida por Budeanu *QB*. Se pueden dar ejemplos de circuitos, donde a pesar de la existencia del carácter oscilatorio del curso de la potencia instantánea, la potencia definida por Budeanu es

cero. Durante años, los científicos no eran capaces de relacionar ningún fenómeno físico con la potencia reactiva según esta definición.

Estas dudas sobre la exactitud de la definición de potencia, por supuesto, afectan *a la potencia de distorsión DB*. Se comenzó a buscar una respuesta a la cuestión si la potencia de distorsión *D<sup>B</sup>* era realmente una medida de deformación en ondas en los circuitos no sinusoidales. La distorsión es una situación en la que la onda de tensión no puede ser "impuesta" a la onda de corriente con dos operaciones: cambiando la amplitud y desplazándola en el tiempo. En otras palabras, si se cumple con la siguiente condición:

$$
u(t) = Ai(t-\tau)
$$

entonces la tensión no es distorsionada respecto a la corriente. En el caso de la tensión sinusoidal y la carga que es cualquier combinación de los elementos RLC, esta condición se cumple siempre (para la onda sinusoidal, estos elementos mantienen linealidad). Sin embargo, cuando la tensión está distorsionada, la carga RLC no asegura ya la falta de distorsión de corriente respecto a la tensión y ya no es carga lineal, es necesario cumplir con ciertas condiciones adicionales (el módulo que cambia con la frecuencia y la fase de impedancia de la carga).

Por lo tanto, *;* realmente la potencia D<sub>B</sub> es una medida de esta deformación? Por desgracia, en este caso la teoría de la potencia según Budeanu también decepciona. Se ha demostrado que la *potencia de distorsión* puede ser igual a cero cuando la tensión se distorsiona respecto a la forma de onda de corriente, y viceversa, la *potencia de distorsión* puede ser distinta a cero en ausencia total de distorsión.

El aspecto práctico de la teoría de potencia respecto a la corrección del factor de potencia en los sistemas con potencia reactiva, debía ser el factor que más gana con las definiciones correctas de potencia reactiva. Fracasaron los intentos de compensación basándose en la potencia reactiva según Budeanu y la potencia de distorsión asociada con ella. Estos conceptos no permitían siquiera el cálculo correcto de la capacidad compensatoria que da el máximo factor de potencia. A veces incluso ocurría que estos intentos terminaban con el empeoramiento adicional de este factor.

Se puede hacer la pregunta: ¿cómo es posible que la teoría de potencia definida por Budeanu se hiciera tan popular? Puede haber varias razones. En primer lugar, es una costumbre de los ingenieros a las antiguas definiciones y los planes de estudios en las escuelas sin cambios desde hace años. Este factor es a menudo subestimado, pero como una excusa se puede recordar que esta teoría durante 60 años no fue anulada. En segundo lugar, en los años 20 del siglo pasado no había dispositivos de medición que mostraran las componentes de armónicos de tensión y corriente, por lo que era difícil verificar las teorías nuevas. En tercer lugar, las formas de onda distorsionadas de tensión y corriente (es decir, con alto contenido de armónicos) es el resultado de una revolución en el sector de la electricidad, que comenzó en la segunda mitad del siglo pasado. Ampliamente se comenzaron a utilizar tiristores, rectificadores controlados, convertidores, etc. Todas estas actividades dieron lugar a muchas distorsiones de la corriente en las redes de alimentación y por lo tanto, el aumento de distorsión armónica. Sólo entonces se empezaron a notar fallos en la teoría de potencia definida por Budeanu. En cuarto lugar, los investigadores relacionados con la industria energética eran conscientes del hecho de que las fábricas invirtieron una fortuna en la infraestructura de medición (contadores de energía). Cualquier cambio en este aspecto podía tener enormes implicaciones financieras.

Sin embargo, los lentos cambios en la conciencia de los ingenieros eléctricos empezaron a ser visibles. A través de los años, con cada vez más comunes cargas no lineales y formas de onda muy distorsionadas, ya no podían ser más toleradas las restricciones de las fórmulas aplicadas.

Un acontecimiento muy importante fue la publicación del año 2000 hecha por IEEE Standard 1459, cuyo nombre es: "Términos para la medición de potencia eléctrica en condiciones sinusoidales, no sinusoidales, equilibradas y desequilibradas". Por primera vez la potencia reactiva definida por Budeanu estaba en el grupo de las definiciones no recomendadas, que no se debía utilizar en los medidores nuevos de la potencia y energía reactiva. También muchas magnitudes se dividieron a estas relacionadas con la componente fundamental de corriente y tensión (primer armónico) y los otros armónicos más altos. En la mayoría de casos, se reconoce que la parte utilizable de la energía se transmite por las componentes de 50/60 Hz, con la participación menor y perjudicial de los armónicos más altos.

El estándar también introdujo un nuevo valor – *potencia inactiva N*, que representa todos las componentes inactivas de la potencia:

$$
N=\sqrt{S^2-P^2}
$$

La potencia reactiva es una de las componentes de la potencia inactiva N. En los sistemas monofásicos con las formas de ondas sinusoidales de tensión y corriente, N es igual a Q, por lo que en la potencia desactiva no hay otras componentes inactivas. En los circuitos trifásicos, esta propiedad sólo tienen las redes sinusoidales simétricas, con el receptor equilibrado puramente resistivo.

Las otras componentes de potencia inactiva están relacionadas con los fenómenos físicos concretos. De acuerdo con una de las teorías de profesor Czarnecki que de mejor manera explica los fenómenos físicos en los circuitos trifásicos, la ecuación de potencia en tales sistemas se puede escribir de la siguiente forma:

$$
S^2 = P^2 + D_s^2 + Q^2 + D_u^2
$$

*D<sup>s</sup>* es el efecto de dispersión que se produce en el sistema, como resultado de los cambios en la conductancia del receptor junto con el cambio de la frecuencia. Por lo tanto, la presencia de los elementos reactivos en el receptor puede dar lugar a la potencia dispersada.

La potencia reactiva *Q* en esta ecuación se produce con el desplazamiento de fase entre los armónicos de tensión y corriente.

*D<sup>u</sup>* es la potencia desequilibrada que es una medida de desequilibro del receptor trifásico. Esta componente explica la situación en la que el receptor desequilibrado trifásico puramente resistivo resulta en un factor de potencia menor que la unidad. Este receptor no tiene la potencia reactiva *Q*, sin embargo, del triángulo de potencia *S, P, Q* resulta algo completamente diferente (la teoría de la potencia según Budeanu con la potencia de distorsión tampoco puede explicar esta situación, en el receptor puramente resistivo la potencia de distorsión D<sub>R</sub> es igual a cero).

El intento de unir el estándar IEEE 1459-2000 con la teoría de la potencia de Czarnecki lleva a la conclusión de que la potencia inactiva esconde en si por lo menos tres fenómenos físicos independientes que afectan a la reducción de la eficiencia de la transferencia de energía desde la fuente hasta el receptor, lo que reduce el factor de potencia:

$$
PF = \frac{P}{S_e} = \frac{P}{\sqrt{P^2 + {D_s}^2 + {Q^2} + {D_u}^2}}
$$

La potencia reactiva conocida como la letra Q en el estándar IEEE 1459-2000 se limita a la componente fundamental y se aplica tanto a los sistemas monofásicos como trifásicos. En los sistemas monofásicos:

$$
Q_1 = U_1 I_1 \sin \varphi_1
$$

En los sistemas trifásicos se tiene en cuenta sólo la componente de secuencia positiva a esta potencia:

$$
Q_1^+ = 3U_1^+I_1^+ \sin \varphi_1^+
$$

Para que la potencia se mida correctamente se requiere la secuencia positiva de rotación de fases (es decir, fase L2 retrasada 120 ° respecto a L1, fase L3 retrasada 240° respecto a L1). El concepto de la secuencia positiva se comentará más detalladamente al describir el equilibro.

El valor de potencia reactiva de la componente fundamental es la magnitud principal para estimar el tamaño del condensador que mejora el factor DPF, es decir, el desplazamiento de la componente fundamental de la tensión respecto a la misma componente de la corriente (es decir, el compensador de la potencia reactiva del armónico fundamental).

#### *5.3.3 Potencia reactiva y los sistemas de 3 conductores*

La medición correcta de la potencia reactiva no es posible en los receptores desequilibrados conectados por 3 conductores (sistemas tipo triángulo y estrella sin N). Esta afirmación puede sorprender a muchos.

El receptor puede ser tratado como la "caja negra" con sólo tres terminales disponibles. No somos capaces de determinar la estructura interna de este receptor. Para calcular la potencia reactiva es necesario conocer el ángulo de desplazamiento de fase entre la tensión y la corriente en cada rama del receptor. Por desgracia, no conocemos este ángulo. En el sistema del receptor tipo "triángulo" conocemos las tensiones en las impedancias particulares pero no conocemos la corriente; en tales sistemas se miden las tensiones entre las fases y las corrientes lineales. Cada corriente lineal es la suma de las dos corrientes de fase. En los receptores tipo estrella sin N sabemos las corrientes que fluyen a través de la impedancia, pero no sabemos las tensiones (cada una de las tensiones entre fases es la suma de dos tensiones de fase).

Hay que darse cuenta que con estas tensiones en terminales y con las corrientes que entran en esta "caja negra" hay un número infinito de variaciones de la estructura interna del receptor, que nos darán los mismos resultados de las mediciones de corrientes y tensiones visibles por fuera de esta caja negra.

¿Cómo es posible que existen los medidores de potencia reactiva están diseñados para medir en las redes de tres conductores, y los analizadores de red que en estas condiciones permiten medir la energía reactiva?

En ambos casos, los fabricantes recurren al truco, que se basa en la creación artificial del punto de referencia (terminal neutro N virtual). Este punto se puede crear fácilmente conectando a los terminales de nuestra "caja negra" el sistema de tres resistencias del mismo valor y unidas en forma de estrella. El potencial del punto central del sistema de resistencias se utiliza para calcular las "tensiones de fase". Obviamente se necesitan aquí las comillas porque este cero virtual permitirá los resultados bastante correctos sólo cuando el desequilibrio del receptor sea mínimo. En todos los demás casos, la indicación de la potencia reactiva de este dispositivo debe ser tratada con mucha desconfianza.

El instrumento de medición en ningún caso debe conducir al usuario al error, este tipo de aproximación puede ser permitida solamente con la reserva expresa de que el valor mostrado no es el resultado de la medición real, sino sólo una aproximación.

#### *5.3.4 Potencia reactiva y contadores de energía reactiva*

El contador de energía reactiva es un dispositivo desconocido para los usuarios particulares, sólo el contador de energía activa que mide en Wh o kWh es comúnmente utilizado para hacer el ajuste de cuentas con el proveedor de energía. Los usuarios domésticos se encuentran en una posición cómoda, pagan sólo por la energía útil y no tienen que preguntarse cuál es el factor de potencia en su instalación.

Los destinatarios industriales, en cambio al primer grupo, están obligados por los contratos y a veces bajo amenaza de sanciones económicas, mantener el factor de potencia en el nivel adecuado.

*El Reglamento del Ministro de Economía* sobre las condiciones detalladas del funcionamiento del sistema electroenergético especifica los parámetros de calidad que deben ser cumplidas por el proveedor de energía para los llamados grupos de conexión. Entre estos parámetros encontramos frecuencia de la red, valor eficaz de tensión, factor de contenidos de armónicos (THD) y niveles aceptables de armónicos particulares de potencia. Sin embargo, el proveedor no tiene que cumplir con estos requisitos si el receptor no proporciona los valores del factor  $tq\varphi$  por debajo de 0,4 (este valor puede ser modificado en el contrato entre el proveedor y el receptor de la energía) y/o supera el nivel acordado de la potencia activa.

El factor *tg* está tan profundamente arraigado en la legislación energética de Polonia y se lo define como la relación de la potencia reactiva calculada a la energía activa en un período determinado. Si volvemos por un momento al triángulo de potencia en los sistemas sinusoidales vemos que la tangente del ángulo de desplazamiento de fase entre la corriente y la tensión es igual a la relación de la potencia reactiva Q y la potencia activa P. Por lo tanto, el criterio de mantener *tg* por debajo de 0,4 es nada más que la constatación de que el nivel máximo calculado de la potencia reactiva no puede ser mayor a 0,4 del valor calculado de la energía

activa. Cada consumo de potencia reactiva por encima de este nivel está sujeto a un pago adicional.

¿El conocimiento del factor *tg* calculado de esta forma da a ambas partes interesadas una imagen real de la eficacia de transmisión de energía? ¿No se ha mencionado anteriormente que la potencia reactiva es sólo uno de los componentes de la potencia inactiva que afectan a la reducción del factor de potencia?

De hecho, parece que en lugar de *tg* se debería usar el factor de potencia PF, que también tiene en cuenta los otros factores.

La legislación actual, por desgracia, no da ninguna otra opción, por lo que la medición correcta de la energía reactiva parece ser una cuestión clave. Ahora se debe plantear la cuestión: ¿los contadores de energía proporcionan las lecturas correctas si se toman en cuentas las controversias descritas anteriormente para definir la potencia reactiva? ¿Qué miden realmente los contadores de la potencia reactiva usados comúnmente?

Las respuestas a estas preguntas se puede tratar de encontrar en la norma sobre estos contadores IEC 62053-23. Por desgracia, a nuestra decepción, no encontramos en ella ninguna referencia a medidas en las condiciones no sinusoidales, las fórmulas de cálculo se refieren a las situaciones sinusoidales (en la norma leemos que por razones "prácticas" se refiere sólo a las ondas sinusoidales). La norma no menciona ningún criterio de examen que permita estudiar las propiedades del contador con ondas distorsionadas de tensiones y corrientes. También puede ser sorprendente que la norma más antigua IEC 61268 (ya retirada) definía la prueba para examinar la precisión de la medición en el 10% del tercer armónico de corriente.

La situación actual permite a los diseñadores de contadores la elección del método de medición, que, desgraciadamente, conduce a diferencias significativas en la lectura de la energía reactiva en la presencia de altos niveles de distorsión armónica.

Los contadores más antiguos, es decir electromecánicos, tienen la característica similar al filtro de paso bajo, los armónicos más altos son atenuados en él por lo que la medición de la potencia reactiva en presencia de armónicos es muy cercana al valor de la potencia reactiva de la componente fundamental.

Los contadores electrónicos cada vez más comunes pueden realizar mediciones con métodos diferentes. Por ejemplo, se puede medir la potencia activa y la potencia aparente, y la potencia reactiva se calcula del triángulo de potencia (raíz cuadrada de la suma de cuadrados de las dos potencias). De hecho, según el estándar IEEE 1459-2000, estos contadores miden la potencia inactiva en lugar de la potencia reactiva. Otro fabricante puede utilizar el método de desplazamiento de onda de tensión de 90°, lo que da un resultado similar a la potencia reactiva de la componente fundamental.

Cuanto mayor contenido de armónicos, tanto mayor será la diferencia en las lecturas, y, por supuesto, como consecuencia habrá otros pagos por la energía calculada.

Como se ha indicado anteriormente, la medición de la potencia reactiva en sistemas desequilibrados de tres conductos mediante los contadores tradicionales está sujeta a un error adicional debido al cero virtual en el interior del contador que tiene poco en común con el cero real del receptor.

Además, los fabricantes generalmente no proporcionan ninguna información sobre el método de medición aplicado.

Sólo se puede esperar con impaciencia a la siguiente versión de la norma, que -esperemosdefinina un método de medición mucho más preciso, así como el modo de prueba en las condiciones no sinusoidales.

#### *5.3.5 Potencia aparente*

La potencia aparente *S* se expresa como el producto del valor eficaz de la tensión y corriente:

$$
S=UI
$$

Como la potencia aparente no tiene la interpretación física, sin embargo, se utiliza en el diseño de los equipos de transmisión. Su valor es igual a la potencia activa máxima que puede

ser suministrada para la carga con estos valores eficaces de tensión y corriente. Por lo tanto, la potencia aparente determina la capacidad máxima de la fuente para proporcionar la energía útil al receptor.

La medida de eficiencia de la potencia suministrada por el receptor es el factor de potencia, que es la relación de la potencia activa a la potencia aparente. En los sistemas sinusoidales:

$$
PF = \frac{P}{S} = \frac{Ulcos\varphi}{UI} = cos\varphi
$$

En los sistemas no sinusoidales tal simplificación no es aceptable y el factor de potencia se calcula basándose en la relación real de la potencia activa y aparente:

$$
PF = \frac{P}{S}
$$

En las redes de una sola fase la potencia aparente se calcula como se muestra en la fórmula anterior y no hay aquí más sorpresas. Resulta, sin embargo, que en los sistemas trifásicos el cálculo de esta potencia es igualmente difícil como en caso de la potencia reactiva. Por supuesto, esto se aplica a las redes reales de formas de onda no sinusoidales, que también pueden ser desequilibradas.

Los estudios han demostrado que el uso de esta fórmula puede dar resultados erróneos si la red no está equilibrada. Dado que la potencia aparente no tiene una interpretación física, resulta difícil determinar cuál de las definiciones propuestas de la potencia aparente es la más adecuada. Sin embargo, se han intentado definir la potencia aparente basándose en la observación de que esta potencia está estrechamente relacionada con las pérdidas de transmisión y el factor de potencia. Conociendo las pérdidas de transmisión y el factor de potencia se puede determinar indirectamente la definición correcta de la potencia aparente.

Las definiciones utilizadas hasta ahora son, entre otras, la potencia aparente aritmética y geométrica. Los estudios realizados han demostrado, que la definición aritmética ni geométrica dan el valor correcto del factor de potencia. La única definición fiable propuso en 1922 el físico alemán F. Buchholz:

$$
S_e=3U_eI_e
$$

Se basa en los valores efectivos de tensión y corriente, y la misma potencia se llama la potencia aparente efectiva (por esta razón para los sistemas trifásicos se añade el signo "e"). Estos valores efectivos de tensión y corriente son los valores teóricos que representan las tensiones y las corrientes en un sistema trifásico de energía equilibrada equivalente. La cuestión clave es determinar  $U_e$  e  $I_e$ .

La norma IEEE 1459 menciona las siguientes fórmulas. En las redes de tres conductores:

$$
I_e = \sqrt{\frac{{I_a}^2 + {I_b}^2 + {I_c}^2}{3}}
$$

$$
U_e = \sqrt{\frac{U_{ab}^2 + U_{bc}^2 + U_{ca}^2}{9}}
$$

En las redes de cuatro conductores:

$$
I_e = \sqrt{\frac{{I_a}^2 + {I_b}^2 + {I_c}^2 + {I_n}^2}{3}}
$$

$$
U_e = \sqrt{\frac{3(U_a{}^2 + U_b{}^2 + U_c{}^2) + U_{ab}{}^2 + U_{bc}{}^2 + U_{ca}{}^2}{18}}
$$

donde  $I_{a}$ ,  $I_{b}$ ,  $I_{c}$  son los valores eficaces de corrientes (lineares o fásicas) de las fases particulares, I<sub>n</sub> es el valor eficaz de la corriente del conductor neutro, U<sub>a</sub>, U<sub>b</sub>, U<sub>c</sub> son los valores eficaces de las tensiones fásicas, Uab, Ubc, Uca son los valores eficaces de las tensiones entre fases.

El valor contado de esta forma *S<sup>e</sup>* tiene en cuenta tanto la pérdida de potencia en el conductor neutro (en las redes de cuatro conductores), así como el impacto del desequilibrio.

#### *5.3.6 Potencias de distorsión D<sup>B</sup> y la potencia eficaz aparente de la distorsión SeN*

Durante el examen de la potencia reactiva se ha demostrado que la potencia de distorsión definida por Budeanu no se puede utilizar en caso de grandes distorsiones de tensiones y corrientes y la asimetría de los sistemas de tres fases (paradoja de la potencia de distorsión que no es una medida de la distorsión real). Sin embargo, esta potencia es usada a menudo por los profesionales que se dedican al análisis de la calidad de la energía y los fabricantes de sistemas de compensación de la potencia reactiva.

Debe quedar claro que basarse en este parámetro daba relativamente buenos resultados sólo en las condiciones de ligeras distorsiones de formas de onda y poca asimetría.

El estándar IEEE 1459-2000 menciona que esta definición de potencia, igual que en caso de la potencia reactiva definida por Budeanu, está cargada con un fallo indeleble y se recomienda su retirada completa del uso.

En lugar de la potencia *D<sup>B</sup>* se propone la potencia aparente de distorsión *SeN* que caracteriza mejor la potencia total de distorsión en el sistema. La potencia S<sub>eN</sub> permite evaluar rápidamente si la carga se utiliza en la distorsión armónica pequeña o grande, es también la base para la estimación de los filtros estáticos o activos y los compensadores.

De acuerdo con la definición (para sistemas trifásicos):

$$
S_{eN} = \sqrt{S_e^2 - S_{e1}^2}
$$

donde:

$$
S_{e1}=3I_{e1}U_{e1}\,
$$

La tensión y la corriente eficaces de la componente fundamental (respectivamente *Ie1* y *Ue1*) se calcula como *I<sup>e</sup>* y *U<sup>e</sup>* excepto que en lugar de los valores eficaces de las tensiones de fase o entre fases y los valores eficaces de las corrientes lineales se sustituyen los valores eficaces de sus componentes fundamentales.

En los sistemas de una sola fase para el cálculo de la potencia aparente de distorsión se puede utilizar la fórmula más sencilla:

$$
S_N = \sqrt{S^2 - (U_1 I_1)^2}
$$

donde *U<sup>1</sup>* y *I<sup>1</sup>* son los valores eficaces de las componentes fundamentales de la tensión de fase y de la corriente.

#### *5.3.7 Factor de potencia*

El factor de potencia real, es decir, que tiene en cuenta la presencia de armónicos más altos se llama simplemente el factor de potencia (en inglés *True Power Factor, TPF* o *PF*). Para los circuitos sinusoidales se equipara con el llamado factor de potencia de desplazamiento de fase, que es popular cos<sup>o</sup> (en inglés *Displacement Power Factor, DPF*).

Por lo tanto, el DPF es una medida de desplazamiento de fase entre las componentes

fundamentales de tensión y corriente:

$$
DPF = \frac{P_1}{S_1} = \frac{U_1 I_1 cos \varphi_{U111}}{U_1 I_1} = cos \varphi_{U111}
$$

$$
PF = \frac{P}{S}
$$

En el caso de una carga puramente resistiva (en red monofásica), la potencia aparente es igual al valor de la potencia activa y la potencia reactiva es igual a cero, por lo que la carga aprovecha completamente el potencial energético de la fuente y el factor de potencia es 1. La aparición de la componente reactiva inevitablemente conduce a una disminución en la eficiencia de transmisión de energía, la potencia activa es entonces más pequeña que la potencia aparente y la potencia reactiva aumenta.

En los sistemas trifásicos, la reducción del factor de potencia también afecta el desequilibrio del receptor (ver la discusión sobre la potencia reactiva). En estos sistemas, el valor correcto del factor de potencia se obtiene utilizando la potencia eficaz aparente *Se*, que se define en el estándar IEEE 1459-2000.

#### *5.4 Armónicos*

La división de los ciclos periódicos en las componentes armónicas es una operación matemática muy popular basada en la teoría de Fourier, que dice que cada ciclo periódico puede ser representado como la suma de las componentes sinusoidales con frecuencias que son los múltiplos totales de la frecuencia fundamental de tal ciclo. El período puede ser sometido a la transformada rápida de Fourier (FFT), que como resultado da las amplitudes y las fases de las componentes armónicas en el sector de la frecuencia.

En una situación ideal, se genera tensión en el generador que proporciona en su salida la forma de onda sinusoidal pura 50/60 Hz (sin armónicos más altos). Si el receptor es un sistema lineal, entonces también la corriente en tal situación ideal es un curso sinusoidal puro. En los sistemas reales, tanto las ondas de tensión como de corriente se distorsionan, por lo que deben contener, aparte de la componente fundamental, también los armónicos más altos.

¿Por qué la presencia de armónicos más altos en la red no es deseable?

Una de las razones es el efecto, que consiste en empujar los electrones desde el centro del conductor hacia fuera junto con el aumento de la frecuencia de corriente. Como resultado, cuanto mayor es la frecuencia tanto menor sección transversal del conductor tienen los electrones a disposición lo que es equivalente al aumento de la resistencia. En efecto de este fenómeno, cuanto más alto el orden del armónico de corriente, tanto mayor resistencia efectiva del cableado para este armónico, lo que a su vez conduce inevitablemente a mayores pérdidas de potencia y el calentamiento de los cables.

Un ejemplo clásico de este efecto se refiere al conductor neutro en las redes trifásicas. En la red con pocas distorsiones con un desequilibrio pequeño y un receptor simétrico (o poca asimetría), la corriente en el conductor neutro tiende a ponerse a cero (la corriente es bastante más pequeña que los valores de las corrientes de fase eficaces). Esta observación ha tentado a muchos diseñadores a los ahorros mediante la instalación en tales sistemas del cableado con neutro con una sección transversal más pequeña que los conductores de fase. Todo funcionaba muy bien hasta que en la red aparecieron los armónicos de los ordenes impares que eran múltiplos de 3 (tercero, noveno, etc). De repente el conductor neutro empezaba a recalentarse y la medición de la corriente mostraba su muy alto valor eficaz. La explicación de este fenómeno es bastante simple. El diseñador no tuvo en cuenta en el ejemplo anterior dos circunstancias: en las redes con formas de onda distorsionadas, los armónicos más altos pueden no ponerse a cero en el conductor neutral, en cambio, pueden sumarse, y, en segundo lugar el efecto de empujar los electrones desde el centro del conductor hacia fuera y los valores altos de las corrientes armónicas aumentaban aún más su calentamiento.

Vamos a tratar de responder a dos preguntas básicas: ¿Por qué aparecen las componentes armónicas en la tensión? ¿Por qué aparecen las componentes armónicas en la corriente?

Al parecer, estas dos preguntas son casi idénticas, pero es muy importante tratar por separado la tensión y la corriente.

La respuesta a la primera pregunta es: los armónicos de tensión son el resultado de impedancia de la red de distribución distinta a cero entre el generador (que genera una sinusoide pura) y el receptor.

Sin embargo, los armónicos de corriente son el resultado de la impedancia no lineal del receptor. Por supuesto, hay que señalar que el receptor lineal alimentado con la tensión distorsionada se distorsiona como la onda de corriente.

En la literatura a menudo se afirma que "el receptor genera los armónicos". Hay que tener en cuenta que en este caso el receptor no es la fuente física de energía (como sugiere la palabra "genera"). La única fuente de energía es el sistema de distribución. Si el receptor es un dispositivo pasivo, la energía transferida del receptor al sistema de distribución viene del mismo sistema de distribución. Estamos tratando con el flujo bidireccional negativo e inútil de energía. Como ya se discutió con ocasión del factor de potencia, este fenómeno conduce a la pérdida innecesaria de energía, y la corriente "generada" en el receptor provoca una carga adicional en el sistema de distribución.

Vamos a analizar el siguiente ejemplo. El típico receptor no lineal, como la fuente conmutada de uso común (p.ej. de ordenador), recibe energía del generador de tensión sinusoidal ideal. Por ahora, vamos a suponer que la impedancia de conexiones entre el generador y el receptor es cero. La tensión medida en los terminales del receptor tiene una onda sinusoidal (no hay armónicos más altos), esta es simplemente la tensión del generador. Sin embargo, la onda de la corriente del receptor incluirá las componentes armónicas, el receptor no lineal a menudo consume la corriente sólo en ciertos momentos de toda la sinusoide (p.ej. la corriente máxima puede tener lugar cerca del pico de la sinusoide de tensión).

Sin embargo, el receptor no genera los armónicos de corriente, sólo consume la corriente de forma alterna o no continua. Toda la energía es suministrada sólo por el generador.

En el siguiente paso se puede modificar el circuito introduciendo entre el generador y el receptor la impedancia, que representa la resistencia de cables, bobinas de transformadores, etc.

Las mediciones de los armónicos de tensión y corriente de receptor darán resultados ligeramente diferentes. ¿Qué va a cambiar? Habrá unos pequeños armónicos de tensión y también algunos cambios en el espectro de frecuencia de corriente.

Cuando se analiza la onda de tensión, en el receptor se puede notar que la onda sinusoidal original se distorsionó un poco. Si el receptor cogía la corriente principalmente en momentos de cresta de tensión, entonces tendrá los picos planos. El alto consumo de corriente en estos momentos de tensión resulta en una mayor disminución de la impedancia de red. Parte de una onda sinusoidal perfecta se centra ahora en esta impedancia. Hay un cambio en el espectro de corriente debido a la onda de tensión ligeramente diferente que suministra el receptor.

Este ejemplo y "los picos planos" de la sinusoide de tensión es una imagen muy frecuente en las redes típicas a las que se conectan comúnmente las fuentes de alimentación en modo conmutado.

#### *5.4.1 Característica de los armónicos en sistemas trifásicos*

Los armónicos del orden especificado en los sistemas trifásicos tienen una característica especial, que se presenta a continuación en la tabla:

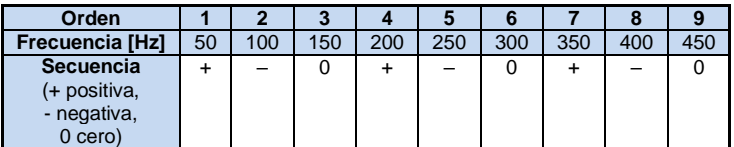

La fila "Secuencia" se refiere al método de componentes simétricas, que permite la distribución de cualquiera de los tres vectores en los tres conjuntos de vectores: en la secuencia positiva, negativa y cero (más información en la sección dedicada al desequilibrio).

Presentamos un ejemplo. Supongamos que el motor trifásico suministrado de una red equilibrada de cuatro conductores (es decir, las tensiones eficaces de fase son iguales, y los ángulos entre las componentes fundamentales son de 120).

El signo "+" en la fila de la secuencia para el primer armónico indica la dirección normal de rotación del eje de motor. Los armónicos de tensión, para los que el signo también es un "+", crean el par rotativo acorde a la dirección de la componente fundamental. Los armónicos de las filas 2, 5, 8, 11 son los armónicos de la secuencia negativa, es decir, crean el par rotativo que contrarresta la dirección normal de rotación del motor, lo que puede provocar la acumulación de calor, el desperdicio de energía y la pérdida de productividad. El último grupo son los armónicos de la secuencia cero, tal como el

armónico tercero, sexto y noveno, que no generan ningún par rotativo pero fluyendo a través del devanado de motor causan un calentamiento adicional.

A base en estos datos de la tabla se puede observar que la secuencia +, -, 0 se repite para todas las filas sucesivas de los armónicos. La fórmula que une el tipo de secuencia con el orden es muy simple y para k que es un número entero:

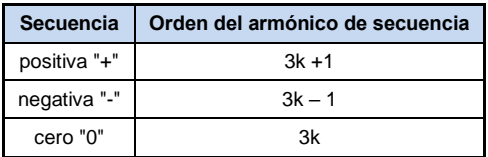

Los armónicos de ordenes pares no aparecen cuando el transcurso es simétrico respecto a la línea de su valor medio, y esta propiedad tienen los transcursos en la mayoría de los sistemas de alimentación. En una situación típica, los niveles medidos de armónicos de ordenes pares tienen el valor mínimo. Si tenemos en cuenta esta propiedad, resulta que el grupo de armónicos con las características menos deseables es el tercero, noveno, décimo, decimoquinto (secuencia cero) y el quinto, undécimo, decimoséptimo (secuencia negativa).

Los armónicos de corriente que son los múltiplos del número 3 causan unos problemas adicionales en algunos sistemas. En los sistemas de 4 conductores tienen propiedades muy indeseables cuando se suman en el conductor neutro. Resulta que a diferencia de armónicos de otros ordenes, la suma de los valores instantáneos de las corrientes de fase es cero, las ondas de estos armónicos son en fase conforme entre sí, lo que resulta en la adición de las corrientes de fase de este armónico en el conductor neutro. Esto podría sobrecalentar el cable (sobre todo en los sistemas de distribución, con una sección más pequeña de este conductor que los conductores de fase, y hasta hace poco esto era una práctica común). Por lo tanto, en redes con cargas no lineales y grandes distorsiones de corriente actualmente se recomienda que la sección del cable neutro sea más grande que de los conductores de fase.

En los sistemas tipo triángulo, los armónicos de estos ordenes no están presentes en las corrientes lineales (excepto en los sistemas equilibrados), pero circulan en las ramas de la carga causando innecesariamente la pérdida de energía.

El carácter de los armónicos particulares como se muestra en la tabla mantiene su precisión total sólo en los sistemas trifásicos equilibrados. Sólo en tales sistemas, el armónico fundamental tiene sólo el carácter de secuencia compatible. En los sistemas reales en los que existe un cierto grado de asimetría de tensión de alimentación y el desequilibrio de carga, hay componentes de secuencia negativa y cero. La medida de este desequilibrio son los factores de asimetría. Precisamente a causa de esta asimetría de la componente fundamental, y también las diferencias en las amplitudes y fases de los armónicos altos en cada fase, también estos armónicos tendrán las secuencia positiva, negativa y cero. Cuanto mayor es el desequilibrio, tanto mayor es el contenido de las otras componentes armónicas.

La norma IEC 61000-4-30 recomienda que los analizadores de red utilicen el método de los subgrupos armónicos.

#### *5.4.2 Factor THD*

El factor de distorsión armónica THD (en inglés *Total Harmonic Distortion*) es el indicador más común de distorsión de ondas. En la práctica, se usan dos tipos de este factor:

- THD<sub>F</sub> (THD-F o simplemente THD) factor de distorsión armónica respecto a la componente fundamental de onda (en inglés *fundamental*),
- THD<sup>R</sup> (THD-R) factor de distorsión armónica respecto al valor eficaz (RMS) de onda.

En ambos casos, el THD se expresa como un porcentaje. Aquí están las definiciones:

$$
THD_{F} = \frac{\sqrt{\sum_{h=2}^{n} A_{h}^{2}}}{A_{1}} \times 100\%
$$

$$
THD_R = \frac{\sqrt{\sum_{h=2}^n A_h^2}}{A_{RMS}} \times 100\%
$$

donde: A<sup>h</sup> – valor eficaz del armónico de orden h,

 $A_1$  – valor eficaz de componente fundamental, ARMS – valor eficaz de onda.

Limitar el número de armónicos durante el cálculo de THD se debe principalmente a las limitaciones del equipo de medición. Dado que el analizador PQM-707 permite medir los armónicos hasta el 50º orden, el cálculo de THD incluye los armónicos hasta el 50º orden.

Hay que recordar que estas dos definiciones darán los valores significativamente diferentes en caso de las ondas muy distorsionadas. THD<sub>R</sub> no puede exceder el valor del 100%, en cambio THD<sub>F</sub> no tiene tal límite y puede tener el valor del 200% o más alto. Este caso se puede ver en la medición de corriente muy distorsionada. La distorsión armónica de tensión normalmente no excede un pequeño porcentaje (tanto THD<sub>F</sub> como THD<sub>R</sub>); por ejemplo la norma EN 50160 establece el límite del 8% (THD<sub>F</sub>).

### *5.5 Desequilibrio*

El desequilibrio es un concepto relacionado con los sistemas trifásicos y puede referirse a:

- desequilibrio de tensiones de alimentación,
- desequilibrio de corrientes de carga.
- desequilibrio de receptor.

El desequilibrio de tensiones (corrientes) se produce en los sistemas de tres fases, cuando los valores de tensiones (corrientes) son diferentes entre sí y/o los ángulos entre las fases particulares son diferentes de 120 $^{\circ}$ .

El desequilibrio de receptor se produce cuando las impedancias de cada rama del receptor no son iguales.

Estos fenómenos son particularmente peligrosos para los motores trifásicos en los que incluso una ligera asimetría puede conducir muchas veces a mayores desequilibrios de corrientes. En tales condiciones, el par rotativo de motor se reduce y se producen mayores pérdidas de calor en los devanados y mayor desgaste mecánico. El desequilibrio es también negativo para los transformadores de alimentación.

La fuente más común de desequilibrio es la carga desigual de las fases particulares. Un buen ejemplo es la conexión a la red trifásica unas grandes cargas monofásicas, tales como motores de tracción ferroviaria.

El analizador puede medir el desequilibrio de tensión y corriente según el método de componentes simétricas. Este método se basa en la suposición de que cada conjunto de tres vectores desequilibrados se puede descomponer en tres grupos de vectores: la componente de secuencia positiva, negativa y cero.

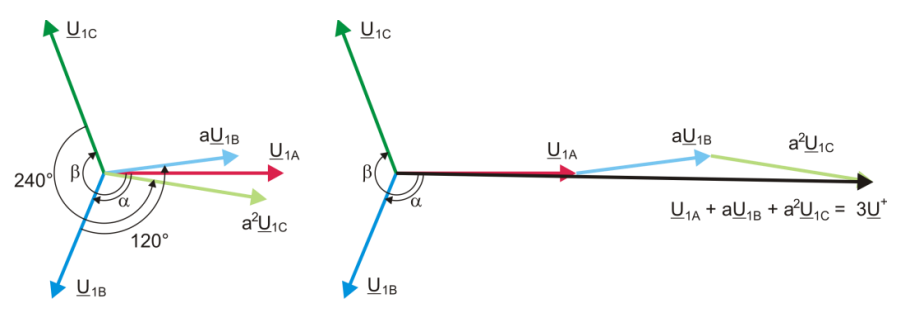

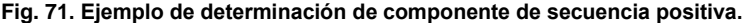

<span id="page-128-0"></span>Como ejemplo se muestra el cálculo de componente de secuencia positiva de tensión. De definición:

$$
\underline{U}^+ = \frac{1}{3} \left( \underline{U}_{1A} + a \underline{U}_{1B} + a^2 \underline{U}_{1C} \right)
$$

3 donde: *U<sup>+</sup>* es el vector de componente de secuencia positiva,

*U1A, U1B, U1C* son vectores de las componentes fundamentales de las tensiones de fase *UA, UB, U<sup>C</sup>*

$$
a = 1e^{j120^\circ} = -\frac{1}{2} + \frac{\sqrt{3}}{2}j
$$

$$
a^2 = 1e^{j240^\circ} = -\frac{1}{2} - \frac{\sqrt{3}}{2}j
$$

La [Fig. 71](#page-128-0) es una representación gráfica de la determinación de esta componente. Como se puede ver en la definición dada, el vector de componente de secuencia positiva es igual a un tercio de la suma de las componentes: *U1A, aU1B, a<sup>2</sup> U1C.* El operador *a* y *a <sup>2</sup>* son los vectores con ángulos de 120° y 240°. El procedimiento es el siguiente: vector de tensión *U<sub>1B</sub>* se debe girar 120° en sentido contrario al de las agujas del reloj (multiplicación por a) y añadir el vector *U1A*. A continuación, el vector  $\underline{U}_{1C}$  se debe girar 240° y añadir a la suma anterior de vectores. E vector resultante es 3L<sup>u</sup>. El vector U<sup>+</sup> es la componente simétrica buscada de la secuencia positiva. Debemos tener en cuenta que en caso de la simetría perfecta (tensiones y ángulos iguales) la componente de secuencia positiva será igual al valor de las tensiones de fase.

La componente de secuencia positiva es una medida de similitud entre el grupo examinado de vectores trifásicos al grupo simétrico de vectores de la secuencia positiva.

Del mismo modo, la componente de secuencia negativa es una medida de la similitud con el conjunto equilibrado de los vectores de secuencia negativa de tres fases.

La componente de secuencia cero existe en el sistema, en el que la suma de las tres tensiones (o corrientes) no es igual a cero.

La magnitud ampliamente utilizada en la energética que caracteriza la asimetría de red son los factores de asimetría de la componente de secuencia negativa y cero (fórmulas para la tensión)

$$
u_0 = \frac{U_0}{U_1} \cdot 100\%
$$

$$
u_2 = \frac{U_2}{U_1} \cdot 100\%
$$

donde:  $u_0$  – factor de desequilibrio de componente cero,

 $u<sub>2</sub>$  – factor de desequilibrio de componente de secuencia negativa,

 $U_0$  – componente simétrica cero,

 $U_1$  – componente simétrica positiva,

U<sup>2</sup> – componente simétrica negativa.

El método más conveniente para calcular las componentes simétricas y los factores de desequilibrio es el uso de los números complejos. Los parámetros de vectores son: amplitud de la componente fundamental de tensión (corriente) y su ángulo absoluto de desplazamiento de fase. Ambos valores se obtienen de la transformada FFT.

#### *5.6 Huecos, subidas e interrupciones de tensión u*

Huecos, subidas e interrupciones de tensión son las perturbaciones de la red, durante estos eventos la tensión eficaz es significativamente diferente del valor nominal. Cada uno de estos tres estados puede ser detectado por el analizador después de activar la detección de eventos y determinar los umbrales por parte de usuario.

El hueco de tensión es un estado en el que la tensión eficaz es menor que el umbral fijado por el usuario. La base de la medición del hueco es el valor  $U_{\text{RMS}(1/2)}$ , es decir, el valor eficaz periódico actualizado cada semiperíodo.

Definición de hueco (según la norma IEC 61000-4-30):

El hueco de tensión comienza en el momento en el que la tensión  $U_{RMS(1/2)}$ , cae por debajo del umbral y termina en el momento en el que el valor eficaz de tensión U $_{\rm RMS(1/2)}$  es igual o mayor que el umbral del hueco aumentado por la histéresis de tensión.

El umbral de hueco se ajusta normalmente al 90% Unom. Durante el hueco, el analizador almacena el valor registrado mínimo de la tensión (este valor es llamado la tensión residual  $U_{res}$  y es uno de los parámetros que caracterizan el hueco) y el valor medio de tensión.

La interrupción de alimentación es un estado en el que la tensión  $U_{\text{RMS(1/2)}}$  es menor que el umbral definido para la interrupción. El umbral de interrupción se fija generalmente mucho menor que el umbral de hueco, es alrededor de 1..10% U<sub>nom</sub>.

La interrupción de tensión comienza en el momento en el que la tensión U<sub>RMS(1/2)</sub> cae por debajo del umbral de interrupción y termina en el momento en el que el valor eficaz de tensión U<sub>RMS(1/2)</sub> es igual o mayor que el umbral de interrupción aumentado por la histéresis de tensión.

Durante la interrupción, el analizador guarda la tensión mínima registrada y el valor medio de tensión.

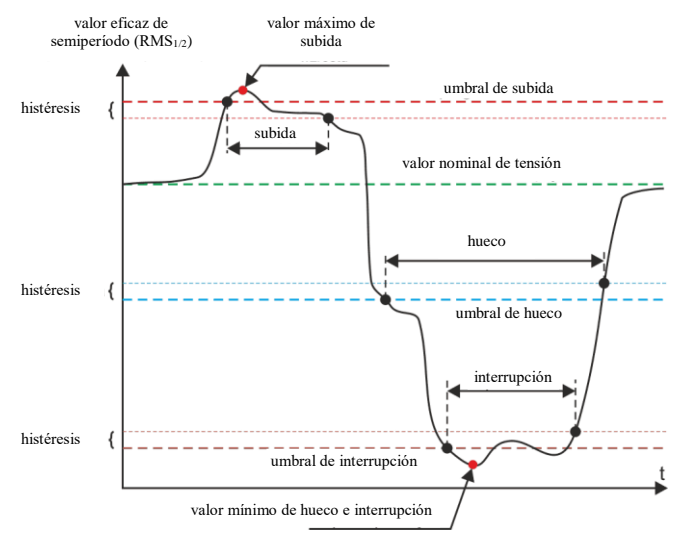

**Fig. 72. Subidas, huecos e interrupciones de tensión.**

La subida es un estado del valor más alto de tensión. El umbral de subida se fija generalmente a un 110% Unom. La subida comienza en el momento en el que la tensión URMS(1/2) sube por encima del umbral de subida y termina en el momento en que el valor de tensión  $U_{RMS(1/2)}$  es igual o menor que el umbral de elevación disminuido por la histéresis de tensión. Durante la subida, el analizador guarda la tensión máxima registrada y el valor medio de tensión.

La histéresis para los tres estados es la misma y se expresa como el valor en porcentaje de la tensión nominal

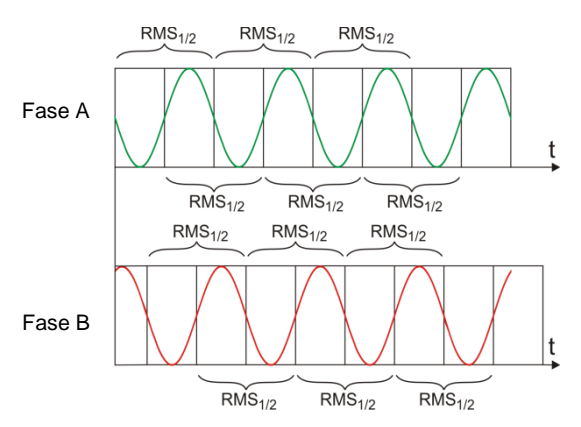

<span id="page-130-0"></span>**Fig. 73. Determinación del valor URMS(1/2)**

determinado por el usuario (parámetro **Histéresis de detección de eventos**).

El analizador almacena la hora de inicio y final del evento (con una precisión de semiperíodo).

La duración mínima del evento de hueco, interrupción y subida es el semiperíodo.

Los valores  $U_{\text{RMS}(1/2)}$  se determinan durante 1 período en el momento del paso por cero de la componente fundamental de tensión y son actualizados cada medio ciclo independientemente para cada canal de tensión. Esto significa que estos valores se obtienen en diferentes momentos para diferentes canales. [Fig. 73](#page-130-0) muestra el método para determinar el valor RMS $_{12}$  usando el ejemplo de dos fases de tensión. Información sobre el paso por cero de la componente fundamental se obtiene mediante FFT.

### *5.7 Curvas CBEMA y ANSI*

La curva CBEMA fue propuesta por primera vez en los años 70 del siglo pasado por la organización de la que proviene el nombre de la curva, *Computer and Business Equipment Manufacturers Association* (ahora es la organización ITI, *Information Technology Industry*), que agrupa a los fabricantes de equipos informáticos y de oficina. La curva se utilizó como una indicación en la construcción de alimentadores de red y presentaba originalmente el gráfico de tolerancia de equipo para el tamaño y la duración de las perturbaciones en la red eléctrica. Más tarde, la curva era utilizada en el diseño de equipos sensibles a las fluctuaciones de tensión como el intervalo de referencia en el que el equipo debe funcionar correctamente. Finalmente la curva comenzó a ser ampliamente utilizada en el análisis de la calidad de alimentación respecto a las perturbaciones como sobretensión, interrupción y hueco en la red.

En el gráfico, en el eje vertical se muestra la tensión especificada como un porcentaje respecto al valor nominal, y en el eje horizontal la unidad es el tiempo (en escala logarítmica). La parte media del gráfico (entre las curvas) representa el área del trabajo correcto del dispositivo. La zona superior establece los estados de tensión más alta que pueden causar daños o disparo de protección contra la sobretensión, el área debajo de las curvas se refiere a la situación de baja tensión en la red, lo que podría interrumpir el suministro de energía o la escasez temporal de energía e influir en un funcionamiento incorrecto del equipo.

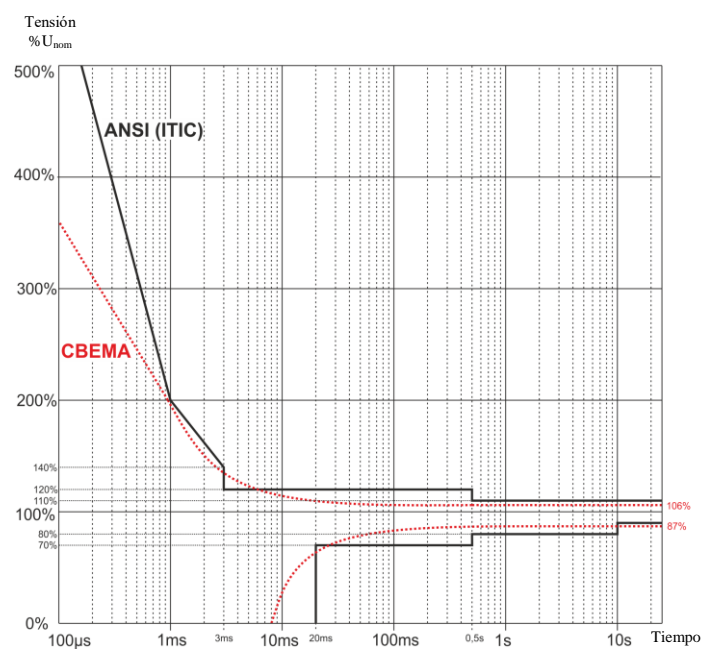

<span id="page-131-0"></span>**Fig. 74. Curvas de tolerancia de tensión de alimentación ANSI (ITIC) y CBEMA.**

Como muestra el gráfico, existe una relación entre la tensión y el tiempo de aparición del evento. Por ejemplo, la subida de tensión a nivel del 200%Unom y la duración de 1 ms en los casos típicos no da lugar a fallo o mal funcionamiento (punto entre las curvas), pero la perturbación de esta amplitud que dura medio período de la red puede tener malas consecuencias (punto por encima de ambas curvas). En general se considera que en una situación típica, los eventos que se producen en la red eléctrica cuando se trata del valor de la tensión de red deben estar en la zona central de la tabla (entre las curvas) y entonces no deberían conducir a fallos de funcionamiento o daños de dispositivos conectados. Los fabricantes de dispositivos (especialmente las fuentes de alimentación) a menudo se guían por este gráfico cuando diseñan para garantizar su funcionamiento sin averías y el mantenimiento de la tensión de salida adecuada en esta área. Hay que tener en cuenta, que la curva representa los casos típicos y no puede garantizar el funcionamiento correcto de cada dispositivo, ya que la tolerancia a la perturbación varía.

La curva ITIC es el sucesor del la curva CBEMA, fue desarrollada por ITI en 1994 y modificada posteriormente a su forma actual en 2000. Esta curva fue adaptada por el Instituto Americano de Normalización ANSI (en inglés *American National Standards Institute*). Las dos curvas se muestran en l[a Fig. 74.](#page-131-0)

El programa *Sonel Analysis* posibilita modificar los puntos característicos de las curvas, lo que permite que se adapten a las necesidades específicas del usuario.

### *5.8 Cálculo de la media de los resultados de las mediciones*

La supervisión de red durante un período de tiempo más largo significa la acumulación de grandes cantidades de datos. Para que sea posible el análisis de datos era necesario introducir mecanismos que reduzcan el tamaño de los datos a un tamaño aceptable tanto para la máquina como el hombre.

Un ejemplo es el examen de la red para el cumplimiento de la calidad eléctrica EN 50160. El período básico de pruebas de la red es de una semana. Si guardamos todos los valores eficaces de tensión de 200 milisegundos obtenemos 3.024.000 mediciones. El procesamiento de esta cantidad de datos puede ser largo y difícil.

Por lo tanto, se promedian los datos, lo que implica que para el análisis se registra un único valor para un período de tiempo especificado. Para la norma EN 50160 el período establecido es de 10 minutos. En este caso, el analizador calcula el valor medio de 10 minutos basándose en unos 3000 valores de 200 milisegundos (aproximadamente, ya que el valor de 200 milisegundos es en realidad el valor de 10/12 períodos sincronizado con la frecuencia de red). Cada 10 minutos se almacena el siguiente valor medio de tensión, lo que conduce a guardar "sólo" 1008 resultados de medición.

En la [Fig. 75](#page-133-0) se muestra cómo el analizador PQM-707 determina el valor medio para los tiempos mayores o iguales a 10 segundos, se presenta un ejemplo de tiempo de cálculo de media durante 10 minutos. Este método cumple con los requisitos para la clase S de la norma IEC 61000-4-30.

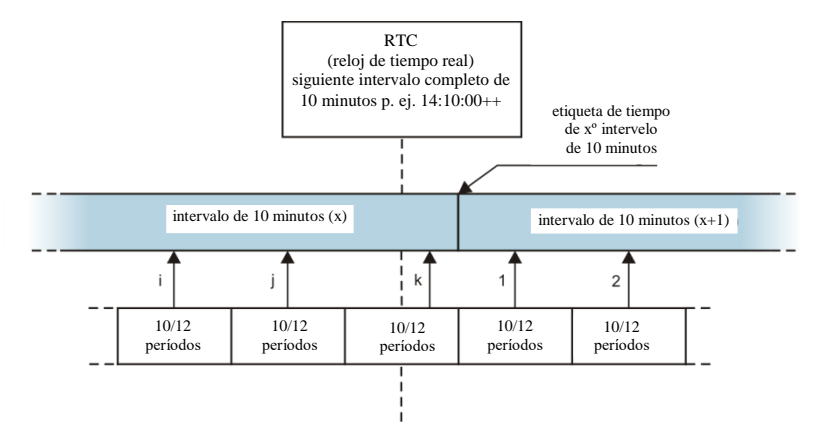

<span id="page-133-0"></span>**Fig. 75. Determinación de períodos del cálculo de media más largos (o iguales) a 10 segundos (por ejemplo para 10 minutos)**

Los valores medios se sincronizan con el reloj en tiempo real de la siguiente manera. Cuando el reloj mide el siguiente múltiplo entero del período para el cálculo de la media, la medición actual de 10/12 períodos se añade como la última medición para el valor medio (kª medición en la [Fig. 756](#page-133-0)4). Al mismo tiempo el período para el cálculo de la media que acaba de terminar, recibe la etiqueta de tiempo correspondiente a su finalización. La siguiente medición de 10/12 períodos es la primera medición en el siguiente intervalo de cálculo de la media.

Esta situación es un poco diferente en tiempos menores a 10 segundos. Aunque todos los períodos se expresan en unidades de tiempo (200 ms, 1 s, 3 s, 5 s), en realidad se miden en múltiplos del período de red. Por ejemplo, la selección del intervalo de tiempo de 3 segundos significa el tiempo de cálculo de la media durante 150/180 períodos de red (15 mediciones de 10/12 períodos).

El método de determinación de los valores medios de dichos períodos muestra la [Fig. 76.](#page-133-1)  Aquí no se aplica la sincronización con el reloj de tiempo real. Después de recoger un determinado número de medidas de 10/12 períodos, el intervalo actual de cálculo de la media se termina y comienza el siguiente. La etiqueta de tiempo corresponde al final del período.

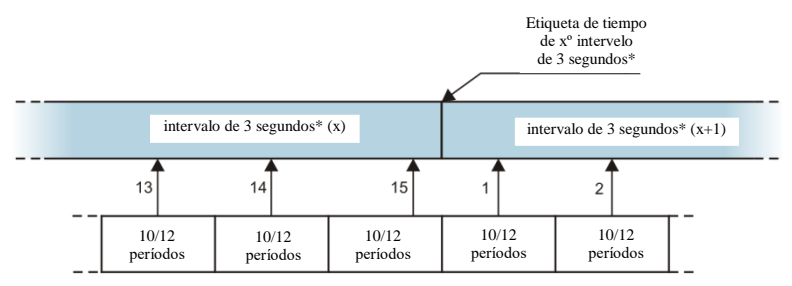

(\*) en realidad es un intervalo de 150/180 períodos

#### <span id="page-133-1"></span>**Fig. 76. Determinación de intervalos de cálculo de media más cortos que 10 segundos (por ejemplo para el cálculo de promediación de 3 segundos)**

Ya que se promedian las mediciones, se pierden los valores extremos. Cuando la información sobre los valores límite del parámetro medido es importante, el usuario puede utilizar la opción de medir el valor mínimo y máximo durante el período de cálculo de la media. Si se mide el parámetro durante 10/12 períodos, el valor máximo y mínimo es respectivamente el valor más grande y más pequeño de 10/12 períodos medidos en un intervalo dado. Para la frecuencia que se mide cada 10 segundos, los valores mínimos y máximos se buscan de entre los valores de 10 segundos.

En caso de los valores eficaces de corrientes y tensiones, el método de buscar los valores mínimos y máximos es diferente y se basa en RMS1/2, es decir, los valores eficaces de un período de la red actualizado cada media período. Este método proporciona alta sensibilidad de medición de valores mínimos y máximos a los cambios de la señal.

La selección del tiempo adecuado para calcular la media no es una tarea sencilla. En gran medida esta selección está condicionada por el tipo de interferencias presentes en la red y las expectativas del usuario respecto al análisis final de los datos. A menudo hay una situación en la que sólo se es consciente de la existencia de ciertos problemas en la red de abastecimiento y las mediciones con el analizador deben ayudar a identificar la causa exacta. En esta situación es mejor utilizar más cortos tiempos de cálculo de la media (por ejemplo de 10 segundos) y activar el registro de los valores máximos y mínimos. El corto tiempo de cálculo de la media permite hacer los gráficos más precisos de cambio de los parámetros en el tiempo; los mínimos y máximos se detectan y se guardan. Los registros con cortos tiempos de cálculo de la media se realizan normalmente en un período de tiempo bastante limitado, principalmente debido al rápido crecimiento de los datos, el propósito de dicho registro es detectar la posible causa de anomalías en lugar del análisis a largo plazo.

El registro con el corto tiempo de cálculo de la media puede ser suficiente para evaluar el rendimiento de la red y las perturbaciones que aparecen en ella. Sin embargo, la información detallada se puede conseguir posiblemente durante un período de tiempo más largo (en minutos) registrando el valor mínimo y máximo y la detección de eventos activa. Una ventaja importante de esta situación es que el volumen de los datos registrados es mucho menor, lo que significa una lectura más rápida y mejor análisis.

La prueba de calidad de alimentación se lleva a cabo de conformidad con los criterios de la norma EN 50160. En este caso, el análisis se lleva a cabo durante un período más largo (p.ej. 7 días), por lo tanto el tiempo de cálculo de la media seleccionado también es largo, es de 10 minutos.

Hay que tener en cuenta que no existe un ajuste ideal para establecer el tiempo de cálculo de la media y otros parámetros o umbrales de eventos. Cada red es diferente y hay diferentes objetivos para examinar la red. Por lo tanto, la configuración óptima del analizador puede requerir varios intentos y también depende de la experiencia del operario.

# *6 Datos técnicos*

- Las especificaciones técnicas pueden modificarse sin previo aviso. Las últimas ediciones de la documentación técnica están disponibles en la página [www.sonel.pl.](http://www.sonel.pl/)
- La incertidumbre básica es la incertidumbre del instrumento de medición en condiciones de referencia dadas en l[a Tab. 9.](#page-136-0)
- Las incertidumbres dadas conciernen al analizador sin transformadores y pinzas adicionales.
- Abreviaturas:
	- v.m. valor medido patrón,
	- $\bullet$  U<sub>nom</sub> valor nominal de tensión,
	- $\bullet$   $I_{\text{nom}}$  rango nominal de corriente (pinzas).
	- RMS valor eficaz,
	- n orden de armónico,
	- c.s. cifras significativas respecto a la resolución del resultado de medición es el registro del valor que indica el número de dígitos significativos, por ejemplo la resolución para el voltaje de 230 V y 4 c.s. es igual a 0,1 V (pone 230,0 V); la resolución para la corriente 5 A y 4 c.s. es 0,001 A (pone 5,000 A).
	- $\delta_{\rm ph}$  incertidumbre adicional resultante del error de medición de la fase entre armónicos de tensión y de corriente.

## *6.1 Entradas*

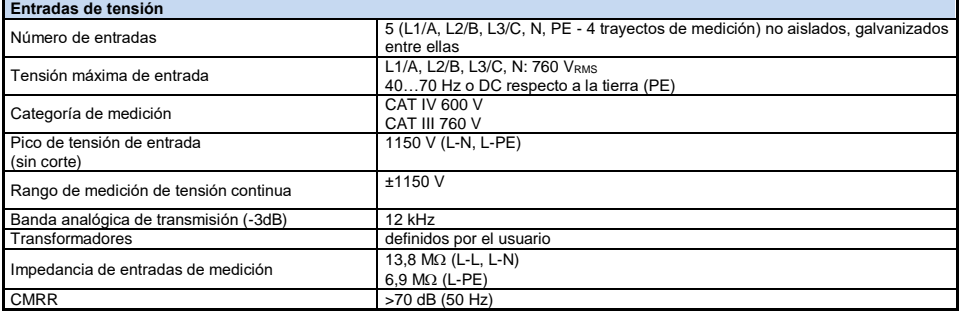

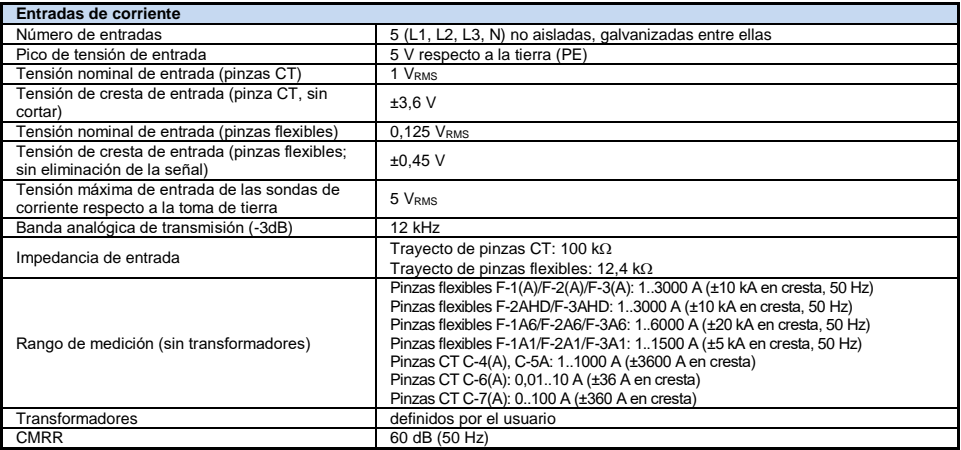

# *6.2 Muestreo y reloj RTC*

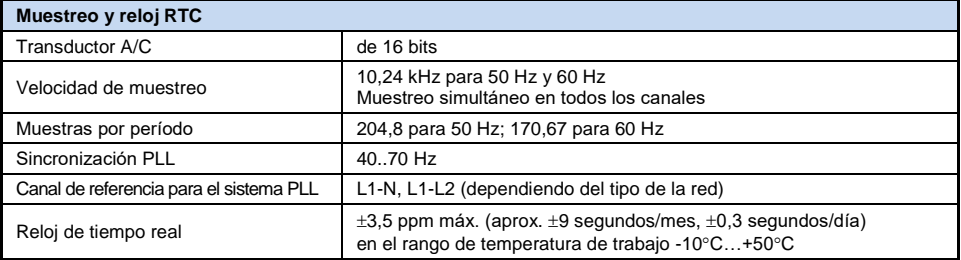

## *6.3 Parámetros medidos: precisión, resolución y rangos*

### <span id="page-136-0"></span>*6.3.1 Condiciones de referencia*

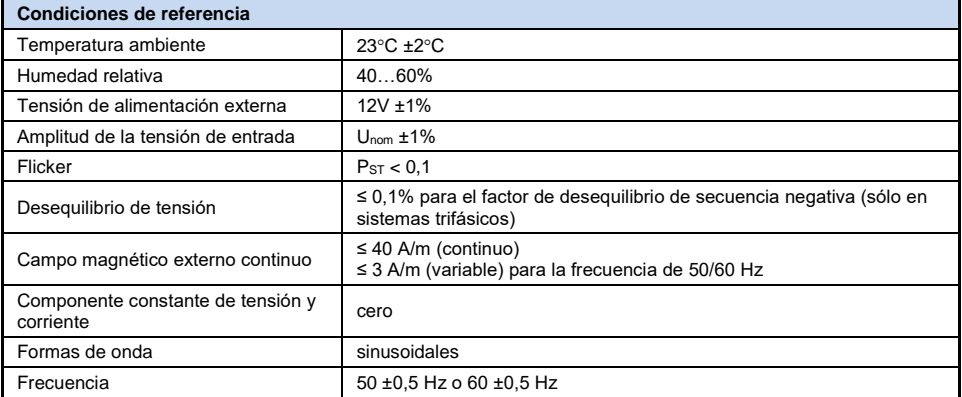

### **Tab. 9. Condiciones de referencia.**

### *6.3.2 La incertidumbre de medición depende de la temperatura ambiente*

La incertidumbre básica presentada en los datos técnicos se aplica a las condiciones de referencia [\(Tab. 9\)](#page-136-0). En la temperatura diferente a la temperatura de referencia, se debe usar el adicional multiplicador M por el que debe ser multiplicada la incertidumbre básica dada en la datos técnicos para proporcionar la incertidumbre de la medición real. [Fig. 77](#page-137-0) muestra un gráfico del multiplicador M dependiendo de la temperatura ambiente en el rango de la temperatura nominal de funcionamiento. El multiplicador tiene el valor 2,0 en el rango de temperatura de 0°C...+45°C. Por encima de +45°C hasta +55°C el multiplicador aumenta linealmente hasta el valor de 3.0. En las temperaturas por debajo de 0°C (hasta -25°C) el multiplicador aumenta linealmente hasta el valor 3,0.

Ejemplo: Incertidumbre básica de medición de tensión RMS es de ±0,5% U<sub>nom</sub>.

- **a**  $-10C^{\circ}$  incertidumbre de medición es de  $\pm 2.4 \times 0.5\%$  U<sub>nom</sub> es decir  $\pm 1.2\%$  U<sub>nom</sub> (multiplicador 2.4)
- a 0°C incertidumbre de medición es de  $\pm 1\%$  U<sub>nom</sub> (multiplicador 2,0)
- a +45°C incertidumbre de medición es de ±1%  $U_{\text{nom}}$  (multiplicador 2,0)
- a  $+50^{\circ}$ C incertidumbre de medición es de  $+1,25\%$  U<sub>nom</sub> (multiplicador 2,5)

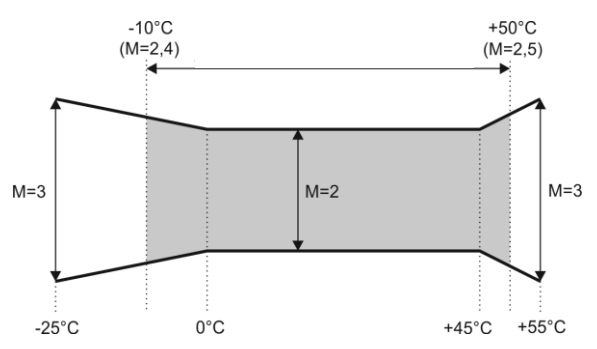

<span id="page-137-0"></span>**Fig. 77. El multiplicador de la incertidumbre básica dependiendo de la temperatura ambiente (no se refiere a las condiciones de referencia).**

#### *6.3.3 Tensión*

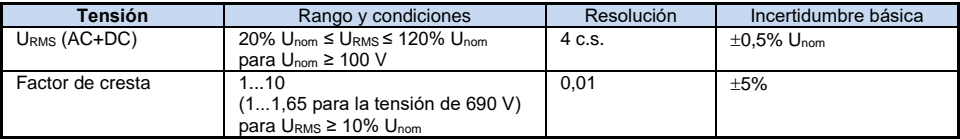

## *6.3.4 Corriente*

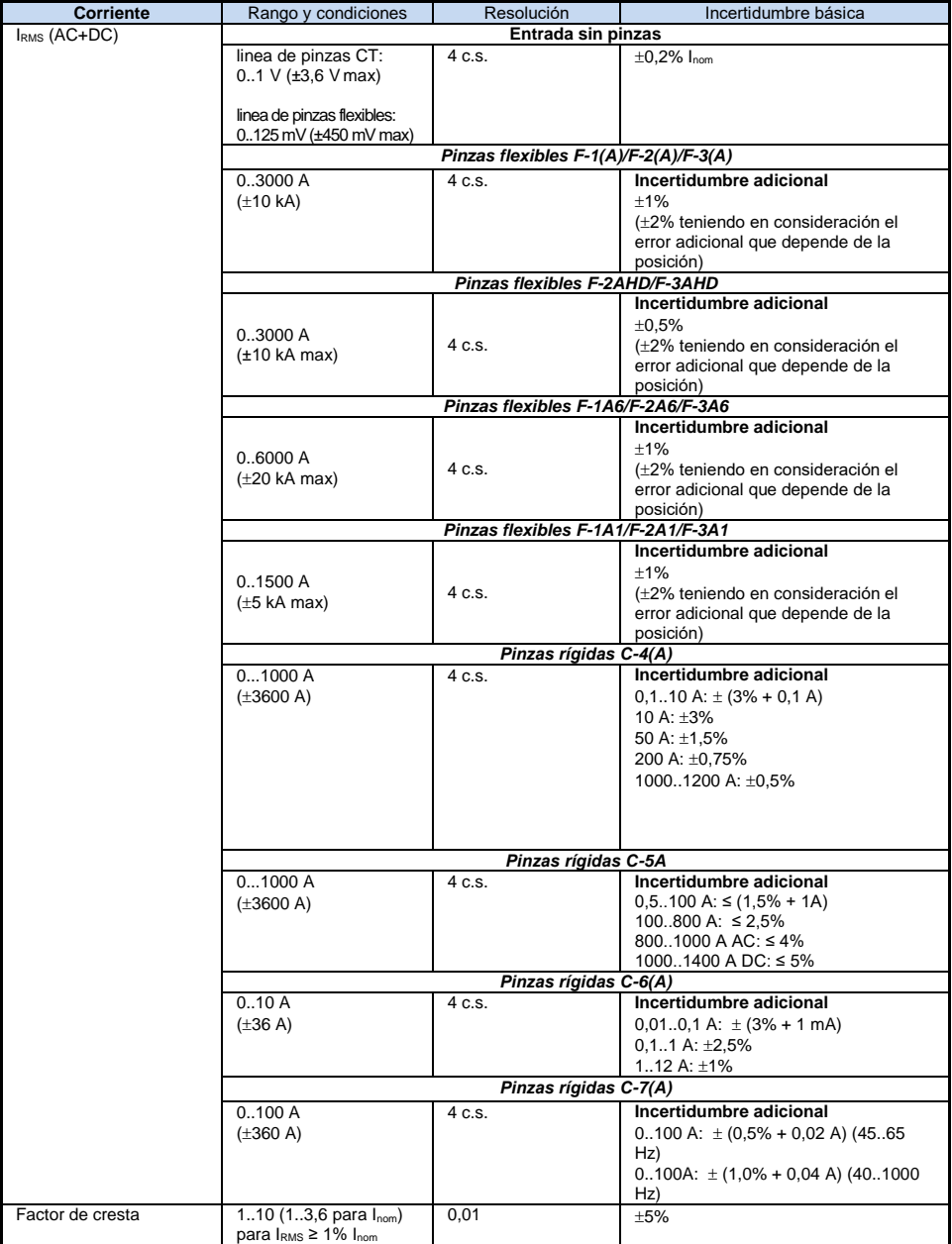

### *6.3.5 Frecuencia*

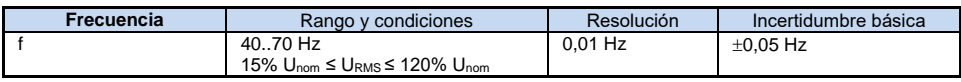

## *6.3.6 Armónicos*

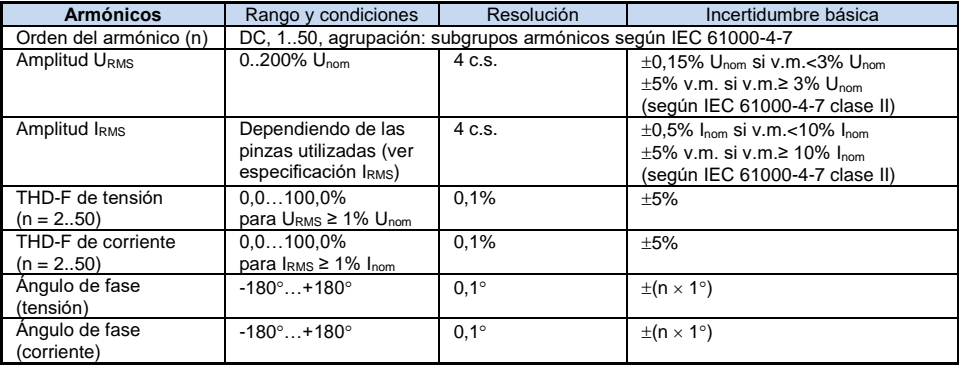

## *6.3.7 Potencia y energía*

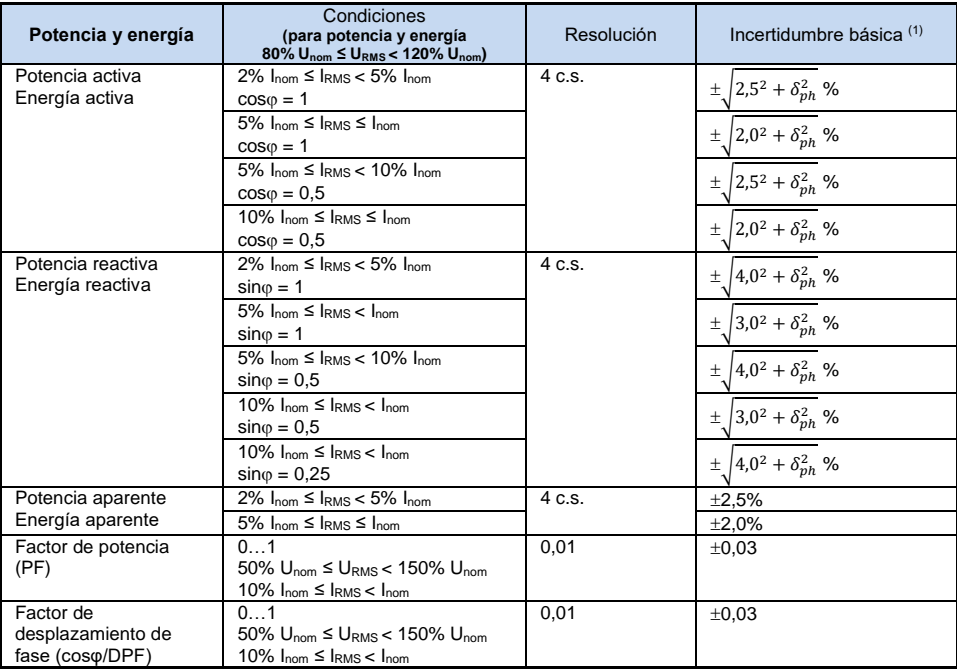

(1) Ver la secció[n 6.3.8](#page-140-0)

#### <span id="page-140-0"></span>*6.3.8 Estimación de incertidumbre de medición de potencia y energía*

Incertidumbre total de medición de potencia y de energía activa y reactiva (componente fundamental) y la potencia de armónicos se basa en general en la siguiente relación (para la energía se omite la incertidumbre adicional de la medición resultante de tiempo por ser mucho menor que otras incertidumbres):

$$
\delta_{P,Q} \cong \sqrt{\delta_{Uh}^2 + \delta_{lh}^2 + \delta_{ph}^2}
$$

donde:  $\delta_{P,Q}$  – incertidumbre de medición de potencia activa o reactiva,

 $\delta_{th}$  – incertidumbre sumaria de medición de amplitud armónica de tensión (analizador, transformadores, pinzas),

 $\delta_{th}$  – incertidumbre sumaria de medición de amplitud armónica de corriente (analizador, transformadores, pinzas),

*ph* – incertidumbre adicional resultante de error de medición de la fase entre armónicos de tensión y corriente.

La incertidumbre *ph* puede ser determinada, si se conoce el ángulo de desplazamiento de fase para el rango de frecuencia que nos interesa. En la [Tab. 10](#page-140-1) se presenta error de diferencia de fases entre armónicos de tensión y de corriente para el analizador PQM-707 (sin pinzas y transformadores).

<span id="page-140-1"></span>**Tab. 10. Error de fase del analizador PQM-707 dependiendo de la frecuencia.**

| Rango de frecuencia | $0.200$ Hz |              | 200500 Hz   500 Hz1 kHz   12 kHz |      | $\vert$ 23 kHz |
|---------------------|------------|--------------|----------------------------------|------|----------------|
| Error de fase       | ≤1°        | $≤2.5^\circ$ | ≤5°                              | ≤10° | ≤25°           |

El error de fase introducido por transformadores y pinzas utilizados en general se puede encontrar en su documentación técnica. En tal caso es necesario estimar el error resultante de fase entre tensión y corriente para la frecuencia que nos interesa e introducido por todos los elementos de medición como: transformadores de tensión y corriente, pinzas y analizador.

La incertidumbre de medición resultante de error de fase para la potencia activa de armónicos se puede determinar a base de la relación:

$$
\Delta_{ph}\textcolor{black}{=100\left(1-\frac{\cos(\varphi+\Delta\varphi)}{\cos\varphi}\right)}\text{ [}\%\text{],}\cos\varphi\text{ }\neq\text{ }0\text{ }% \text{,}^{2}\text{,}^{2}\text{,}
$$

En cambio, la incertidumbre de medición de potencia reactiva de armónicos se puede determinar a base de la relación:

$$
\Delta_{ph} = 100 \left( 1 - \frac{\sin(\varphi - \Delta \varphi)}{\sin \varphi} \right) \, [\%], \sin \varphi \neq 0
$$

En ambas fórmulas osignifica el ángulo real de desplazamiento entre armónicos de corriente y tensión, y  $\wedge$  el error sumario de fase para la frecuencia dada. De las relaciones presentadas se puede deducir que la incertidumbre de medición de potencia, para el mismo error de fase, depende evidentemente del factor de desplazamiento de fase entre corriente y tensión. Esto se presenta en la [Fig. 78.](#page-141-0)

*Ejemplo Cálculo de incertidumbre de medición de potencia activa de la componente fundamental. Condiciones:*  $\varphi = 60^\circ$ ,  $U_{RMS} \cong U_{nom}$ ,  $I_{RMS} = 5\%$   $I_{nom}$ . La incertidumbre básica es  $\pm\sqrt{2.5^2+\delta_{ph}^2}$  %. *Para el rango de frecuencia de 0..200 Hz el error de fase de PQM-707 es menor de 1. Después de sustituir a la relación:*  $\delta_{ph} = 100 \left(1 - \frac{cos(\varphi + \Delta \varphi)}{cos\varphi}\right) = 100 \left(1 - \frac{cos(61^{\circ})}{cos(60^{\circ})}\right)$  $\frac{1}{cos(60^\circ)}$  = 3,04% *por lo tanto, la incertidumbre de la medición es:*  $\delta = \pm \sqrt{2.5^2 + 3.04^2} = \pm 3.94\%$ *En las mismas condiciones, pero con el desplazamiento de fase*  $\omega = 10^\circ$ *. obtendremos:*  $\delta_{ph} = 100 \left(1 - \frac{cos(11^{\circ})}{cos(10^{\circ})}\right)$  $\frac{100(11)}{cos(10^\circ)}$  = 0,32% *y la incertidumbre de la medición será:*  $\delta = \pm \sqrt{2.5^2 + 0.32^2} = \pm 2.52\%$ 

*Estos cálculos no tienen en cuenta los errores adicionales introducidos por las pinzas de corriente y los transformadores utilizados.*

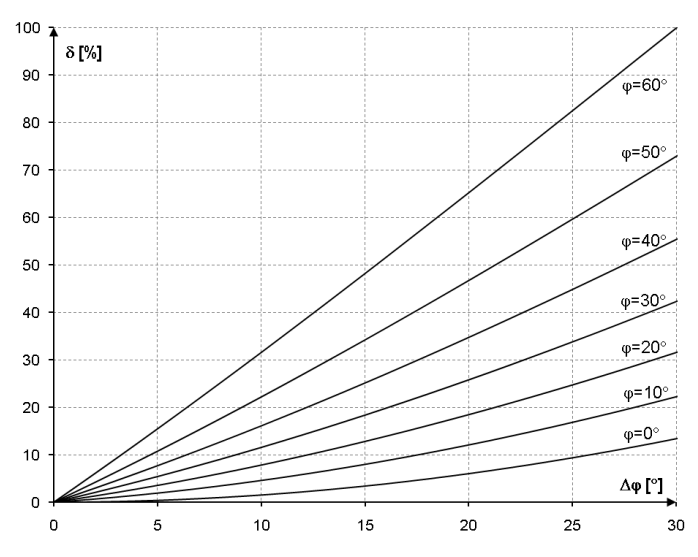

<span id="page-141-0"></span>**Fig. 78. La incertidumbre adicional resultante del error de fase, dependiendo del ángulo de desplazamiento de fase.**

## *6.3.9 Parpadeo de luz*

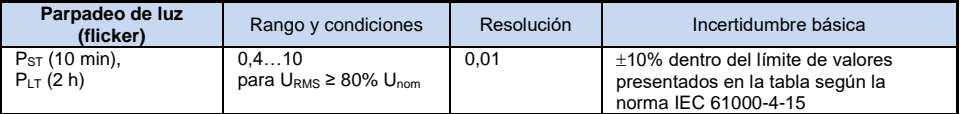

## *6.3.10 Desequilibrio*

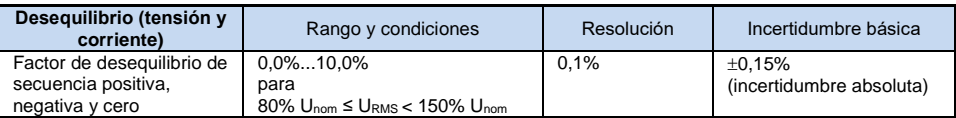

## *6.4 Detección de eventos: valores eficaces de tensión y corriente*

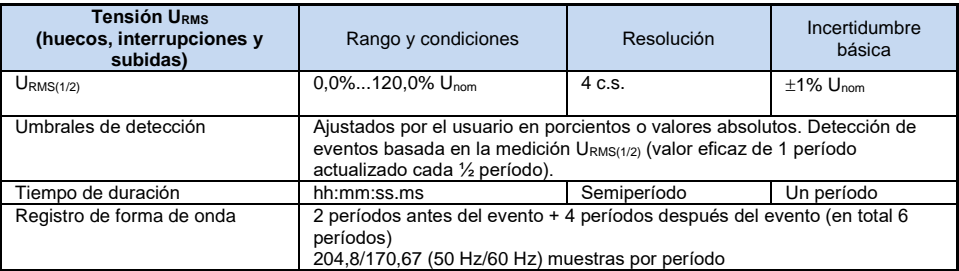

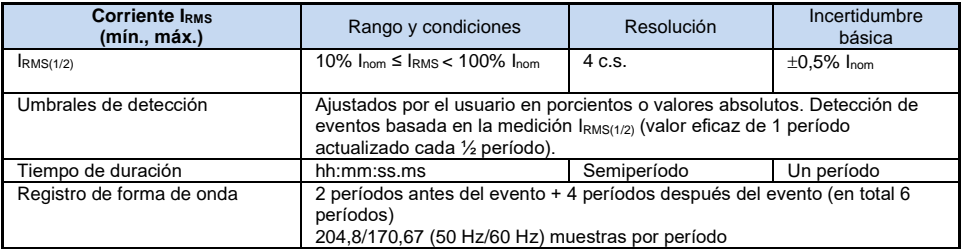

## *6.4.1 Histéresis de detección de eventos*

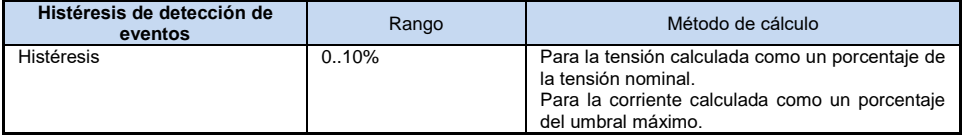

## *6.5 Registro*

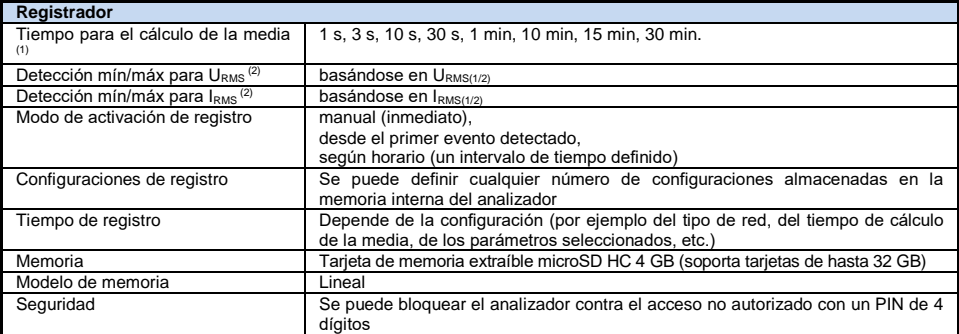

(1) Los tiempos de cálculo de la media menores a 10 s, de hecho, son iguales al múltiplo del período de la red: 1 s - 50/60 períodos, 3 s - 150/180 períodos.

(2) URMS(1/2) y IRMS(1/2) son los valores eficaces para un período, se actualizan cada medio período

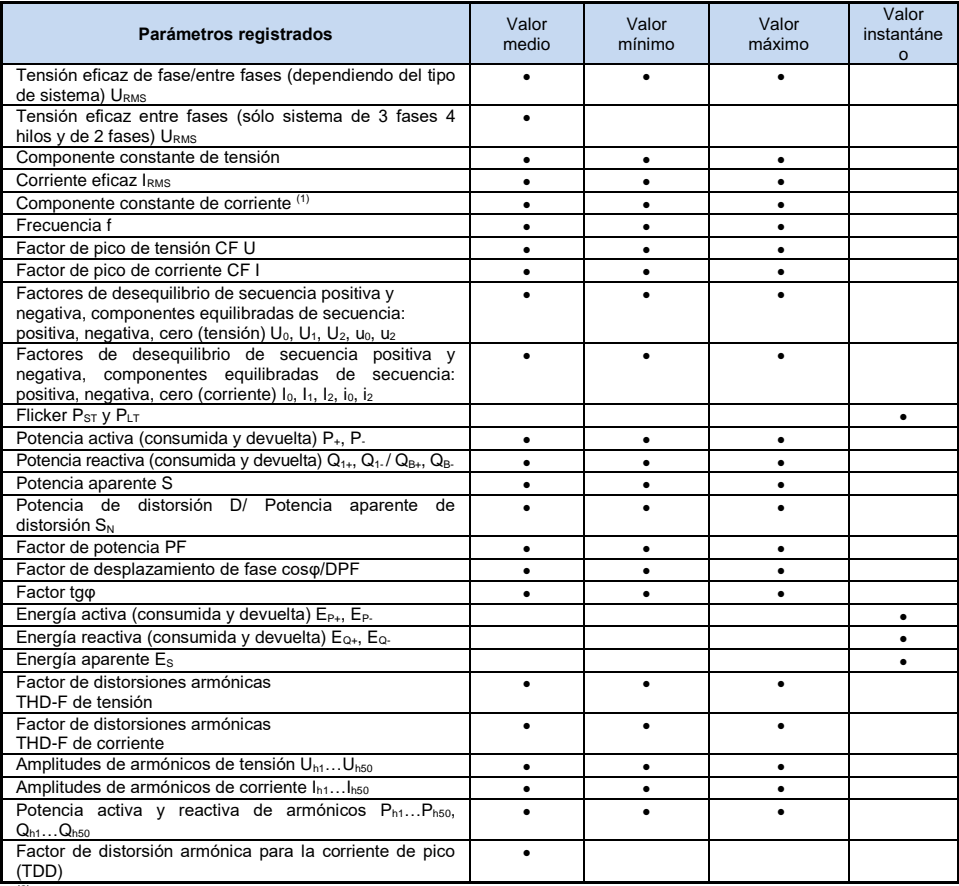

(2) Utilizando sólo las pinzas C-5A
## *6.6 Alimentación*

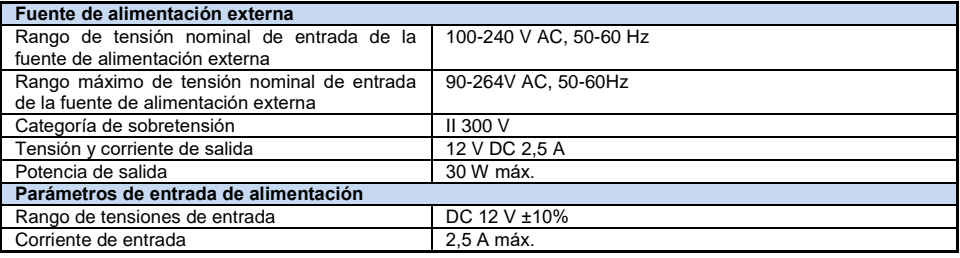

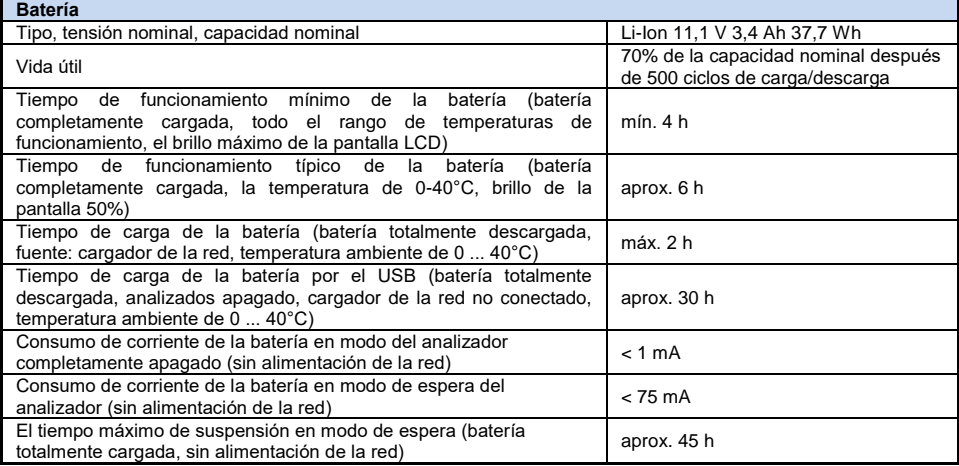

## *6.7 Redes compatibles*

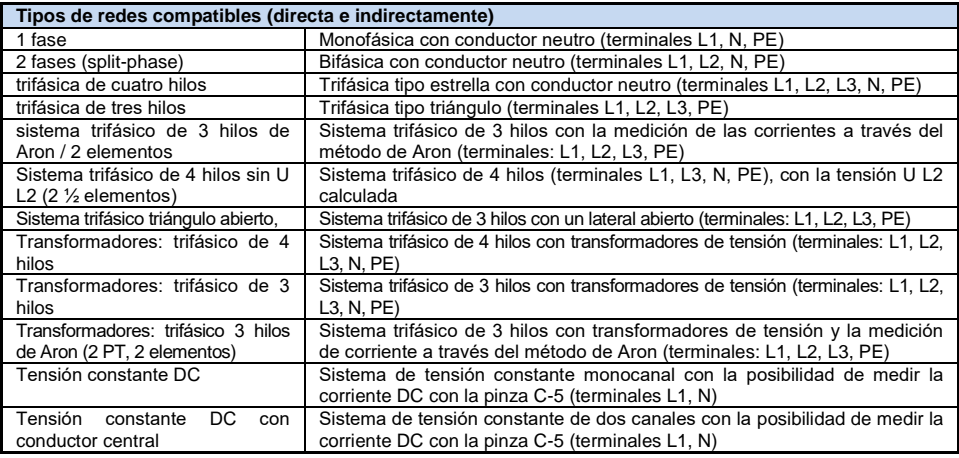

## *6.8 Pinzas de corriente compatibles*

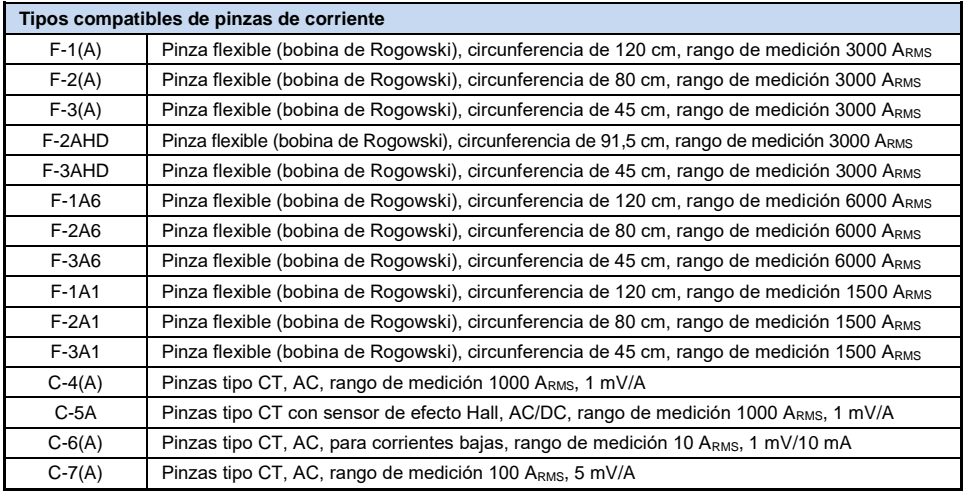

### *6.9 Comunicación*

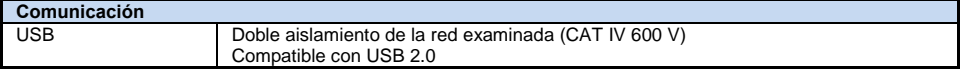

## *6.10 Condiciones ambientales y otros datos técnicos*

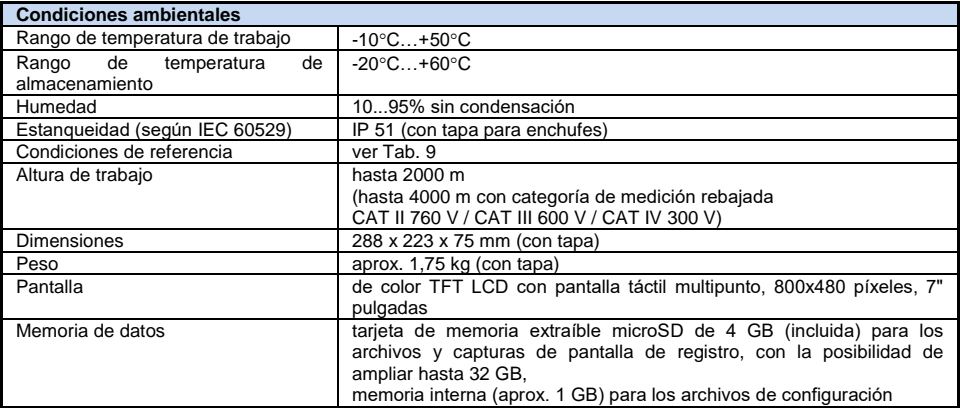

## *6.11 Seguridad y compatibilidad electromagnética*

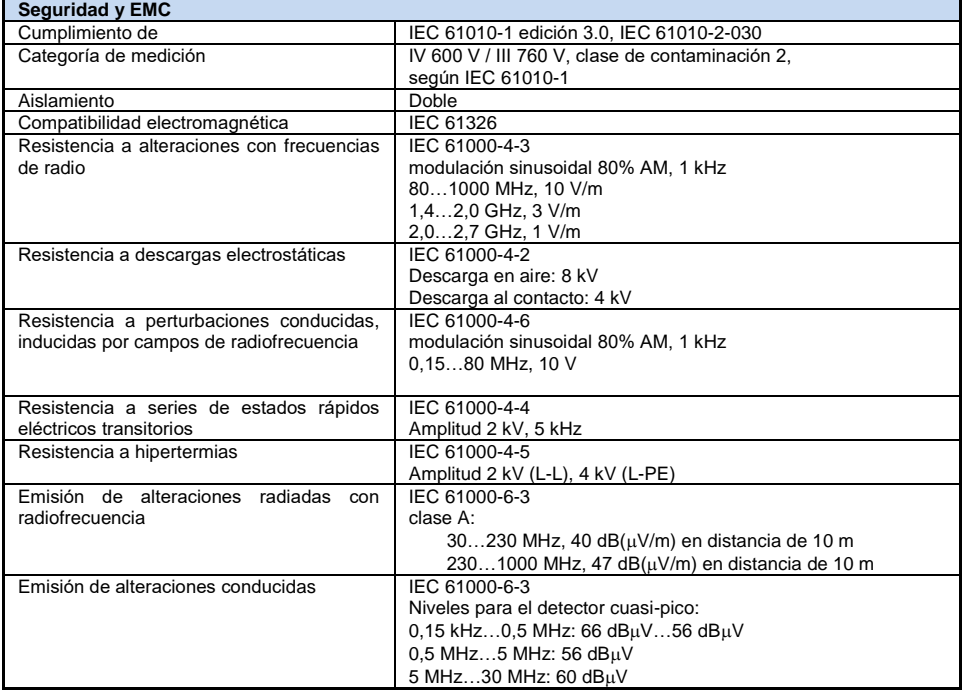

#### **EN 55022 Nota:**

PQM-707 es un aparato de clase A. En un entorno doméstico, este producto puede causar interferencias de radio, lo cual puede requerir que el usuario tome las medidas adecuadas (por ejemplo ampliar la distancia entre los dispositivos).

#### *6.12 Estándares*

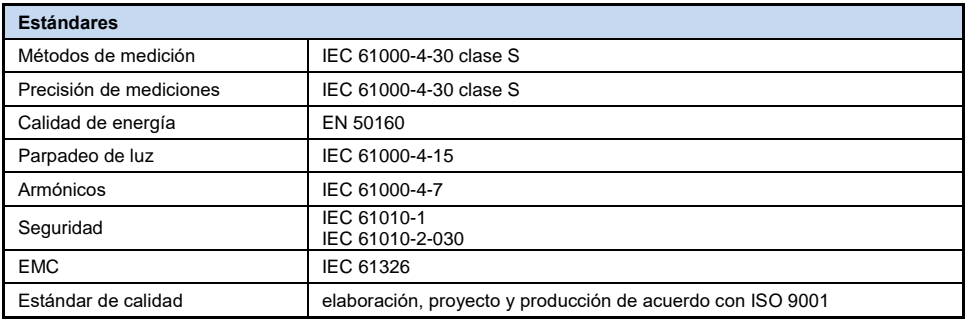

# *7 Accesorios adicionales*

La lista completa de accesorios se puede encontrar en el sitio web del fabricante.

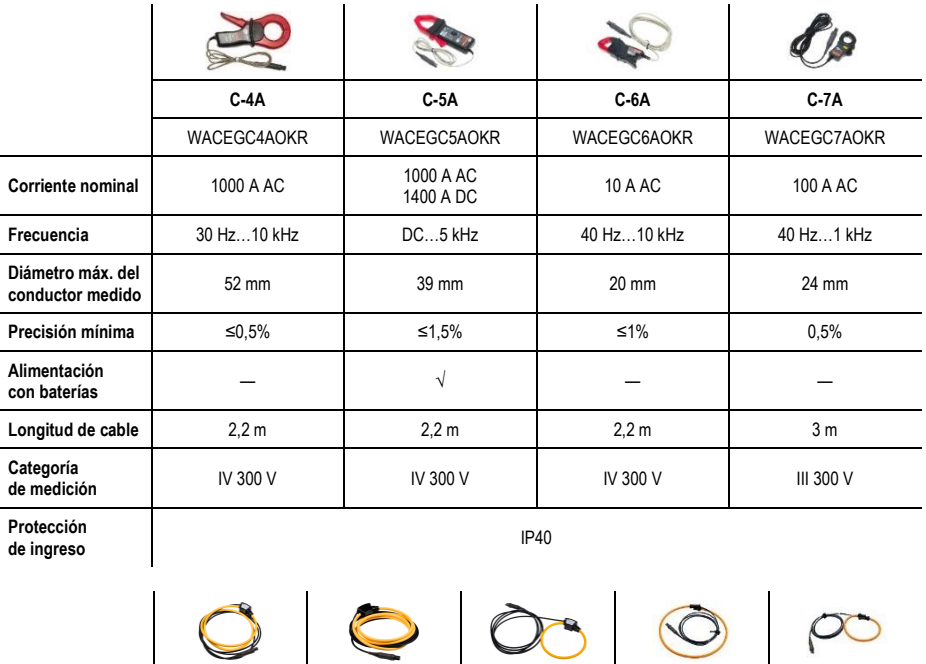

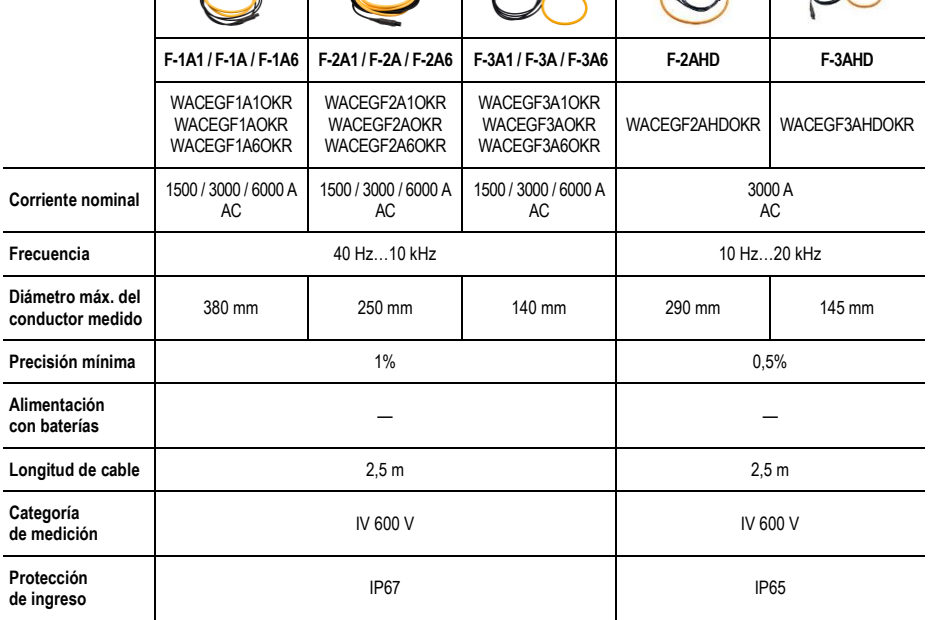

# *8 Más información*

#### *8.1 Batería*

El analizador PQM-707 está equipado con una batería de Li-Ion 11,1 V 3,4 Ah. La batería contiene un sistema de supervisión del nivel de carga que puede indicar con precisión la carga real de la batería, y un sensor de temperatura.

El nivel de carga de la batería está indicado al corriente con el icono en la barra superior a la derecha de la pantalla:

- $\square$  nivel de carga de 80...100%
- $\begin{array}{c} \hline \end{array}$  nivel de carga de 60...80%
- $\Box$  nivel de carga de 40...60%
- $\blacksquare$  nivel de carga de 20...40%
- $\blacksquare$  nivel de carga de 0...20%

Si la batería no se detecta o no se comunica, se muestra el icono:

**120** - problema con la batería (batería retirada o falta de comunicación)

La carga de la batería se inicia automáticamente después de conectar el alimentador de 12 V DC a la toma del analizador. También es posible la carga de la toma del encendedor de cigarrillos con un cable especial que se suministra junto con el analizador. La carga es indicada con el icono de la batería en la barra superior y el LED (ver la descripción en la sección [2.5\)](#page-15-0). La temperatura de la propia batería y el ambiente influye en el proceso de carga. Si la temperatura de la batería es inferior al 0°C o superior al 45°C, el proceso de carga se detiene.

#### *8.2 Reemplazo de batería*

El reloj interno de tiempo real lo sigue alimentando la batería, para que los ajustes del reloj no se borren se puede hacer el cambio de la batería con la alimentación conectada de 12 V DC. Para reemplazar la batería hay que según el siguiente orden:

- desconectar el medidor de la red examinada,
- conecta la fuente de alimentación externa de 12 V DC (para que los ajustes de la fecha y la hora no se borren),
- desenroscar 4 tornillos que sujetan el compartimiento para la batería (en la parte inferior de la carcasa), ver l[a Fig. 79,](#page-148-0)
- sacar el compartimiento,
- poner un nuevo paquete de baterías en el medidor,
- atornillar 4 tornillos que sujetan el compartimiento.

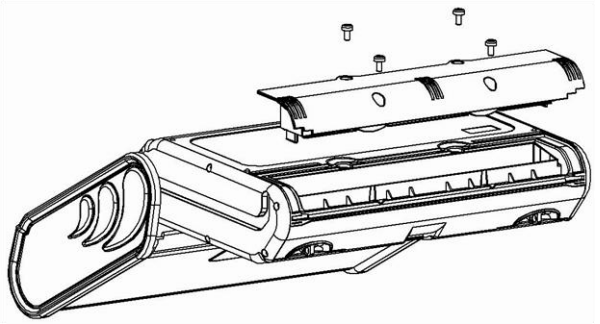

<span id="page-148-0"></span>**Fig. 79. Reemplazo de la batería.**

#### *8.3 Posiciones de la tapa del medidor*

La tapa móvil permite usar el medidor en varias posiciones.

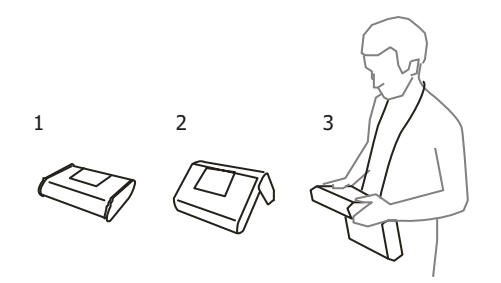

1 – tapa por debajo del medidor,

2 – tapa como soporte,

3 – tapa en la posición que permite el uso cómodo del medidor transportado en el cuello mediante arnés.

#### *8.4 Limpieza y mantenimiento*

*Nota Se deben utilizar únicamente los métodos de conservación proporcionados por el fabricante en este manual.*

La carcasa del analizador puede ser limpiada con un paño suave y humedecido con detergentes comúnmente utilizados. No utilizar disolventes ni productos de limpieza que puedan rayar la carcasa (polvos, pastas, etc.).

Los cables se pueden limpiar con agua y detergentes, luego deben ser secados.

El sistema electrónico del analizador no requiere mantenimiento.

#### *8.5 Almacenamiento*

Durante el almacenamiento del dispositivo, hay que seguir las siguientes instrucciones:

- desconectar todos los cables del medidor,
- limpiar bien el medidor y todos los accesorios,
- para evitar la descarga total de las baterías durante el almacenamiento prolongado, las baterías deben ser recargadas periódicamente.

#### *8.6 Desmontaje y utilización*

Los residuos de aparatos eléctricos y electrónicos deben ser recogidos por separado, es decir, no se depositan con los residuos de otro tipo.

Los residuos de dispositivos electrónicos deben ser llevados al punto limpio conforme con la Ley sobre los residuos de aparatos eléctricos y electrónicos.

Antes de enviar el equipo a un punto de recolección no intente desmontar ninguna pieza del equipo.

Hay que seguir las normativas locales en cuanto a la eliminación de envases, pilas y baterías desgastadas.

#### *8.7 Fabricante*

El fabricante del dispositivo que presta el servicio de garantía y postgarantía es:

**SONEL S.A.** Wokulskiego 11 58-100 Świdnica Polonia tel. +48 74 884 10 53 (Servicio al cliente) e-mail[: customerservice@sonel.com](mailto:customerservice@sonel.com) internet[: www.sonel.com](http://www.sonel.com/)

#### *Nota*

*Para el servicio de reparaciones sólo está autorizado el fabricante.*

**NOTAS** 

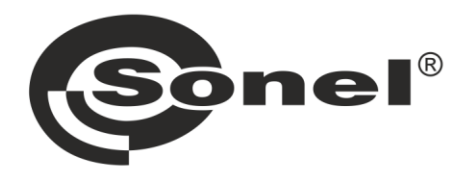

# **SONEL S.A.**

Wokulskiego 11<br>58-100 Świdnica Polonia

# **Servicio al cliente**

tel. +48 74 884 10 53 e-mail: customerservice@sonel.com

## www.sonel.com